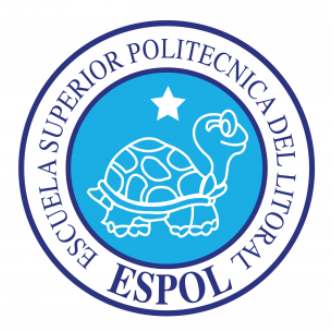

# **ESCUELA SUPERIOR POLITÉCNICA DEL LITORAL**

# **Facultad de Ingeniería Marítima, Ciencias Biológicas, Oceánicas y**

## **Recursos Naturales**

# **RESPUESTA DEL FONDO ESTRUCTURAL DE UNA EMBARCACIÓN**

# **PLANEADORA DE 11m DEBIDA A LA PRESION DE IMPACTO**

# **TESIS DE GRADO**

Previo la obtención del Título de

# **INGENIERO NAVAL**

Presentado por

Cristhian Alexander Menéndez Rivadeneira

**Guayaquil-Ecuador**

**2014**

**AGRADECIMIENTO**

A Dios por ser mi guía constante, a todas las personas que colaboraron durante la elaboración de la presente tesis, al Ph.D. José R. Marín López por su paciencia, su gran ayuda y apoyo en el desarrollo de este trabajo, y a mis padres Jenny y Ramón por su amor y su apoyo incondicional.

**DEDICATORIA**

A Dios por llenar mi vida de fuerzas para seguir adelante siempre, a mis padres por su esfuerzo y dedicación, que fueron el sustento principal para llegar a esta meta, a mis amigos y demás familiares por sus consejos y apoyo en todo momento.

# **TRIBUNAL DE GRADUACIÓN**

Marcos Velarde Toscano, M. Sc. Presidente del Tribunal

José R. Marín López, Ph.D.

Director de Tesis

Patrick Townsend Valencia, M. Sc.

Miembro Principal

# **DECLARACIÓN EXPRESA**

"La responsabilidad por los hechos, ideas y doctrinas expuestas en esta tesis, corresponden exclusivamente a su autor, y el patrimonio intelectual de la Tesis de Grado corresponderá a la ESCUELA SUPERIOR POLITÉCNICA DEL LITORAL".

(Reglamento de Exámenes y Títulos Profesionales de la ESPOL)

Cristhian Alexander Menéndez Rivadeneira

 **\_**

#### **RESUMEN**

<span id="page-5-0"></span>La hipótesis de este trabajo plantea que el Equilibrio Dinámico aplicado a una embarcación planeadora, es apropiado para realizar el análisis de esfuerzos en el fondo, sometido a impacto hidrodinámico (slamming). Para verificarla se calculó primero la presión dinámica de impacto sobre el fondo de una lancha planeadora "L/P Guayas" de 11 m de eslora, diseñada para alcanzar 32 nudos de velocidad y construida con aleación de aluminio 5086. La presión sobre el fondo, se estimó aplicando las reglas de la sociedad de clasificación ABS para embarcaciones de alta velocidad menores a 61 metros, con un valor máximo de 206  $\,{\sf KN}_{\sf m^2}$  (29.9 PSI). Este valor depende principalmente de la aceleración vertical del centro de gravedad que tiene una magnitud de 3.98 g's. Este cálculo de la presión se realizó de manera que el sistema alcance el equilibrio Dinámico, es decir que las fuerzas que actúan sobre el fondo debido a la presión de impacto y la masa de la embarcación multiplicada por su aceleración se igualen entre sí.

Luego, se desarrolló un primer modelo con Elementos Finitos, Global, representando toda la estructura de la lancha y luego un segundo modelo, Local, para representar con discretización más detallada, las zonas de alto esfuerzo detectados en el primero. Para generar cada modelo, se realizó primero un mapa de enmallado de áreas con AutoCAD, que luego fue importado, por el software ANSYS APDL 14.0, y a partir de ellas se generan áreas para representar la estructura. Para realizar ambos modelos estructurales se siguieron las recomendaciones de la sociedad de clasificación ABS, que dicen que el modelo no puede tener elementos con razón de aspecto mayor a 3:1 para el Global, y de 2:1 para el Local. El modelo Global de la estructura de la lancha tiene 34551 elementos (elementos plancha, vigas y barras), y, en el caso del modelo Local, porción del fondo y costado con sus principales refuerzos, 2926 elementos planos.

El modelo estructural Global, se representó con elementos planos, vigas, y barras enfatizando la estructura de fondo y costado. Los elementos Planos se usan para representar el planchaje del casco, los mamparos y los miembros de soporte principales. Las Vigas se usan para modelar los refuerzos secundarios ubicados en fondo, costado, ambas cubiertas y para los puntales; por último el elemento Barra representa a las escuadras y el ala de los miembros de estructura principal. El modelo Local se lo representa en su totalidad con elementos Plancha. Con los desplazamientos Globales se establecieron las condiciones de frontera para el análisis del modelo Local.

Debido a que en las referencias utilizadas en este trabajo no se encontraron valores límites para deflexión de la estructura, solamente se resumen los máximos valores encontrados en los diferentes elementos estructurales. Se resumen los valores de ciertos elementos: la quilla que tiene un máximo desplazamiento de 3.1 mm en dirección Z, las escuadras presentan desplazamientos de 0.8 mm en dirección Y, y, la porción de la cuaderna que refuerza el fondo estructural, presenta desplazamientos 4.2 mm en dirección Z. El mayor desplazamiento se presenta en un panel central cerca de la cuaderna 8, entre el refuerzo longitudinal 1 y 2, con un valor en dirección vertical de 13.7 mm; a pesar de que no existen límites para deflexión, este valor extremo sugiere que la estructura tiene una de rigidez.

Se calculó el esfuerzo total equivalente (Von-Mises), para el modelo Local el que según el criterio de aceptación dado por ABS, debe ser menor al 85% del esfuerzo de Fluencia del material. Según dicho criterio, elementos estructurales como la quilla y el planchaje del fondo presentan esfuerzos equivalentes importantes sin que se sobrepase el esfuerzo permisible, a pesar de los altos desplazamientos. Las conexiones estructurales no superan el 75% del esfuerzo de fluencia, con los mayores valores en el ala de la escuadra 1. La plancha del costado presenta un esfuerzo equivalente de 180% del esfuerzo límite, pero este se ubica en la frontera del modelo Local donde se une el planchaje del fondo con el costado, de manera que este valor de esfuerzo no es confiable requiriéndose de una futura comprobación.

# ÍNDICE GENERAL

<span id="page-9-0"></span>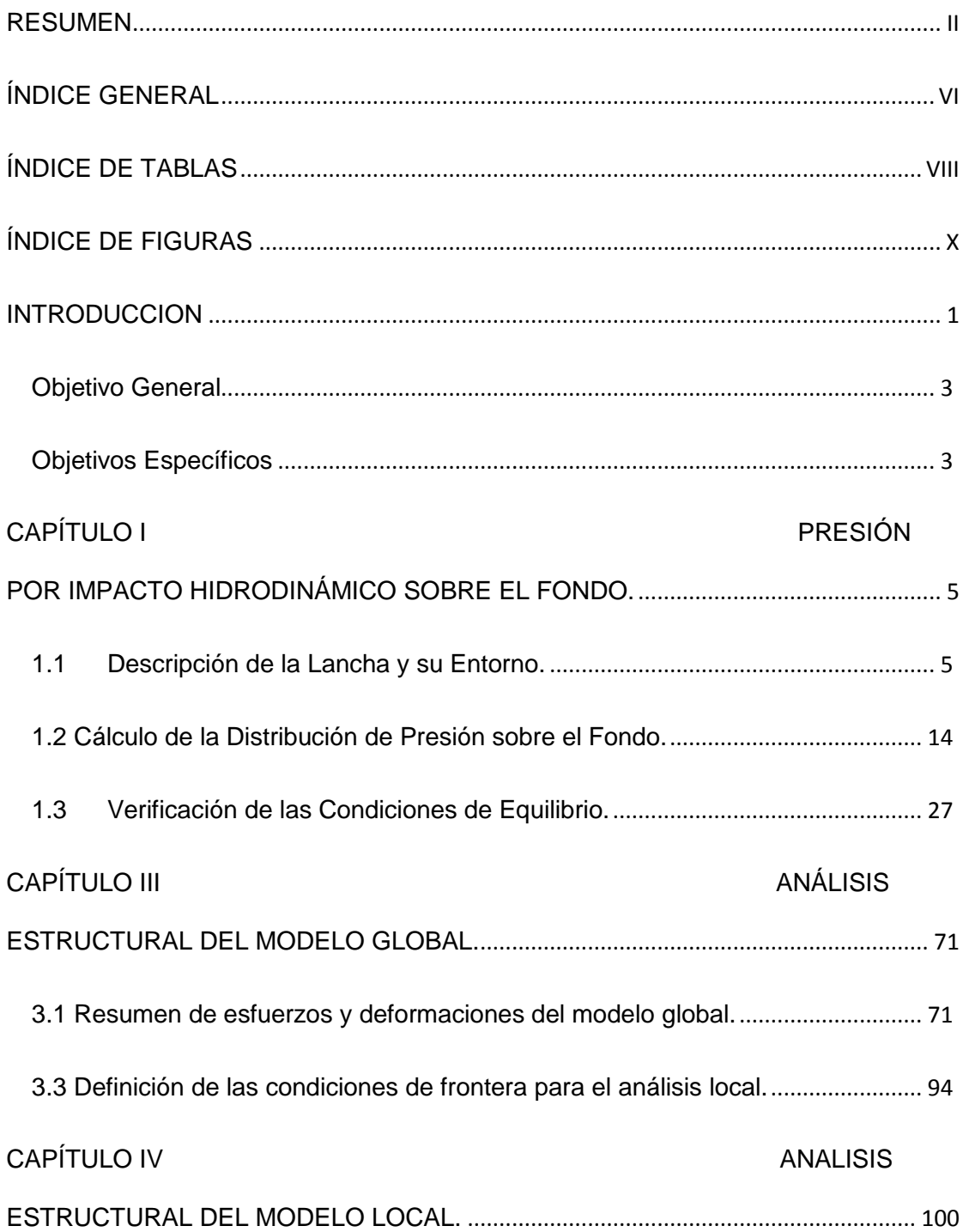

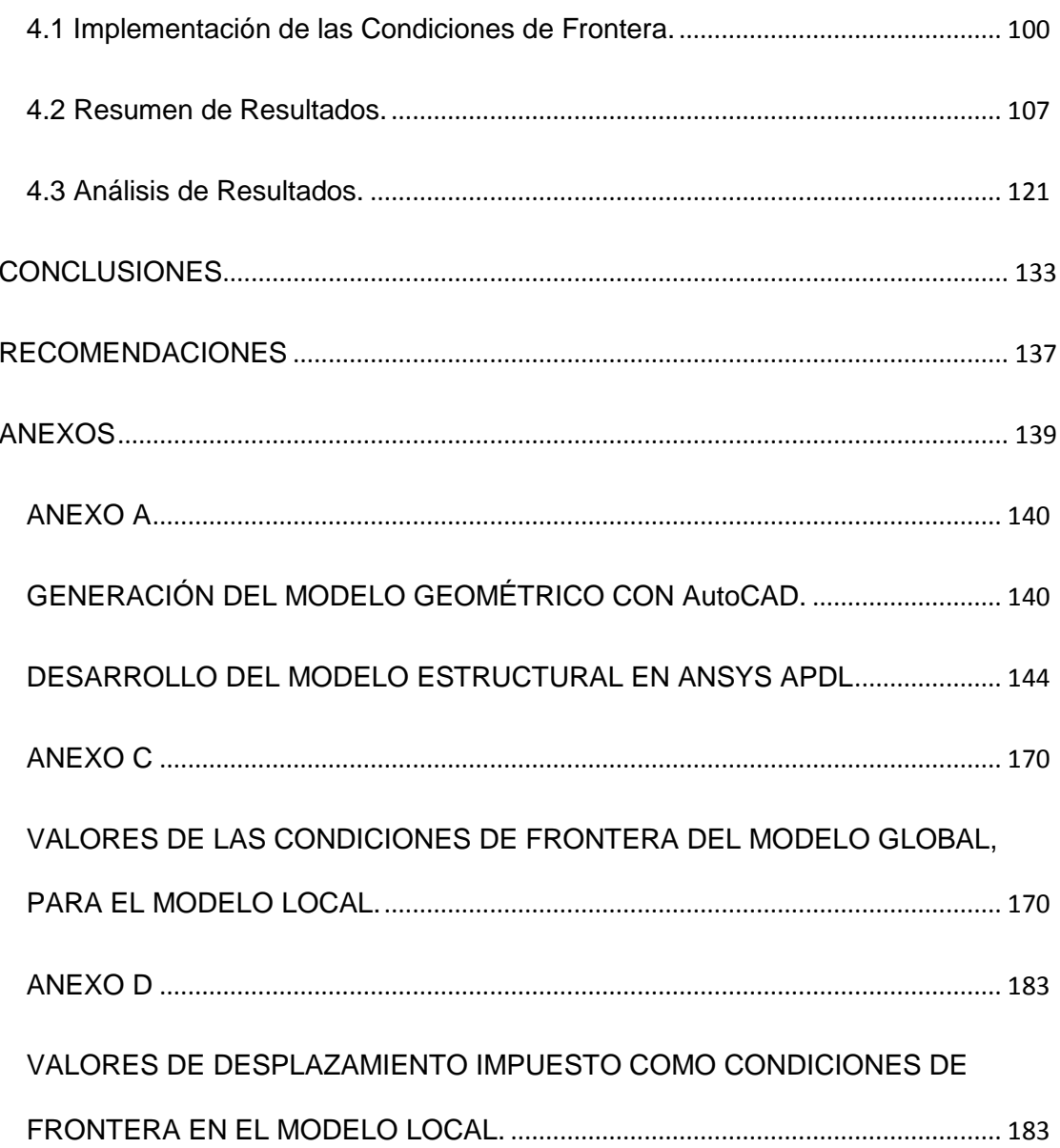

# **ÍNDICE DE TABLAS**

<span id="page-11-0"></span>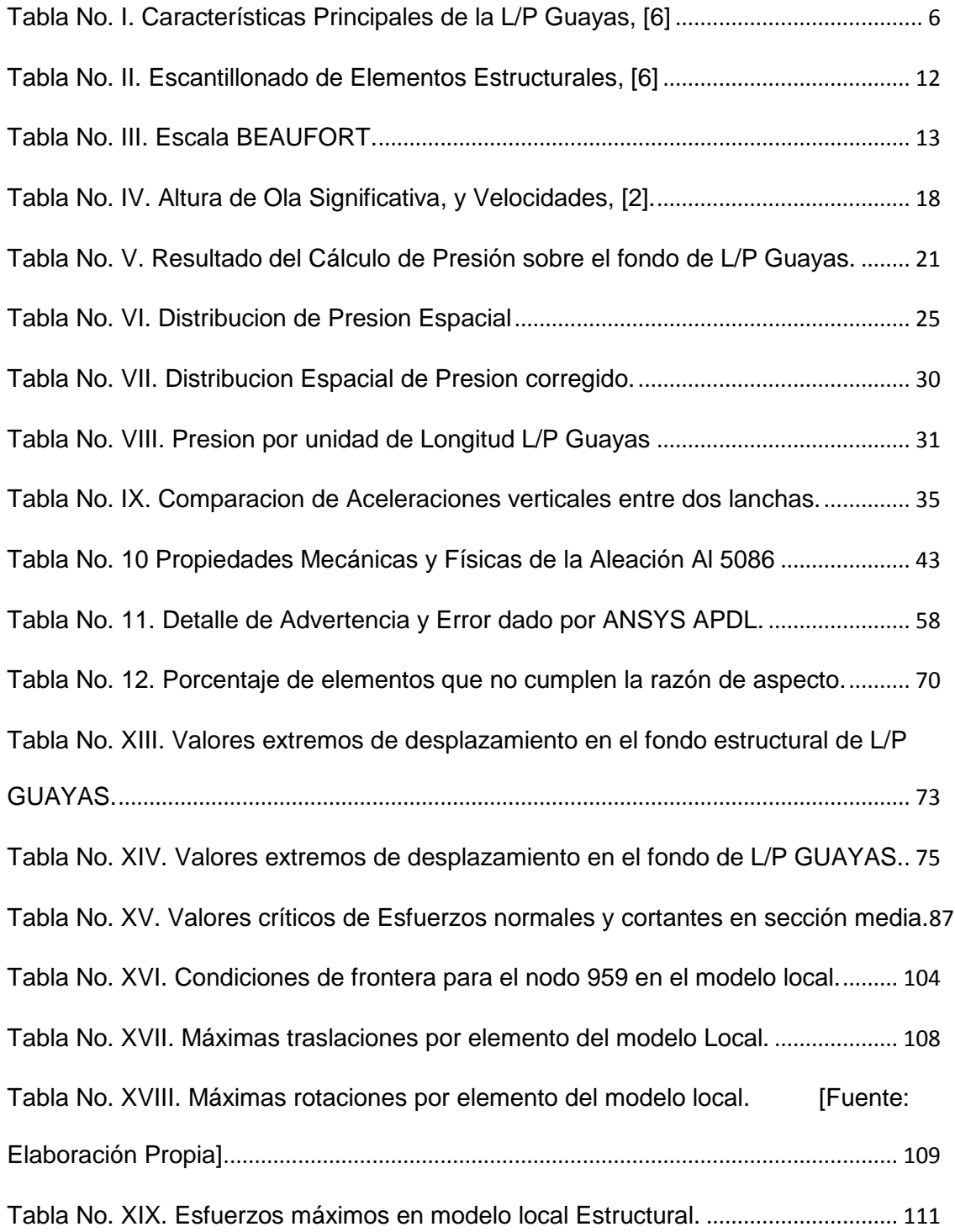

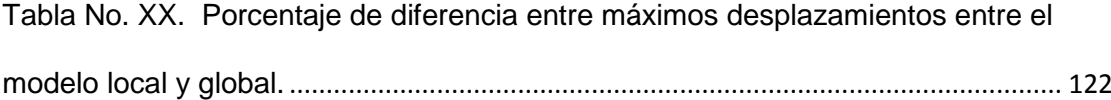

# **ÍNDICE DE FIGURAS**

<span id="page-13-0"></span>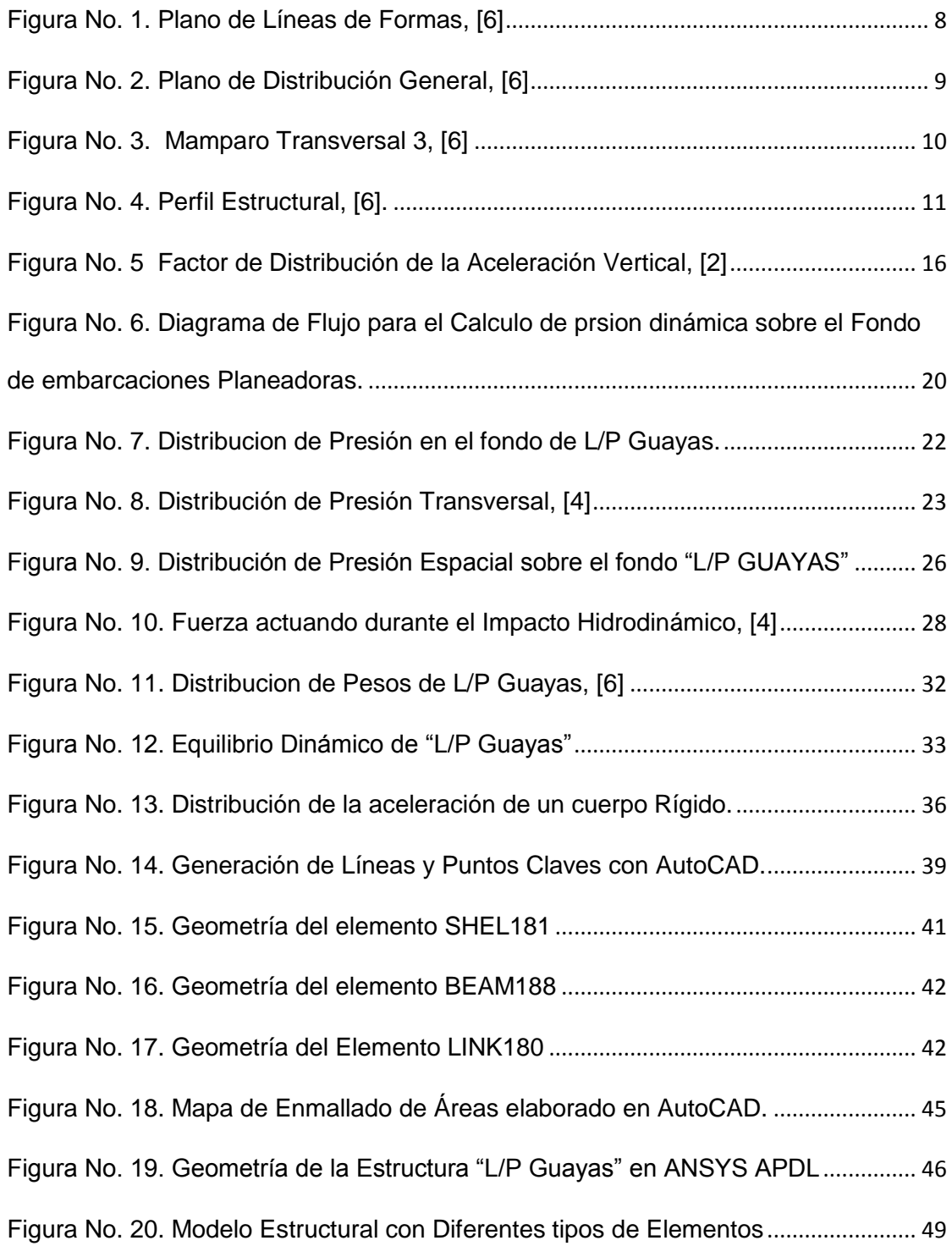

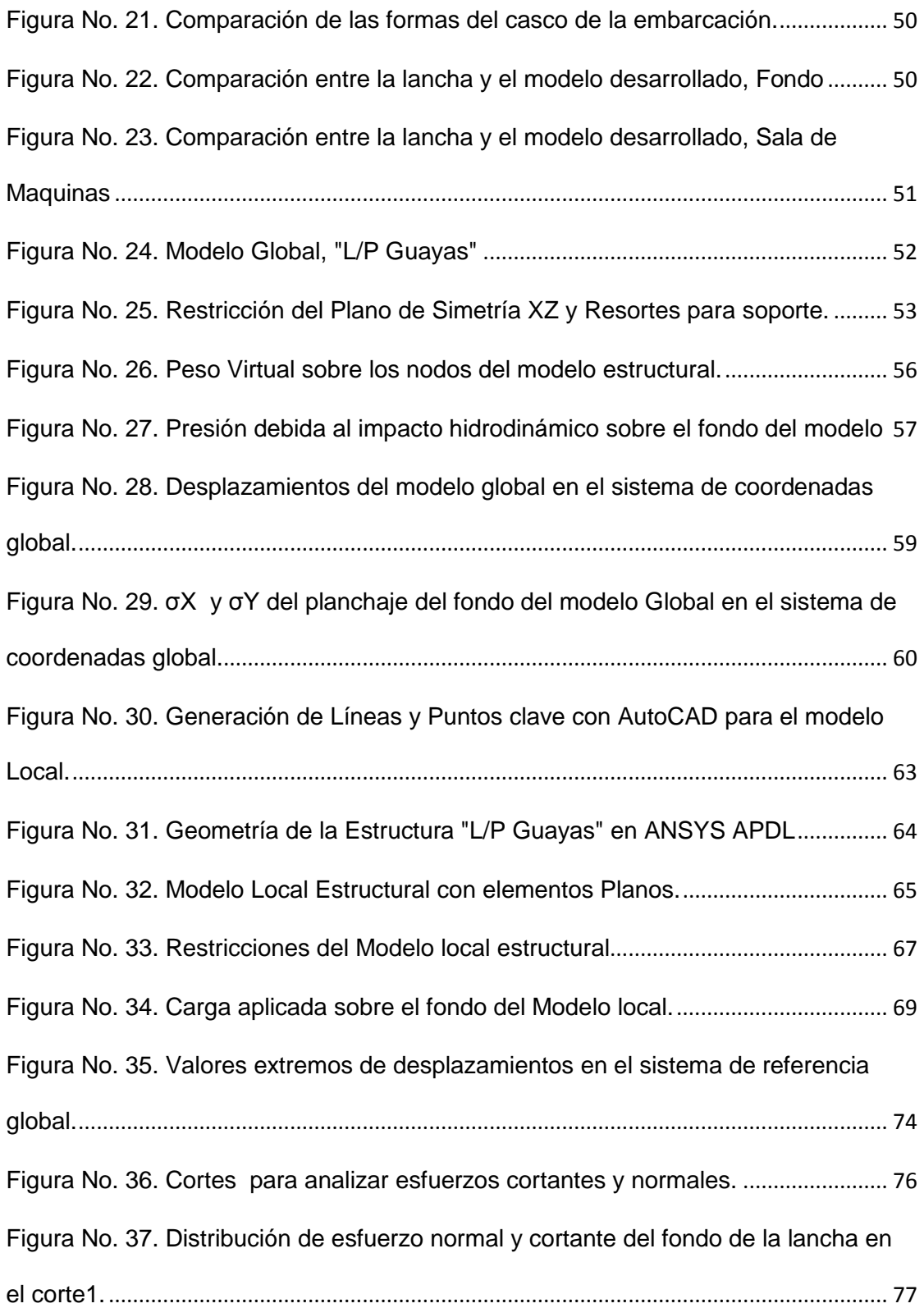

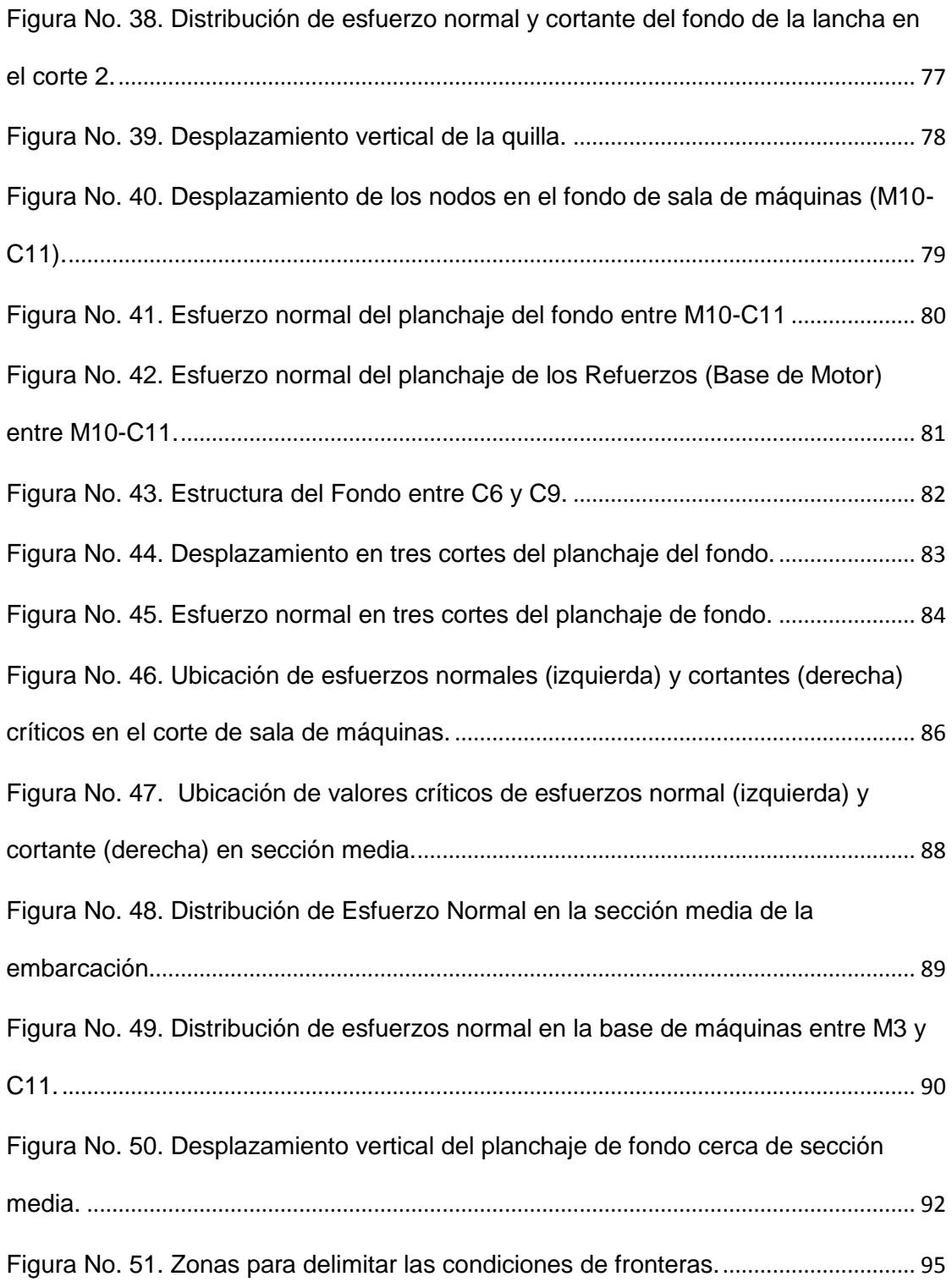

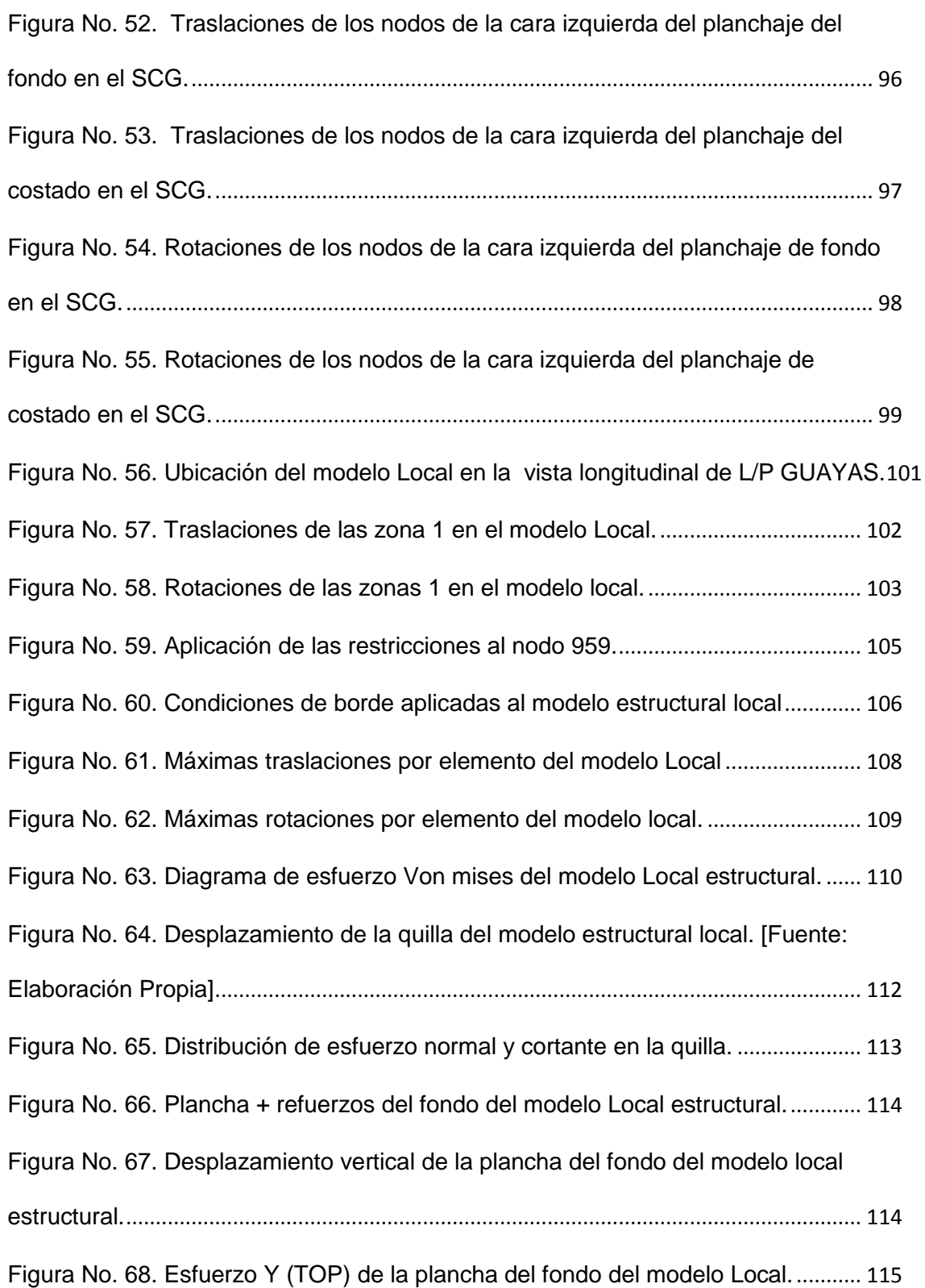

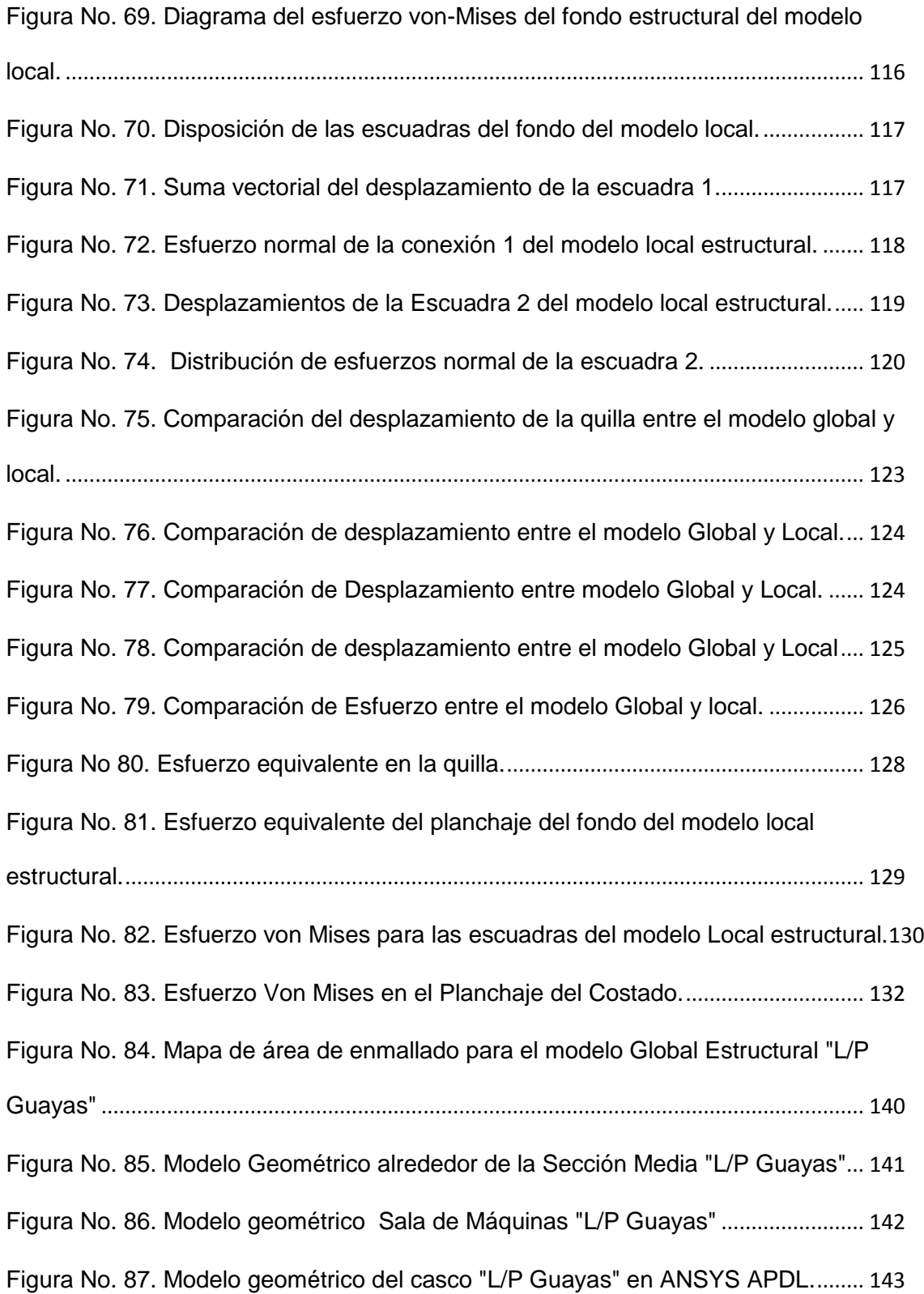

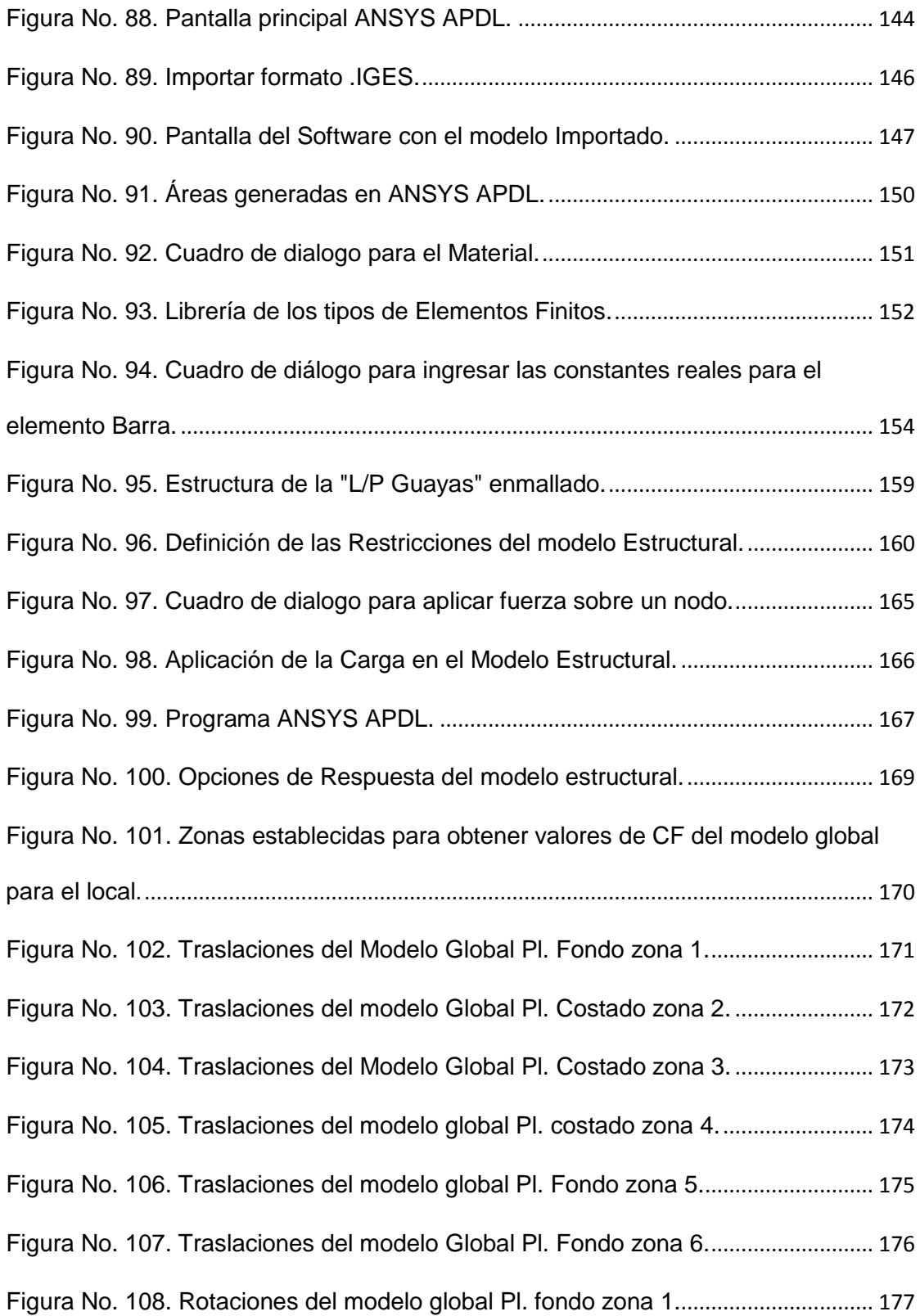

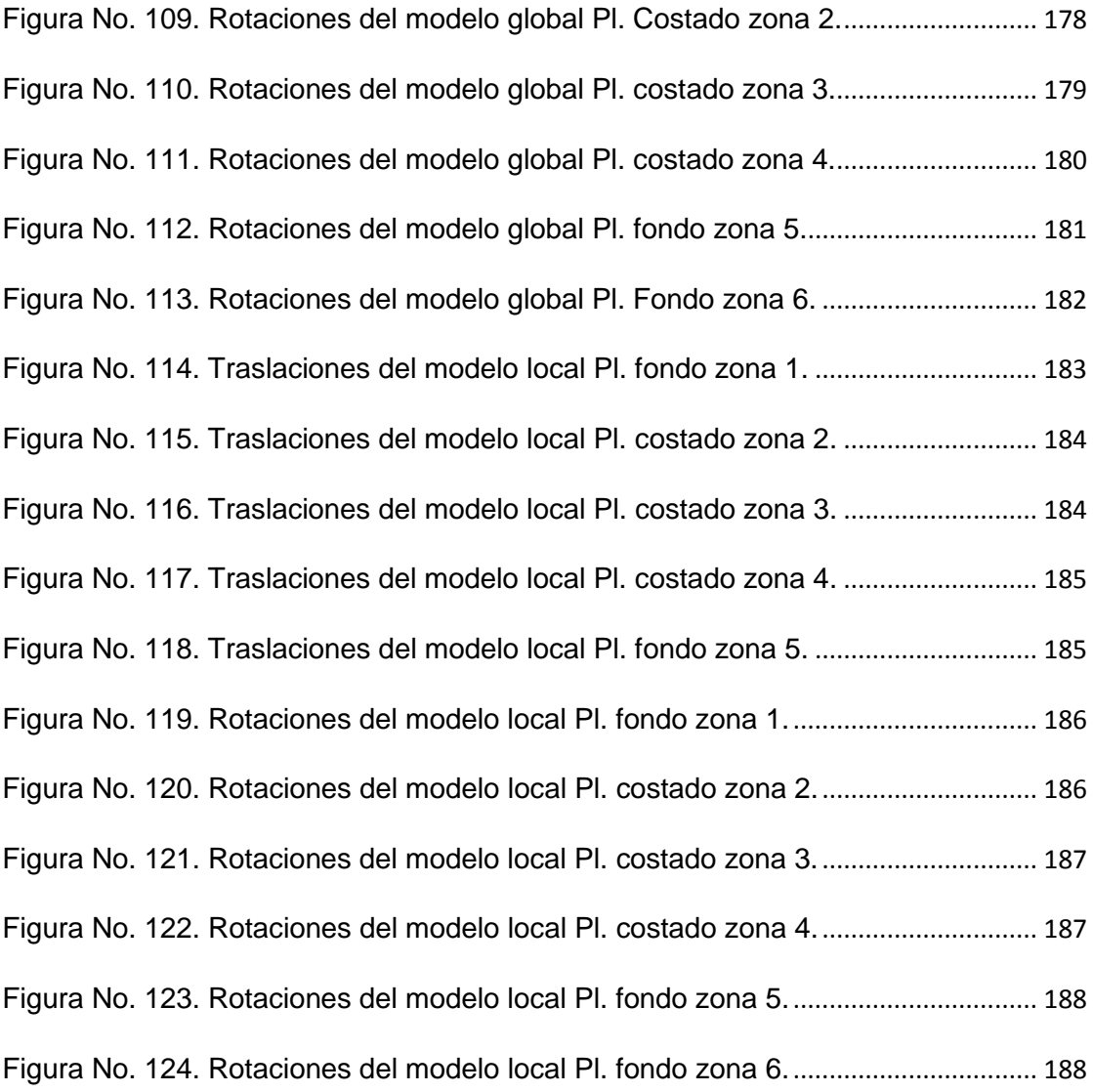

#### **INTRODUCCION**

<span id="page-20-0"></span>En las embarcaciones de alta velocidad, el cálculo de la presión de impacto que se genera en el fondo es de extrema importancia para el diseño estructural. Debido a la alta velocidad relativa del fondo de las lanchas respecto del agua, se desarrollan fuerzas hidrodinámicas de importante magnitud, que conllevan a posibles daños en la estructura como se produjo en la lancha motivo de este estudio. Este fenómeno físico es producido por la acción dinámica relativa del agua respecto de la superficie del casco, y de manera simple, es proporcional al cuadrado de la velocidad de la lancha, [1].

Artículos clásicos relacionados al diseño estructural de embarcaciones rápidas publicadas por Héller y Jasper (1960), [4], y Spencer (1975), [5], presentan formulaciones empíricas, para la distribución de una presión estática equivalente a la dinámica. En ambas formulaciones, un valor básico de presión, es corregido por coeficientes que dependen del área del panel y su posición a lo largo de la eslora. La sociedad de clasificación ABS desarrollo una formulación para el impacto en planeo, ("cuando una porción del casco sale del agua y luego entra al agua con una velocidad en dirección hacia abajo"), [3], acorde al trabajo de Héller y Jasper, incluyendo de forma semi-empírica la aceleración del centro de gravedad.

La respuesta de la estructura a una carga de impacto es muy diferente a la causada por la misma carga actuando estáticamente. A pesar de ello se puede simplificar el problema dinámico para analizarlo como un sistema cuasi-estático, aplicando el principio de D'alembert, [4], incluyendo el término inercial como parte del equilibrio. A continuación el análisis estructural es análogo al cálculo estándar de esfuerzos estáticos, [4].

Para analizar la estructura de un bote al golpear el agua, un modelo 3D detallado resulta complicado de desarrollar. Por esta razón, ABS sugiere desarrollar primero un modelo Global para toda la estructura del buque viga con sus principales miembros de soporte. Los resultados de este análisis sirven para establecer condiciones de frontera para un análisis Local de los elementos estructurales de interés [3]. Este tipo de trabajo es laborioso, y en consecuencia pocas veces es realizado en el medio, sin embargo resulta necesario cuando la experiencia en el proceso de diseño, no es suficiente para esta clase de proyectos.

### <span id="page-22-0"></span>**Objetivo General**

Determinar los esfuerzos del fondo estructural de una embarcación de patrullaje, debido al efecto del impacto hidrodinámico (Slamming).

### <span id="page-22-1"></span>**Objetivos Específicos**

- Determinar la distribución de presión debido al impacto hidrodinámico (Slamming) en el fondo de la lancha de patrullaje costero Guayas.
- Desarrollar modelos numéricos, globales y locales, por el método de Elementos Finitos, siguiendo las recomendaciones del análisis directo estructural, propuesto por ABS.
- Realizar el análisis global de esfuerzos y deformaciones en la estructura de lancha Guayas por el efecto del impacto hidrodinámico.
- Realizar el análisis Local de esfuerzos y deformaciones en elementos estructurales de interés de la lancha Guayas por el efecto del impacto hidrodinámico.

**Beneficios:** A partir de un análisis de esfuerzo-deformación, de una lancha de patrullaje costero, se pretende comprender el efecto de la presión dinámica ejercida sobre el fondo de la estructura. De esta manera en nuestro medio, se podrá aplicar eficazmente las respectivas formulaciones, mejorando el diseño estructural de lanchas rápidas sin sobredimensionar el escantillonado.

**Hipótesis:** El método de equilibrio dinámico aplicado a una embarcación planeadora, es apropiado para realizar el análisis de esfuerzos en el fondo, sometido a impacto hidrodinámico (Slamming).

## **CAPÍTULO I**

## <span id="page-24-0"></span>**PRESIÓN POR IMPACTO HIDRODINÁMICO SOBRE EL FONDO.**

### <span id="page-24-1"></span>**1.1 Descripción de la Lancha y su Entorno.**

La L/P Guayas de 11 m de eslora cuya estructura del fondo será analizada en esta tesis por impacto hidrodinámico, se caracteriza por ser monocasco, con sección transversal en V, con una sola china, y, diseñada para alcanzar 32 nudos de velocidad. El casco construido con aleación de aluminio 5086, está reforzado por 11 cuadernas y 3 mamparos estancos transversales. Tiene también refuerzos longitudinales espaciados 480 mm, rigidizando a un planchaje de 4.76 mm (3/16'') de espesor. Esta embarcación presta servicios

en el sector de Puerto "El Morro", donde navega la mayor parte del tiempo en un estado de mar 3.

"L/P Guayas" fue diseñada cumpliendo los criterios del Cuerpo de Guardacostas de los Estados Unidos, y, construida por ASTINAVE E.P. Su armador es la CAE E.P., y transporta pasajeros en el sector denominado "El Morro", provincia del Guayas. Las dimensiones y características principales de la lancha planeadora cuya estructura del fondo es motivo de este estudio, se muestran en la tabla No. 1.

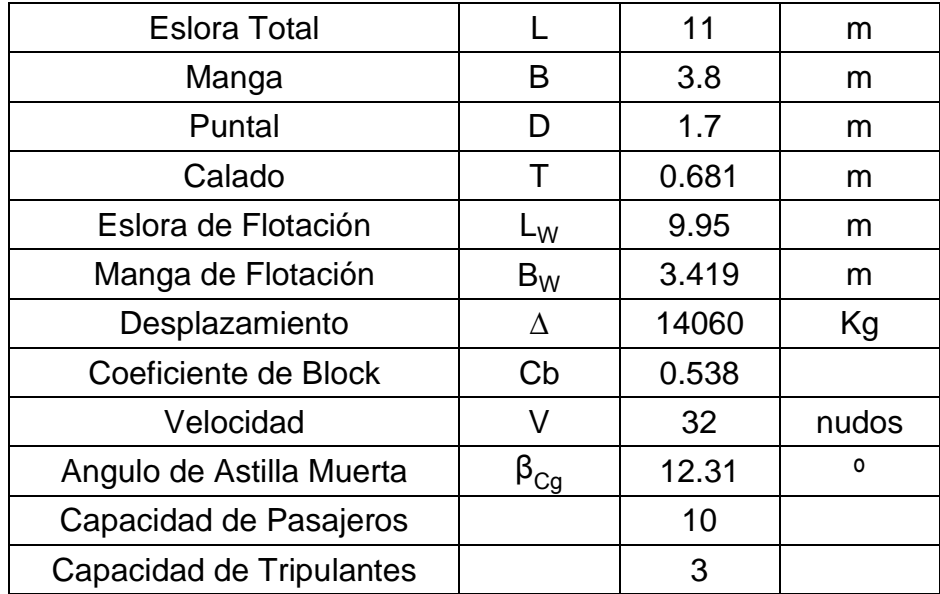

<span id="page-25-0"></span>Tabla No. I. Características Principales de la L/P Guayas, [6]

El desplazamiento mencionado en tabla corresponde a la embarcación a plena carga, y el ángulo de astilla muerta, es medido a la altura del centro de gravedad. En la figura No. 1, se presentan las formas de la embarcación cuya sección transversal V, tiene una sola china y un espejo totalmente recto. Al calado de máxima carga los coeficientes prismáticos, y de sección media son 0.73 y 0.71 respectivamente, con un área proyectada del fondo (chinacrujía) igual a 29.97 m<sup>2</sup>.

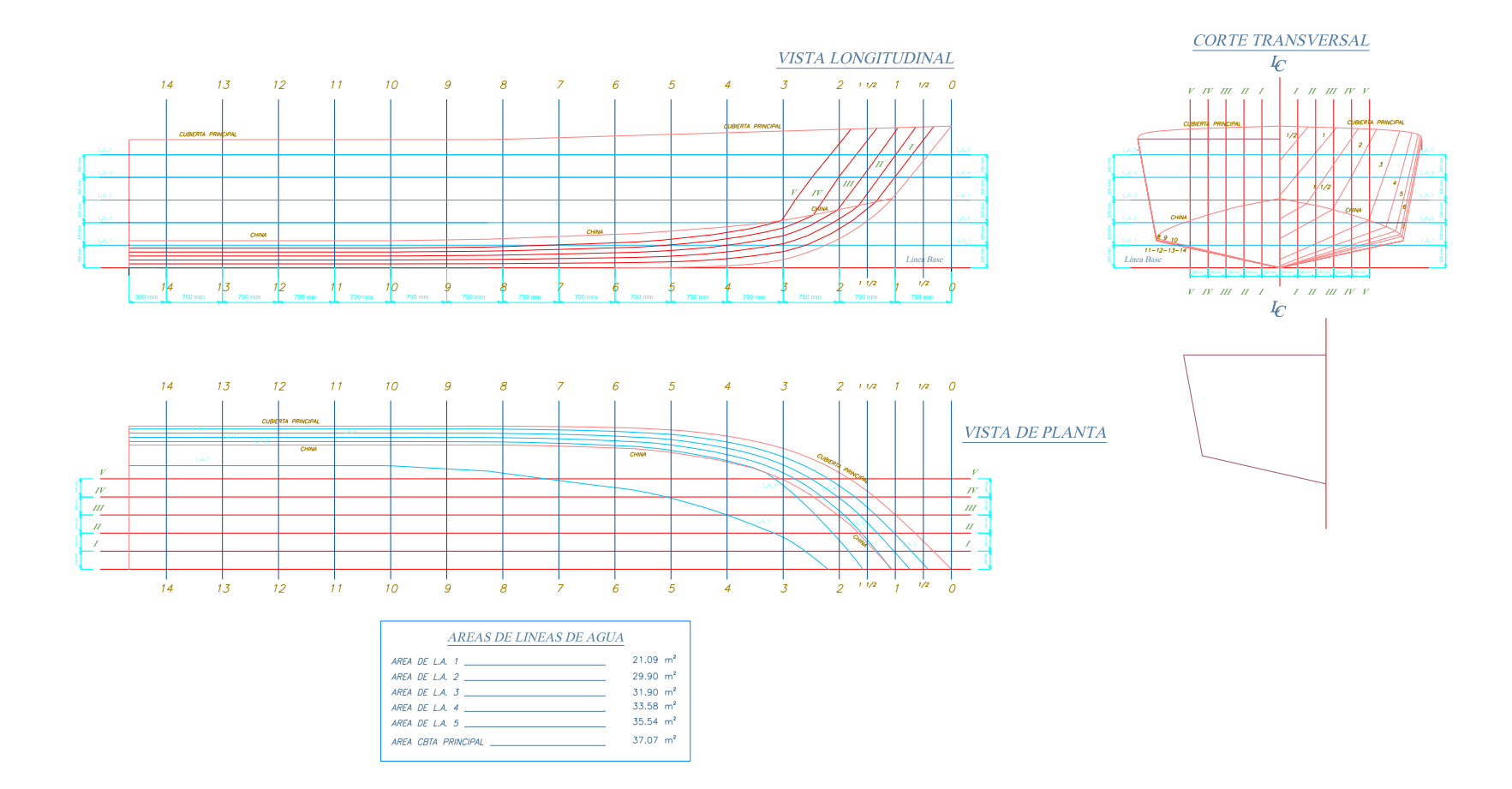

<span id="page-27-0"></span>**Figura No. 1.** Plano de Líneas de Formas, [6]

El casco de la lancha, está dividido en 4 compartimentos: pique de proa, un compartimento destinado a la habitabilidad, otro al puente de mando y área de trabajo, y, el último, correspondiente a la sala de máquinas, como se puede ver en la figura No. 2. Además de la cubierta principal, se dispone una intermedia, denominada de estiba, la cual servirá para el área del puente de mando y habitabilidad.

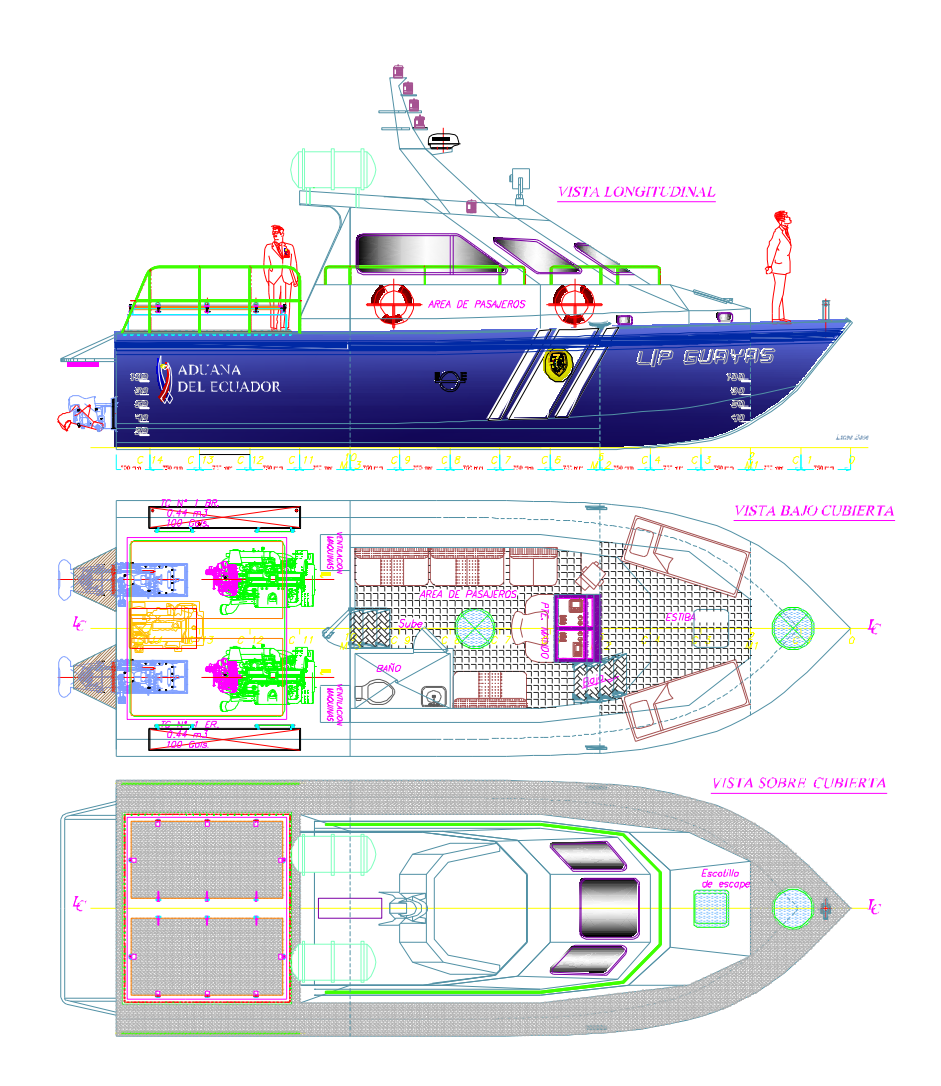

<span id="page-28-0"></span>**Figura No. 2.** Plano de Distribución General, [6]

La estructura de la embarcación tiene 3 mamparos transversales, y esta reforzado por 11 cuadernas, espaciadas con 750 mm exceptuando la C14, que se separa 500 mm desde el espejo. Longitudinalmente, el fondo esta reforzado por dos ángulos y una platina cuya máxima separación es de 500 mm; en sala de máquinas los refuerzos longitudinales tipo ángulo se transforman en las bases de máquinas. Estos elementos están formados por la plancha de 12.7 mm (1/2"), tanto en el alma como en el ala, como se muestra en la figura 3. En la tabla No. 2, se describe los estructurales con su respectivo escantillonado.

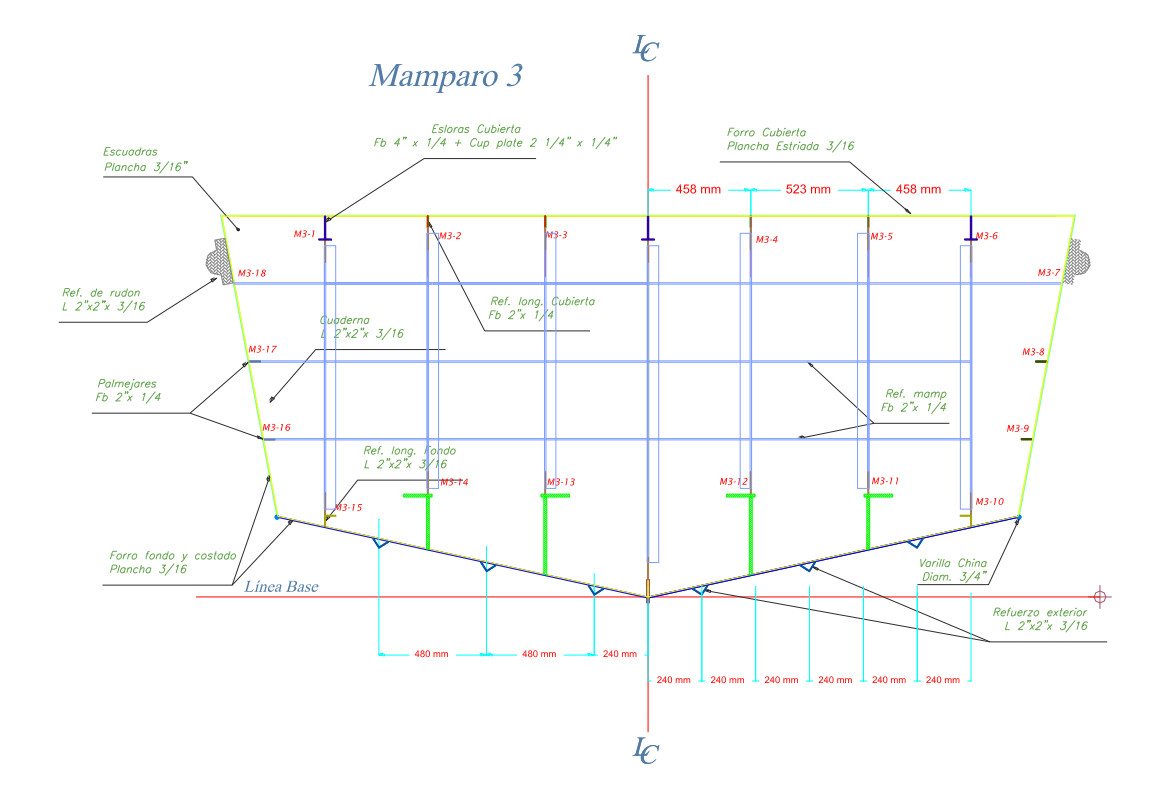

<span id="page-29-0"></span>**Figura No. 3.** Mamparo Transversal 3, [6]

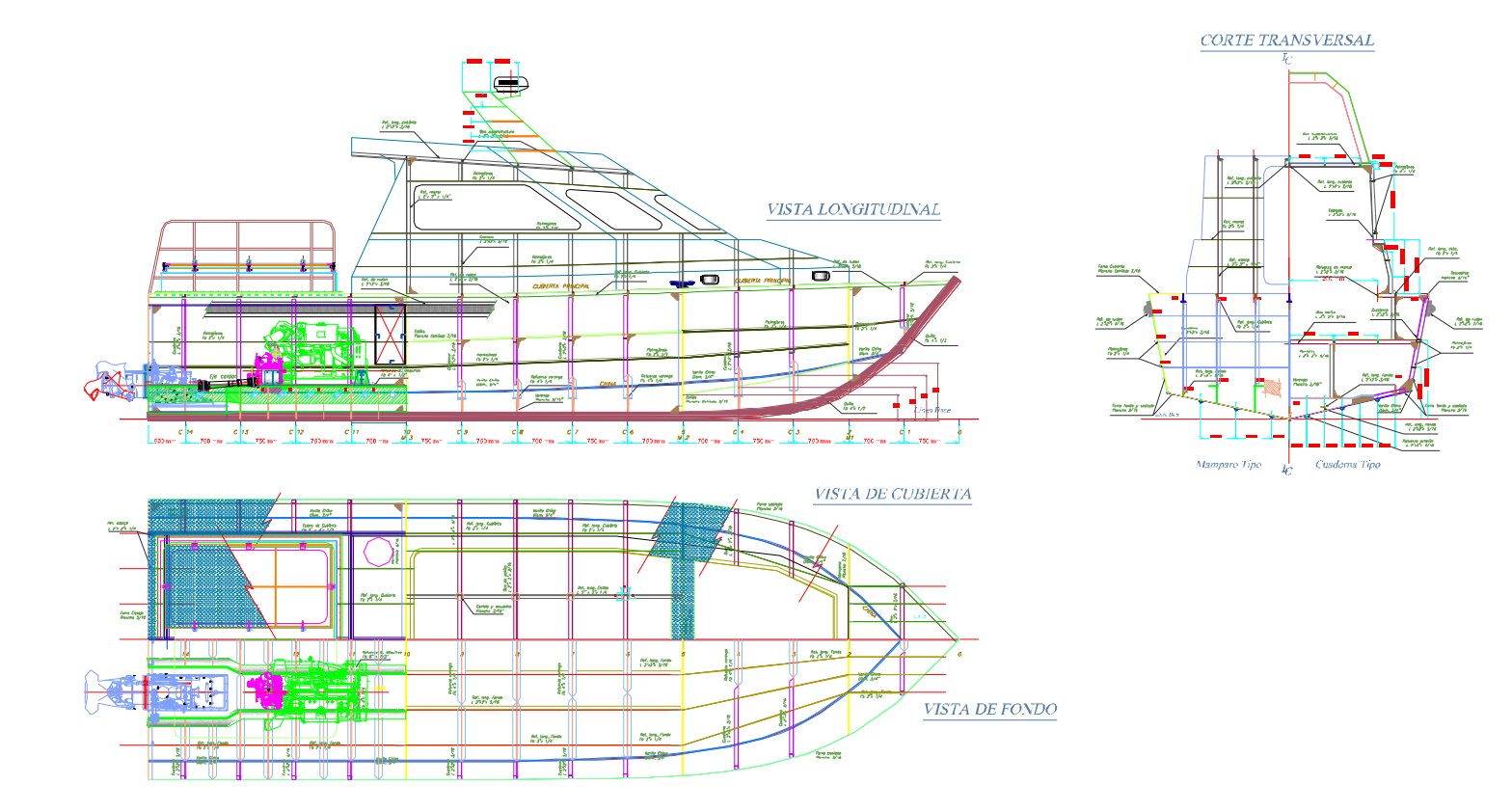

<span id="page-30-0"></span>**Figura No. 4.** Perfil Estructural, [6].

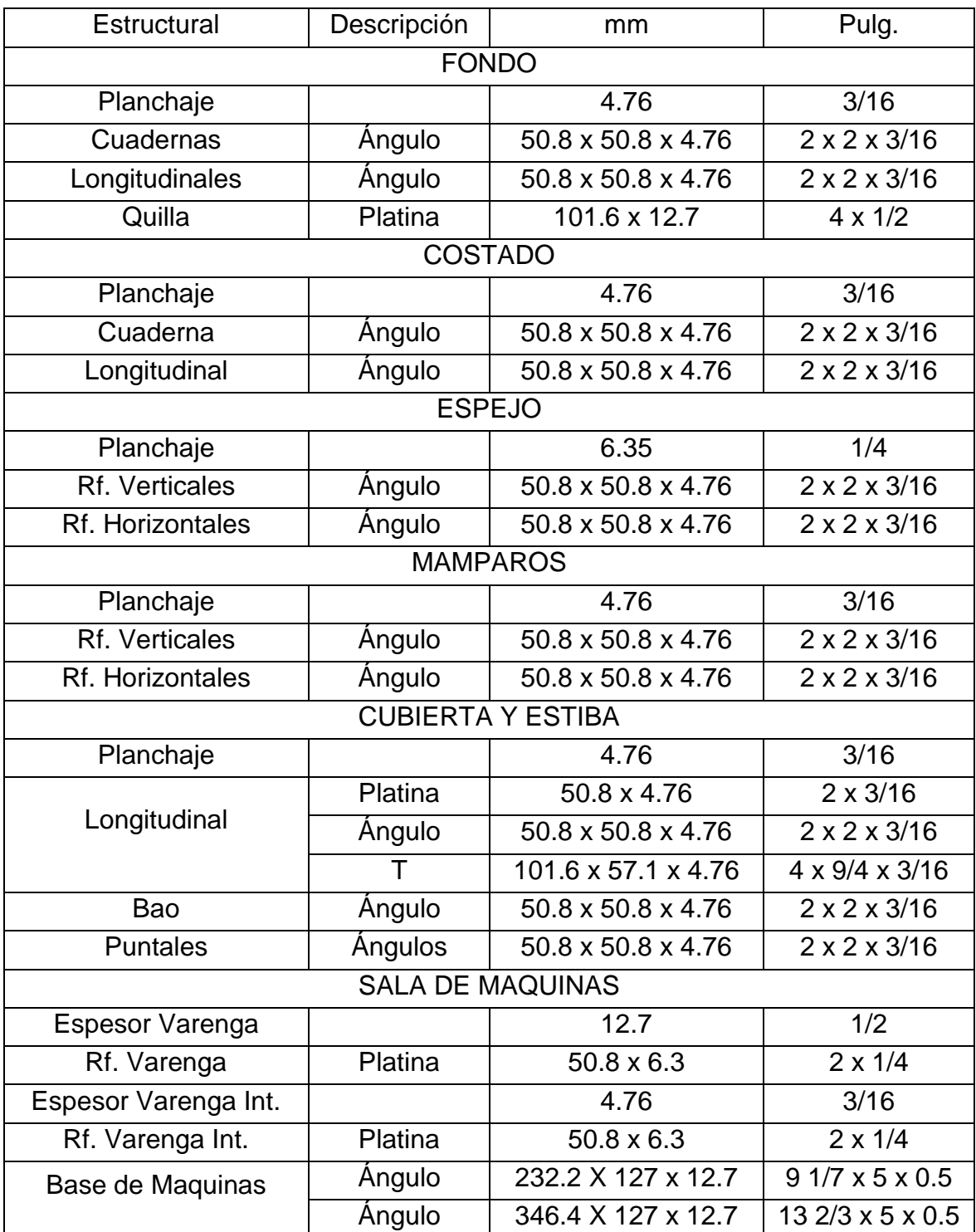

<span id="page-31-0"></span>**Tabla No. II.** Escantillonado de Elementos Estructurales, [6]

Embarcaciones de estas características, son diseñadas para soportar altas presiones ejercidas sobre el casco, consecuencia de la velocidad que se requiere alcanzar y de las condiciones de mar donde debe navegar. De acuerdo a la localización donde opera la lancha (El Morro), se espera un estado de mar 3, que según la escala de Beaufort ilustrada en la tabla No. 3, la altura significativa de la ola que lo caracteriza es 0.6 metros. Sin embargo este valor se discutirá posteriormente según recomendaciones dadas por la sociedad clasificadora ABS.

|              | FORCE Equivalent | Speed    | Wave Height    |     | Description     | Map     |
|--------------|------------------|----------|----------------|-----|-----------------|---------|
|              | miles/hr         | knots    | m              | ft  |                 | Symbols |
| 0            | $0 - 1$          | $0 - 1$  | $\Box$         | 0   | Calm            |         |
| 1            | $1-3$            | $1-3$    | $\cdot$ 1      | .33 | Light Air       |         |
| $\mathbf{2}$ | $4 - 7$          | 4-6      | $\mathbf{.2}$  | .66 | Light Breeze    |         |
| 3            | $8-12$           | $7 - 10$ | .6             | 2   | Gentle Breeze   |         |
| 4            | 13-18            | 11-16    | 1              | 3.3 | Moderate Breeze |         |
| 5            | 19-24            | 17-21    | $\overline{2}$ | 6.6 | Fresh Breeze    |         |
| 6            | 25-31            | 22-27    | з              | 9.9 | Strong Breeze   | W       |
| 7            | 32-38            | 28-33    | 4              | 13  | Near Gale       |         |
| 8            | 39-46            | 34-40    | 5.5            | 18  | Gale            | 111     |
| 9            | 47-54            | 41-47    | 7              | 23  | Severe Gale     | 1777    |
| 10           | 55-63            | 48-55    | 9              | 30  | Storm           |         |
| 11           | 64-72            | 56-63    | 11.5           | 38  | Violent Storm   |         |
| 12           | 73-83            | 64-71    | $14 +$         |     | 46+ Hurricane   | W       |

**BEAUFORT WIND FORCE SCALE:** Specifications and equivalent speeds for use at sea

## <span id="page-32-0"></span>**Tabla No. III.** Escala BEAUFORT.

[Fuente: [http://www.seakayak.ws\]](http://www.seakayak.ws/)

#### <span id="page-33-0"></span>**1.2 Cálculo de la Distribución de Presión sobre el Fondo.**

El cálculo de la presión sobre el fondo de la L/P Guayas, es desarrollado aplicando las reglas de la sociedad de clasificación ABS para embarcaciones de alta velocidad menores a 61 metros. El factor dominante es la aceleración del centro de gravedad que tiene una magnitud de 3.98 g's para una velocidad de 32 nudos. Esta aceleración se produce con una presión máxima sobre el fondo de 206  $\ket{\text{KN}}_{\text{m}^2}$  (29.9 PSI). Según el modelo de ABS este parámetro se presenta constante desde el 11% hasta el 44.5% de la eslora medido desde la proa, reduciéndose luego linealmente hacia proa y popa.

Acorde con la Sociedad de Clasificación de Buques ABS, [2] Parte 3 capítulo 2, sección 2, para el cálculo de la distribución de presión sobre el fondo de la lancha se empieza por obtener el cociente del desplazamiento al calado de máxima carga para el área del fondo delimitado por la china. A este se lo incrementa proporcionalmente por la aceleración del centro de gravedad vertical debido al impacto hidrodinámico que se genera al navegar, y se lo corrige por dos factores, como se muestra en la siguiente ecuación:

$$
Pbxx = {N_1 \Delta}/{L_W B_W} [1 + n_{CG}]F_D * F_V
$$
 [KN/m<sup>2</sup>] (1)

dónde:

 $N_1$ : Constante igual a 0.1

n<sub>CG</sub>: Aceleración Vertical del Centro de Gravedad, [g's]

 $F_D$ : Factor de área de diseño

 $F_V$ : Factor de distribución longitudinal de Aceleración Vertical

 $N_1$ , es una constante dada por la conversión de unidades para el Sistema Internacional. La aceleración del CG,  $n_{CG}$ , tiene unidades de g's, es decir, n veces la aceleración de la gravedad. El parámetro  $F_V$ , define la distribución de presión a lo largo de la eslora, curva ilustrada en la figura 5. El factor de área de diseño,  $F_D$ , depende de la separación entre los refuerzos longitudinales y según la referencia 2, en la tabla 2, parte 3, capítulo 2, sección 2, el valor de corrección es de 0.751. Este factor considera la calidad de concentración del pico de la distribución sobre un panel de

plancha. Mientras más grande es el panel, la acción puede considerarse como más cercana a una fuerza concentrada.

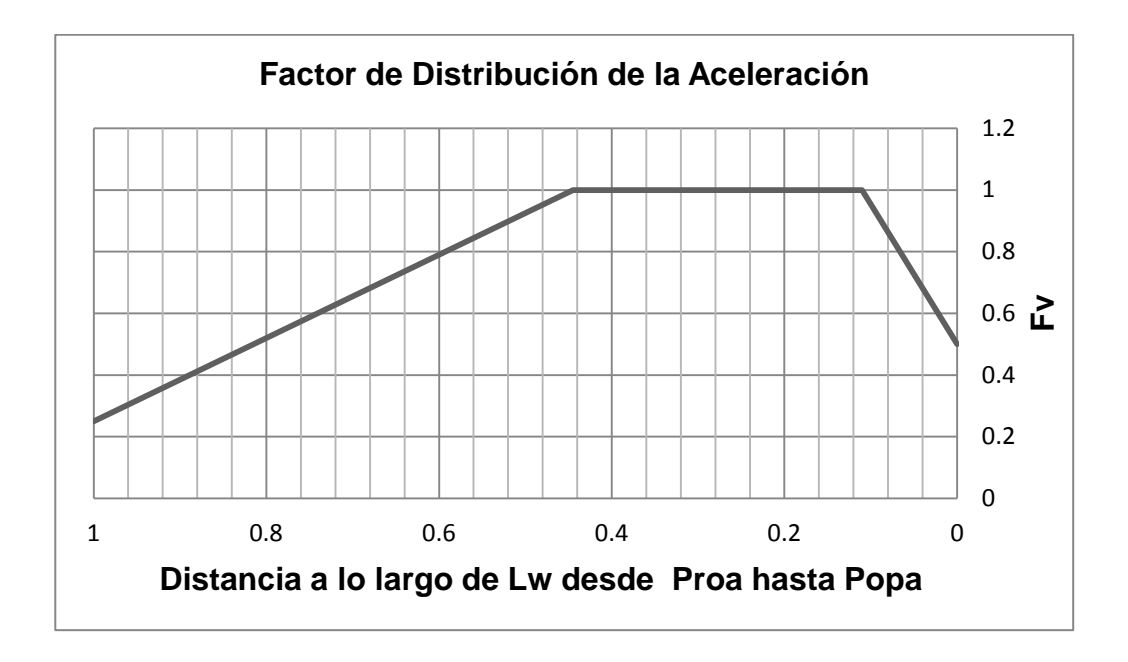

<span id="page-35-0"></span>**Figura No. 5** Factor de Distribución de la Aceleración Vertical, [2]

En la figura 5 el máximo valor de  $F_V$  igual a 1.0, que producirá a las máximas presiones, se mantiene constante desde el 11%, hasta el 44.5% L, medido desde la intersección de la línea de flotación con la roda. En la proa tiene un valor inicial de 0.5, y en la popa tiene un valor final de 0.25.
ABS [2], en la sección previamente citada, además propone la siguiente fórmula semi-empírica para estimar el valor de la aceleración vertical del centro de gravedad, valor que en el pasado era obtenido experimentalmente:

$$
n_{CG} = N_2 \left[ \frac{12h_{1/3}}{B_w} + 1.0 \right] \left[ 50 - \beta_{cg} \right] V^2 (B_w)^2 / \Delta \qquad (2)
$$

 $N_2$ : 0.0078

 $h_{1/3}$ : Altura significativa para el estado de mar, [m]

 $\tau$ : Angulo de Asiento a la velocidad V,  $[0]$ 

 $\beta_{CG}$ : Angulo de Astilla Muerta a la altura de LCG,  $[0]$ 

V: Velocidad de la embarcación, [Nudos]

 $N_2$ , es una constante debido a la conversión de unidades en el sistema Internacional. El ángulo de asiento,  $\tau$ , para este tipo de embarcaciones se considera que no debe superar los  $4^{\circ}$ . El ángulo de astilla muerta es medido en el plano de líneas de formas es de 12.31<sup>°</sup>, a la altura del centro de gravedad, el cual se lo ubica a 15.3%L, hacia popa desde la sección media.

La altura significativa de la ola,  $h_{1/3}$ , es el promedio del 1/3 de los valores más altos, y es un valor estadístico que no se lo obtiene fácilmente para el lugar donde opera la lancha, en este caso "El Morro". En consecuencia en este trabajo se utilizan valores recomendados por la sociedad de clasificación ABS para embarcaciones costeras, en la parte 3, capitulo 2, sección 2, de la referencia 2.

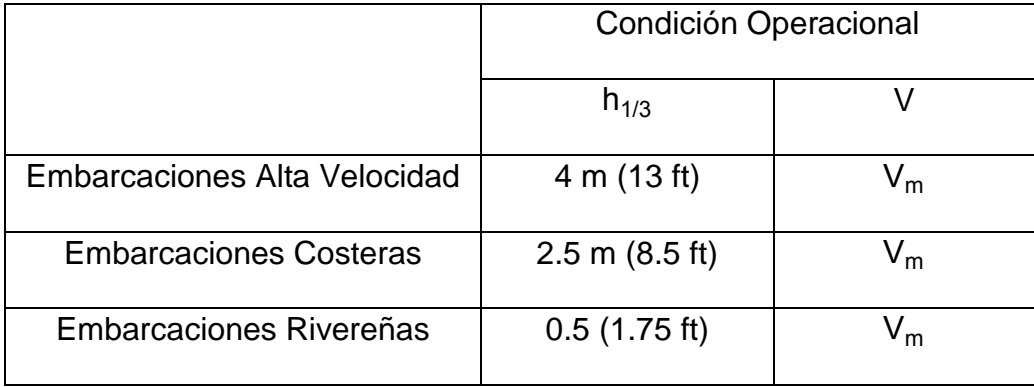

**Tabla No. IV.** Altura de Ola Significativa, y Velocidades, [2].

La referencia también establece que la altura significativa de la ola no debe ser menor a  $\mathsf{L}_{/12}$ , y la aceleración del centro de gravedad no debe ser mayor a la siguiente relación:

$$
n_{CG} = 1.39 + K_n \frac{V}{\sqrt{L}} \tag{3}
$$

 $\mathsf{K}_\mathsf{n}$ : Constante 0.256 para el Sistema Internacional.

Para el caso particular de la Lancha Guayas, el cálculo del n<sub>CG</sub> con la fórmula (2), resulta en una aceleración durante el impacto hidrodinámico de 9.78 g's, es decir 95.8 m/Seg<sup>2</sup>. Este valor se lo considera extremo para esta embarcación, sobre todo porque las dimensiones no son para navegar en olas de 2.5 metros como recomienda ABS. Por lo tanto el valor de este parámetro se toma en la frontera de la aplicación de la fórmula (3), con la que se obtiene una valor más razonable, de 3.98 g's. La altura significativa correspondiente en función al valor de aceleración obtenido es de 0.85 m, que según la escala de Beaufort corresponde a un estado de mar entre 3 y 4.

En la figura 6, se esquematiza el cálculo de la distribución de presión en el fondo de una lancha planeadora, a través de un diagrama de flujo. Aquí se han añadido 2 variables, "C" el número de puntos a lo largo de la eslora donde se desea calcular la presión (generalmente es el número de cuadernas), y "SC" que es un grupo de (C-1) valores, en los que se ingresa el espaciamiento entre cuadernas.

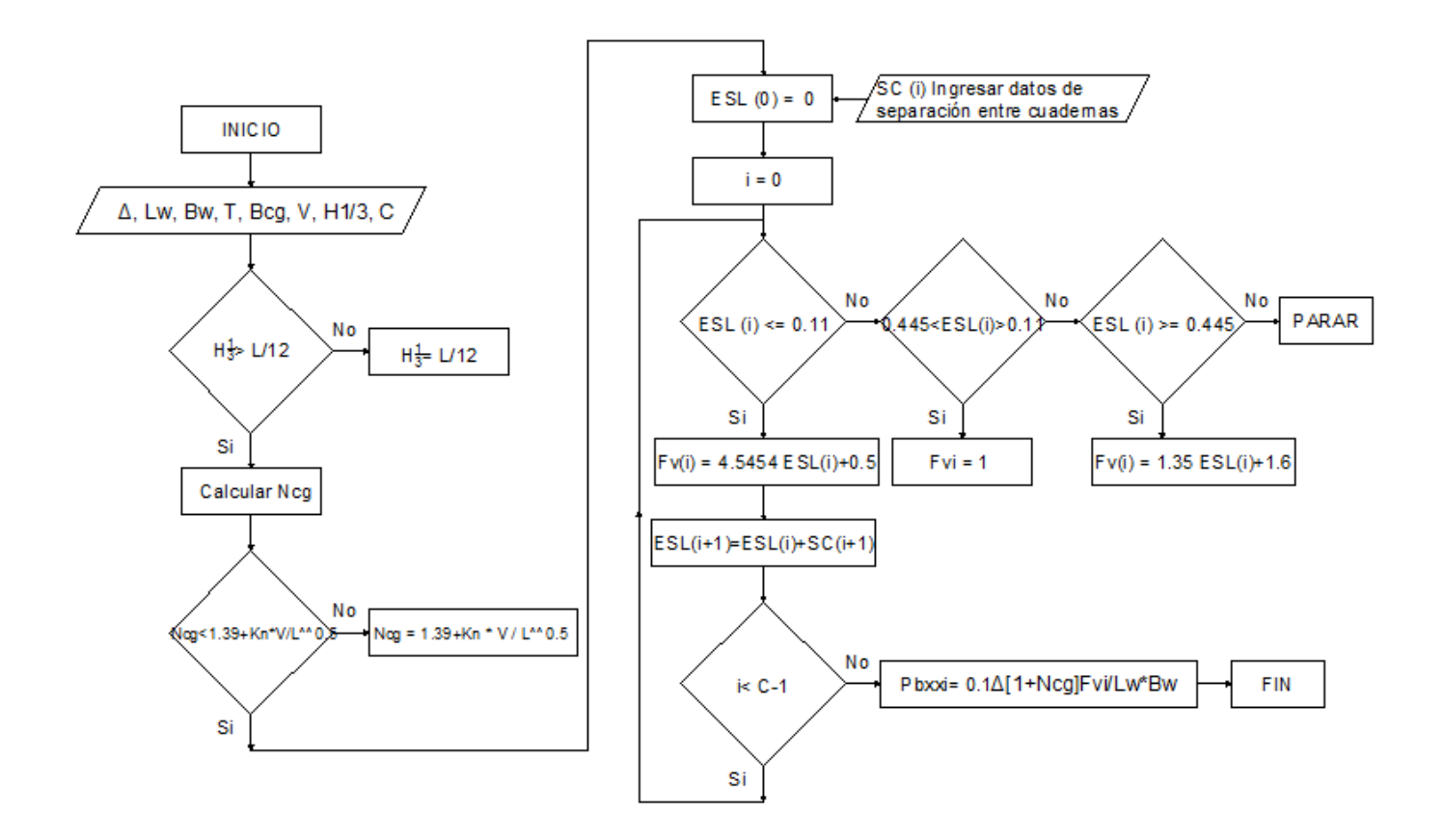

**Figura No. 6.** Diagrama de Flujo para el Calculo de prsion dinámica sobre el Fondo de embarcaciones Planeadoras. [Fuente: Elaboración Propia]

El diagrama de flujo de la figura 6, lee las variables de entrada,  $\Delta$ , L<sub>W</sub>, B<sub>W</sub>, τ, β<sub>CG</sub>, V, h<sub>1/3</sub>, C, y un arreglo SC que enlista la separación entre cuadernas; luego calcula  $n_{CG}$  y  $F_V$  en cada punto deseado y por último calcula la presión a lo largo de la embarcación. El proceso considera las restricciones dadas por la sociedad de clasificación. Los resultados del proceso se presentan en la tabla 5, y son graficados en la figura No. 7, con el origen en el extremo de proa.

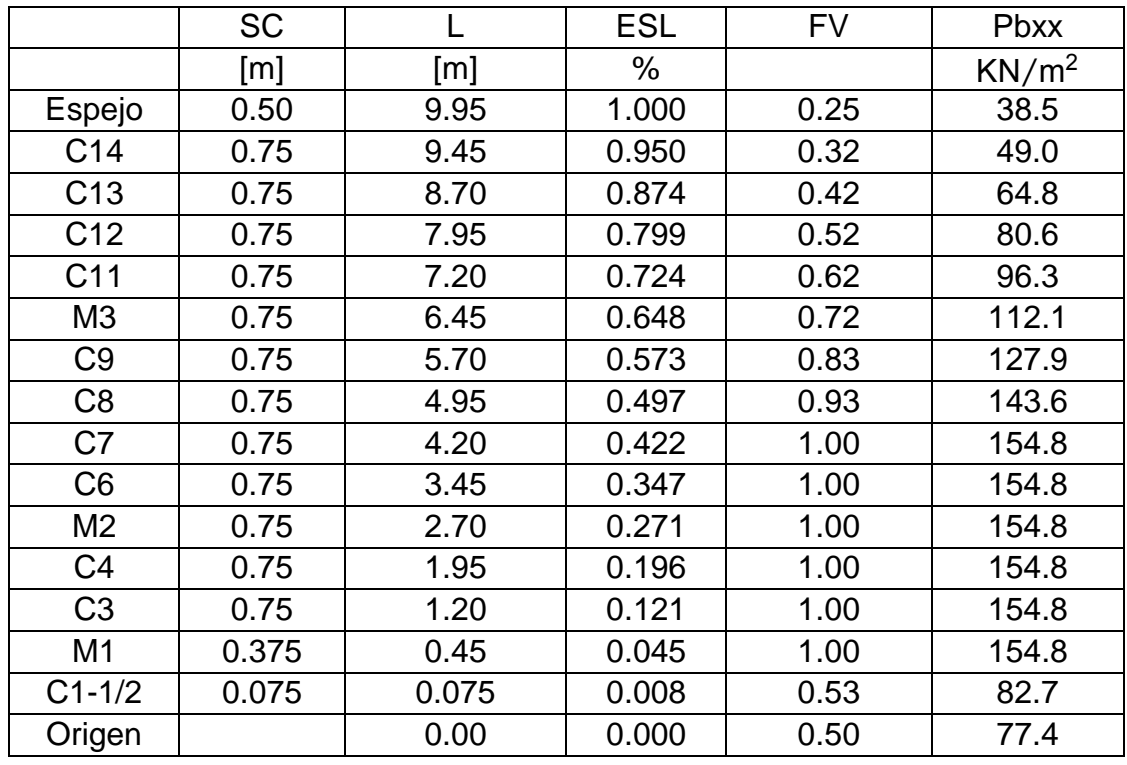

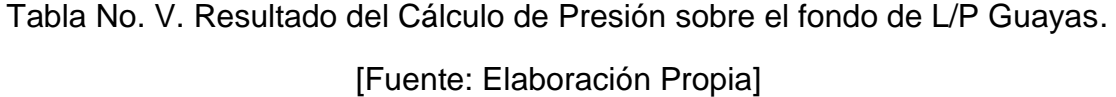

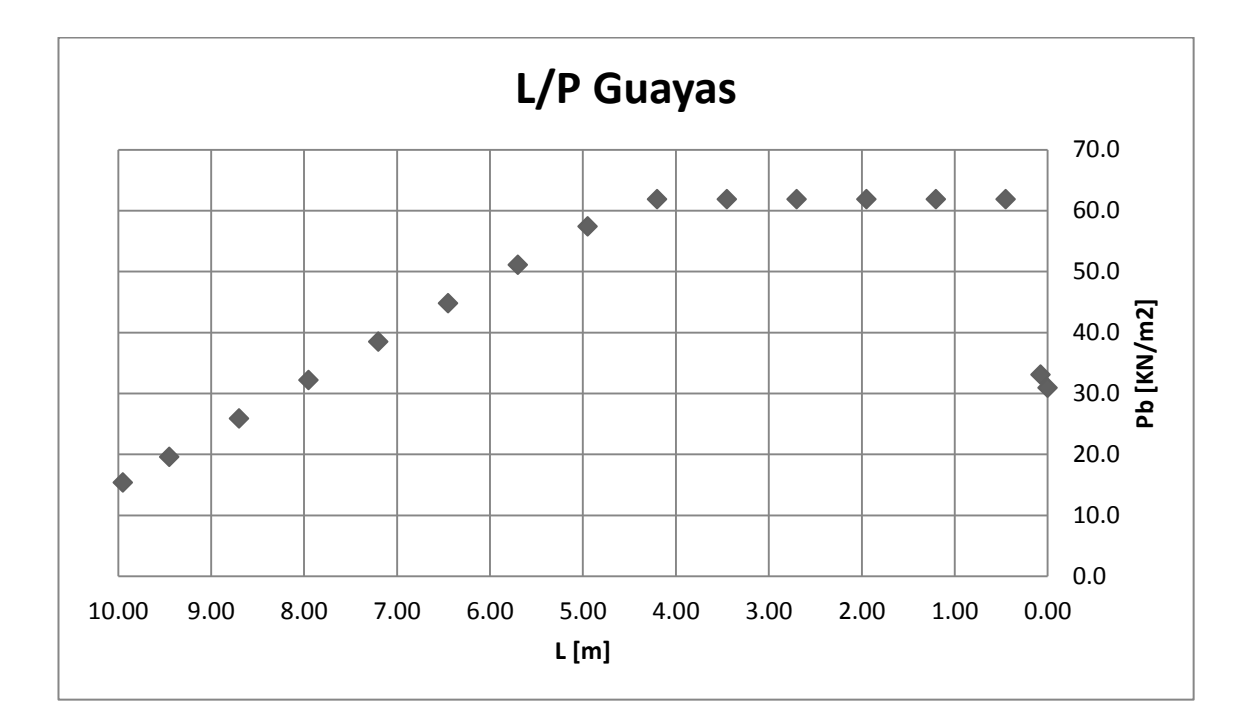

**Figura No. 7.** Distribucion de Presión en el fondo de L/P Guayas.

[Elaboración Propia]

La distribución longitudinal de presión obtenida, tiene la misma tendencia que el factor  $F_V$  en la fórmula de ABS, con valores que van desde 38 hasta 154  $KN/_{m^2}$  navegando a 32 nudos, a plena carga, con un  $F_D$  de 0.751 y con una aceleración vertical de 3.98 g's.

Hasta ahora solo se ha calculado la distribución longitudinal de presión (a lo largo de la eslora de la embarcación). Para el equilibrio dinámico se necesita también obtener valores de presión a lo largo de la manga (distribución transversal) para determinar la fuerza causada por el impacto hidrodinámico actuando sobre el fondo. Para obtener una distribución de presiones espacial se recurre a la referencia de los autores Heller y Jasper, considerada clásica en esta área de ingeniería de botes planeadores, [4], la cual describe la presión en dirección de la manga, desde la quilla hasta la china como se muestra en la siguiente figura.

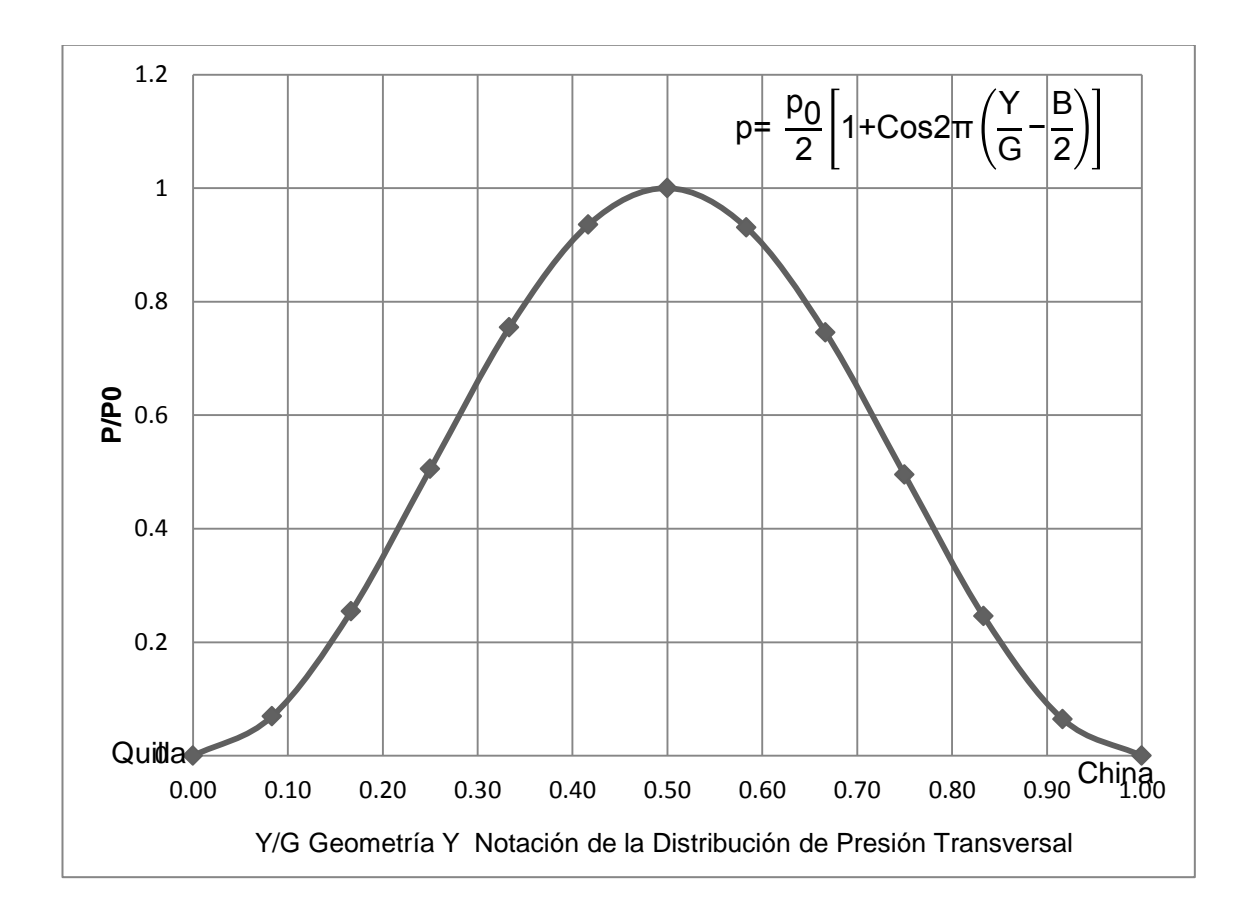

**Figura No. 8.** Distribución de Presión Transversal, [4]

La curva de la figura 9 sigue la función:

$$
p = \frac{p_0}{2} \left[ 1 + \cos 2\pi \left( \frac{Y}{G} - \frac{B}{2} \right) \right] \tag{4}
$$

donde:

- G: Distancia entre la quilla y la china en cada sección, [m].
- Y: valor donde se desea evaluar la función, [m].
- B: % de separación entre Refuerzos longitudinales, [m].

 $p_0$ : Presión pico resultado del cálculo dado por la sociedad de clasificación ABS,  $\binom{\text{KN}}{m^2}$ .

En la aplicación de la formulación de ABS para la distribución longitudinal de presión se va a tomar al parámetro, F<sub>D</sub>, como 0.750. Luego, en el subcapítulo 1.3, para asegurar el equilibrio dinámico vertical, se ajustará dicho parámetro de manera que el peso virtual (que considera la aceleración del CG), se equilibre con la fuerza ejercida por la presión de impacto.

|                 | 0%                | 12.5%       | 25%         | 37.5%       | 50%         |  |
|-----------------|-------------------|-------------|-------------|-------------|-------------|--|
|                 | Pbxx              | <b>Pbxx</b> | <b>Pbxx</b> | <b>Pbxx</b> | <b>Pbxx</b> |  |
|                 | KN/m <sup>2</sup> |             |             |             |             |  |
| Espejo          | 0.0               | 5.64        | 19.25       | 32.86       | 38.50       |  |
| C <sub>14</sub> | 0.0               | 7.18        | 24.51       | 41.84       | 49.02       |  |
| C <sub>13</sub> | 0.0               | 9.49        | 32.39       | 55.30       | 64.79       |  |
| C <sub>12</sub> | 0.0               | 11.80       | 40.28       | 68.76       | 80.56       |  |
| C <sub>11</sub> | 0.0               | 14.11       | 48.17       | 82.22       | 96.33       |  |
| M <sub>3</sub>  | 0.0               | 16.42       | 56.05       | 95.69       | 112.10      |  |
| C <sub>9</sub>  | 0.0               | 18.73       | 63.94       | 109.15      | 127.88      |  |
| C <sub>8</sub>  | 0.0               | 21.04       | 71.82       | 122.61      | 143.65      |  |
| C7              | 0.0               | 22.68       | 77.42       | 132.17      | 154.84      |  |
| C <sub>6</sub>  | 0.0               | 22.68       | 77.42       | 132.17      | 154.84      |  |
| M <sub>2</sub>  | 0.0               | 22.68       | 77.42       | 132.17      | 154.84      |  |
| C <sub>4</sub>  | 0.0               | 22.68       | 77.42       | 132.17      | 154.84      |  |
| C <sub>3</sub>  | 0.0               | 22.68       | 77.42       | 132.17      | 154.84      |  |
| M <sub>1</sub>  | 0.0               | 22.68       | 77.42       | 132.17      | 154.84      |  |
| $C1 - 1/2$      | 0.0               | 12.11       | 41.36       | 70.61       | 82.73       |  |
| Origen          | 0.0               | 11.34       | 38.71       | 66.08       | 77.42       |  |

**Tabla No. VI.** Distribucion de Presion Espacial

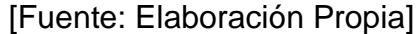

El valor que se muestra en la línea superior de la tabla 6, es el porcentaje del valor G, distancia transversal desde la quilla hasta la china, a la cual se calcula el valor de presión. Se presentan valores hasta el 50% del valor G, por la simetría de la ecuación. La distribución de la presión mostrada en la figura 9, donde se presentan en cada sección la variación transversal de la presión.

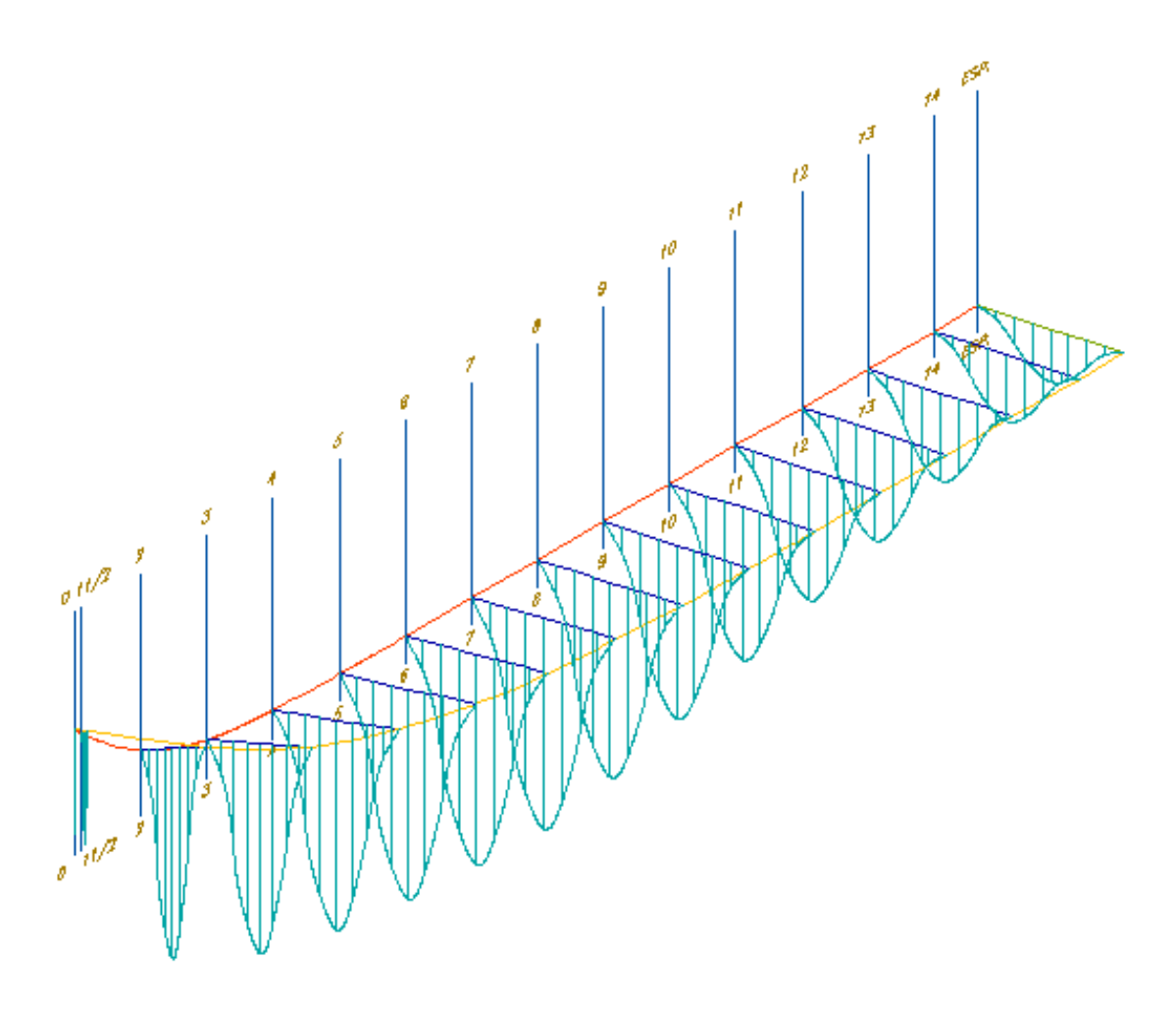

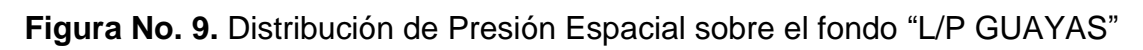

[Fuente: Elaboración Propia]

### **1.3Verificación de las Condiciones de Equilibrio.**

Para establecer el equilibrio dinámico de la embarcación en el momento del impacto con la superficie, se determina la distribución longitudinal y transversal de presión, la aceleración lineal del CG y rotacional de la lancha causada por las fuerzas dinámicas. Para este cálculo se emplean las fórmulas propuestas por ABS, [2], y Heller y Jasper, [4]. En el análisis se considera la embarcación a plena carga con el desplazamiento de 14 ton distribuido a lo largo de la eslora, con un CG de 15.3%L a popa de la sección media. La fuerza ejercida por la presión tiene una magnitud de 687 KN (67 ton) actuando sobre el centro de presión situado a 6.6%L hacia proa desde la sección media.

El equilibrio dinámico consiste en la satisfacción de las dos ecuaciones de Newton, [4]:

Fuerza: 
$$
\int_0^L P(x)dx = \int_0^L [1+N_{CG}] * g * w(x)dx
$$
 (5)  
Momento: 
$$
\int_{-\overline{X}}^{L-\overline{X}} P(x')dx = I \ddot{\theta}
$$
 (6)

dónde:

- I: Momento de inercia de la masa del bote respecto del CG, [kgm<sup>2</sup>].
- P(x): Fuerza por unidad de Longitud debido a la presión, [N/m].
- $w(x)$ : Masa de la embarcación por unidad de Longitud. [kg/m]
- -X: Distancia del centro de gravedad desde el Espejo.
- $\ddot{\theta}$ : Aceleración Angular resultante, [rad/seg<sup>2</sup>].

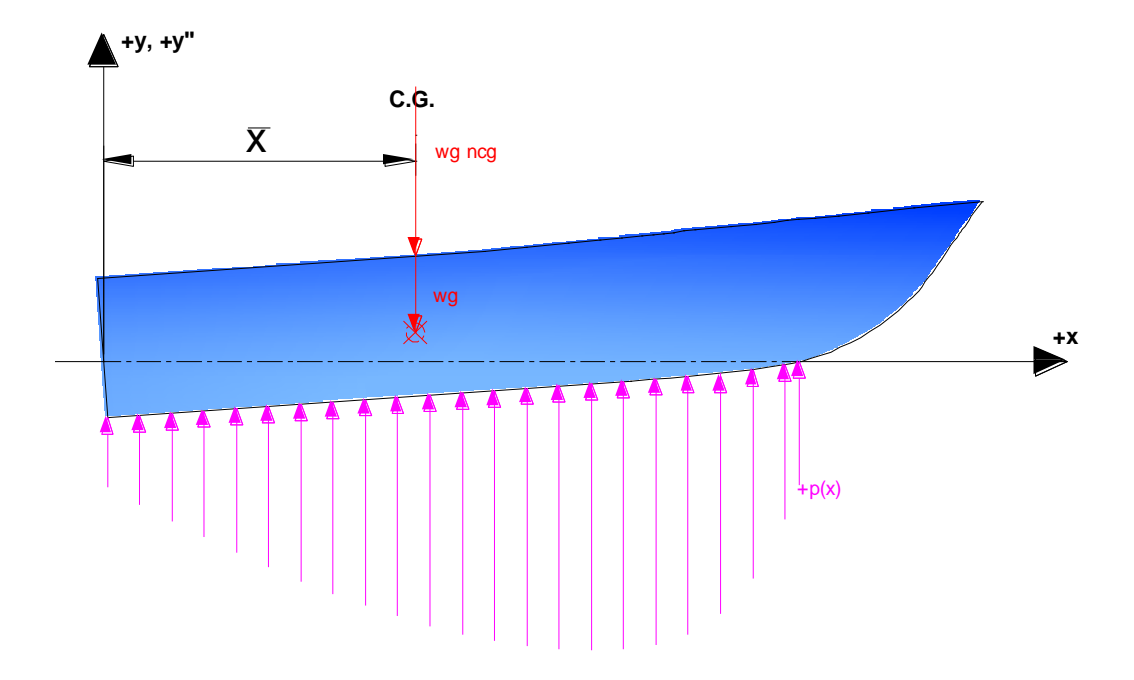

**Figura No. 10.** Fuerza actuando durante el Impacto Hidrodinámico, [4]

En el momento que el cuerpo cae y golpea verticalmente la superficie del agua, actúan las fuerzas que se muestran en la figura 10. Para el análisis se asume el casco actúa como cuerpo rígido, y solamente se consideran las componentes verticales de las fuerzas, que no están en equilibrio, lo cual produce aceleraciones verticales sobre la embarcación, [4].

Para alcanzar el equilibrio dinámico se preparan dos curvas, una de Fuerza debido a la presión de impacto, y la otra de peso virtual de la embarcación, ambas por unidad de longitud. Integrando ambas curvas a lo largo de la eslora del barco, para satisfacer la primera ecuación de equilibrio dinámico, debe igualarse a cero.

Satisfaciendo la ecuación (5), se obtuvo de esta relación se obtuvo que el valor  $F_D$  que sirve para corregir la distribución de presión de tal manera que se satisfaga el equilibrio de fuerzas es de 0.3. Los valores presentados en la tabla 6 son corregidos, mediante el  $F_D$  correspondiente, y presentados en la tabla 7, tomando estos valores para la integración mostrada en la tabla 8.

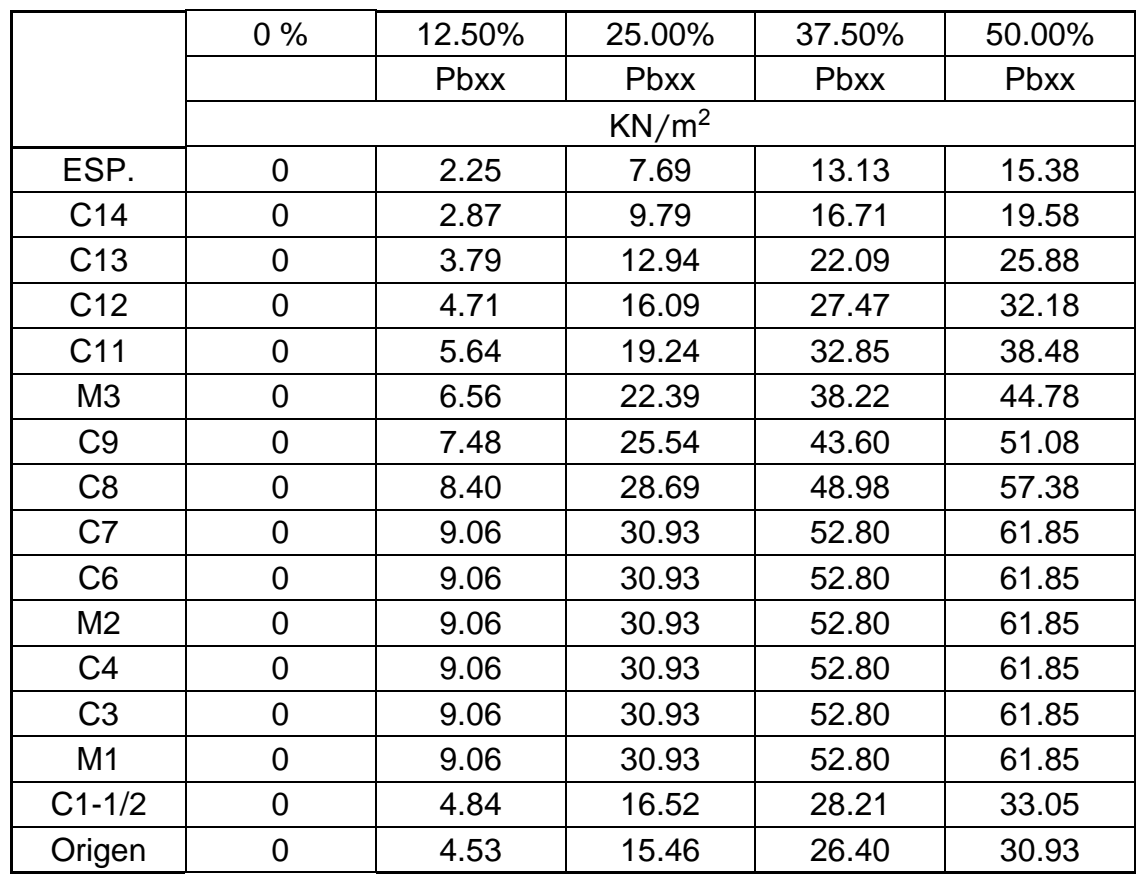

**Tabla No. VII.** Distribucion Espacial de Presion corregido.

[Fuente: Elaboración Propia]

|                 | L     | Pbxx              | $\frac{\beta_{\text{bx}}}{0}$ | $\overline{\text{Pbxx}}^*G^*\text{Cos}(\beta_{bx})$ |
|-----------------|-------|-------------------|-------------------------------|-----------------------------------------------------|
|                 | [m]   | KN/m <sup>2</sup> |                               | KN/m <sup>2</sup>                                   |
| ESP.            | 9.95  | 15.4              | 12.31                         | 25.35                                               |
| C14             | 9.45  | 19.6              | 12.31                         | 32.27                                               |
| C <sub>13</sub> | 8.7   | 25.9              | 12.31                         | 42.66                                               |
| C12             | 7.95  | 32.2              | 12.31                         | 53.04                                               |
| C <sub>11</sub> | 7.2   | 38.5              | 12.31                         | 63.43                                               |
| M <sub>3</sub>  | 6.45  | 44.8              | 12.31                         | 73.81                                               |
| C <sub>9</sub>  | 5.7   | 51.1              | 12.69                         | 84.17                                               |
| C <sub>8</sub>  | 4.95  | 57.4              | 13.23                         | 94.46                                               |
| C7              | 4.2   | 61.9              | 14.28                         | 101.00                                              |
| C <sub>6</sub>  | 3.45  | 61.9              | 15.38                         | 99.48                                               |
| M <sub>2</sub>  | 2.7   | 61.9              | 17.33                         | 95.71                                               |
| C <sub>4</sub>  | 1.95  | 61.9              | 19.75                         | 88.02                                               |
| C <sub>3</sub>  | 1.2   | 61.9              | 23.64                         | 73.44                                               |
| M <sub>1</sub>  | 0.45  | 61.9              | 28.75                         | 33.08                                               |
| $C1 - 1/2$      | 0.075 | 33.0              | 29.40                         | 1.91                                                |
| Origen          | 0     | 30.9              | 34.12                         | 0.00                                                |

**Tabla No. VIII.** Presion por unidad de Longitud L/P Guayas

[Fuente: Elaboración Propia]

En la tabla 8 se presenta la presión de impacto (última columna); integrada transversalmente a lo largo de G con la ecuación 4. Como el estudio del impacto hidrodinámico es estrictamente vertical la presión efectiva se tomó como la componente vertical de la presión perpendicular al fondo.

La distribución del peso se la obtuvo de la referencia [6], en donde a partir de planos estructurales, distribución y listado de materiales se obtuvo el siguiente resumen. En este gráfico, la masa de la embarcación ya está afectada por la aceleración vertical resultante de la lancha.

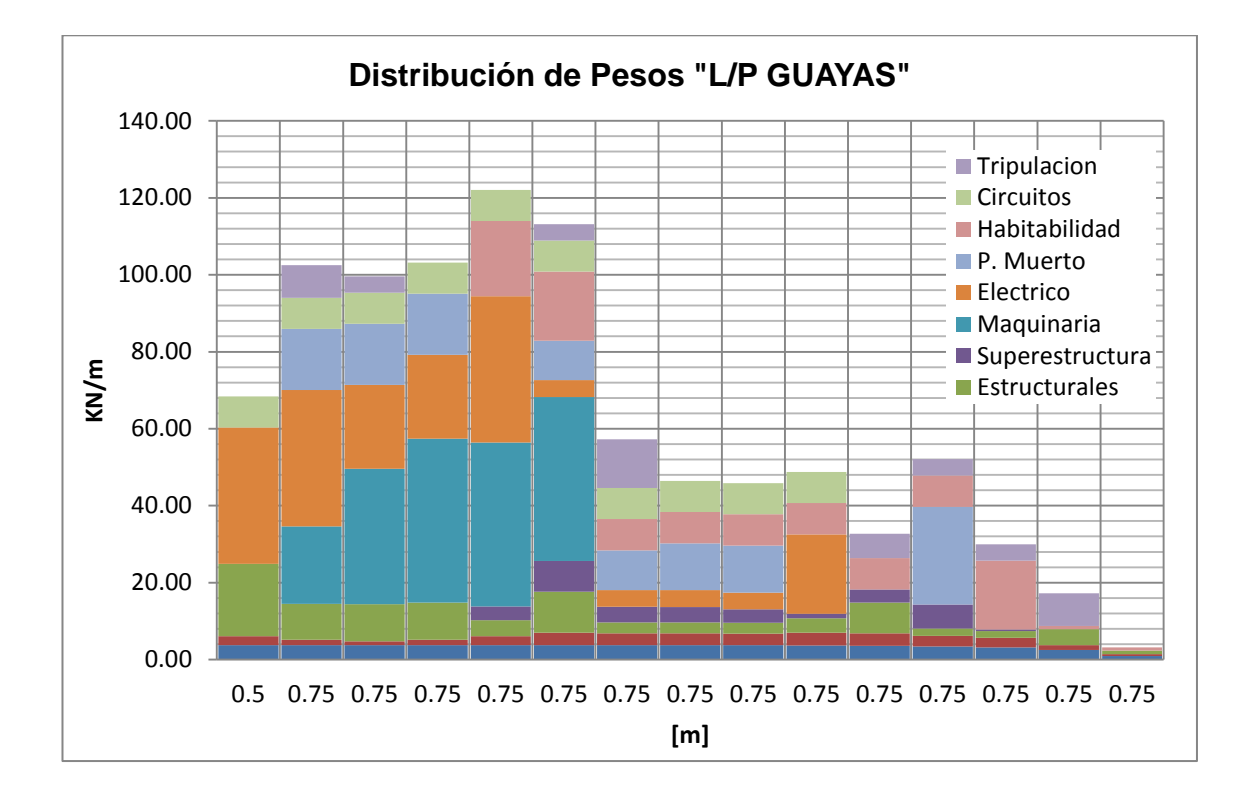

**Figura No. 11.** Distribucion de Pesos de L/P Guayas, [6]

El resumen de equilibrio dinámico de fuerzas se presenta en la figura 12, en la que se puede observar que las fuerzas no se encuentran en la misma línea de acción. El centro de presión se encuentra a 3.48%L medido desde la sección media hacia proa, y el centro de gravedad a 15.29%L desde sección media hacia popa, la distancia que las separa es de 2.065 m. Esto provoca un desbalance, que desemboca que el cuerpo rígido como tal se acelere rotacionalmente.

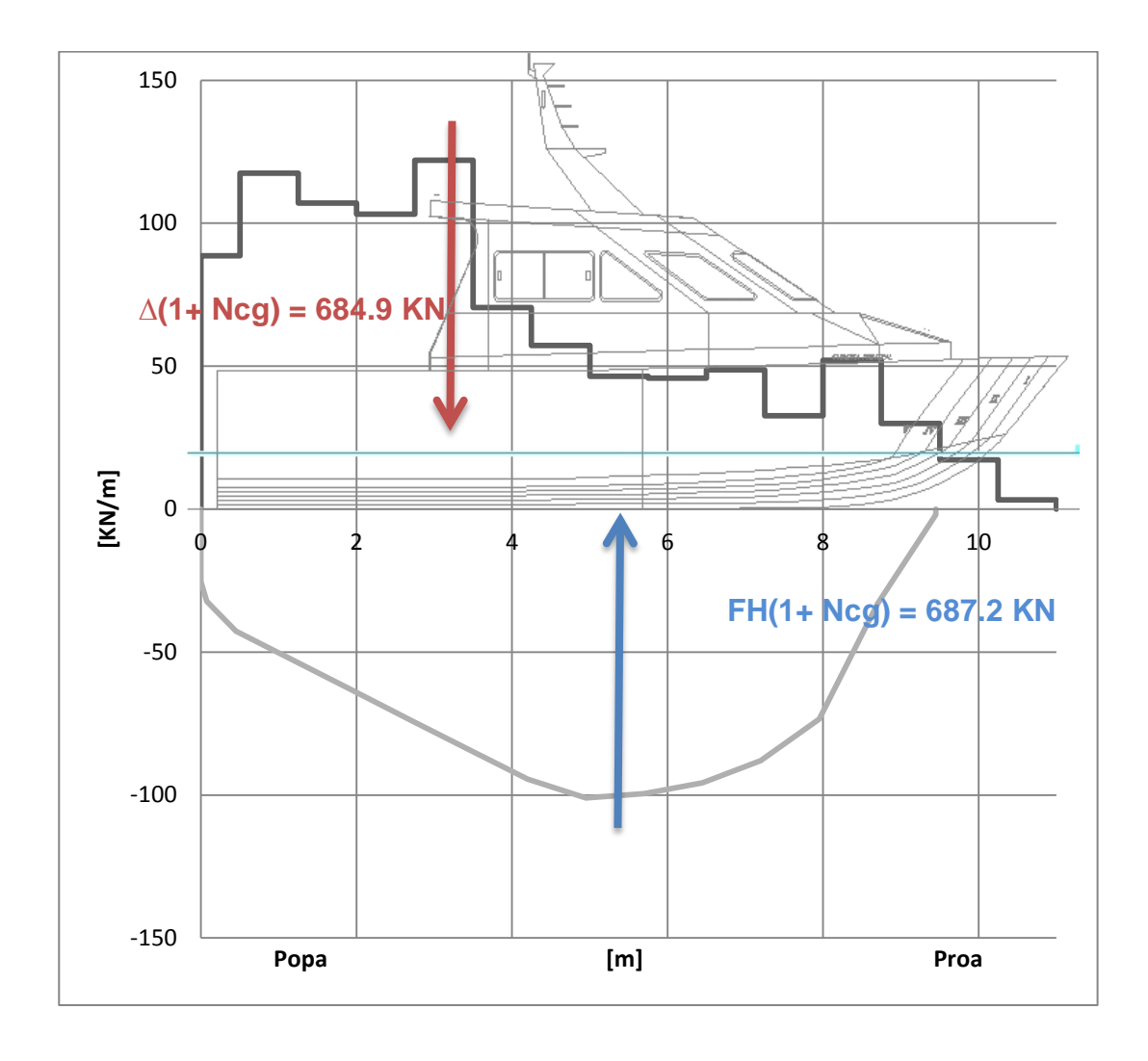

**Figura No. 12.** Equilibrio Dinámico de "L/P Guayas"

Para satisfacer el equilibrio de momentos dinámicos se aplica la ecuación (6). Partiendo de la distribución de pesos, figura No. 11, el momento de inercia de la masa resultante de L/P Guayas es de 9.71E4 Kgm<sup>2</sup> respecto al CG. Para satisfacer la ecuación (6), se calculó la aceleración rotacional de la embarcación.

$$
\int_{-\overline{X}}^{L-\overline{X}} P(x^{\prime}) dx^{\prime} = I \ddot{\theta}
$$

 $F_P^*e = I \ddot{\theta}$ 

$$
\ddot{\theta} = \frac{687.91*1000 \frac{\text{kg m}}{\text{seg}^2} * 2.065 \text{ m}}{9.71 \text{ E4 kg m}^2}
$$

$$
\ddot{\theta} = 14.63 \frac{\text{rad}}{\text{seg}^2}
$$

Con la aceleración rotacional calculada multiplicada por las distancias del centro de gravedad hasta la proa, y popa, y, sumándoles la aceleración vertical del CG, se calcula la aceleración en esos dos puntos extremos. A su vez esta se las compara con un barco en donde los datos fueron obtenidos experimentalmente y fueron reportados en la referencia de Heller y Jasper [4].

|                       | L/P Guayas | <b>YP 100</b> |
|-----------------------|------------|---------------|
| $L_w$ [m]             | 9.95       | 23            |
| B[m]                  | 3.8        | 4.6           |
| T[m]                  | 0.68       | 0.92          |
| $\Delta$ [Ton]        | 14.06      | 49.05         |
| $n_{Pr}$ [g's]        | 14.70      | 11            |
| $n_{CG}$ [g's]        | 3.98       | 4.7           |
| $n_{\text{Pp}}$ [g's] | $-1.73$    | $-2.0$        |

**Tabla No. IX.** Comparacion de Aceleraciones verticales entre dos lanchas.

[Fuente: Elaboración Propia]

Los valores similares en aceleraciones verticales en el CG (3.98 y 4.7 g's), muestran que los resultados obtenidos en el presente687 cálculo mediante las formulaciones empleadas son razonables. La mayor diferencia existente de aceleraciones verticales entre ambos buques es del 35.5% en la zona de popa, se debe a que el CG de la YP100 se encuentra en la sección media, mientras que en la L/P Guayas, en el 34%L hacia proa desde popa. Para ilustrar los valores de aceleraciones a lo largo de la eslora se presenta la siguiente figura.

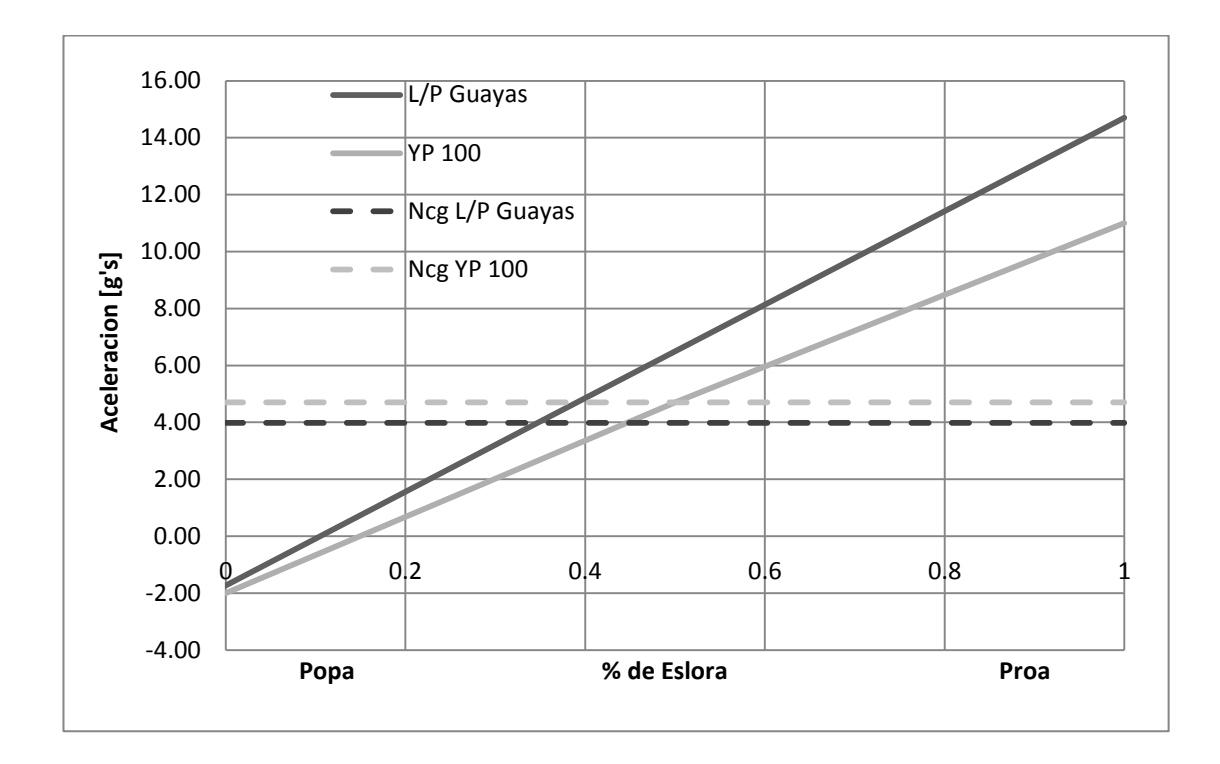

**Figura No. 13.** Distribución de la aceleración de un cuerpo Rígido.

[Fuente: Elaboración Propia]

Las pendientes de las curvas mostradas en la figura No. 12, son los valores de las aceleraciones rotacionales de las embarcaciones para ambos casos. La diferencia encontrada entre ambas pendientes es del 20.8%, lo que indica que, si bien son embarcaciones de diferentes dimensiones, ambas son planeadoras, y, ambas navegan a altas velocidades, presentan valores cercanos tanto en aceleraciones como en presiones durante el impacto hidrodinámico.

## **CAPÍTULO II**

# **MODELOS NUMÉRICOS POR MEDIO DEL MÉTODO DE ELEMENTOS FINITOS.**

### **2.1 Descripción del Proceso para el Desarrollo de un modelo en MEF.**

Los modelos desarrollados en este trabajo para el análisis estructural debido al impacto hidrodinámico, siguen las recomendaciones de la sociedad de clasificación ABS, [2], y [3]. Se desarrolla primero un modelo Global representando toda la estructura de la lancha y luego modelos locales para representar con discretización más detallada las zonas de alto esfuerzo detectados en el Global. Para generar cada modelo, se realizó primero un mapa de enmallado de áreas con AutoCAD, que luego será importado, por el software ANSYS APDL 14.0, y partir de ellas se generan áreas para representar la estructura. Posterior a esto se seleccionan los tipos de EF según el modelo que corresponda, se establecen las propiedades del material, se realiza la Partición del dominio para el enmallado, y, se aplican las cargas, y las debidas restricciones.

Según las reglas de ABS, referencia [3], en la sección 12, un análisis estructural adecuado para embarcaciones de alta velocidad debe ser examinado por el método de EF, realizando dos tipos de modelos, Global y Local. El modelo Global representa la estructura con sus miembros principales de soporte, y los resultados servirán para establecer condiciones de fronteras para el Local. El modelo Local representa zonas de la estructura donde se encontraron altos niveles de esfuerzo en el Global, y aplicando un enmallado más fino se puede estimar adecuadamente altos gradientes de esfuerzo.

En general, para la realización de modelos con MEF, se pueden utilizar dos software, primero AutoCAD, para realizar el mapa de enmallado de áreas, donde se dibujan puntos claves y líneas que representen a la estructura del buque. El archivo generado se guarda con formato IGES, para que sea importado por el software de análisis mediante elementos finitos, "ANSYS MECHANICAL APDL" (Lenguaje de Diseño Paramétrico). Una vez

importado se generan las áreas tomando como fronteras las líneas generadas en AutoCAD, para luego asignarle propiedades mecánicas y estructurales.

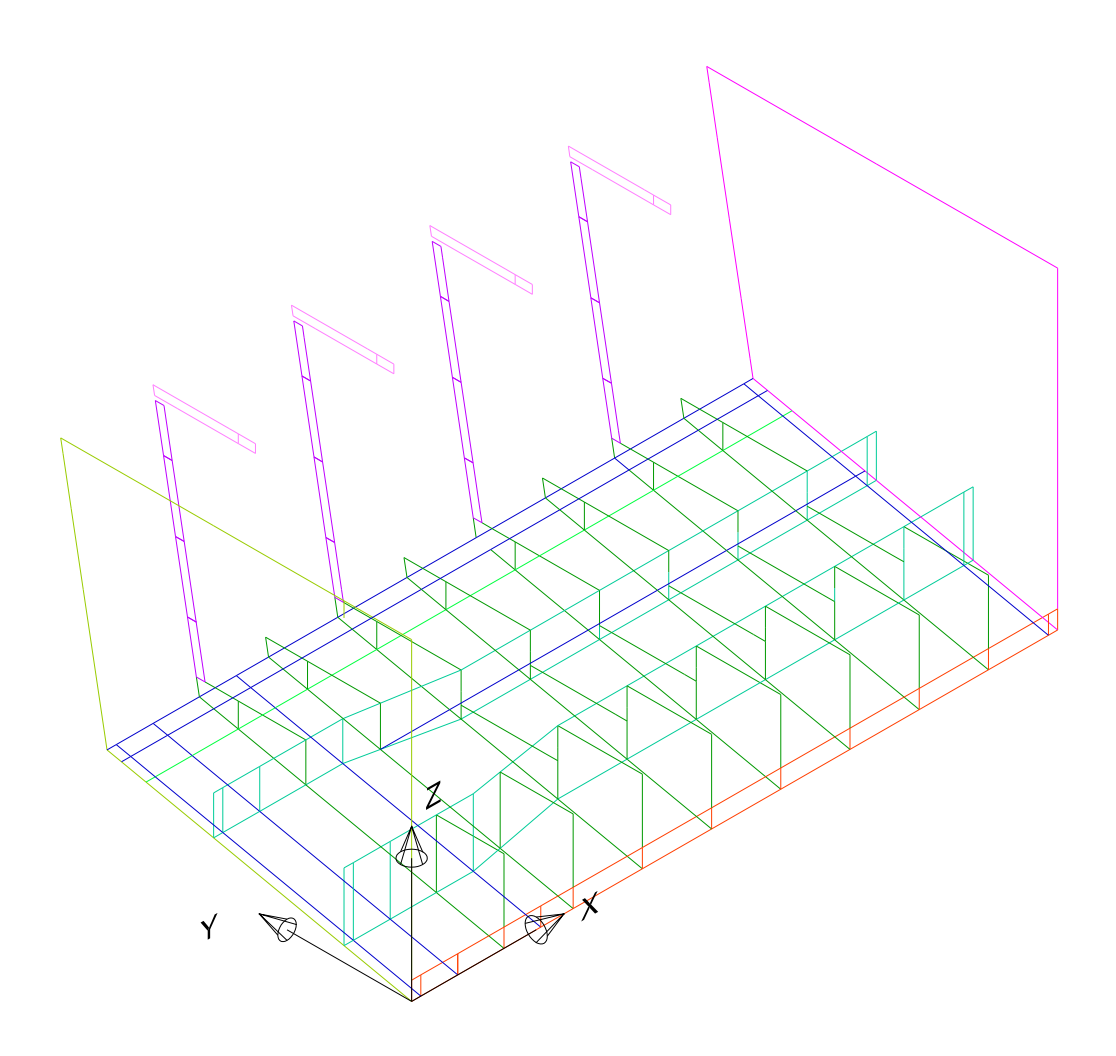

Figura No. 14. **Generación de Líneas y Puntos Claves con AutoCAD.**

[Fuente: Elaboración Propia]

En la figura 14 se ilustra la sala de máquinas de la lancha analizada como un plano 3D. De color verde se dibujan las varengas, de color rojo la quilla, y, cuadernas y baos de color morado y rosado, respectivamente. La estructura es atravesada longitudinalmente por la base de máquinas y delimitada por espejo y mamparos.

La elección de los tipos de elementos finitos a utilizar en los modelos estructurales depende del análisis que se realice. En el presente caso se usan Vigas y Barras para el Global, y, elementos Planos para ambos modelos. El elemento Plano que se usa en este caso es SHELL181, y permite analizar planchas con moderado espesor; está definido por 4 nodos, cada uno con 6 grados de libertad (traslaciones y rotaciones en x, y, z). Este elemento soporta cargas en el plano y de flexión, y debido a esto es útil para analizar la flexión primaria del casco al aplicar presión sobre el fondo de la embarcación. En la figura 14 se muestra un esquema del elemento SHELL181 con su sistema de referencia local y sus nodos.

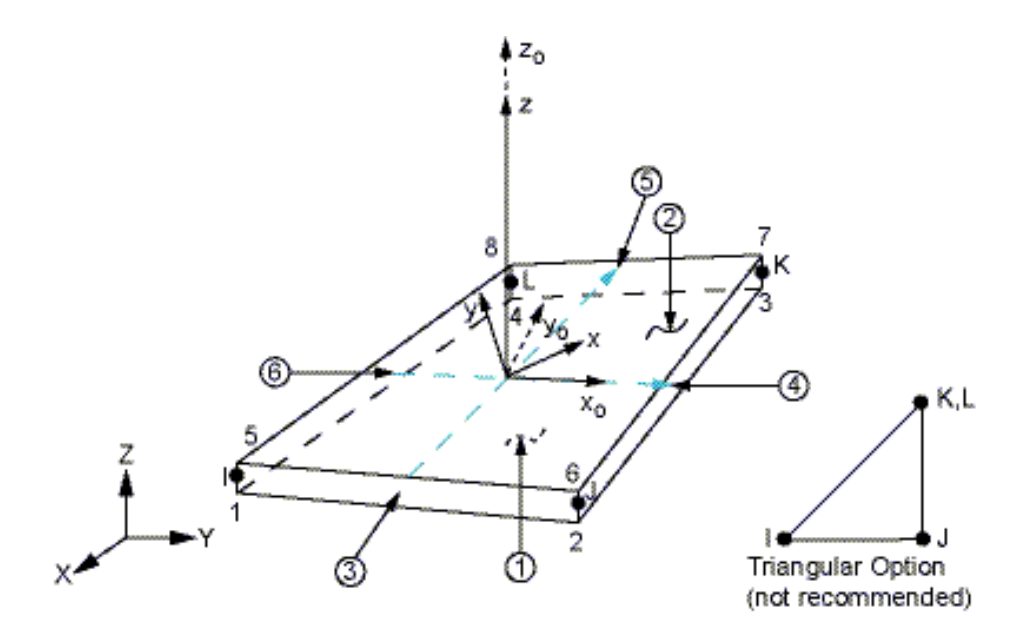

**Figura No. 15.** Geometría del elemento SHEL181 [Fuente: Biblioteca de ANSYS APDL]

El elemento Viga usado en el modelo MEF es BEAM188, se usa para representar a los refuerzos secundarios, y está definido por dos nodos, cada uno con 6 grados de libertad, (traslación y rotación en x, y, z). A este tipo de elemento se le debe asignar el área de la sección transversal dependiendo del tipo de refuerzo y la rigidez cortante transversal. En la figura 16 se muestra el esquema de los elementos con su sistema de referencia local.

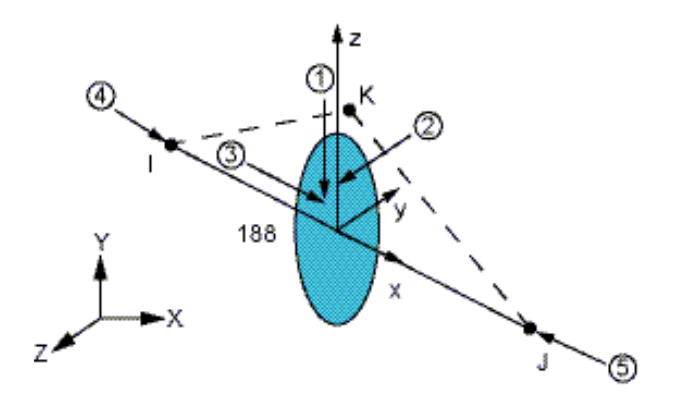

**Figura No. 16.** Geometría del elemento BEAM188 [Fuente: Biblioteca de ANSYS APDL]

El elemento Barra empleado en el modelo MEF corresponde al elemento LINK180, de tipo uniaxial resistente a Tensión/Compresión. Está definido por 2 nodos que tienen 3 grados de libertad, (traslación en x, y, z). En la figura 17 se muestra el esquema del elemento.

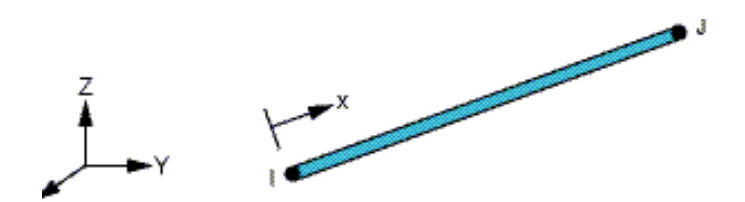

**Figura No. 17**. Geometría del Elemento LINK180 [Fuente: Biblioteca de ANSYS APDL]

El material de construcción de la lancha analizada se mencionó en el capítulo

1, es el Aluminio 5086 y sus propiedades se presentan en la tabla 9.

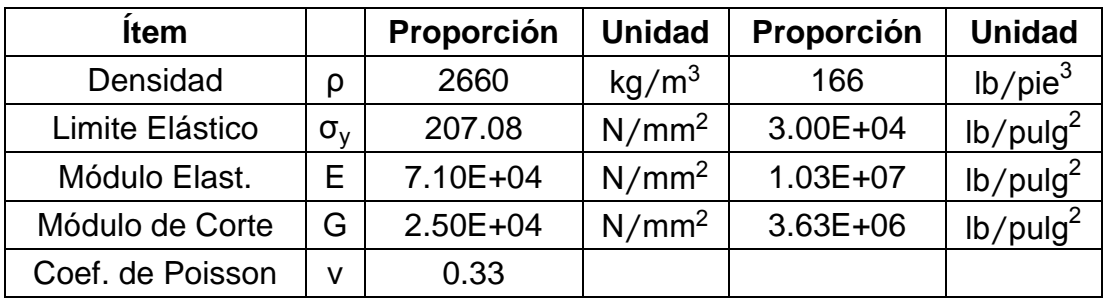

**Tabla No. 10** Propiedades Mecánicas y Físicas de la Aleación Al 5086

[Fuente: Alcoa, Propiedades Monotónicas del Aluminio Naval,

[www.alcoa.com/emp/nautical.](http://www.alcoa.com/emp/nautical)]

#### **2.2 Desarrollo del Modelo Numérico Global.**

La estructura de la "L/P Guayas" se modela con elementos Planos, Vigas, y Barras enfatizando la estructura de fondo y costado. Los elementos planos se usan para representar el planchaje del casco, los mamparos y los miembros de soporte principales. Las vigas se usan para modelar los refuerzos secundarios ubicados en fondo, costado, ambas cubiertas y para los puntales; por último el elemento barra representa a las escuadras y el ala de los miembros de estructura principal. Aprovechando la simetría del problema se restringen los nodos en el plano de crujía de manera que permita flexión longitudinal, y se restringe la estructura con resortes, ubicados en el fondo del espejo y mamparos para evitar el movimiento de cuerpo rígido. La distribución del peso virtual, (masa por aceleración vertical), es aplicada como carga puntual en los nodos. La presión por impacto se aplica sobre las áreas del fondo de la estructura, como un valor promedio de acuerdo a su ubicación.

En la figura 18, se muestra el mapa de área de enmallado para el modelo de la estructura del casco de la embarcación generado en AutoCAD. Se representa únicamente la mitad de la estructura con puntos y líneas, ubicando el origen del sistema de referencia en la conexión entre el espejo y

la parte inferior de la quilla teniendo al eje x, en dirección proa-popa, el eje y, en dirección estribor-babor, y, z, en dirección vertical, positivo hacia arriba.

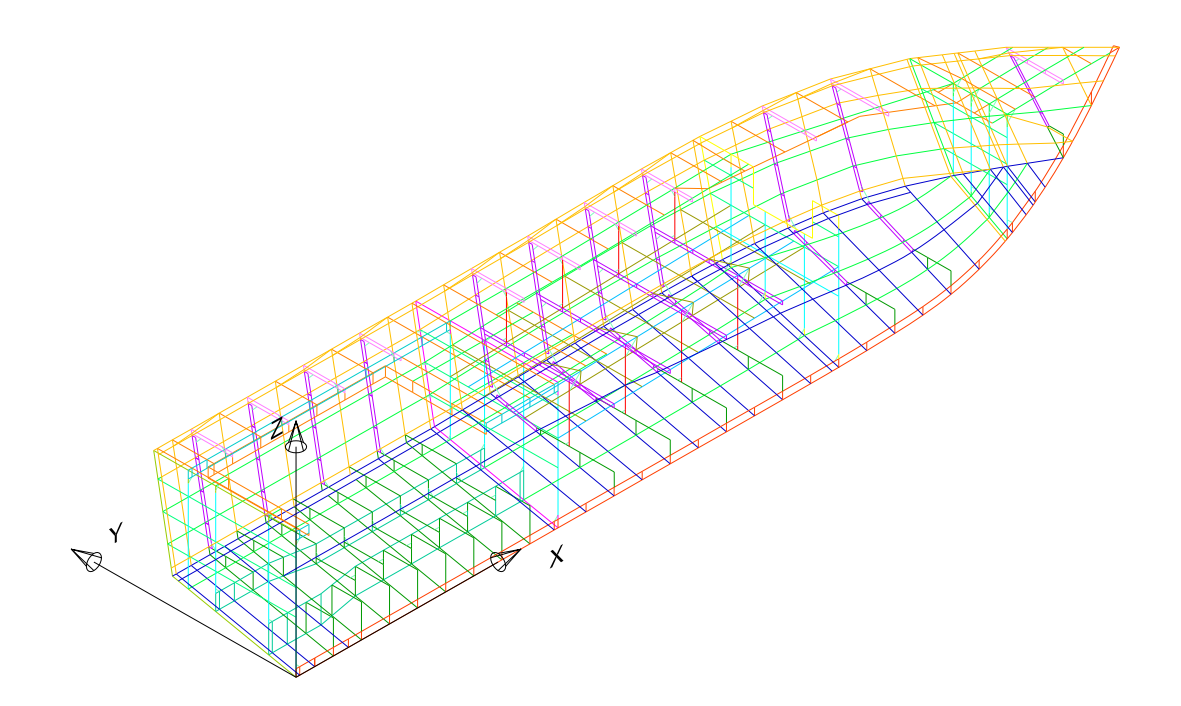

**Figura No. 18.** Mapa de Enmallado de Áreas elaborado en AutoCAD. [Fuente: Elaboración Propia]

En la figura 19, se muestra el modelo de la estructura en AutoCAD de la estructura con puntos y líneas, importado desde ANSYS con extensión .IGES y con el mismo sistema de referencia. En el software de MEF, se generan áreas agrupando 3 o 4 segmentos de rectas para formar triángulos o cuadriláteros, respectivamente, siguiendo la regla de la mano derecha. En total el modelo consta de 2181 líneas, con muchas de ellas representando refuerzos, y, 949 áreas sirven para representar la geometría del casco: mamparos, espejo, cubiertas y el alma de los estructurales primarios.

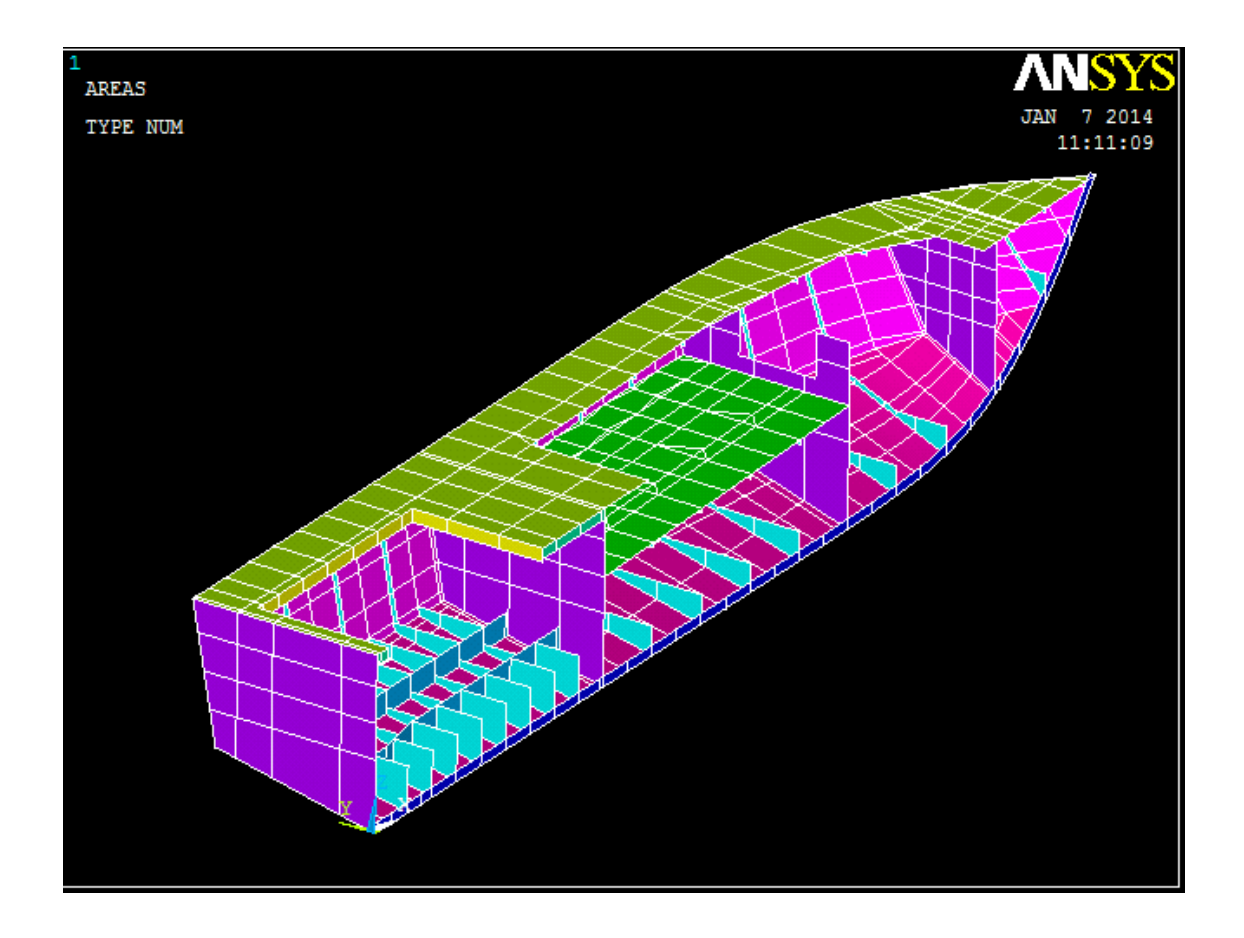

**Figura No. 19.** Geometría de la Estructura "L/P Guayas" en ANSYS APDL [Fuente: Elaboración Propia]

La discretización empleada en el modelo estructural sigue las recomendaciones de la sociedad de clasificación ABS [2], parte 3, capítulo 1 en la sección 4, Guía para modelar. De acuerdo a esto se trata de mantener constante el tamaño de los elementos planos para que sus lados no excedan los 5 cm. Además se recomienda que la razón de aspecto de los elementos planos no sea mayor a 3, y, no es necesario representar aberturas relativamente pequeñas en la estructura.

Con la partición del dominio establecida según las recomendaciones de ABS, el enmallado de la estructura es realizado por el software ANSYS por medio del comando para enmallar áreas y líneas. Previamente se estableció, el material, el tipo de elemento, y las propiedades de las secciones transversales según el tipo de elemento que se quiera desarrollar.

La utilización de los elementos para representar la estructura depende del miembro estructural que se quiere representar. En este caso el planchaje del casco, mamparos, espejo, cubiertas, varengas, alma de las bases de máquinas, alma de cuadernas y alma de esloras ubicadas en sala de máquinas, son representados con elementos SHELL181. Para los elementos planos se debe ingresar los diferentes espesores de acuerdo a la tabla 2 del capítulo 1.

En el presente modelo estructural los refuerzos longitudinales de fondo, costado, cubiertas, los puntales de habitabilidad y los refuerzos horizontales y verticales de los mamparos y espejos se representan con elementos BEAM188. A cada viga se le asigna las propiedades de la sección, de acuerdo a los planos estructurales, referencia [6]. Según la referencia [2], parte 3, capítulo 1- 4- 3.5, la inercia de la sección incluye el ancho efectivo de la plancha asociada, igual a la mitad del espaciamiento entre refuerzos.

Para representar el ala de las cuadernas, de las bases de máquinas, esloras, varengas, y para las escuadras se usan elementos LINK180. A estos elementos se debe asignar el área de la sección trasversal. Las escuadras se modelaron con el mismo elemento, y, se le asigna el área de la sección transversal tomada como el promedio de las dos áreas de contacto.

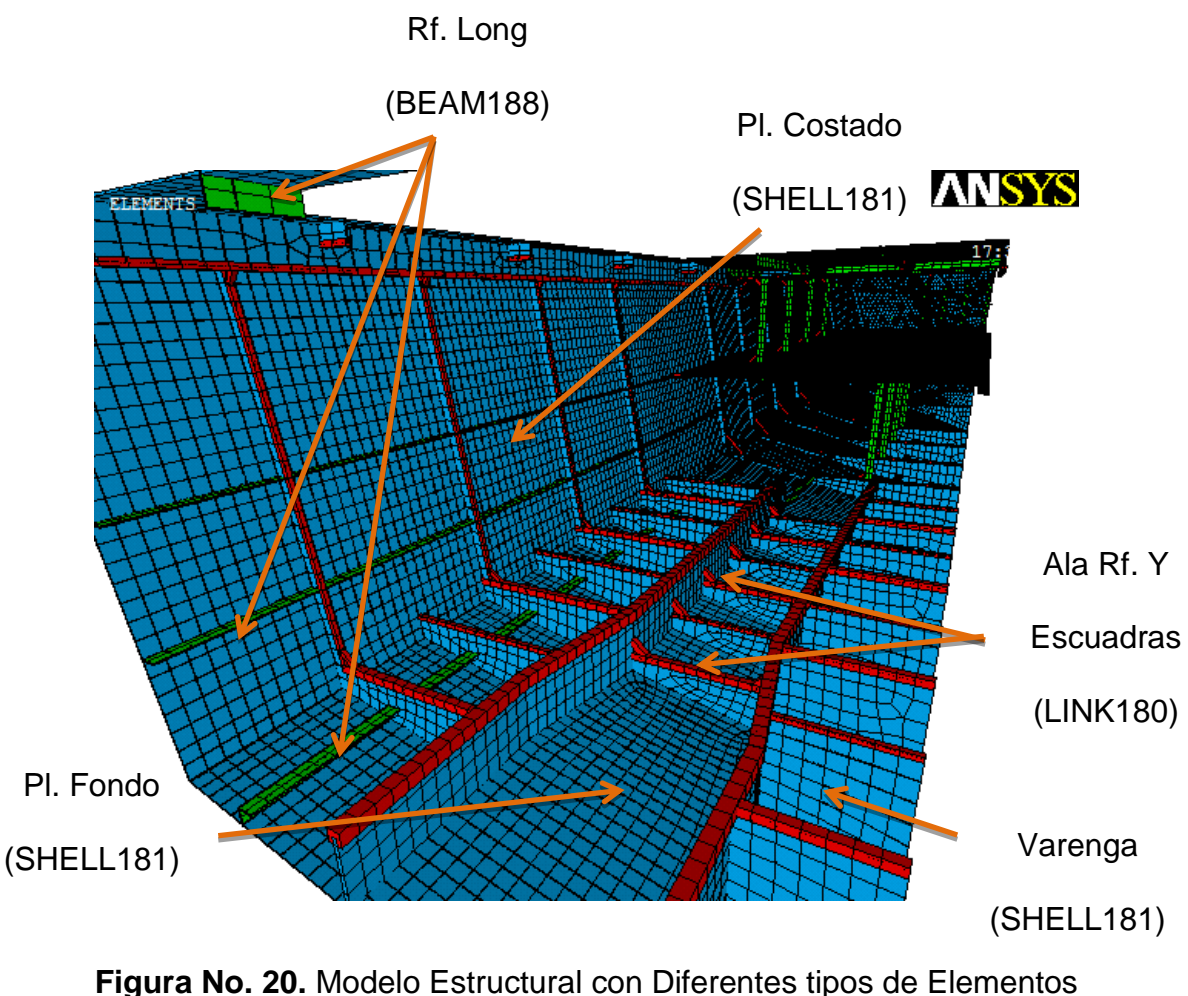

[Fuente: Elaboración Propia]

En la figura 20, se observa en detalle el modelo estructural del fondo y costado de la embarcación desde popa hacia proa formado por elementos Planos, (azul), estos representan el planchaje del casco, cuadernas, eslora, base de máquinas y varengas. Los elementos Viga, (verde), representan a los refuerzos longitudinales de fondo costado y cubierta, y, los elementos Barra, (rojo), corresponden a las escuadras y al ala de los refuerzos importantes.

Para verificar la correspondencia geométrica entre la embarcación real y el modelo estructural global desarrollado, se muestran las figuras 21, 22, y 23 comparando diferentes zonas de la embarcación, y en la figura 24 se muestra el modelo global desarrollado.

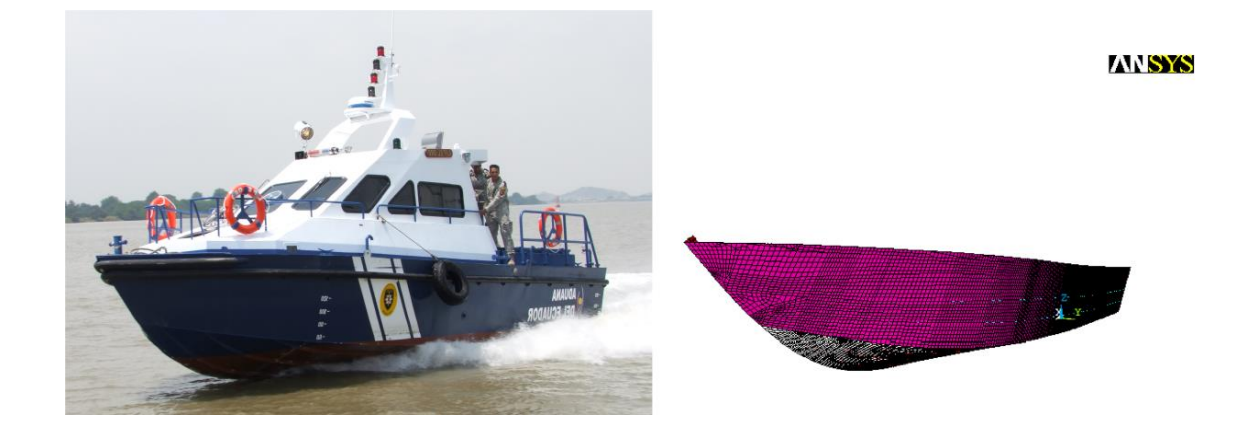

**Figura No. 21.** Comparación de las formas del casco de la embarcación. [Fuente: Elaboración Propia]

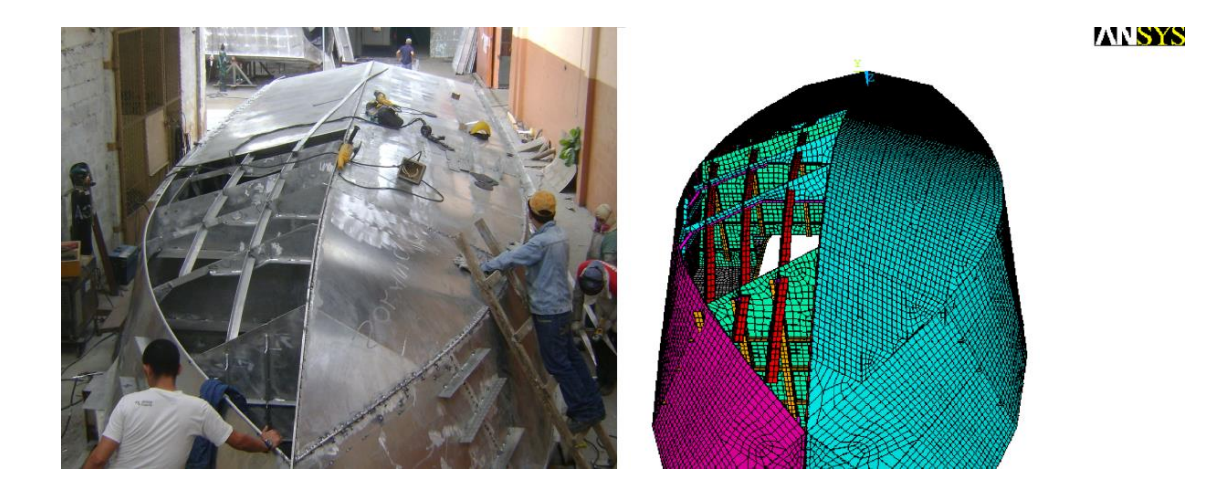

**Figura No. 22.** Comparación entre la lancha y el modelo desarrollado, Fondo [Fuente: Elaboración Propia]

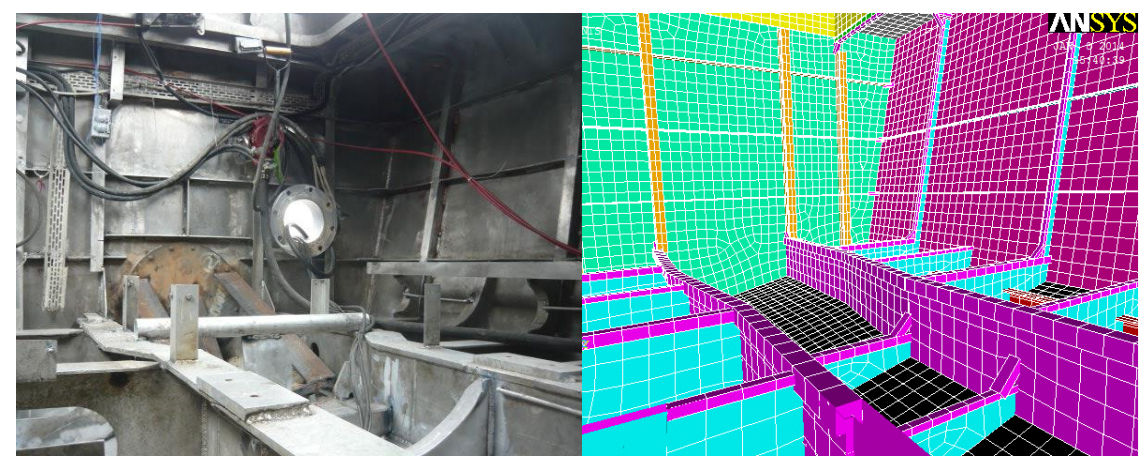

**Figura No. 23.** Comparación entre la lancha y el modelo desarrollado, Sala de Maquinas

[Fuente: Elaboración Propia]

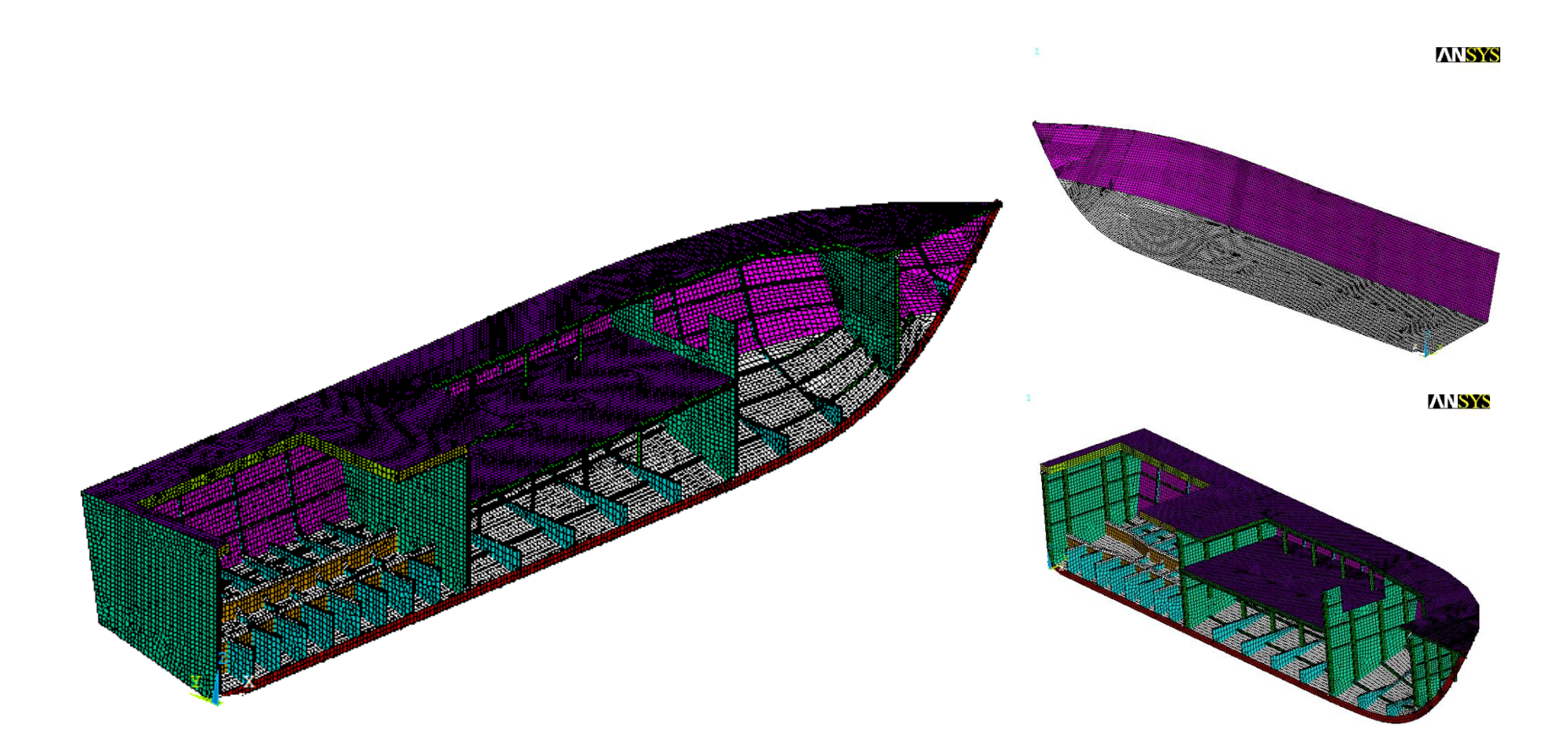

**Figura No. 24.** Modelo Global, "L/P Guayas"

[Fuente: Elaboración Propia]
## **Restricciones del Modelo Global.**

Para simplificar esfuerzo computacional y asumiendo que el golpe de la estructura contra el agua es puramente en el plano vertical, se modela únicamente la mitad de la estructura de la lancha, desde la quilla hacia babor. Luego se imponen restricciones en los nodos ubicados en el plano de simetría (XZ). Estos nodos no se desplazan en la dirección perpendicular al plano, para no causar flexión lateral. Así mismo no pueden rotar en dirección X, y en dirección Z, para mantener la flexión que caracteriza al buque viga.

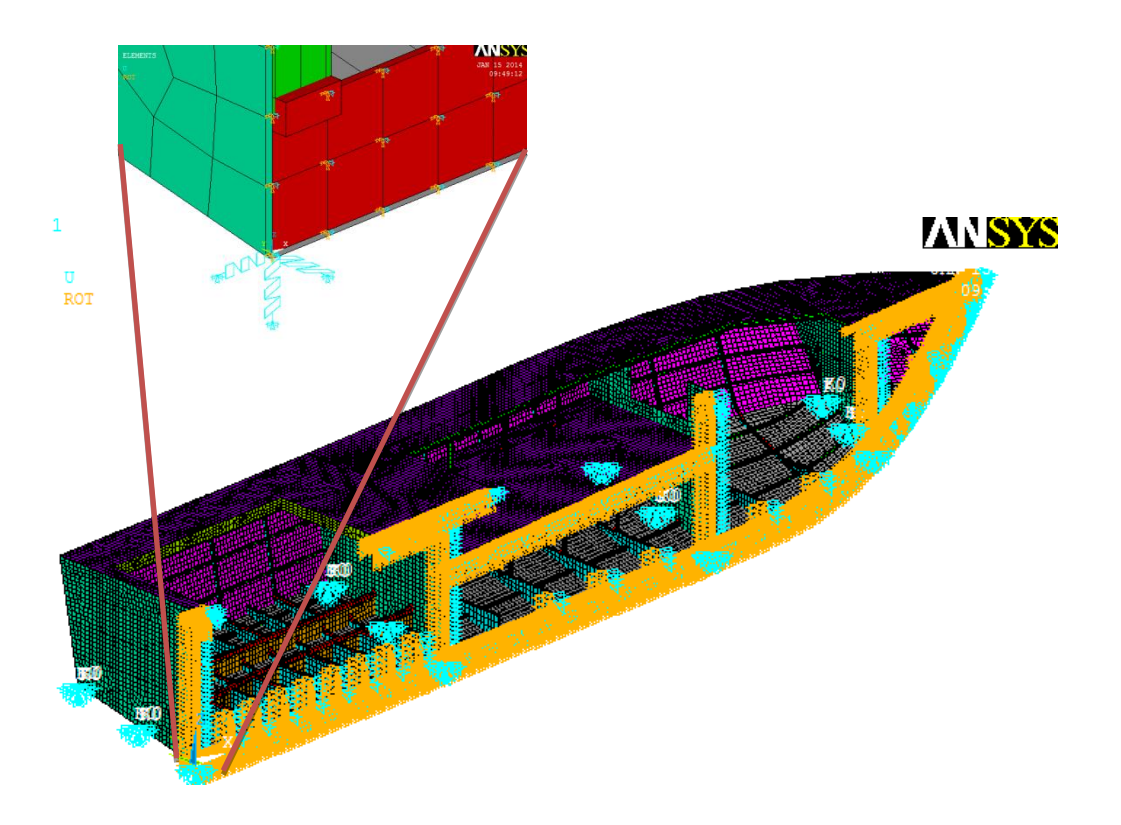

**Figura No. 25.** Restricción del Plano de Simetría XZ y Resortes para soporte.

Finalmente siguiendo las recomendaciones de ABS, en la parte 3, capítulo 1, sección 4, 3.7, se aplican restricciones para reflejar las condiciones de soporte de la estructura. Para esto se aplican resortes con constante de rigidez igual a 10E10  $N/m$  en las tres direcciones (x, y, z), en puntos rígidos a lo largo del fondo de la estructura. Esta restricción fue aplicada en 12 nodos, 3 para cada mamparo incluyendo el espejo, en direcciones X, Y y Z, como se observa en la figura 25; aquí también se notan las restricciones en el plano de simetría XZ. En la esquina superior izquierda se observan los ejes y los dos tipos de restricciones, de color cian la traslación en el eje Y, y de color anaranjado, la rotación en dos ejes X, y, Z y un resorte.

#### **Cargas sobre la Estructura.**

Para el análisis de impacto hidrodinámico de la lancha, existen dos tipos de cargas aplicadas sobre el modelo, ambas calculadas previamente en el capítulo 1: el peso virtual y la presión de impacto hidrodinámico. El peso virtual de la lancha incluyendo la parte inercial, se aplica como cargas puntuales dividiendo el peso virtual de los equipos y partes no estructurales, para el número de nodos que la soporta. En general la carga se aplica sobre los nodos ubicados en el planchaje de fondo, cubierta y la estiba. Para el caso de los motores la fuerza se aplica estrictamente sobre las bases de máquinas. El peso virtual de la superestructura se aplica sobre el refuerzo

longitudinal de cubierta cercano a la escotilla y el mamparo 3. Para el modelo estructural desarrollado se aplica la aceleración correspondiente, tanto vertical como rotacional.

En la figura 26, se muestra el modelo Global con todas las cargas y cuatro zonas de la estructura con vectores de color rojo que representa a la fuerza aplicada sobre los nodos en dirección –Z. En la esquina superior derecha aparece el peso virtual de la superestructura y los equipos en habitabilidad. En la esquina superior derecha se observa el peso ubicado en las bases de máquinas, y en las dos imágenes inferiores, los pesos virtuales de los circuitos, tanques y equipos soportados por el fondo de la estructura.

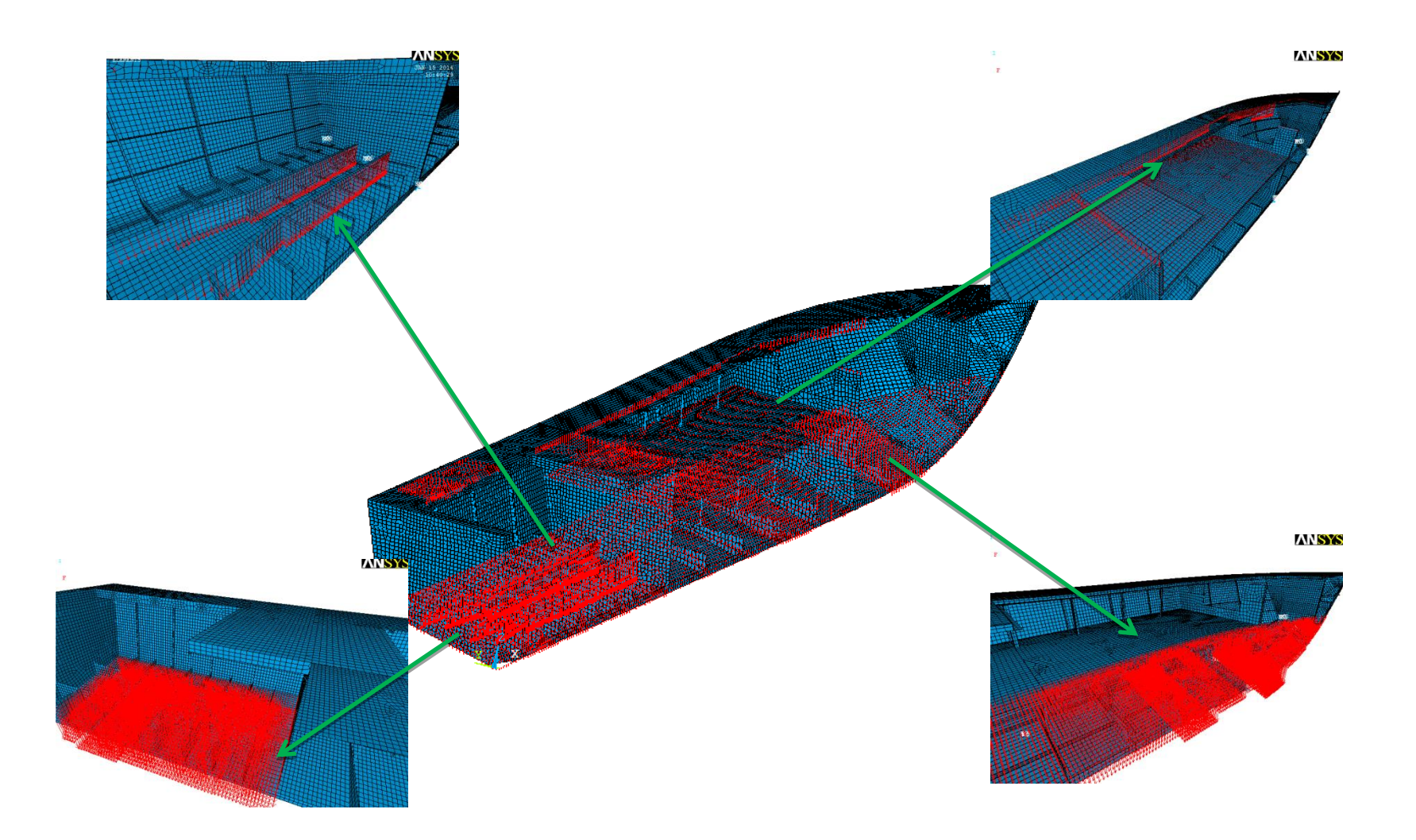

**Figura No. 26**. Peso Virtual sobre los nodos del modelo estructural.

La presión debido al impacto hidrodinámico, se aplica como carga distribuida actuando sobre una superficie. Debido a que el planchaje del fondo está conformado por varios paneles, a cada panel se le aplica una presión igual al promedio de los valores calculados en los extremos de la distribución estimada.

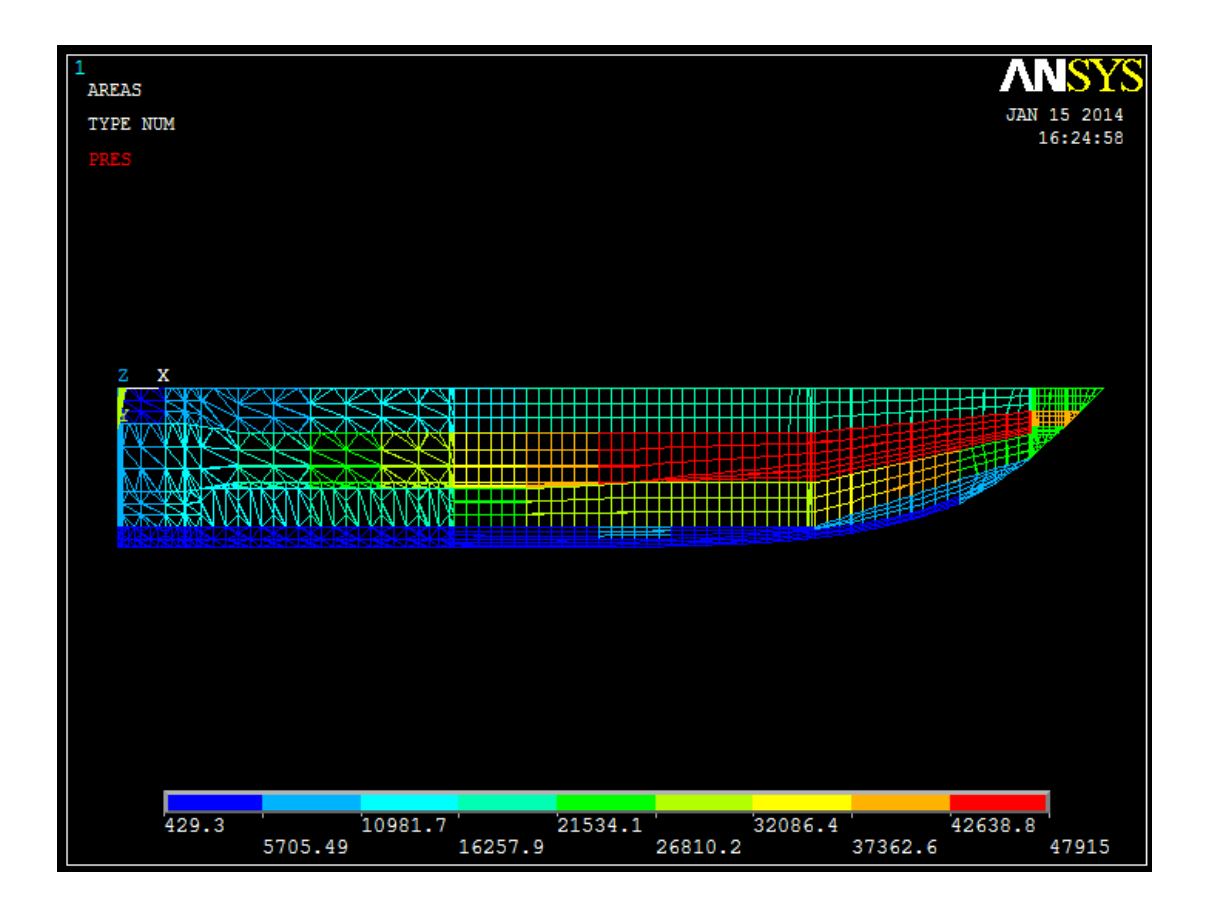

**Figura No. 27.** Presión debida al impacto hidrodinámico sobre el fondo del modelo

Se muestra en la figura 27 mediante colores, los valores de presión aplicados sobre las planchas del fondo; los valores que se muestran en la escala de la parte inferior tienen unidades de  $\mathsf{N}_{\mathsf{M}^2}$ .

Para corroborar que el modelo cumple con las recomendaciones de la sociedad de clasificación [2], se presenta siguiente tabla, en donde se resalta que únicamente el 0.58 %, exceden la razón de aspecto de 3 a 1, además se muestra la cantidad total de elementos requeridos para modelar la estructura global.

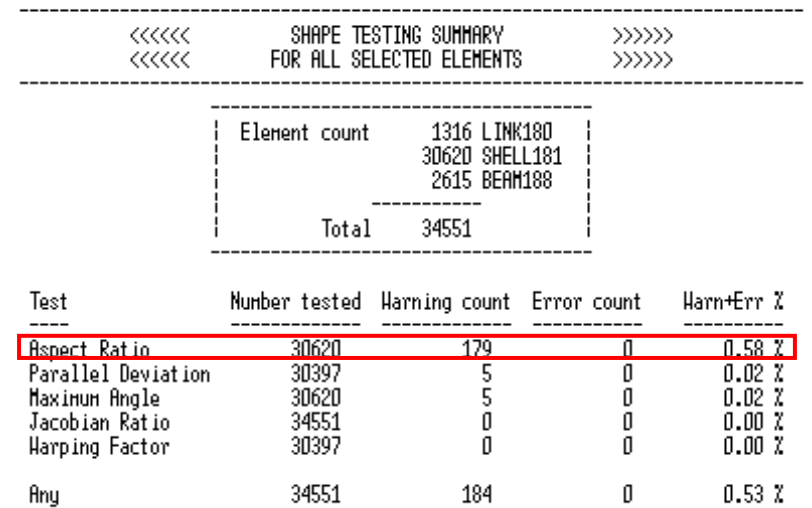

SUMMARIZE SHAPE TESTING FOR ALL SELECTED ELEMENTS

**Tabla No. 11.** Detalle de Advertencia y Error dado por ANSYS APDL.

Antes de continuar con la descripción del modelo Local, con un análisis visual de los resultados obtenidos del modelo Global, se establecen zonas de interés para modelar una porción de la estructura con un enmallado más fino. Si se observa las figuras 28 y 29, tanto en rigidez como en flexión, las partes más importantes para analizar la estructura en detalle, es el fondo cercano a la sección media.

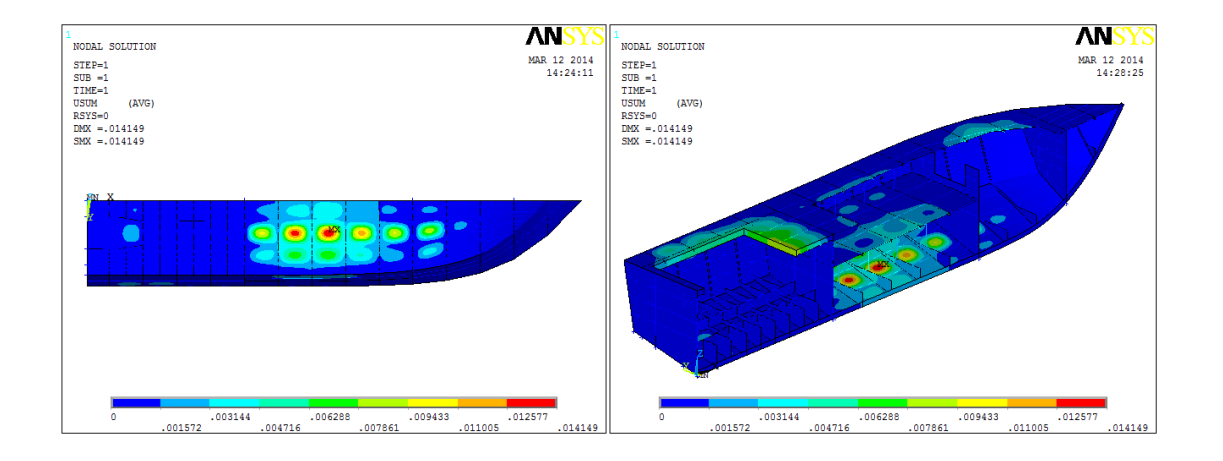

**Figura No. 28.** Desplazamientos del modelo global en el sistema de coordenadas global.

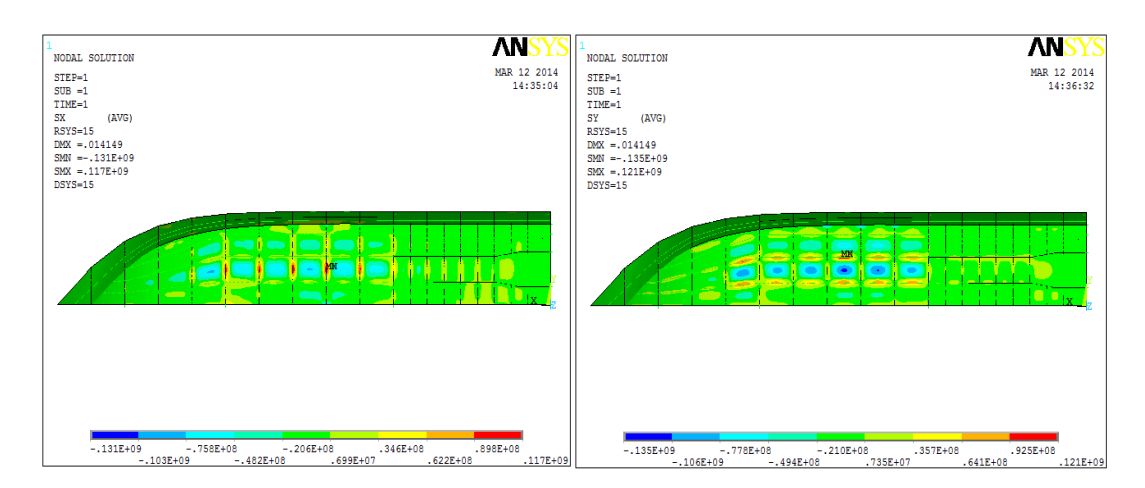

**Figura No. 29.**  $\sigma_X$  y  $\sigma_Y$  del planchaje del fondo del modelo Global en el sistema de coordenadas global.

[Fuente: Elaboración Propia]

Cabe mencionar que el propósito de este trabajo tiene como premisa, un daño estructural existente en la embarcación real, en el planchaje de fondo de sala de máquinas. Como tercera zona de interés siempre es importante el análisis de la conexión entre el fondo y el costado (Escuadras), por lo que esta última zona determinará la porción de la estructura local a modelar, incluyendo las dos zonas anteriormente mencionadas.

#### **2.3 Desarrollo de Modelo Numérico Local.**

Del modelo numérico Global de la estructura de la lancha analizada, se identificaron en el fondo tres zonas de interés para un análisis con malla refinada: planchaje en sala de máquinas, planchaje de la sección contigua a sala de máquinas, y un panel donde se encontró el máximo desplazamiento (entre las C7 y C8). Con estas, se modeló un bloque que incluya las tres zonas de interés, longitudinalmente desde la C8 hasta el M10, y transversalmente desde la quilla hasta la estiba, y se lo representa en su totalidad con elementos Plancha (SHELL181). De los resultados de los desplazamientos globales se establecieron las condiciones de frontera para la estructura Local. La carga se aplica como la diferencia entre la presión y la inercia sobre el modelo, como fuerzas concentradas en los nodos del fondo.

Un análisis rápido del modelo Global estructural, permite identificar la zona adecuada para realizar el análisis local. Esta zona corresponde a una porción del planchaje del fondo y costado que va desde la cuaderna 8 hasta el mamparo 10, y desde la quilla hasta la cubierta de estiba aprovechando la simetría de la estructura. Esta zona fue elegida debido a que es contigua a

la sala de máquinas, y es donde se aplica la mayor carga según el cálculo realizado en el subcapítulo 1.2.

Siguiendo el mismo procedimiento que en el desarrollo del modelo Global, se realizó el respectivo mapa de área de enmallado para dibujar la geometría en AutoCAD. Este representa al planchaje de fondo y costado, reforzado longitudinalmente por platinas y refuerzos tipo ángulos, y, transversalmente por la cuaderna (C8), teniendo una longitud de 1.5 m.

En la figura 30 se observa el mapa de área de enmallados, conformado por líneas y puntos clave generados en AutoCAD, el cual corresponde a una porción de la estructura global ubicada debajo de la zona del puente de mando. El mapa de área de enmallado es importado con formato .IGES por el software de análisis estructural MEF, ANSYS APDL.

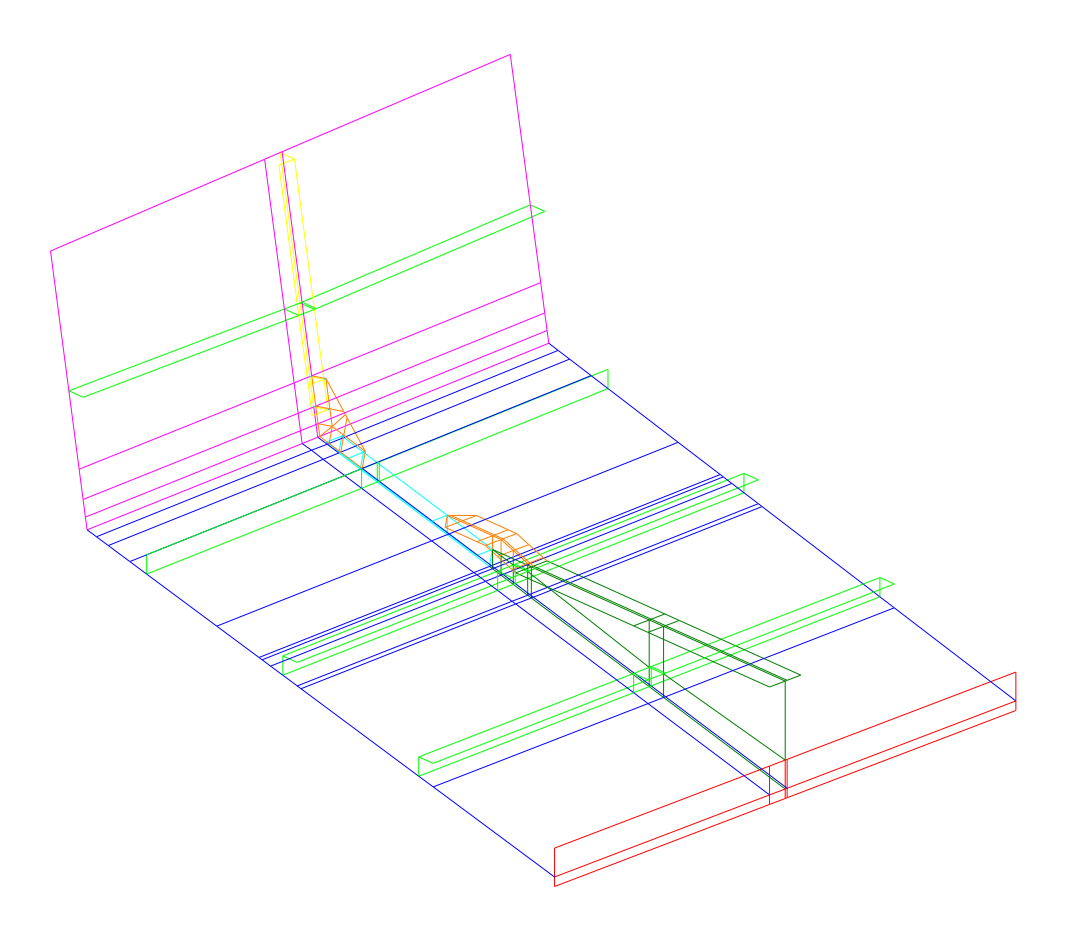

**Figura No. 30.** Generación de Líneas y Puntos clave con AutoCAD para el modelo Local.

[Fuente: Elaboración Propia]

A diferencia del Global, este modelo está conformado por 203 áreas para poder representar la totalidad de la estructura con elementos Planos. Es decir que tanto el planchaje, refuerzos transversales y longitudinales, ala de refuerzos y escuadras, son representados por elementos Planos (SHELL181).

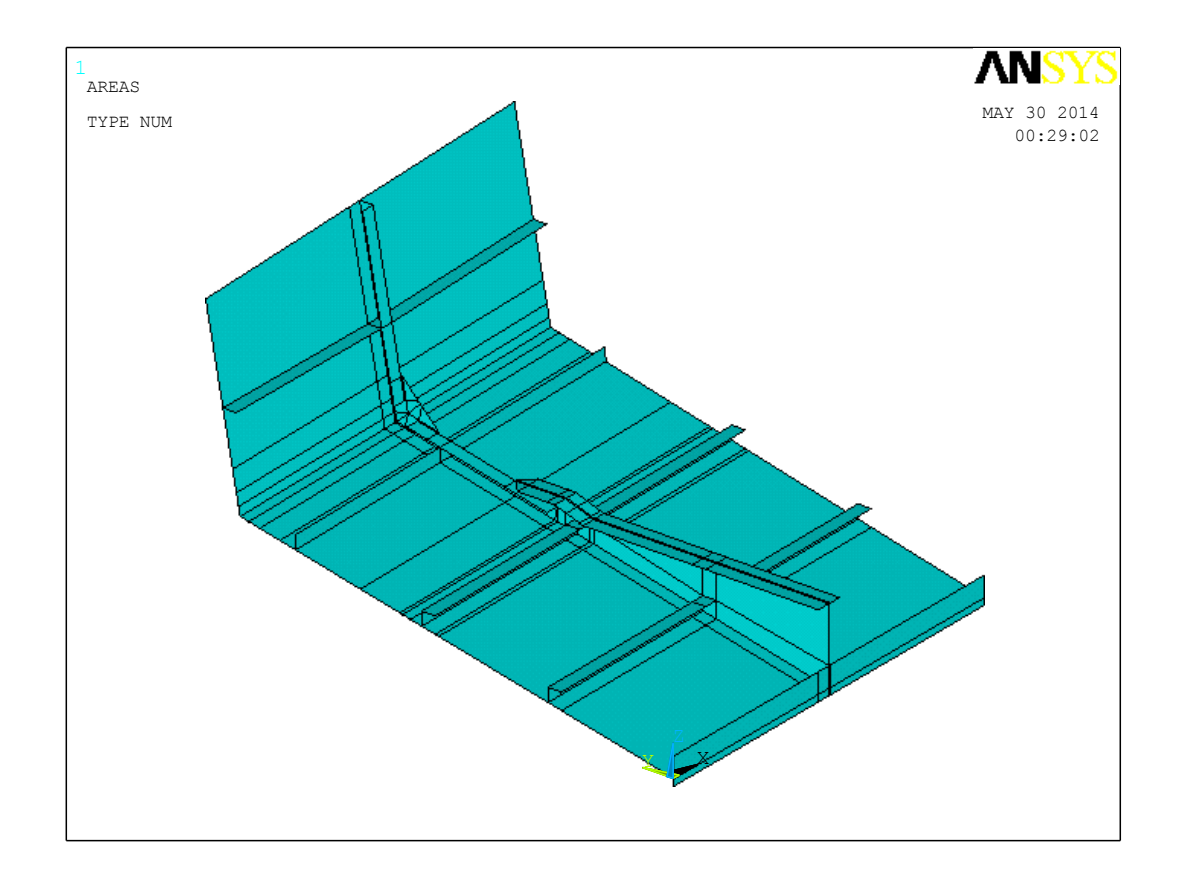

**Figura No. 31.** Geometría de la Estructura "L/P Guayas" en ANSYS APDL [Fuente: Elaboración Propia]

La discretización empleada en el modelo estructural Local sigue las recomendaciones de la sociedad de clasificación ABS [2], parte 3, capítulo 1 en la sección 4, Guía para modelar. De acuerdo a esto se recomienda que la razón de aspecto de los elementos planos no sea mayor a 2, y, teniendo en cuenta que el tamaño el elemento debe ser el adecuado para discretizar los elementos estructurales individualmente.

A la geometría de la estructura Local, se la modela solo con elementos SHELL181, a la cual se le ingresa el espesor de la plancha dependiendo del elemento estructural, con los valores descritos en la tabla 2 de escantillonado de la estructura. Además se ingresan las propiedades del material aluminio 5086. Este modelo Local ya discretizado se presenta en la figura 32.

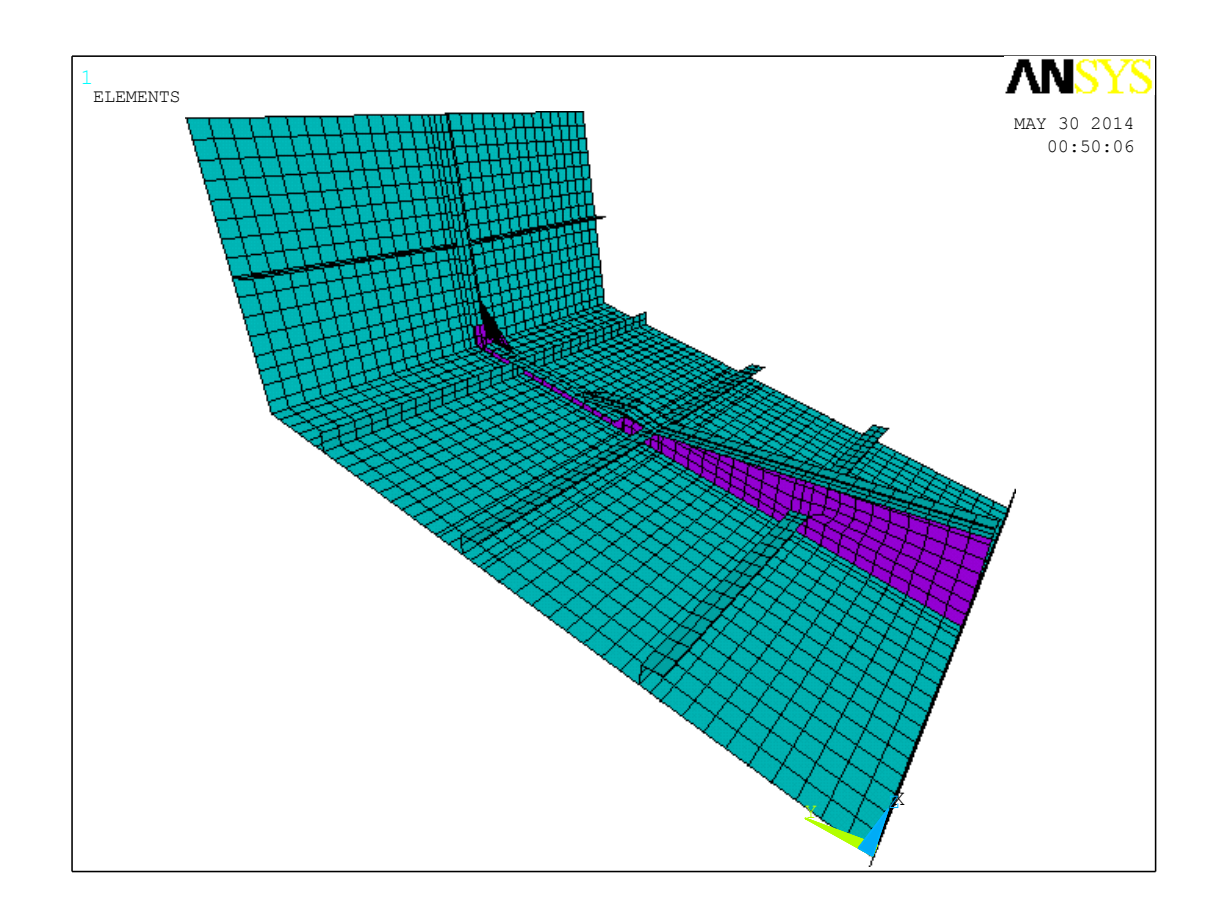

**Figura No. 32.** Modelo Local Estructural con elementos Planos.

### **Restricciones del Modelo Local.**

Para simplificar el esfuerzo computacional y asumiendo que el golpe de la estructura contra el agua es vertical, al igual a como se hizo en el modelo Global, se modela únicamente la mitad de la estructura, desde la quilla hacia babor, hasta la cubierta de estiba. Lo siguiente es establecer las condiciones de frontera que se obtuvieron como desplazamientos (rotaciones y traslaciones) del modelo Global, mostrados en el subcapítulo 3.3.

Para imponer la simetría del problema, los nodos que se encuentran en la quilla no pueden rotar en dirección X, y en dirección Z, además de que no pueden trasladarse en dirección Y, para que no exista flexión lateral. Los nodos que se encuentran en la frontera del modelo Local, son empotrados dándole valores diferentes a cero dependiendo de la posición del mismo. Estos valores fueron obtenidos del modelo Local, que también se presentan en el subcapítulo 3.3.

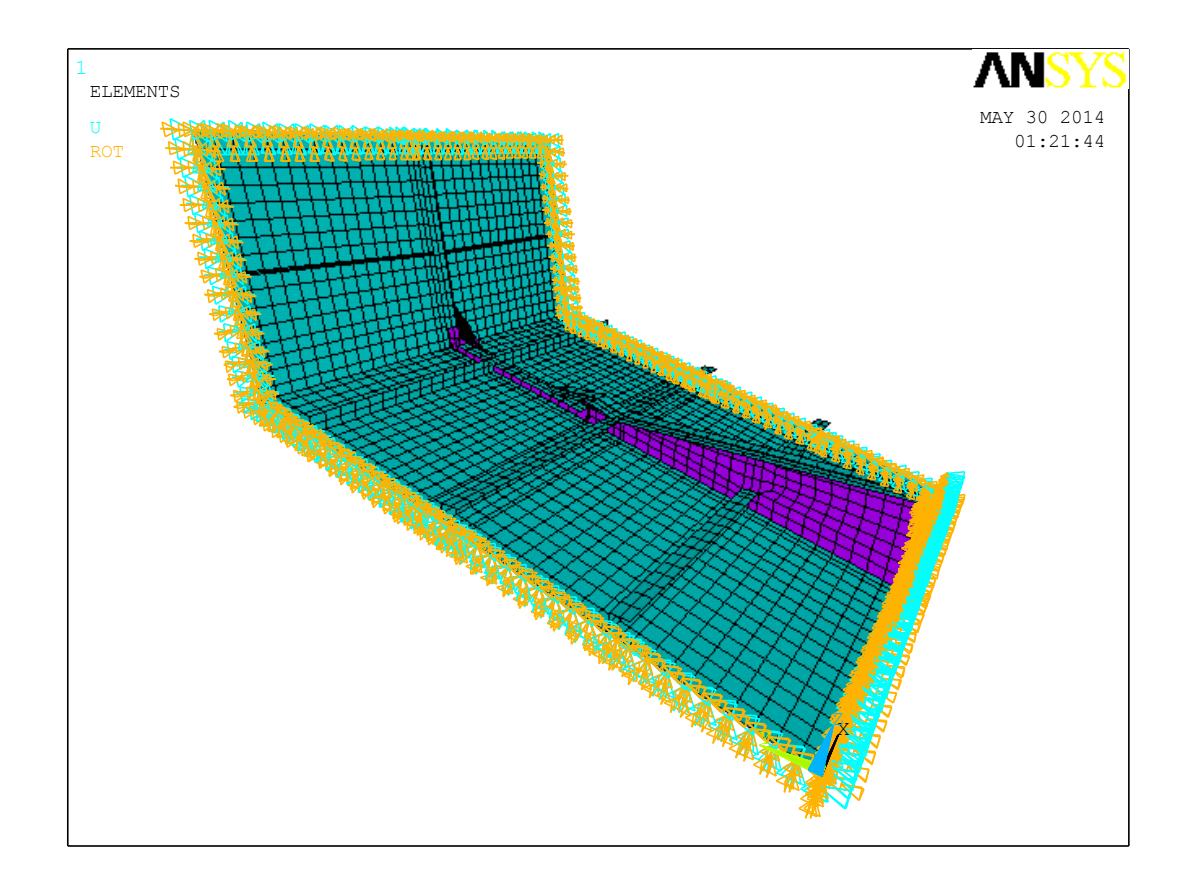

**Figura No. 33.** Restricciones del Modelo local estructural [Fuente: Elaboración Propia]

# **Cargas sobre la Estructura Local.**

Para el análisis por impacto hidrodinámico de la lancha, al igual que en el caso del modelo Global, se van a aplicar al modelo dos tipos de carga, la que se produce por la presión de impacto y la masa multiplicada por su aceleración. En este caso la carga debida a la presión no se aplica como tal,

sino como carga concentrada sobre un nodo restándole la carga inercial correspondiente.

La carga es calculada dependiendo de la posición del nodo como presión, luego esta se la divide para una área de 0.025 m<sup>2</sup>, que corresponde al área de un elemento del fondo. Así se obtiene una fuerza que será distribuida a lo largo del fondo con la función senoidal presentada en la distribución transversal de la presión en el subcapítulo 1.2. Esto se realiza a fin de que la carga total sobre la estructura local, simule de mejor forma la carga calculada en el subcapítulo 1.2, como se muestra en la figura 34.

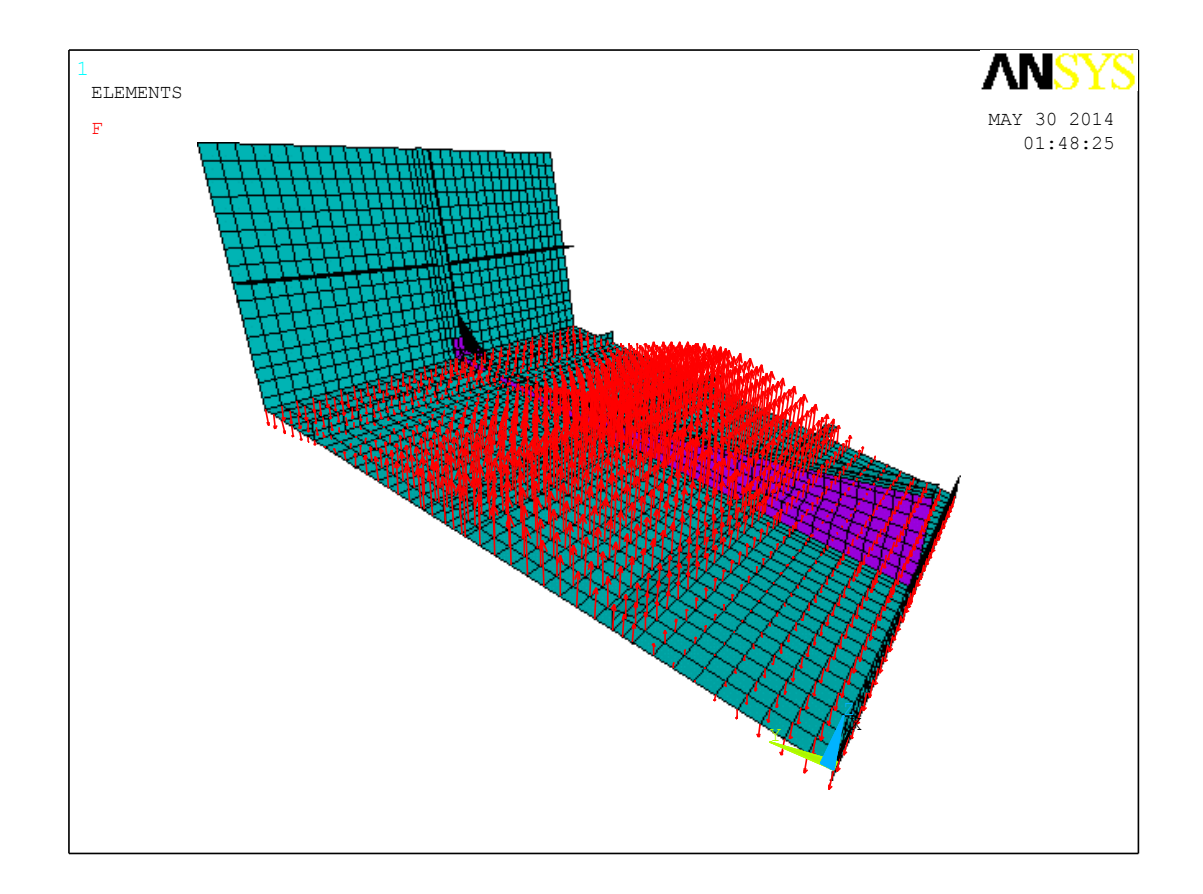

**Figura No. 34.** Carga aplicada sobre el fondo del Modelo local. [Fuente: Elaboración Propia]

Finalmente para evaluar la partición del modelo se obtiene del programa de análisis mediante el MEF, una tabla que presenta el porcentaje de los elementos que sobrepasan la razón de aspecto de 2 a 1, impuesta como regla según sociedad de clasificación. Como se puede observar en la tabla 12, el número total de elementos es 2926, y el porcentaje de elementos que

no cumple la razón de aspecto es del 9.7%, porcentaje relativamente bajo que sugiere que el modelo es adecuado para el análisis propuesto.

| <i>ररररर</i>         |                                | SHAPE TESTING SUMMARY<br>FOR ALL SELECTED ELEMENTS | >>>>>><br>>>>>>> |                   |
|----------------------|--------------------------------|----------------------------------------------------|------------------|-------------------|
|                      | 2926 SHELL181<br>Element count |                                                    |                  |                   |
| Test                 |                                | Number tested Harning count Error count            |                  | Harn+Err X        |
| <b>R</b> spect Ratio | 2926                           | 283                                                |                  | 9.67 X            |
| Parallel Deviation   | 2905                           | 17                                                 |                  | 0.59 X            |
| Maximum Angle        | 2926                           |                                                    |                  | $0.21 \,\,\rm{Z}$ |
| Jacobian Ratio       | 2926                           |                                                    | 0                | 0.00 X            |
| Harping Factor       | 2905                           | Л                                                  | Л                | $0.00\ X$         |
| Any                  | 2926                           | 288                                                |                  | 9.84 Z            |

**Tabla No. 12.** Porcentaje de elementos que no cumplen la razón de aspecto.

## **CAPÍTULO III**

## **ANÁLISIS ESTRUCTURAL DEL MODELO GLOBAL.**

### **3.1 Resumen de esfuerzos y deformaciones del modelo global.**

Los resultados del análisis estructural con el modelo global de resistencia y rigidez debido a la presión por impacto hidrodinámico, se analizan en tres tipos de niveles: primario, secundario y terciario. Para la estructura primaria, se analizaron dos secciones una en sección media y otro hacia popa, de los cuales se presentan la distribución de esfuerzo normal y cortante. A nivel secundario se analiza la distribución de esfuerzos y desplazamientos del refuerzo longitudinal-base de máquinas junto al planchaje de fondo entre C11 y M3. Por último se resumen los resultados para un panel de plancha ubicado en el fondo, entre la C6 y C9, donde se reportaron los máximos niveles de desplazamiento.

### **Análisis de Deflexiones**

A continuación se resumen los desplazamientos con su respectiva ilustración y esfuerzos con direcciones más importantes a lo largo del fondo estructural de L/P Guayas.

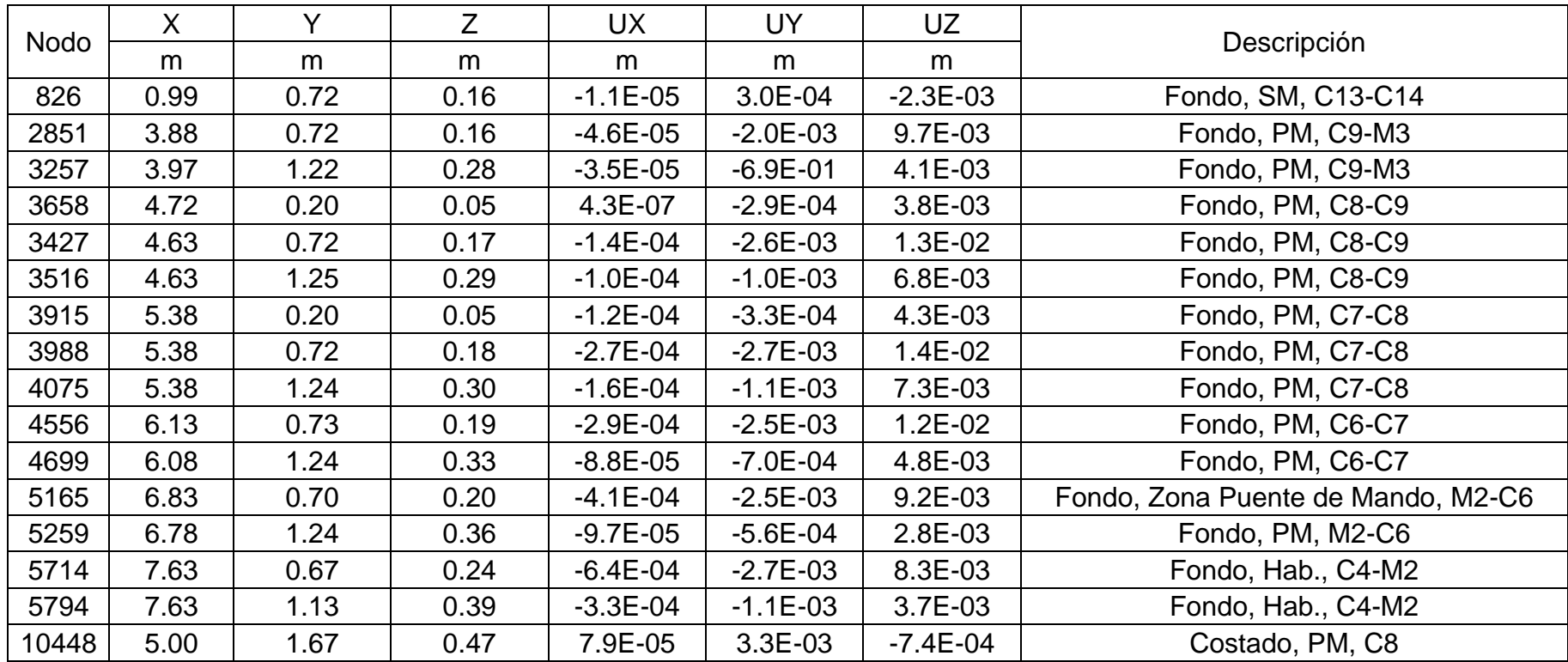

**Tabla No. XIII.** Valores extremos de desplazamiento en el fondo estructural de L/P GUAYAS.

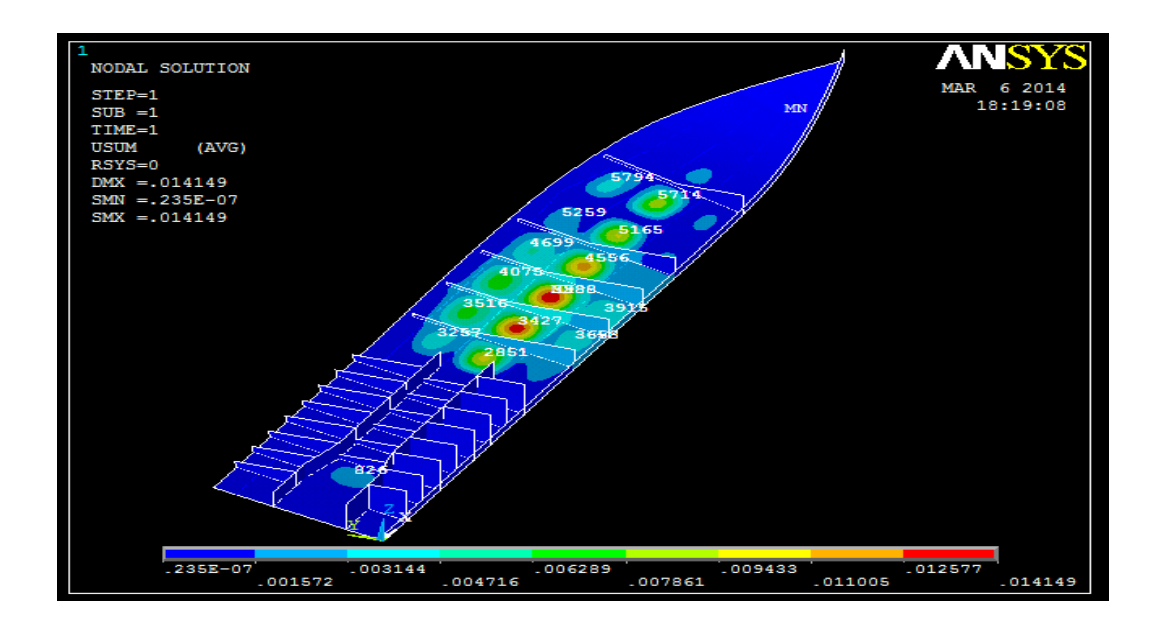

**Figura No. 35.** Valores extremos de desplazamientos en el sistema de referencia global.

[Fuente: Elaboración Propia]

Como se puede observar en la figura 35, los mayores desplazamientos se encuentran en el centro de la plancha entre refuerzos longitudinales y transversales, para cada sección.

### **Análisis de Rigidez**

Los valores de esfuerzos fueron obtenidos tomando como referencia cada sección, es decir se presentan los valores extremos de los esfuerzos del planchaje del fondo entre cuadernas. Los resultados mostrados en la tabla No. 14 corresponden al esfuerzo en la mitad de la plancha, para los cuales se presentan los mayores valores tanto positivo como negativo.

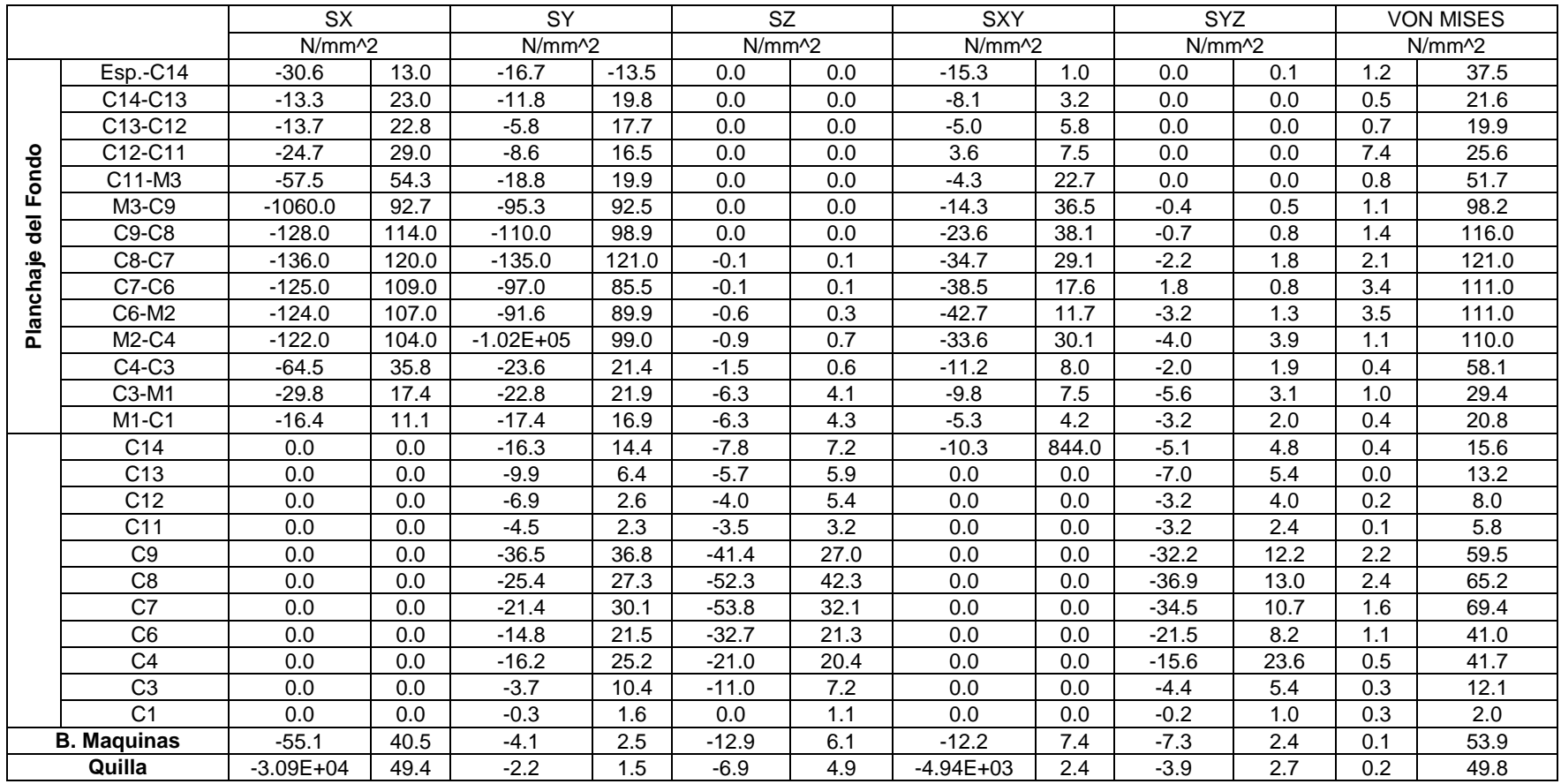

**Tabla No. XIV.** Valores extremos de desplazamiento en el fondo de L/P GUAYAS.

#### **Análisis de la Estructura Primaria**

El análisis estructural a nivel primario resume esfuerzos cortantes, y normales en dos secciones de la L/P Guayas. El primer corte se encuentra a 29.61% de la eslora medido desde popa, este corte corresponde al análisis del planchaje de fondo ( $\beta_{bx}$  12.31°), costado ( $\beta_{sx}$  78.43°) y cubierta principal ubicados entre M3 y C11 (sala de máquinas). El segundo corte, esta específicamente en sección media donde en el fondo existe un ángulo de astilla muerta ( $\beta_{bx}$ ) de 13.91º y en el costado una inclinación con respecto a la horizontal ( $\beta_{sx}$ ) de 79.04<sup>o</sup>. En la figura 36 se muestra un esquema de la locación de los cortes transversales.

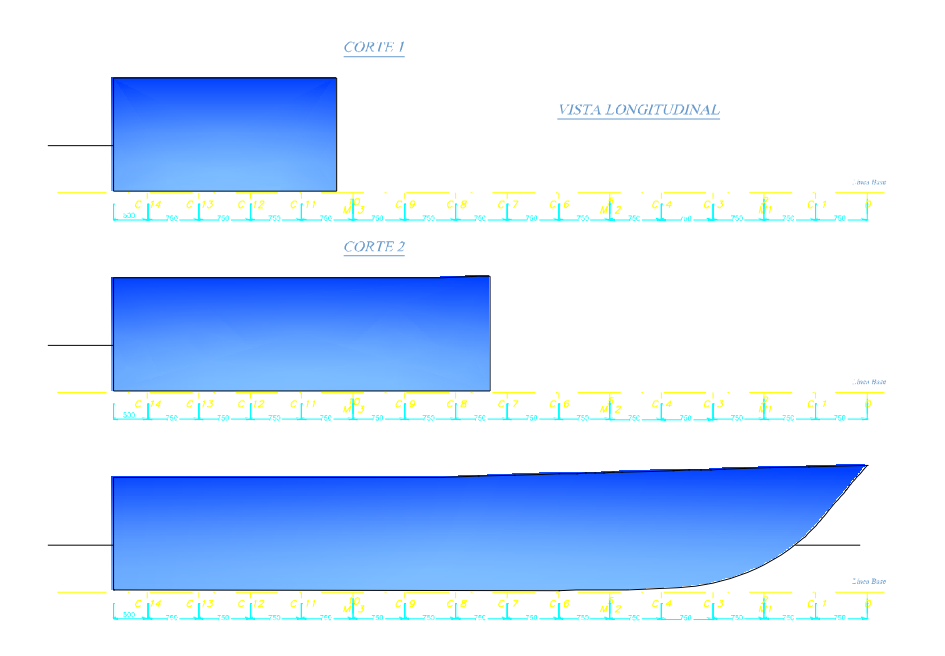

**Figura No. 36.** Cortes para analizar esfuerzos cortantes y normales. [Fuente: Elaboración Propia]

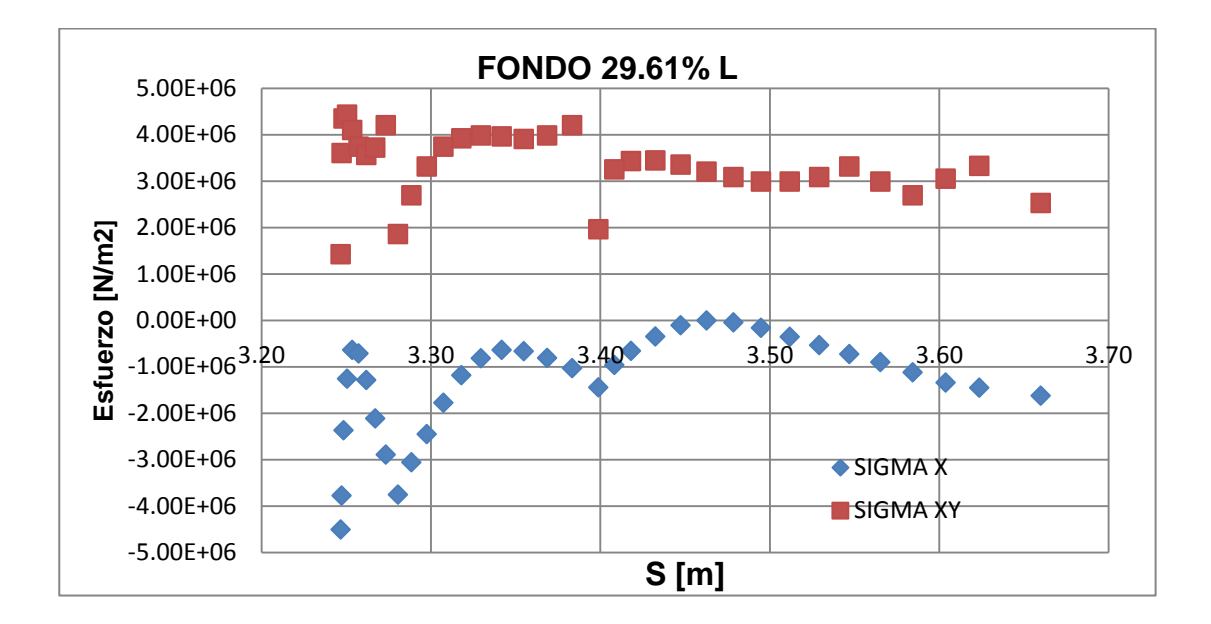

**Figura No. 37.** Distribución de esfuerzo normal y cortante del fondo de la lancha en el corte1.

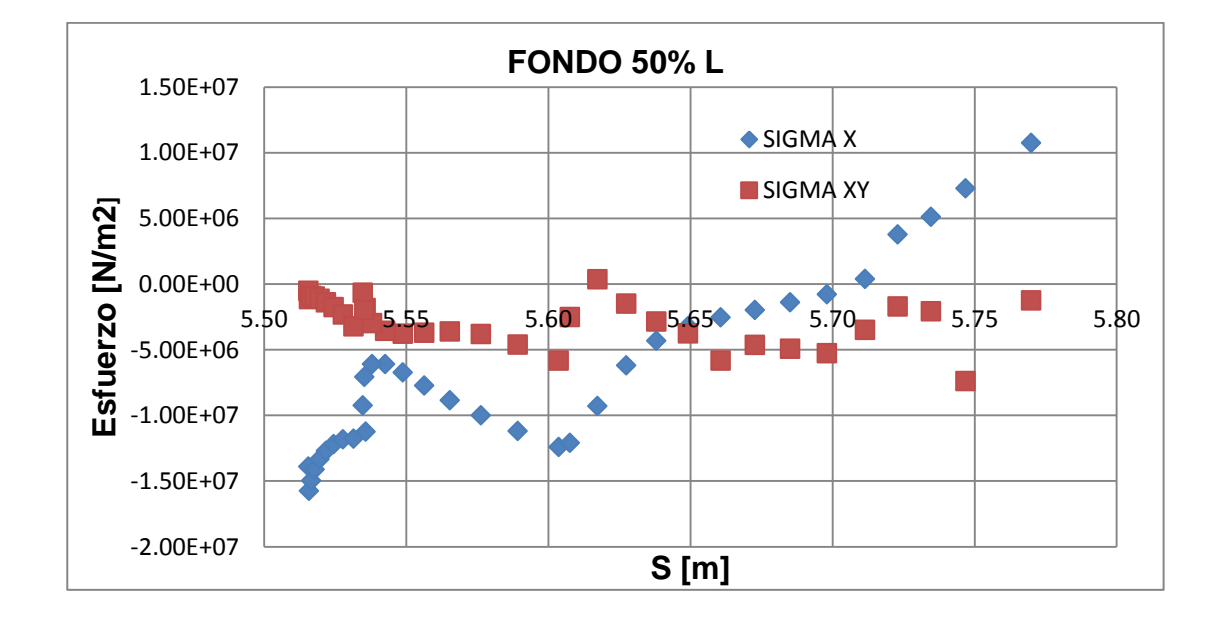

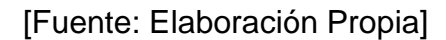

**Figura No. 38.** Distribución de esfuerzo normal y cortante del fondo de la lancha en el corte 2.

En la figura 37 y 38 se presentan la distribución de esfuerzos normal y cortante del fondo desde la quilla hasta la china, de "L/P Guayas" en los cortes 1 y 2. Para obtener estos resultados, debido al ángulo de astilla muerta el sistema de referencia global se inclinó respecto del eje x, el ángulo correspondiente a cada sección.

A nivel primario, además de los esfuerzos resumidos en cortes previamente establecidos, es importante analizar la distribución de desplazamientos a lo largo de la quilla. Resultados presentados en la siguiente figura.

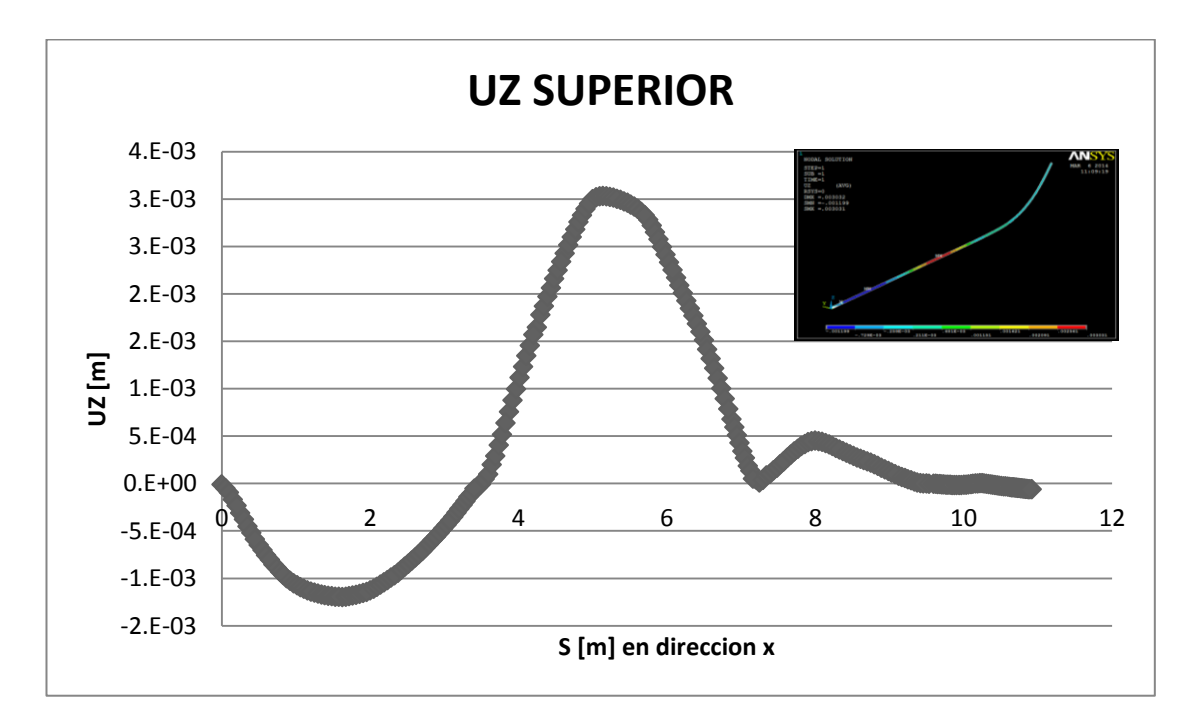

**Figura No. 39.** Desplazamiento vertical de la quilla.

## **Análisis de Estructura Secundaria**

Los resultados a nivel secundario consisten en la deflexión y rigidez del conjunto refuerzo y planchaje. Como se ha venido analizando a lo largo de este trabajo, el enfoque es sobre el fondo de la estructura, y se eligió una zona cercana donde se conoce que ocurrió el daño estructural en la embarcación.

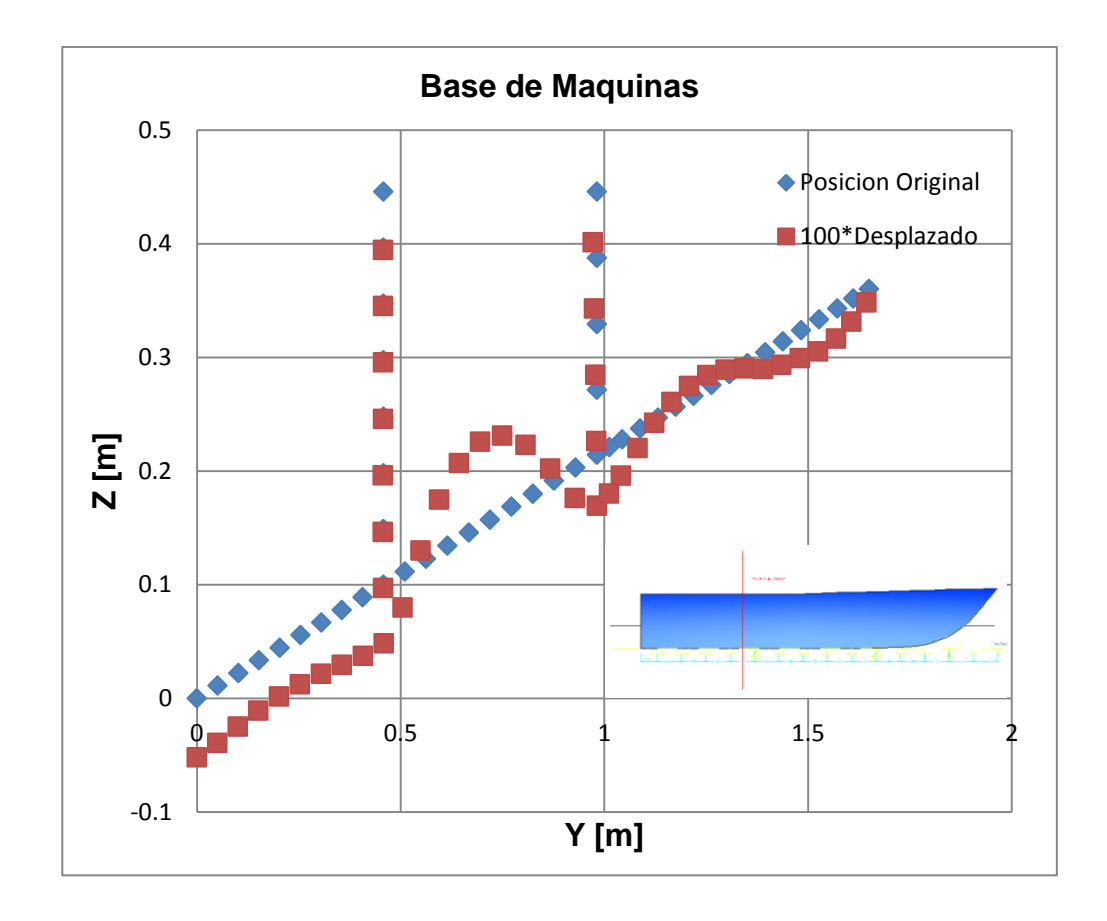

**Figura No. 40.** Desplazamiento de los nodos en el fondo de sala de máquinas (M10-C11).

En la figura 30 se muestra como se deforma la sección del fondo entre el M10 y la cuaderna 11, donde están ubicadas las bases del motor, y sometida a la presión de impacto. La escala del desplazamiento esta aumentada por un factor igual a 100, para que se note la diferencia, sin embargo el orden de desplazamiento esta entre -5.20E-4 y 6.86E-4 m. La vista de perfil mostrada en la parte inferior de la figura, muestra con una línea de color rojo el corte donde fueron tomados los valores de desplazamientos.

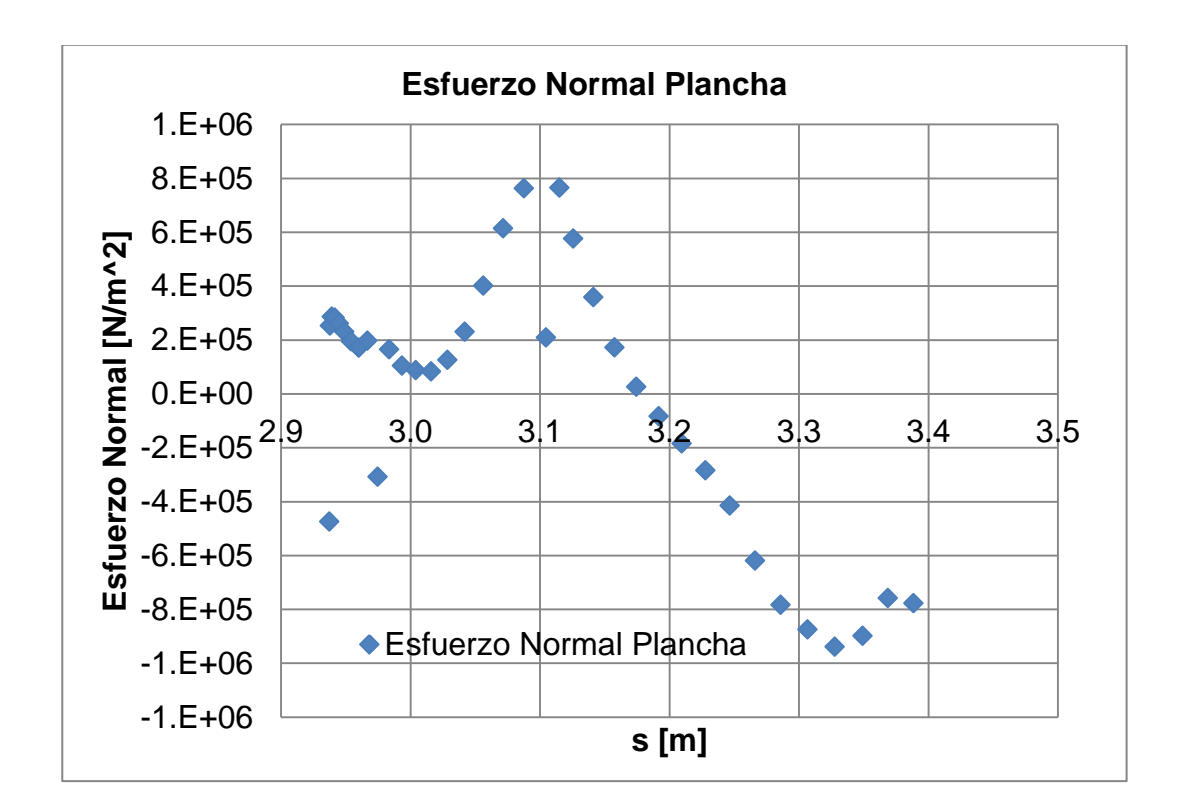

**Figura No. 41.** Esfuerzo normal del planchaje del fondo entre M10-C11

En la figura 41, y 42 se muestra los resultados de esfuerzo normal versus posición nodal, del planchaje desde la quilla hasta la china y del refuerzo (base de motor respectivamente. En la gráfica del esfuerzo normal sobre el planchaje, existen puntos que están fuera de la tendencia, estos son nodos donde están ubicados los refuerzos secundarios. Por ultimo en la figura 36 existes dos curvas, ambas como tal representan la base de motor ubicada a babor de la embarcación. Manteniendo el sistema de referencia global, la curva de esfuerzo versus posición nodal izquierda, representa el refuerzo a estribor, el refuerzo a babor es representado por la curva a la derecha de la figura.

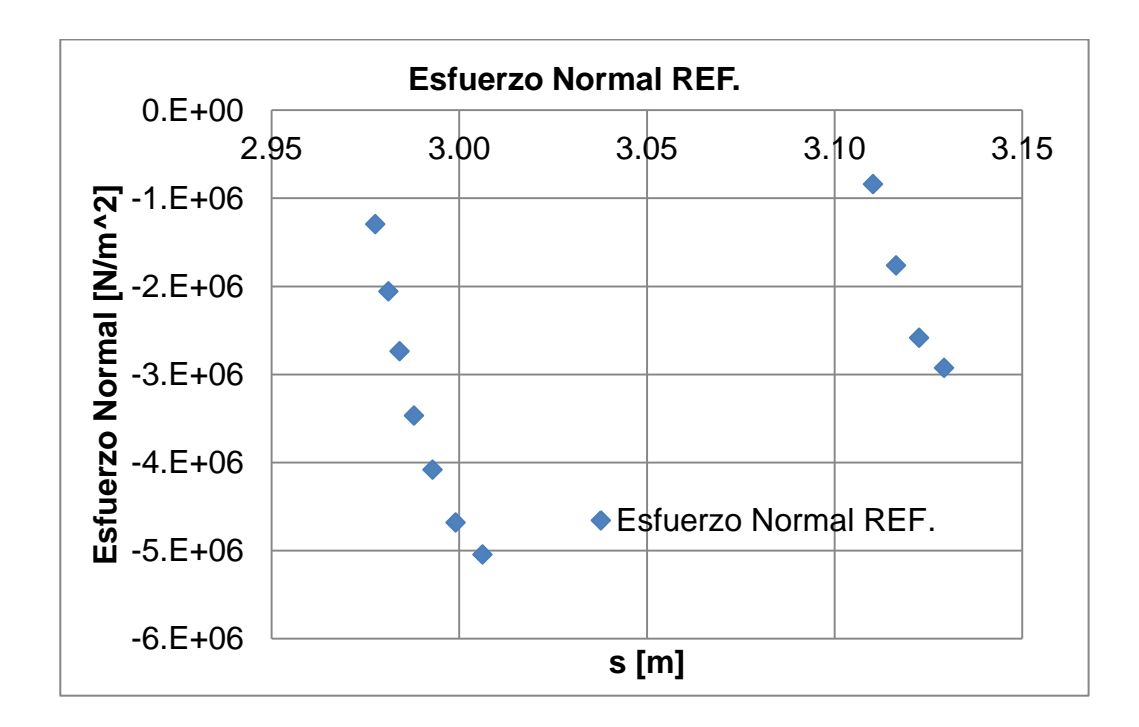

**Figura No. 42.** Esfuerzo normal del planchaje de los Refuerzos (Base de Motor) entre M10-C11.

## **Análisis de Estructura Terciaria**

Siguiendo el mismo esquema del resumen de resultados, para el nivel terciario se resumirán esfuerzos y desplazamientos para, evaluar la rigidez y deflexión de la estructura. Para este caso la estructura a analizar serán paneles de plancha ubicados en el fondo entre la cuaderna 6 y 9. Aquí se reportaron los mayores desplazamientos debido a que se encuentran cerca de la sección media, ya que es donde la carga es máxima. La figura 43 muestra la geometría del fondo a analizar en el sistema de referencia global, también se esquematiza con colores los desplazamientos encontrados.

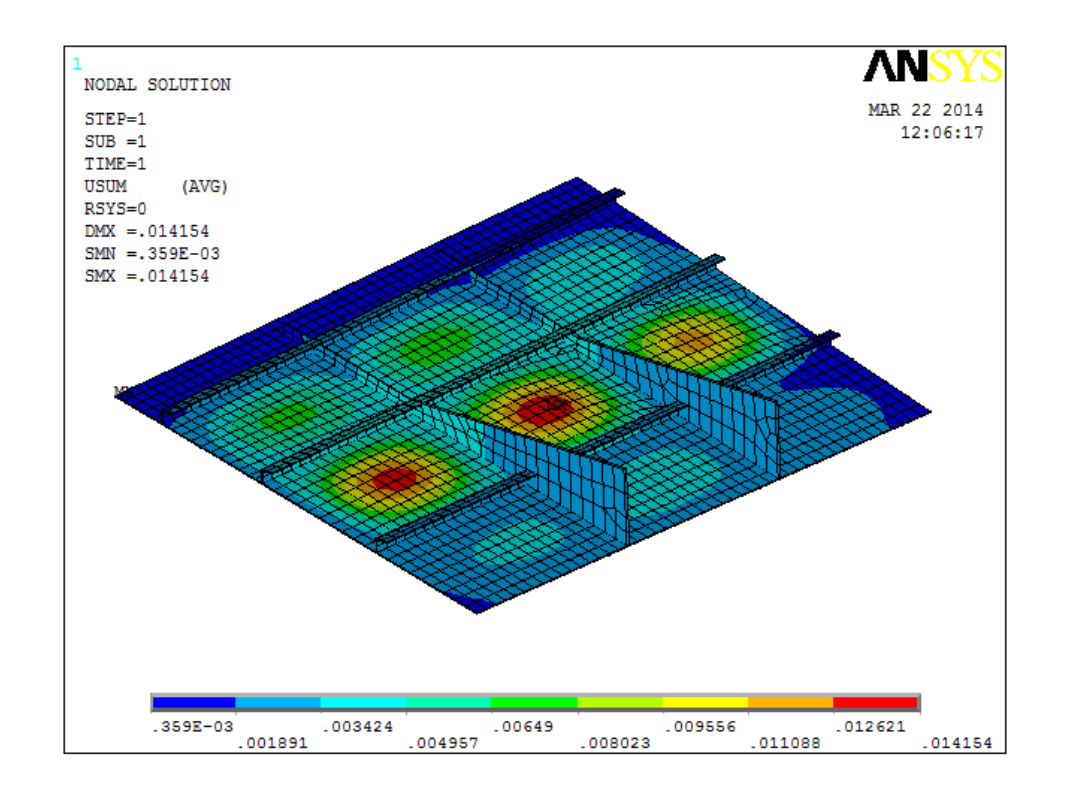

**Figura No. 43.** Estructura del Fondo entre C6 y C9.

El resumen de desplazamientos y esfuerzos a nivel terciario representa a un conjunto de paneles que representa una porción de la estructura del fondo cuenta con dos refuerzos transversales, y los tres refuerzos longitudinales. Se puede observar en la figura 44, que el panel más céntrico, es el que mayor desplazamiento presenta llegando a tener valores de hasta 14.16 mm. Para el nivel terciario únicamente se quiere analizar la plancha por lo que se harán tres cortes en la mitad entre cada cuaderna. Para cada corte se graficaran desplazamiento vertical (UZ), y el esfuerzo normal.

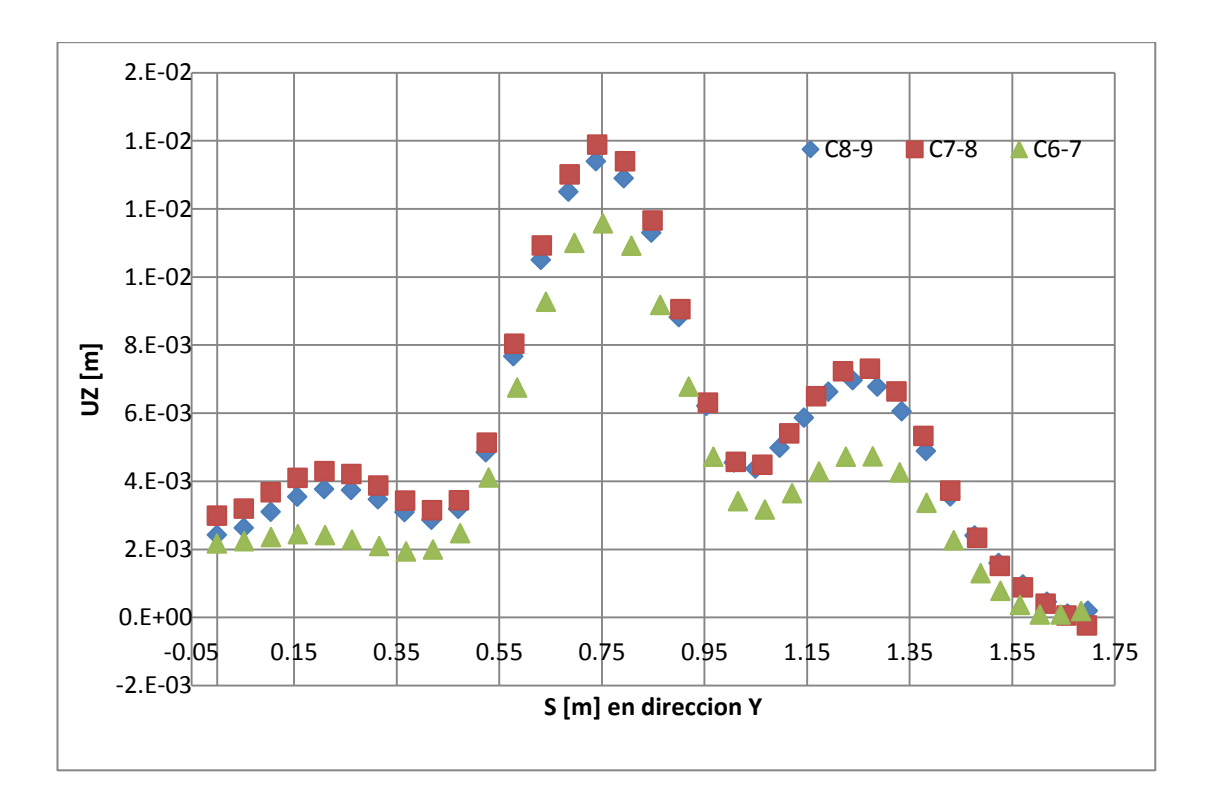

**Figura No. 44.** Desplazamiento en tres cortes del planchaje del fondo.

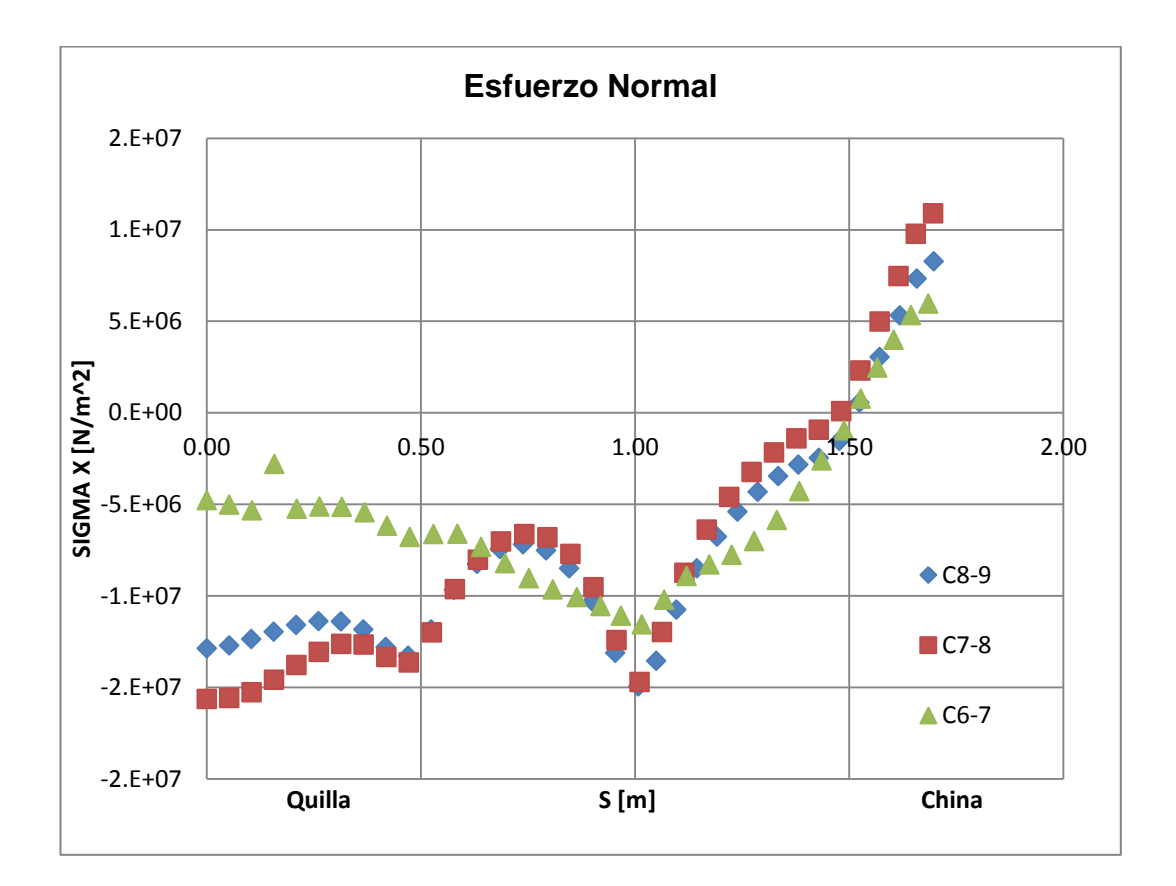

**Figura No. 45.** Esfuerzo normal en tres cortes del planchaje de fondo.

#### **3.2 Análisis de Resultados del Modelo Global.**

Debido a que la embarcación tiene una eslora de 11 m, no se espera alta respuesta a nivel primario, siendo -16.63  $N/_{mm^2}$  el máximo valor del esfuerzo normal desarrollado. El análisis tanto a nivel secundario y terciario resulta más importante en el fondo estructural de la embarcación. Aquí es notable la alta deflexión que tienen algunos paneles cercanos a sección media donde se registran valores extremos de hasta 14 mm de desplazamiento en el sistema de coordenadas global. A demás los máximos niveles de esfuerzos encontrados varían entre -90.75% y 81.34% del límite de Fluencia en dirección Y, y, -8.94% y 6.22% del de fluencia en dirección normal encontrados en zonas cercanas donde se presenta la máxima deflexión.

L/P Guayas, una embarcación menor de alta velocidad, debido a que tiene una eslora de 11 metros, al aplicar la carga tanto inercial, como dinámica, no presentan grandes esfuerzos a nivel primario (Esfuerzo normal y cortante). Esto se debe que a pesar de la alta presión aplicada y la distribución del peso multiplicada por la aceleración vertical, la eslora no resulta ser lo suficientemente importante para que se desarrollen esfuerzos primarios importantes especialmente en sección media.

Para el corte realizado en sala de máquinas véase la figura 41, los mayores esfuerzos normales del fondo encontrado es de -4.512  $\ ^{\mathsf{N}}\!/\!_{\mathsf{mm}^2}$  y el esfuerzo cortante igual a 4.43E6  $\frac{\mathsf{N}}{\mathsf{mm}^2}$ . Para el Costado los mayores valores es esfuerzo normal son 1.69 y -2.68  $\rm N_{\rm /mm^2}$  y de esfuerzo cortante son de 4.69  $N/mm^2$ . Por último en la cubierta los esfuerzos máximos son de 2.32 y -1.24  $N/_{mm^2}$  para el normal y 2.097 y -2.470  $N/_{mm^2}$  para el cortante. Ninguno de estos valores excede el 2.68% del esfuerzo de fluencia del aluminio 5086. La ubicación de estos valores externos se indica con la numeración del nodo en la siguiente figura.

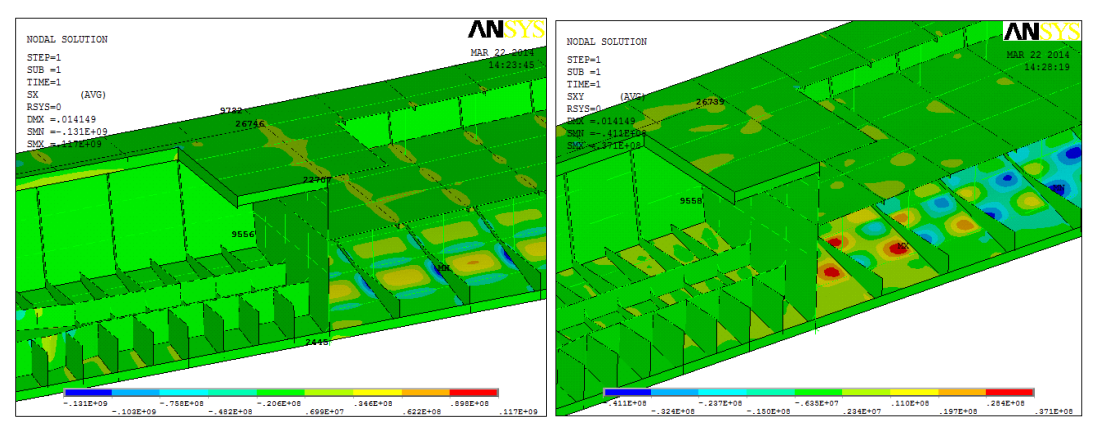

**Figura No. 46.** Ubicación de esfuerzos normales (izquierda) y cortantes (derecha) críticos en el corte de sala de máquinas.

En la sección media se presentan valores un poco más elevados que los mostrados en el corte de sala de máquinas, sin embargo aún no alcanzan a mostrar esfuerzos importantes que den señal de que exista algún falla estructural a nivel primario. En la siguiente tabla se muestran los máximos valores y a que nodo corresponden para ser ubicados en la figura 47 ninguno de los valores presentados excede el 9% del esfuerzo de fluencia del material.

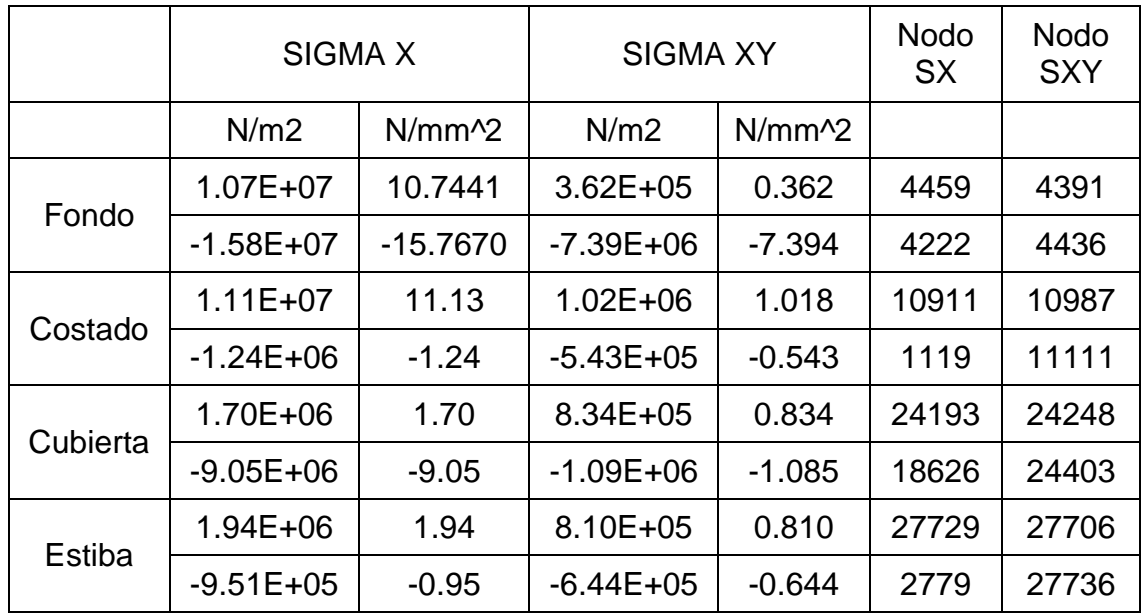

**Tabla No. XV.** Valores críticos de Esfuerzos normales y cortantes en sección media.

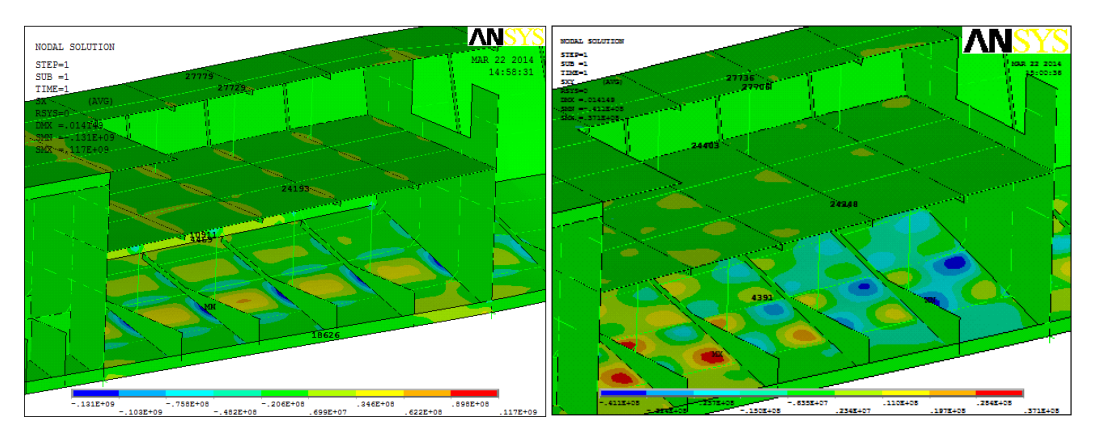

**Figura No. 47.** Ubicación de valores críticos de esfuerzos normal (izquierda) y cortante (derecha) en sección media.

[Fuente: Elaboración Propia]

Para el corte realizado en sección media se mostrara la distribución de esfuerzos normal sobre la estructura para observar cual es el comportamiento de la estructura al aplicar la presión de impacto hidrodinámico.
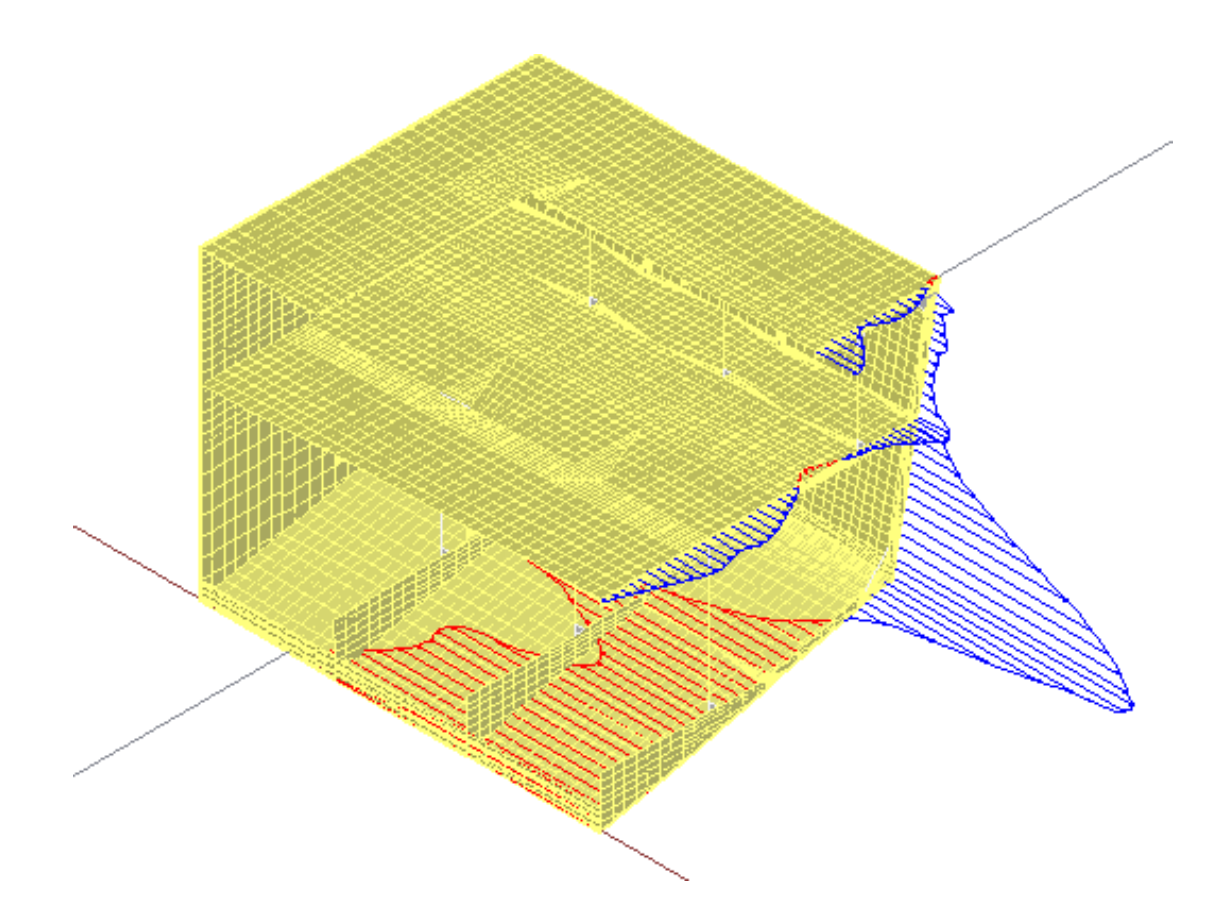

**Figura No. 48.** Distribución de Esfuerzo Normal en la sección media de la embarcación.

Como ya se comentó antes los valores a nivel primario de esfuerzos en los dos cortes realizados no muy bajos. A pesar de aquello en la figura 48 se muestra un el corte 2, correspondiente a sección media, graficando el esfuerzo normal. Como se puede observar el esfuerzo es positivo para todo el costado y una mínima parte del fondo donde cambia de signo. Esto se debe a que el comportamiento del buque viga se da hasta la cubierta de

estiba, y más arriba (cubierta principal), existe la escotilla. La concentración de esfuerzos existe en dos lugares entre la quilla y el fondo, y la conexión entre fondo y costado, lugares a tener en cuenta para un mejor análisis de manera localizada.

El análisis a nivel secundario corresponde a medir la rigidez y resistencia del conjunto plancha refuerzo del fondo, ubicado en sala de máquinas entre el mamparo 3 y la cuaderna 11.

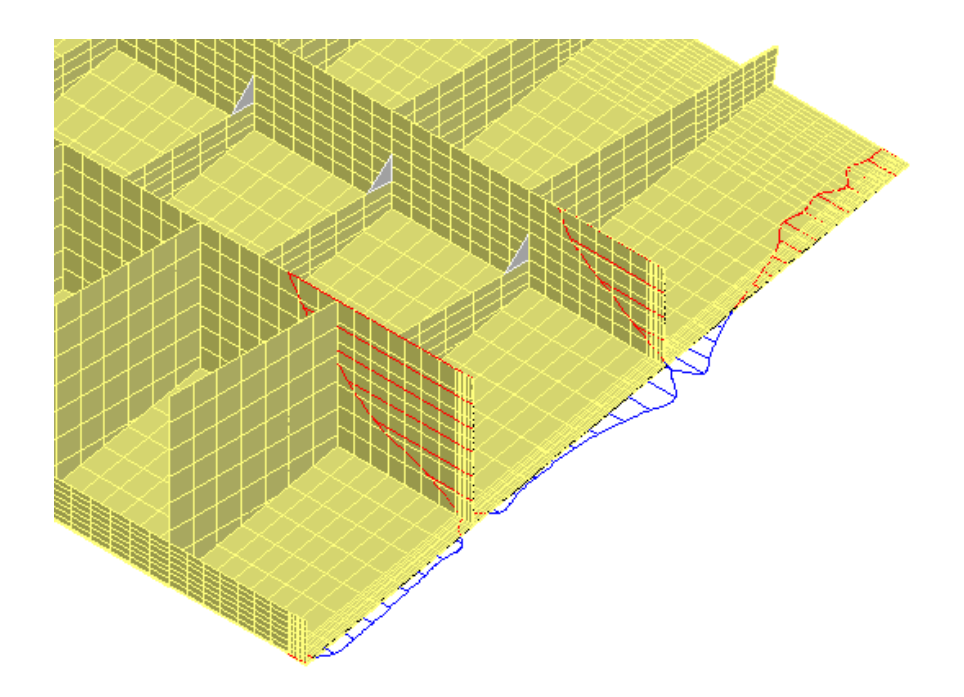

**Figura No. 49.** Distribución de esfuerzos normal en la base de máquinas entre M3 y C11.

Como se puede observar en la figura 49, el corte ubicado en el fondo de la estructura con vista de proa hacia popa ilustra los mayores niveles de esfuerzos se concentran en la parte superior de la base del motor. Para el refuerzo que está a estribor de la base, el valor es -5.05  $N/_{\text{mm}^2}$ , y para el que está a babor de la base tiene un valor de -2.93  $\rm N_{\ell m m^2}$ , ambos ubicados en la parte superior del alma del refuerzo, sin embargo estos esfuerzos producidos por la presión de impacto y mayormente por la carga inercial debida de a los motores no representan valores importantes ya que solo llegan a ser el 2.9% del esfuerzo de fluencia.

Como ya se dijo anteriormente, el nivel terciario consiste en el análisis de paneles de planchas ubicados en el fondo, cerca de sección media donde la presión actúa con más fuerza. En la figura 44 del subcapítulo 3.1 se muestran tres curvas de desplazamiento vertical de tres secciones ubicadas en la mitad entre las cuadernas 6-7, 7-8 y 8-9. Es entre la cuaderna 7-8 donde se encuentra el mayor desplazamiento del planchaje debido a la presión de impacto en todo el fondo estructural de la embarcación. Este desplazamiento es estrictamente vertical con un valor de 14.15 mm, siendo este un valor extremo y donde posiblemente puede existir una falla estructural. Los desplazamientos en las demás secciones decrecen teniendo

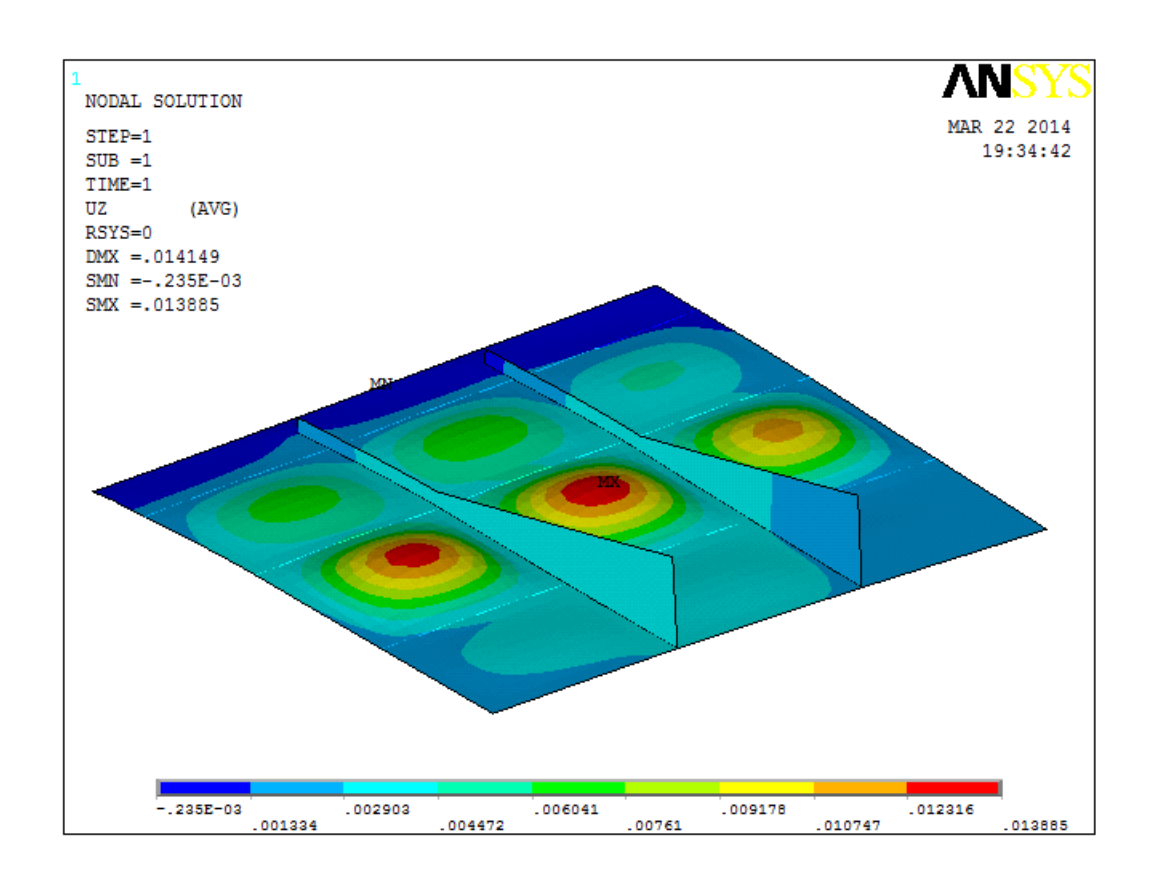

máximos de 11.6 mm entre la cuaderna 8-9, y 11.7 mm entre la cuaderna 6-

7.

**Figura No. 50.** Desplazamiento vertical del planchaje de fondo cerca de sección media.

[Fuente: Elaboración Propia]

Como se puede observar en la figura 50, los máximos desplazamientos verticales se encuentran en el centro de cada panel. Se observa que la plancha esta rigidizada tanto transversalmente por las varengas, como a lo largo de la eslora con los refuerzos longitudinales, que hacen que esa porción de la plancha se desplace relativamente poco. Los valores negativos de desplazamiento producidos en la china, se debe a que ya no existe efecto de la presión y solamente actúa la carga inercial en esa porción del casco.

Evaluando el valor del esfuerzo normal, sobre el planchaje del fondo, se obtienen valores importantes los cuales deben ser analizados en el siguiente nivel de análisis estructural, el local. En la figura 45 del subcapítulo 3.1, nuevamente se percibe que los máximos esfuerzos se encuentran en la conexión del fondo con el costado, con valores extremos que están en el orden de -8.93% Y 6.21% el esfuerzo de fluencia.

#### **3.3 Definición de las condiciones de frontera para el análisis local.**

Para ahorrar esfuerzo computacional, este análisis estructural consta de dos niveles, global y local, con una partición más reducida de un segmento del dominio analizado, en el segundo caso. Para que entre ambos haya consistencia, del modelo global se extraen los desplazamientos, para ser aplicados como restricción en la frontera del modelo local. Debido a la discontinuidad de la función desplazamiento alrededor de la frontera del modelo local dichas restricciones son obtenidas por zonas. Los valores de desplazamientos se promedian con una curva de tendencia de segundo orden en las zonas establecidas.

Como ya está establecido en el subcapítulo 2.3, la geometría del modelo local, ahora se deben establecer las condiciones de frontera, estas se deben establecer como desplazamientos del modelo global y ser impuestas en el modelo local. Se han definido zonas en el borde de la geometría, las cuales están definidas por el planchaje del casco. La figura 51 muestra la numeración que se le ha designado a cada zona. A estas se le extraen los desplazamientos en dirección del sistema de coordenadas global.

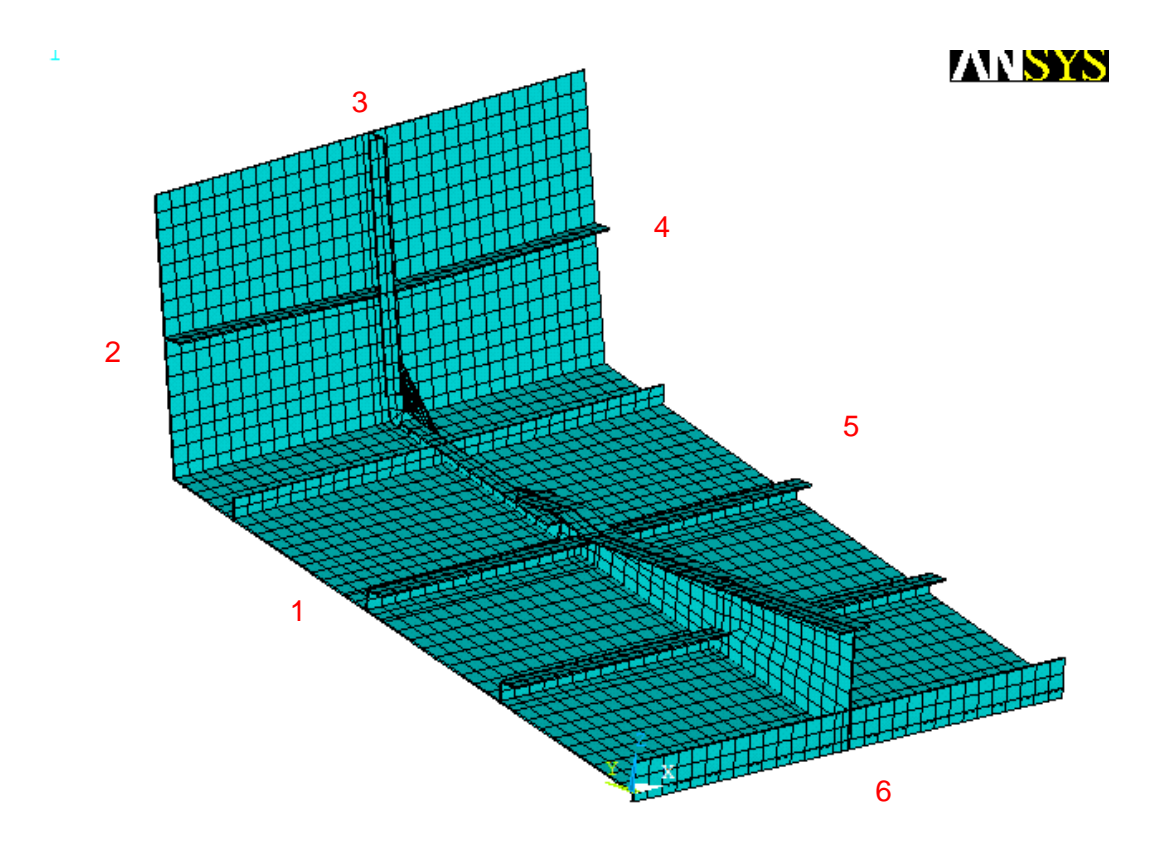

**Figura No. 51.** Zonas para delimitar las condiciones de fronteras. [Fuente: Elaboración Propia]

A cada zona se le extraen los resultados del análisis global, y cruzando una curva de tendencia en Excel de posición nodal versus, desplazamiento ya sea en X, Y, y Z, se obtienen ecuaciones para que en el modelo local, de acuerdo a la posición del nodo en la frontera dando como resultado el desplazamiento correspondiente que sirva como restricción.

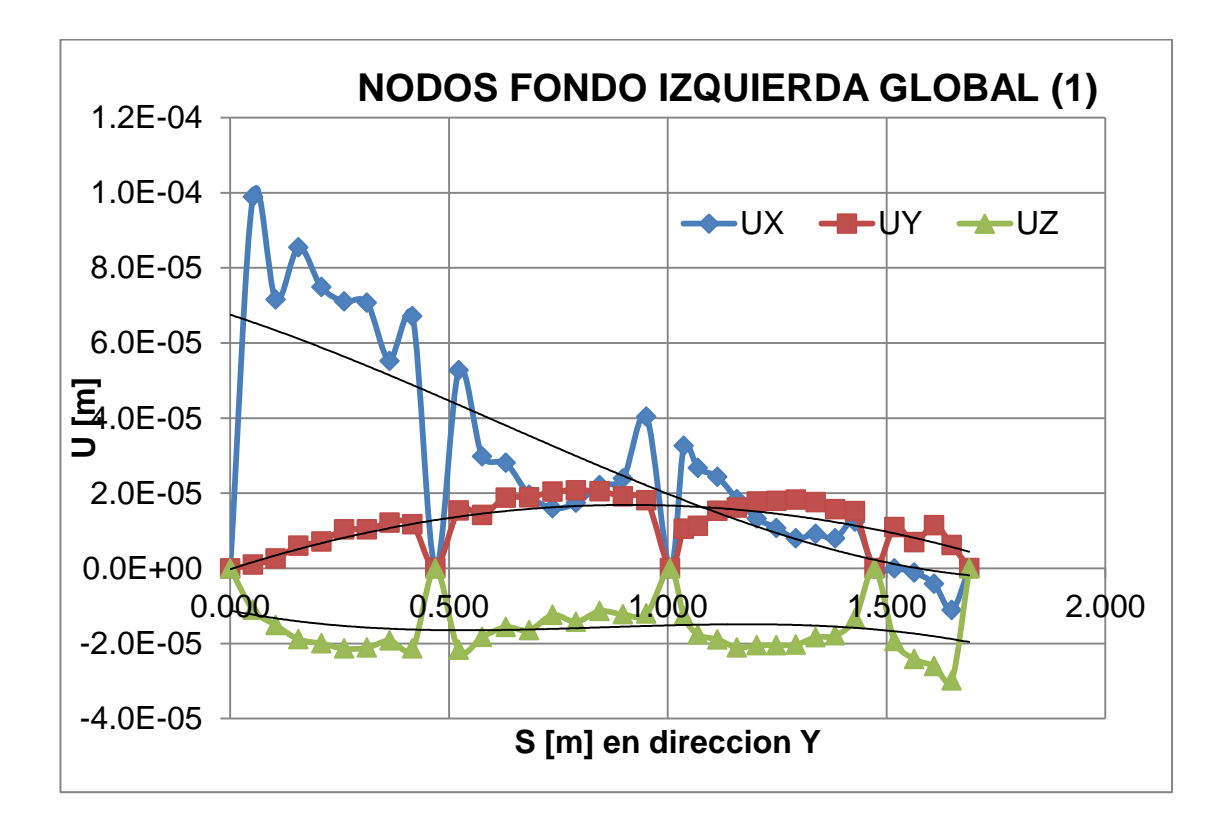

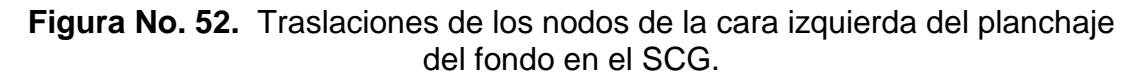

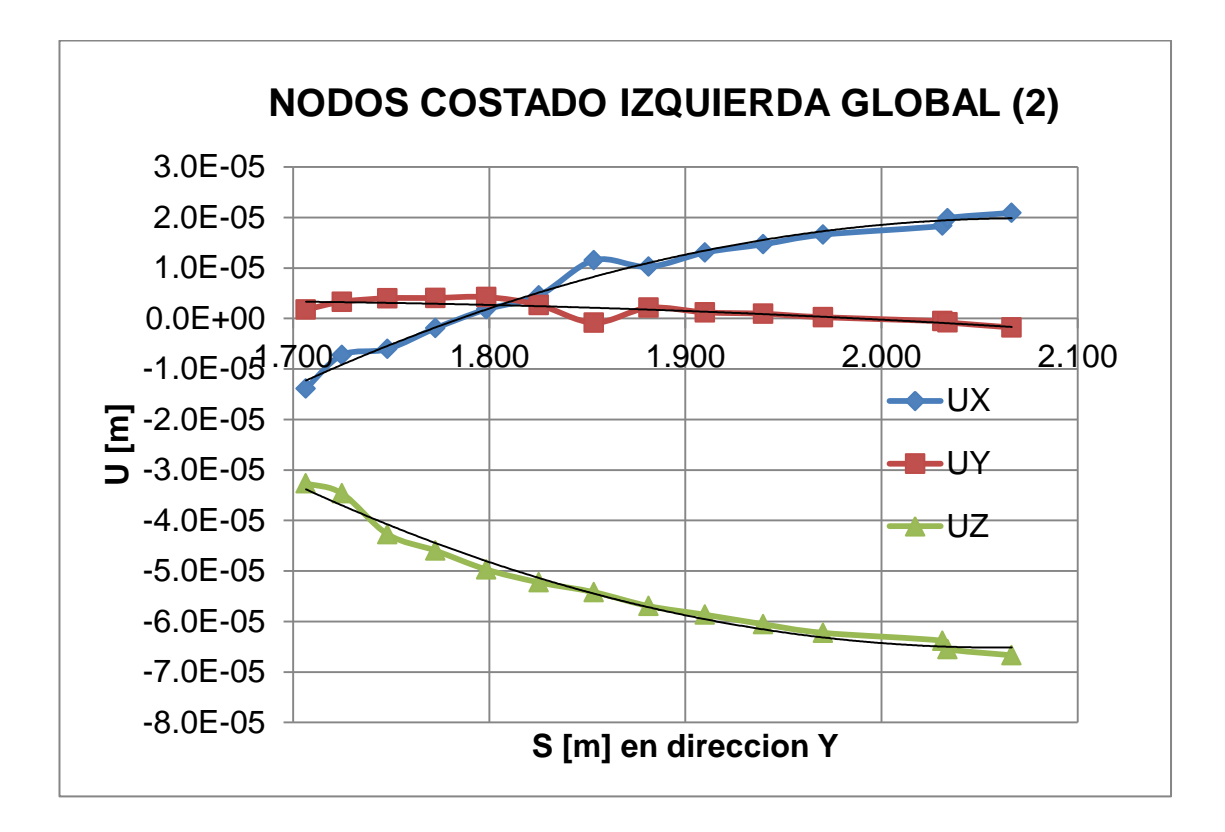

**Figura No. 53.** Traslaciones de los nodos de la cara izquierda del planchaje del costado en el SCG.

En la figura 52 se grafican las traslaciones tanto en X, Y, y Z que corresponden desde la zona 1, las cuatro zonas se diferencian a partir de que los desplazamientos se hacen 0, debido a que aquí se encuentras los resortes como condiciones de frontera del modelo global. En la figura 53 se ilustran las traslaciones para la zona 9 a la 12, estas zonas se las diferencia cuando la curva cambia de signo. En el anexo C, se presentan las curvas realizadas para cada zona con las respectivas ecuaciones.

Las rotaciones de los nodos en la frontera también es resumida en las dos siguientes figuras, igual que en las traslaciones, se presenta un resumen de los valores en ambas caras del modelo global, para ser aplicados al modelo local.

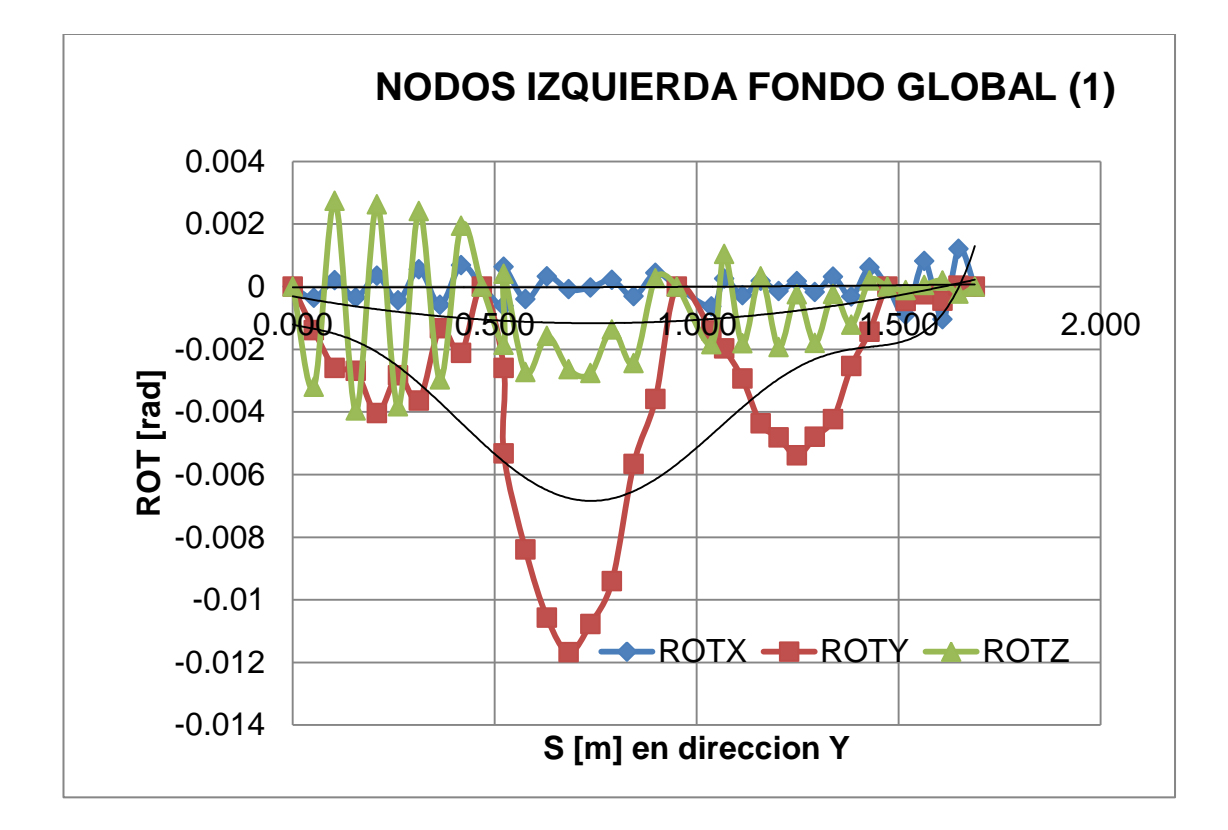

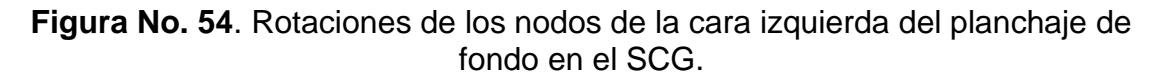

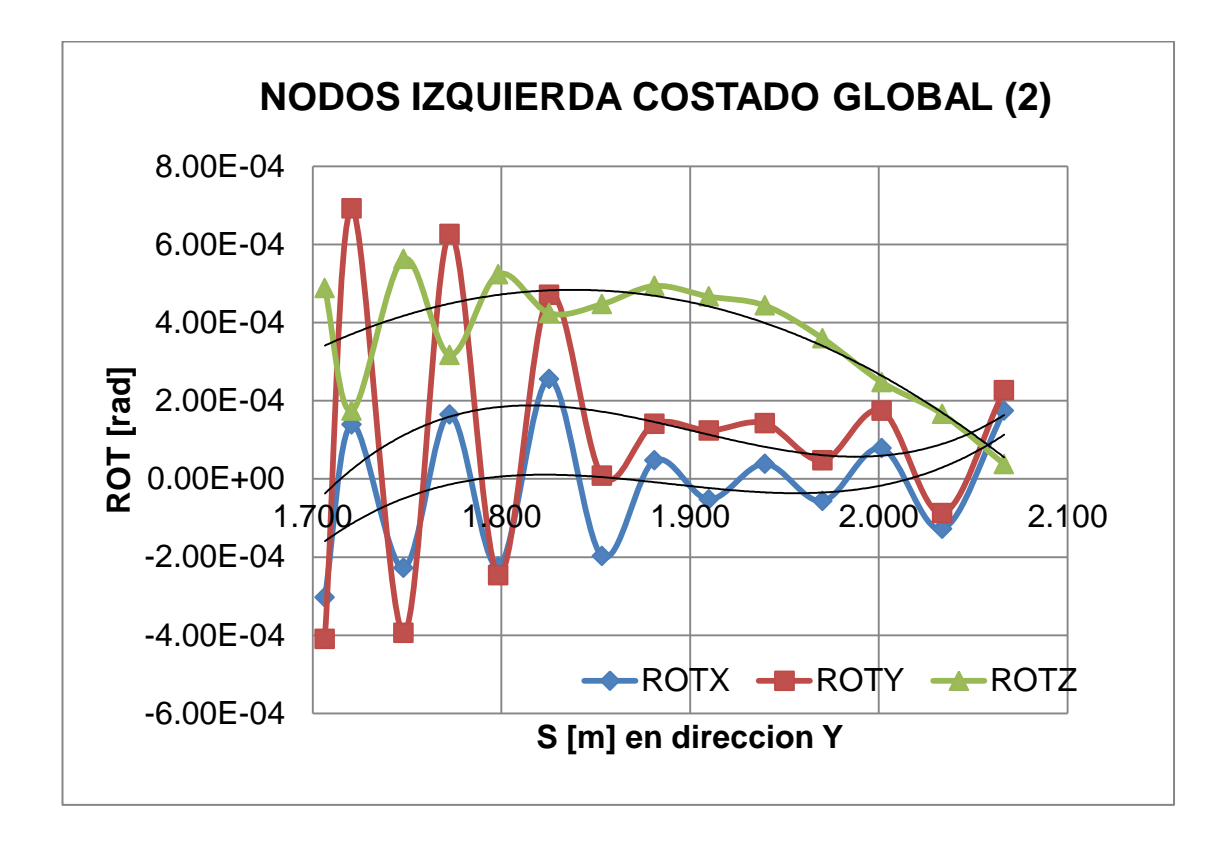

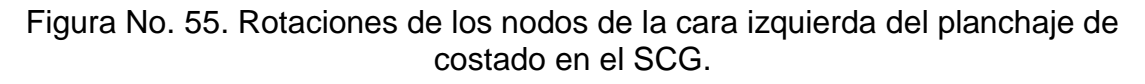

Las figuras que muestran rotaciones en cada zona definida, con sus respectivas ecuaciones son presentadas en el anexo C.

# **CAPÍTULO IV**

## **ANALISIS ESTRUCTURAL DEL MODELO LOCAL.**

#### **4.1 Implementación de las Condiciones de Frontera.**

Una vez definido el modelo de la estructura Local, correspondiente a un segmento del fondo y costado entre dos cuadernas, se aplican los desplazamientos del modelo Global, en los bordes de la estructura como condiciones de frontera. Como ya se mencionó en el subcapítulo 3.3, las fronteras del modelo Local fueron divididas por zonas, para aplicarles los desplazamientos correspondientes del modelo Global por medio de curvas de tendencia. En el programa ANSYS APDL 14, este proceso se aplica como si la restricción del nodo fuera empotrado, pero el valor de los desplazamientos corresponden a los determinados en el modelo Global.

El modelo de la estructura considerada como Local corresponde a una porción del casco (planchaje del fondo y costado), la cuaderna 9 junto con sus respectivos refuerzos longitudinales, representando todos ellas con elementos Planos. Esta zona está localizada a popa de la sala de máquinas, y se representa únicamente el lado de Babor para aprovechar la simetría del sistema y ahorrar esfuerzo computacional. En la figura 56 se muestra resaltada con rojo la ubicación del modelo Local que tiene 1.5 m de longitud, dentro de una vista longitudinal de la lancha.

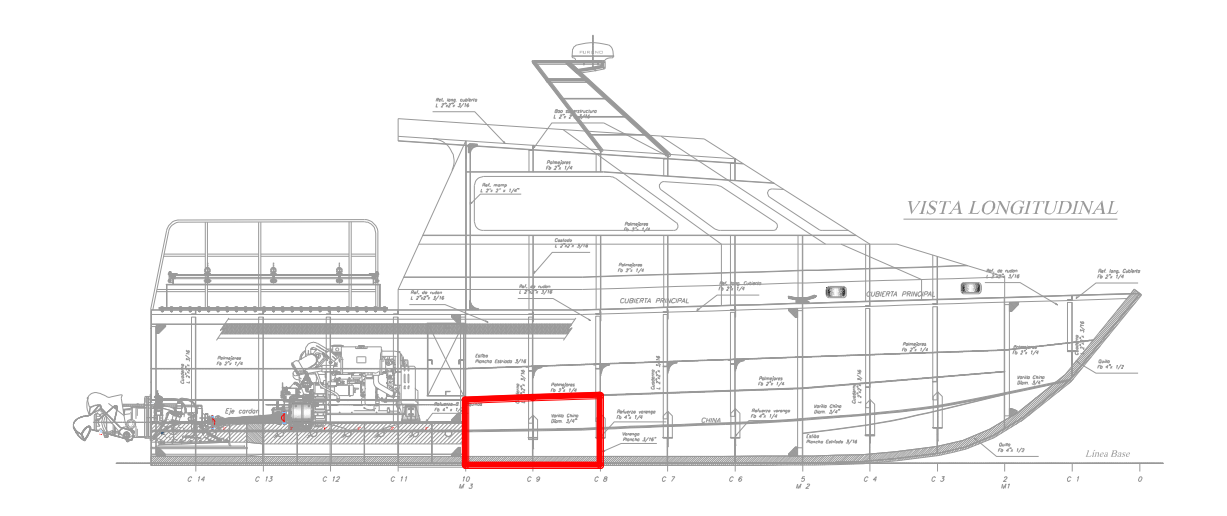

**Figura No. 56.** Ubicación del modelo Local en la vista longitudinal de L/P GUAYAS.

[Fuente: ASTINAVE]

En el subcapítulo 3.3, se presentó un resumen de los desplazamientos que se producen en el modelo Global, aplicando la carga que se produce cuando la lancha golpea con la superficie del agua. Para poder aplicar estos desplazamientos al modelo Local, se emplean curvas de tendencia, para expresar el desplazamiento en función de la posición del nodo en el sistema global de referencia. Las figuras 57 y 58 muestran las traslaciones y rotaciones que se imponen como condiciones de frontera en la estructura local en una cara (Zona 1-2), las zonas restantes se presentan en el anexo D.

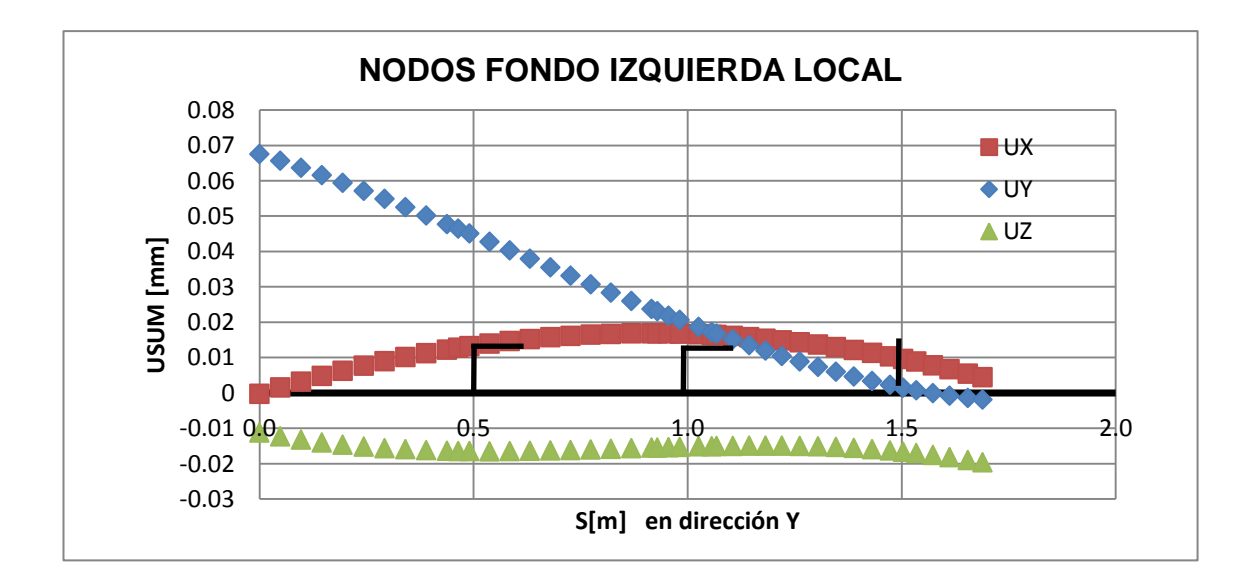

**Figura No. 57.** Traslaciones de las zona 1 en el modelo Local.

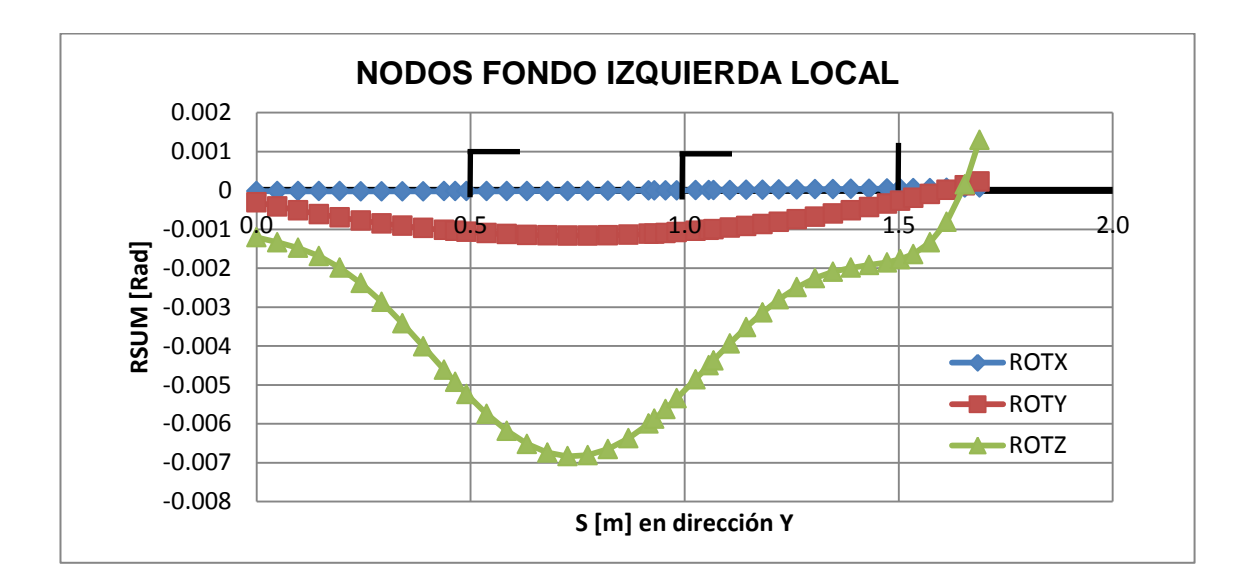

**Figura No. 58.** Rotaciones de las zonas 1 en el modelo local.

[Fuente: Elaboración Propia]

En los gráficos anteriores, en el eje vertical, USUM representa la suma vectorial del desplazamiento de cada nodo en las tres direcciones, y RSUM la suma vectorial de las rotaciones. En el eje de abscisas, S representa la distancia desde crujía de la posición del nodo en dirección Y y Z, y por tanto varía entre 0 y 1.7 m, que representa la distancia entre la quilla y la china. Además en ambas figuras se pueden observar en color gris, los refuerzos longitudinales ubicados en el fondo del planchaje a 0.5, 1.0 y 1.5 m del eje horizontal.

Para imponer los valores de desplazamientos como condiciones de frontera, al modelo estructural Local, se deben empotrar los nodos en la frontera, pero imponiendo los desplazamientos correspondientes a los interpolados resultantes del modelo Global. Este proceso se realiza en cada nodo para las traslaciones y rotaciones, en las tres direcciones. En la tabla 16, se muestra la forma de aplicar el empotramiento de un nodo para cada grado de libertad, y en la figura 54 se muestra el nodo con la simbología del empotramiento en el programa de MEF.

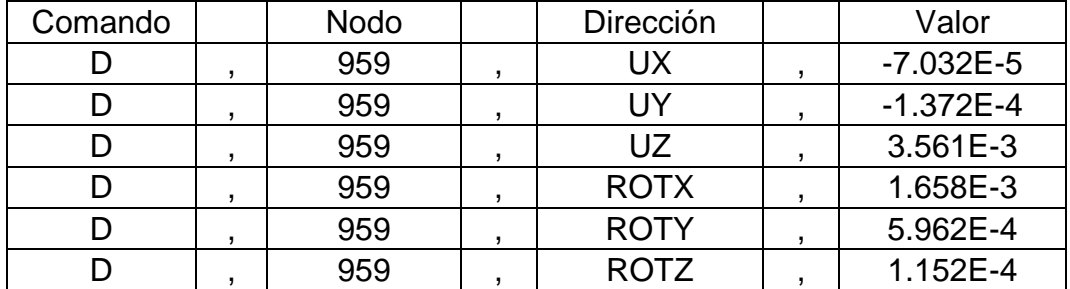

**Tabla No. XVI.** Condiciones de frontera para el nodo 959 en el modelo local.

[Fuente: Elaboración Propia]

Como se puede observar en la tabla, el comando utilizado para aplicar desplazamientos es "D", luego viene el número de nodo al cual se le va a aplicar la restricción. Después aparece el símbolo U o ROT, para aplicar desplazamiento o rotación respectivamente, seguido de la dirección en la cual se desea aplicar la condición de borde. Finalmente se muestra el valor definido para cada nodo.

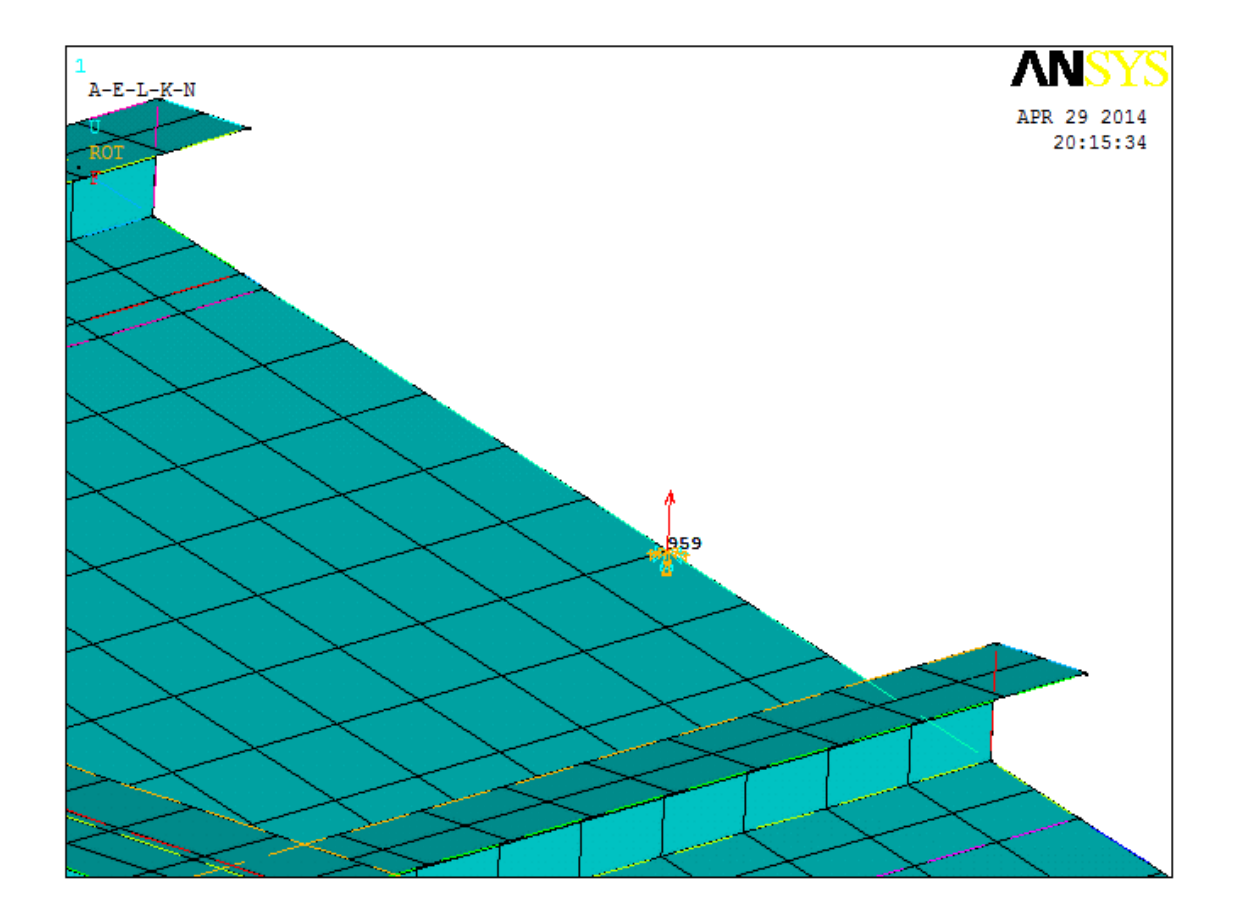

**Figura No. 59.** Aplicación de las restricciones al nodo 959.

[Fuente: Elaboración Propia]

En la figura 60 se muestra como todos los nodos de la frontera siguiendo la convención empleada en el programa ANSYS están marcados con color cian y marrón. Esto significa que fueron restringidos tanto en traslación como en rotación, con el correspondiente valor en las tres direcciones.

Para imponer las condiciones de frontera por simetría se restringe la traslación en Y, y las rotaciones en dirección X y Z, a todos los nodos que se encuentran en eje central (quilla), como se observa en la siguiente figura.

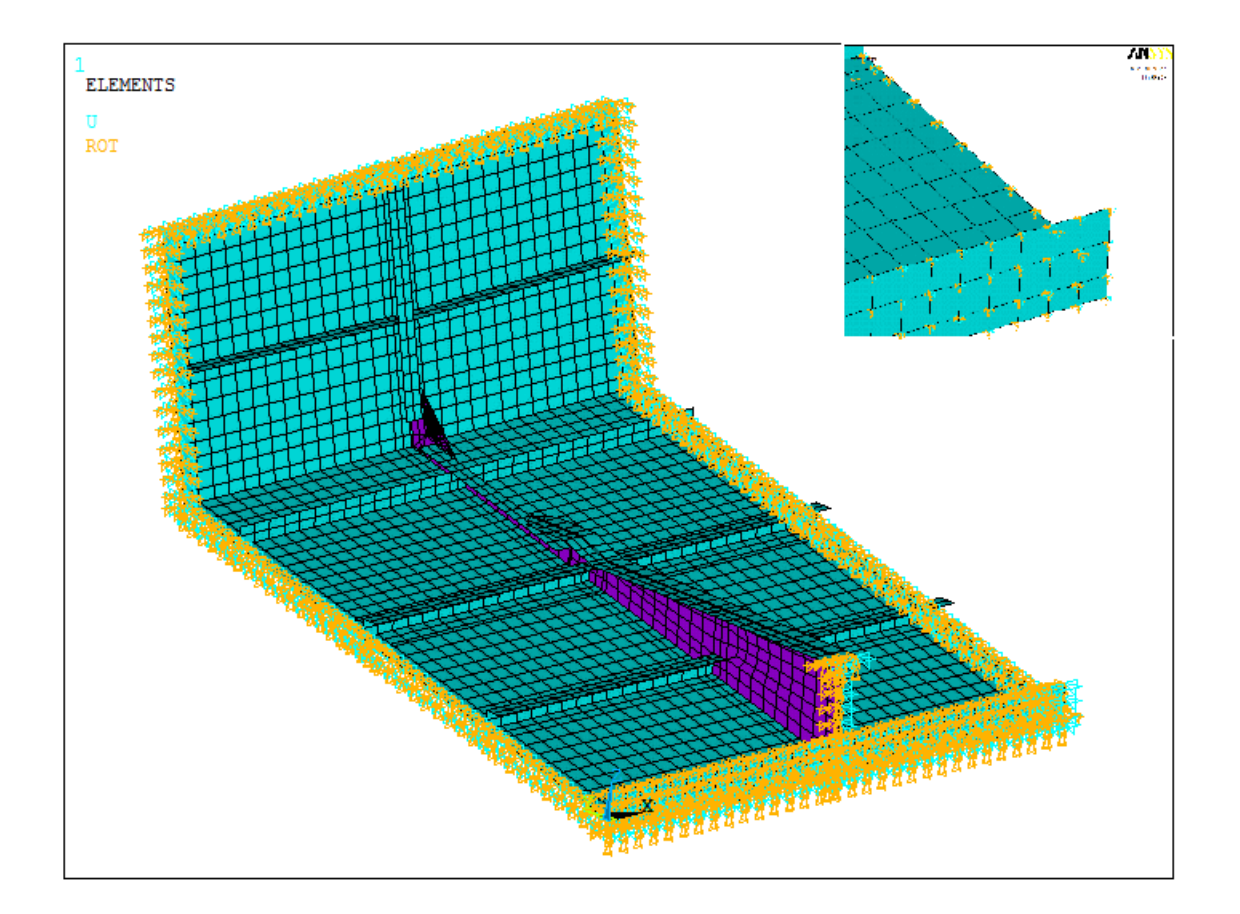

**Figura No. 60.** Condiciones de borde aplicadas al modelo estructural local

## **4.2 Resumen de Resultados.**

Los resultados del análisis MEF del modelo Local se resumen con los máximos valores de deflexión y esfuerzo de la estructura. Además se analizan los resultados de ciertos elementos estructurales considerados como importantes: la quilla que tiene un máximo desplazamiento de 3.1 mm en dirección Z, y un esfuerzo máximo en dirección X que corresponde al 30% del esfuerzo de fluencia. Otro elemento estructural de interés son las escuadras que presentan desplazamientos de 0.83 mm en dirección Y, y esfuerzos en dirección x del 38% del esfuerzo de fluencia. La porción de la cuaderna que refuerza el fondo estructural, presenta desplazamientos de 4.16 mm en dirección Z y el esfuerzo en Y corresponde a 0.4 veces el esfuerzo de fluencia. Finalmente, el panel central del fondo más cercano a la cuaderna 8 tiene un máximo desplazamiento de 13.7 mm con un esfuerzo del 72% del de fluencia, en dirección Y.

A continuación se presentan dos tablas de resultados, en las que se muestran las máximas deflexiones nodales desarrolladas en cada elemento de la estructura Local. La primera incluye las traslaciones, seguido de una imagen en donde se muestran los nodos ubicados en la geometría del modelo; lo mismo se presenta para las rotaciones.

| Elem. Estructural | <b>Nodo</b> | <b>UX</b> | UY      | UZ.     | <b>USUM</b> |
|-------------------|-------------|-----------|---------|---------|-------------|
|                   |             | mm        | mm      | mm      | mm          |
| Quilla            | 775         | $-0.03$   | 0.00    | 3.11    | 3.11        |
| Rf. Long. 1       | 2549        | $-0.07$   | $-0.90$ | 3.46    | 3.58        |
| Rf. Long. 2       | 2734        | $-0.08$   | 0.66    | 7.44    | 7.47        |
| Rf. Long. 3       | 2767        | $-0.08$   | 1.44    | 2.31    | 2.72        |
| Rf. Long. Costado | 2820        | 0.09      | 2.00    | $-0.78$ | 2.15        |
| Cuaderna Fondo    | 2274        | $-0.30$   | $-0.54$ | 4.16    | 4.21        |
| Cuaderna Costado  | 1669        | $-0.01$   | 1.33    | $-0.35$ | 1.38        |
| Plancha Fondo     | 1039        | $-0.14$   | $-2.57$ | 13.67   | 13.91       |
| Plancha Costado   | 1739        | 0.07      | 3.23    | $-0.41$ | 3.31        |
| Conexión 1        | 2502        | $-0.33$   | $-0.55$ | 4.19    | 4.24        |
| Conexión 2        | 2431        | 0.09      | 1.30    | $-0.12$ | 1.31        |

**Tabla No. XVII.** Máximas traslaciones por elemento del modelo Local.

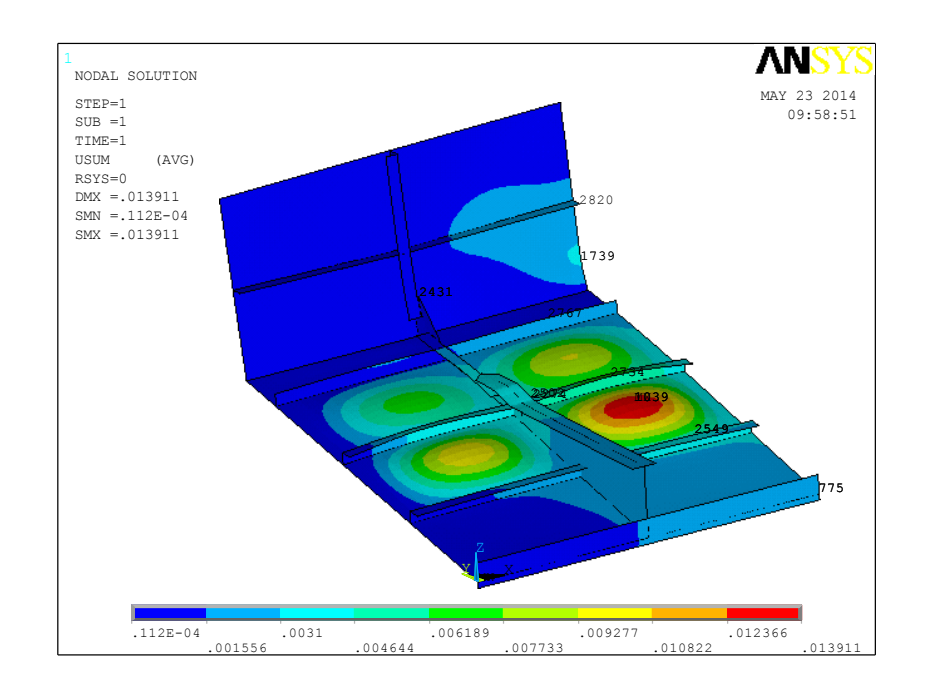

[Fuente: Elaboración Propia]

**Figura No. 61.** Máximas traslaciones por elemento del modelo Local

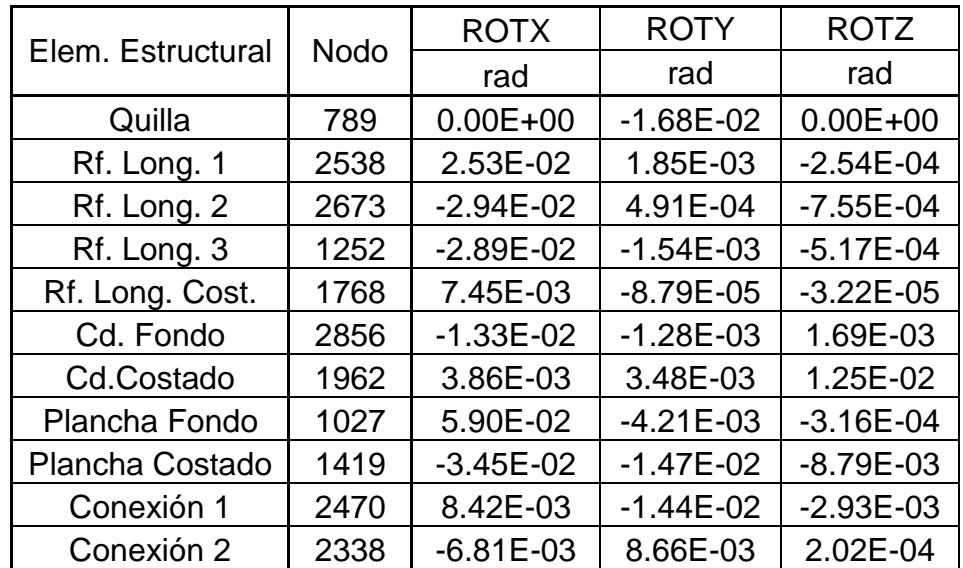

| Tabla No. XVIII. Máximas rotaciones por elemento del modelo local. |  |
|--------------------------------------------------------------------|--|
|--------------------------------------------------------------------|--|

[Fuente: Elaboración Propia]

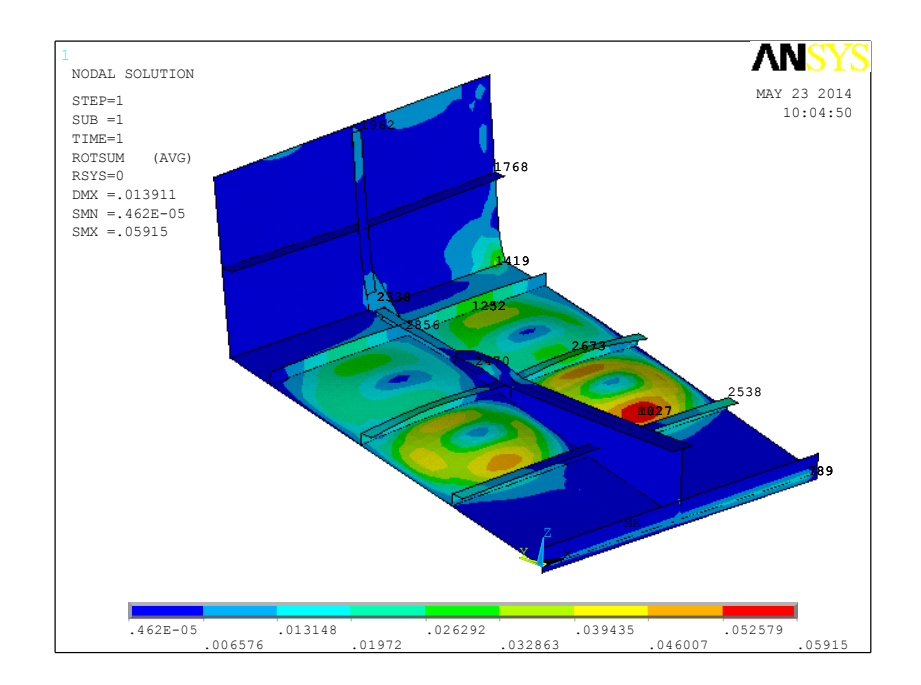

**Figura No. 62.** Máximas rotaciones por elemento del modelo local.

De igual manera, se resumen los resultados de los esfuerzos desarrollados en el modelo de la estructura Local. A continuación se presenta una imagen de la distribución del esfuerzo von Mises de la estructura Local, y después una tabla con los valores encontrados para cada elemento.

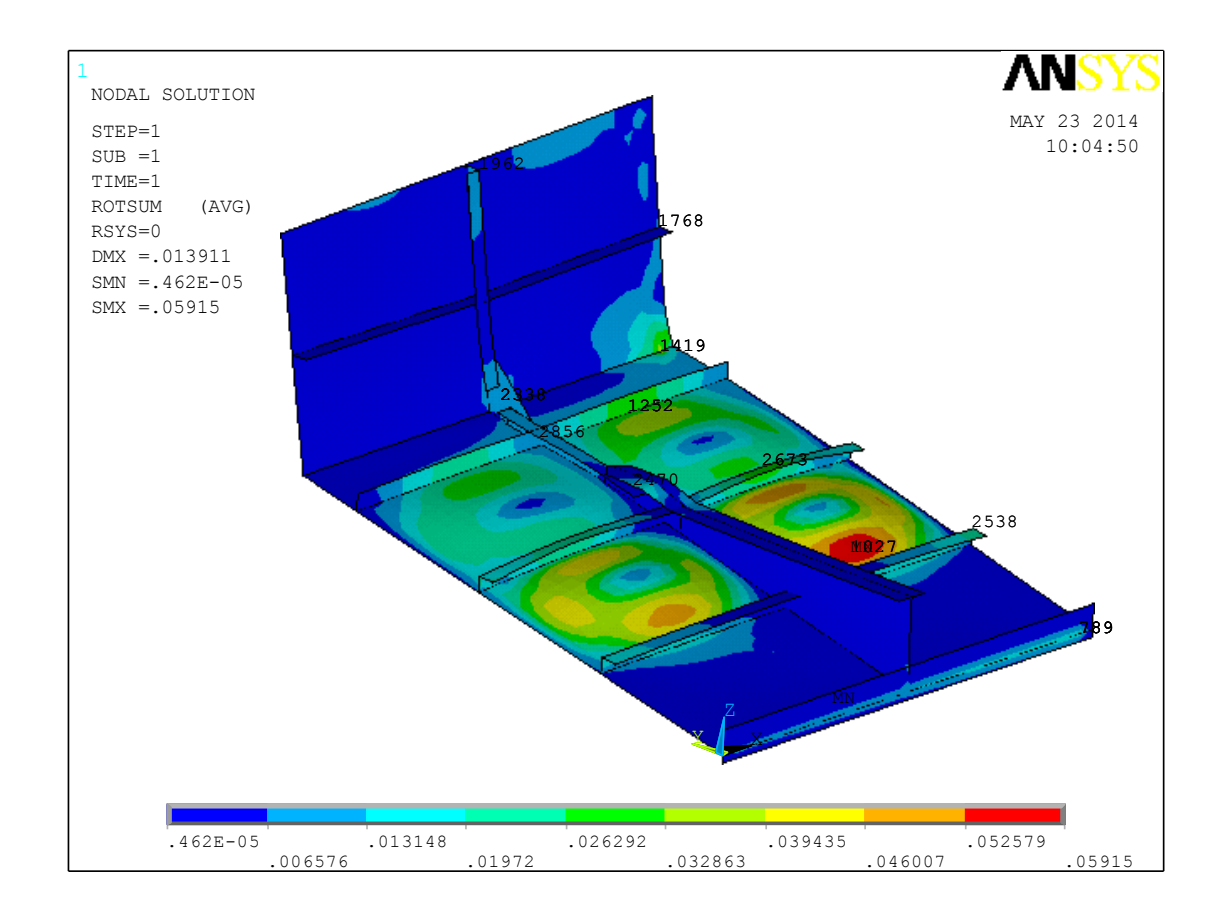

## **Figura No. 63.** Diagrama de esfuerzo Von mises del modelo Local estructural.

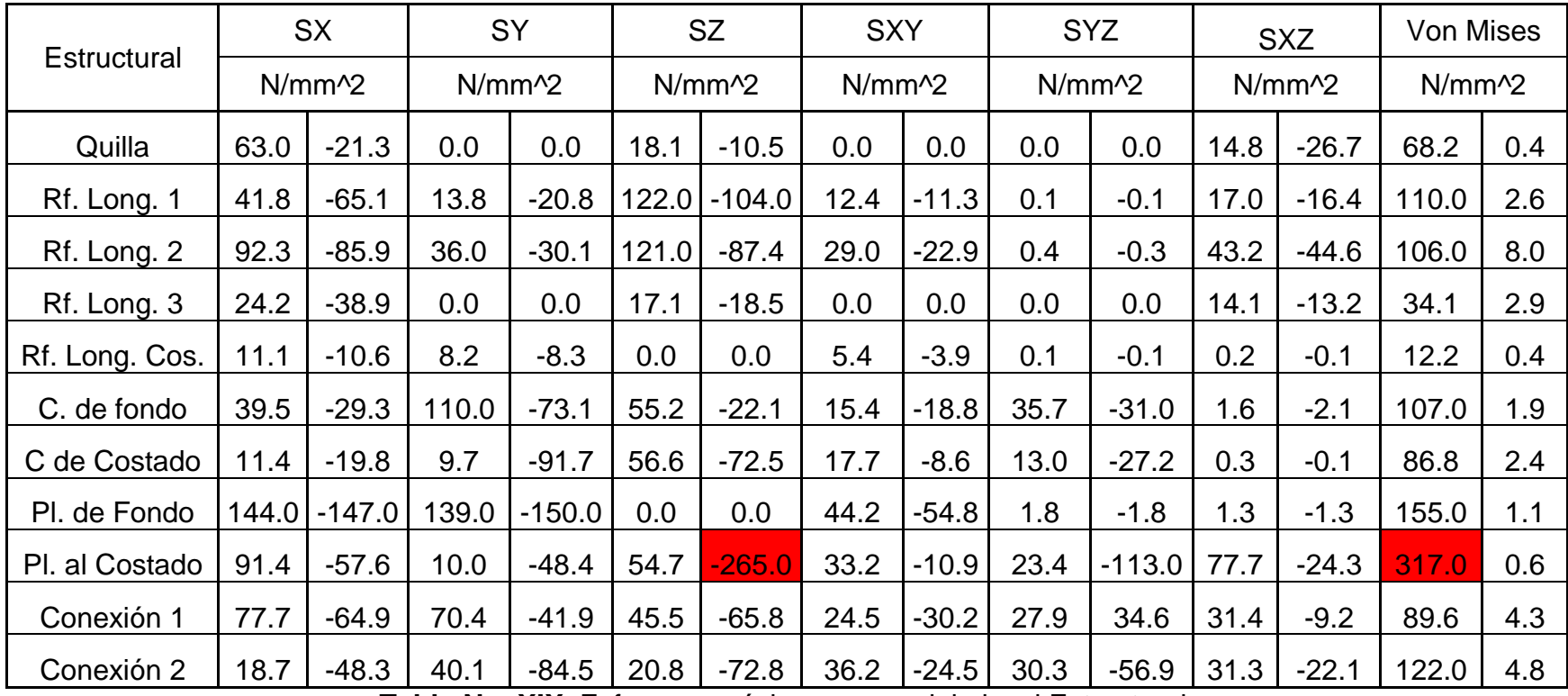

**Tabla No. XIX.** Esfuerzos máximos en modelo local Estructural.

Los valores resaltados de color rojo en la tabla anterior, son los esfuerzos mayores que el límite de Fluencia del aluminio 5086. De acuerdo a los resultados obtenidos, se va a analizar con mayor detalle los siguientes elementos estructurales: Quilla, planchaje de fondo, y las escuadras 1 y 2.

La figura 64 muestra los desplazamientos de la parte superior de la quilla del modelo estructural local. Se incluye una recta vertical negra, que representa la ubicación de la cuaderna, donde se va a realizar un corte para graficar el respectivo esfuerzo normal (SX), y cortante (SYZ). Los desplazamientos en dirección Y no son graficados, ya que no existe traslación en esa dirección debido a la simetría del problema.

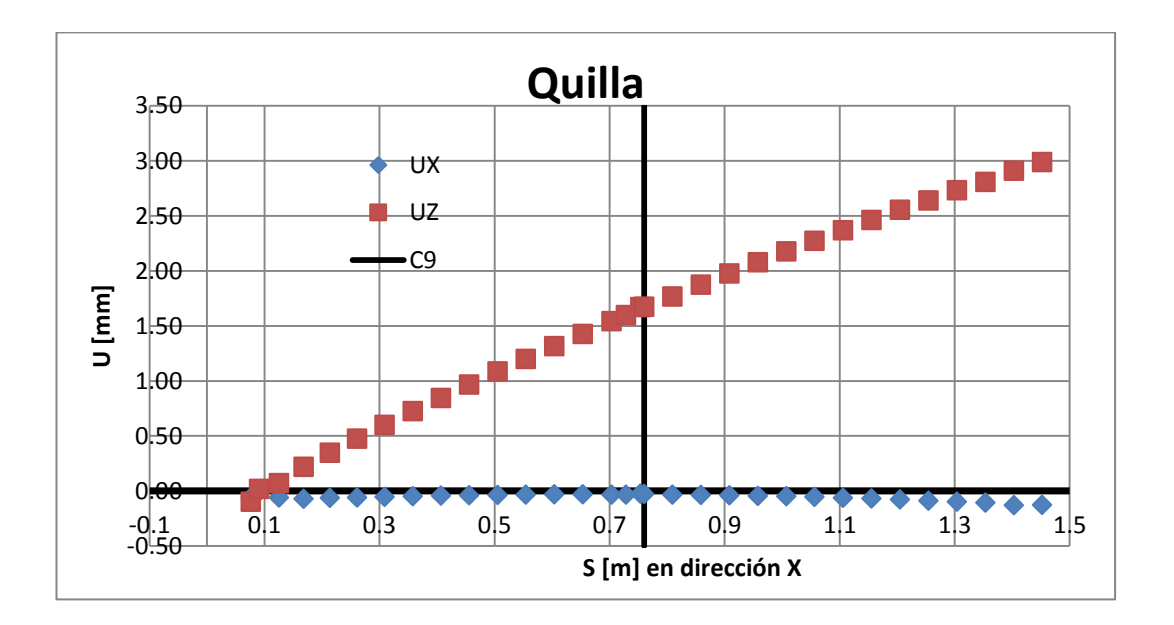

**Figura No. 64.** Desplazamiento de la quilla del modelo estructural local. [Fuente: Elaboración Propia]

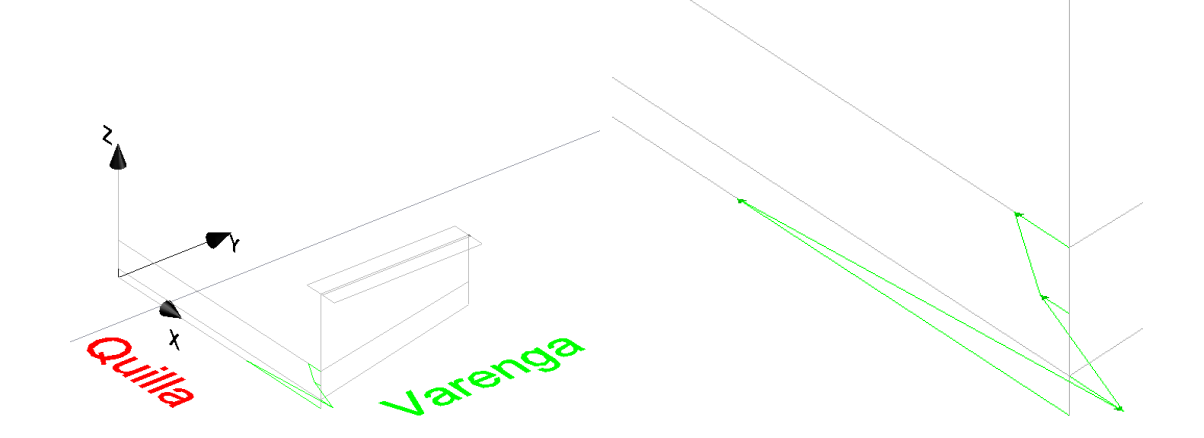

**Figura No. 65.** Distribución de esfuerzo normal y cortante en la quilla.

En la figura 65 del lado izquierdo se muestran la quilla, y el refuerzo transversal, con el sistema de referencia global, y del lado derecho se aumentó la vista para apreciar la distribución de esfuerzo normal en color verde; el esfuerzo cortante no se lo grafica debido a que los valores son despreciables.

El siguiente elemento estructural a analizar es la plancha del fondo junto con los refuerzos longitudinales. En la figura 66 se muestra dicho elemento con sus refuerzos longitudinales y transversales, a la cual se va a realizar tres cortes, situados a 25, 50 y 75% de la longitud del modelo Local.

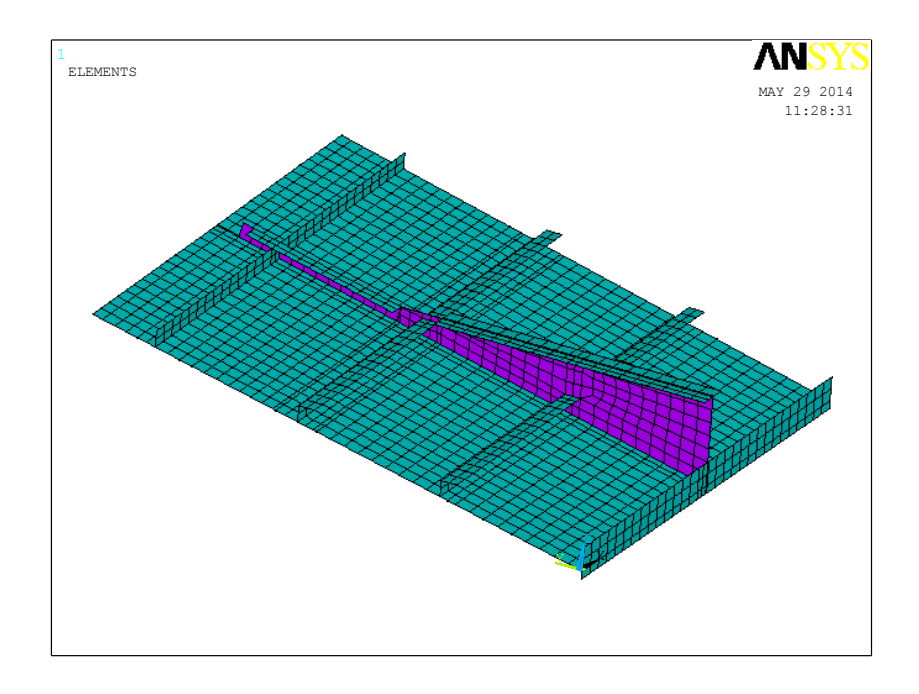

**Figura No. 66.** Plancha + refuerzos del fondo del modelo Local estructural.

[Fuente: Elaboración Propia]

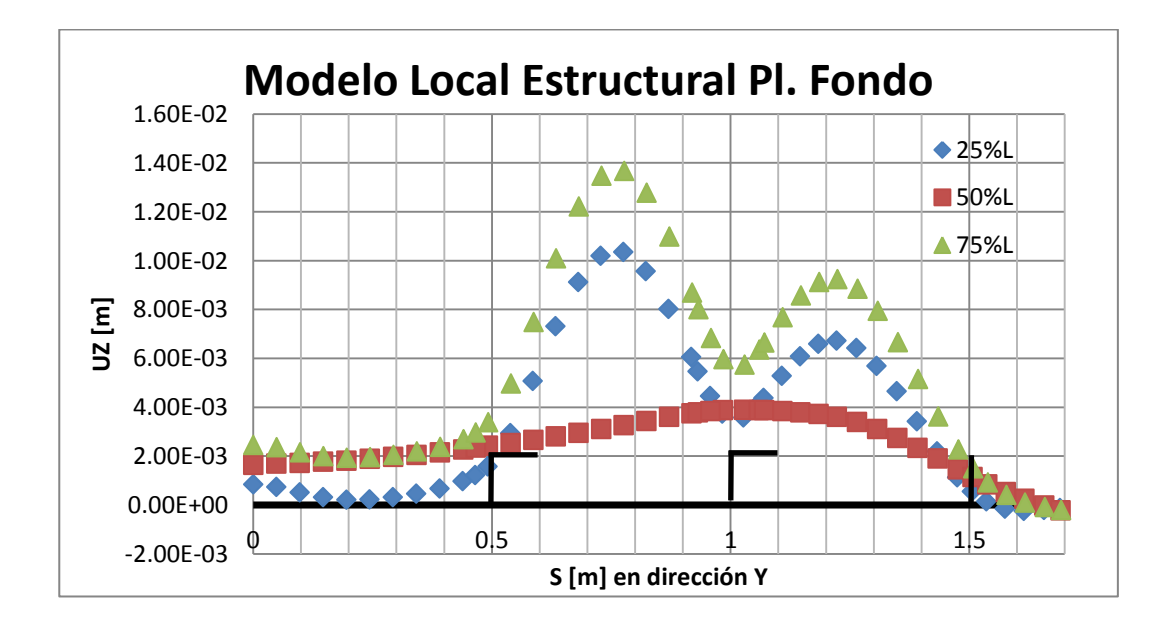

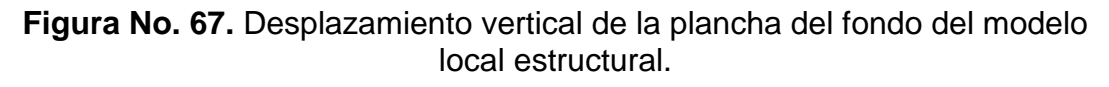

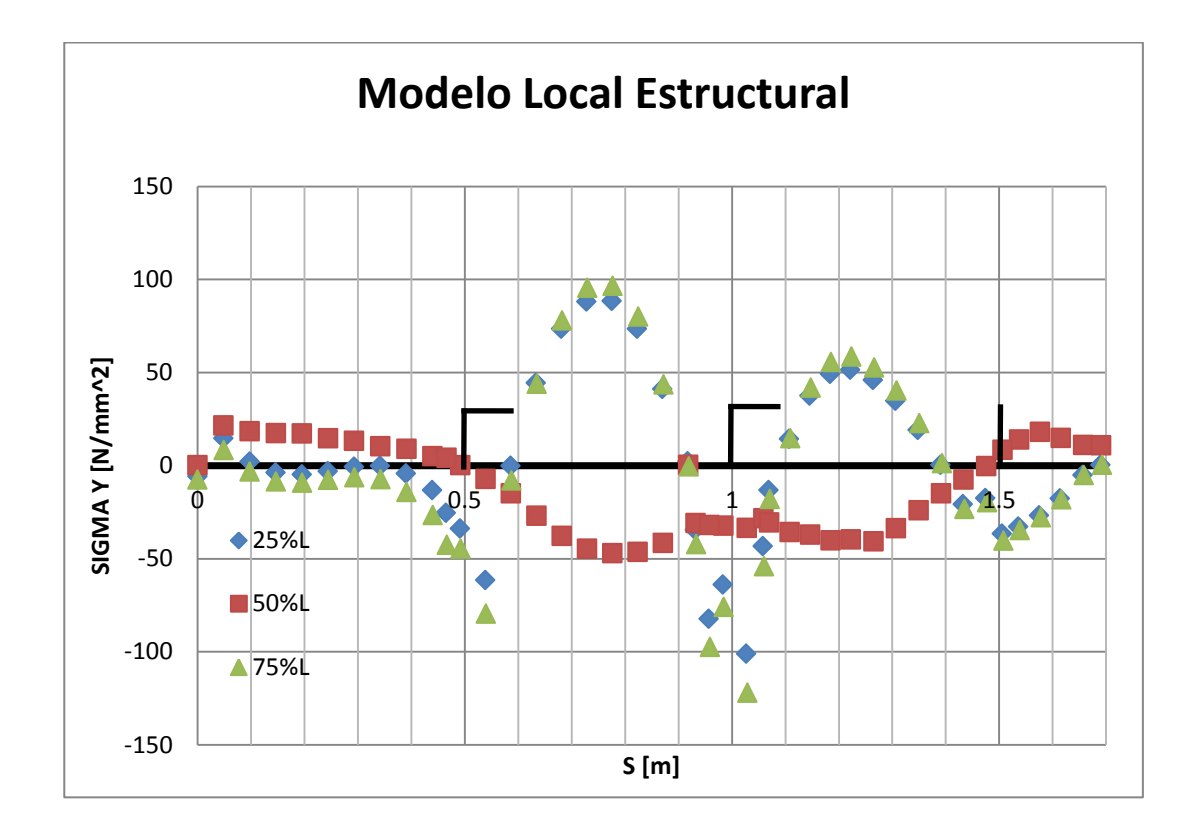

**Figura No. 68.** Esfuerzo Y (TOP) de la plancha del fondo del modelo Local. [Fuente: Elaboración Propia]

En las figuras 67 y 68, se muestran el desplazamiento vertical y el esfuerzo en dirección Y, versus la posición del nodo, respectivamente, para los tres cortes realizados a la plancha del fondo. Los esfuerzos cortantes de las mismas secciones no han sido incluidos porque son muy pequeños. Por último se muestra una imagen del modelo donde se observa la distribución del esfuerzo Von Mises, que posteriormente será utilizado para comprobar el criterio de aceptación.

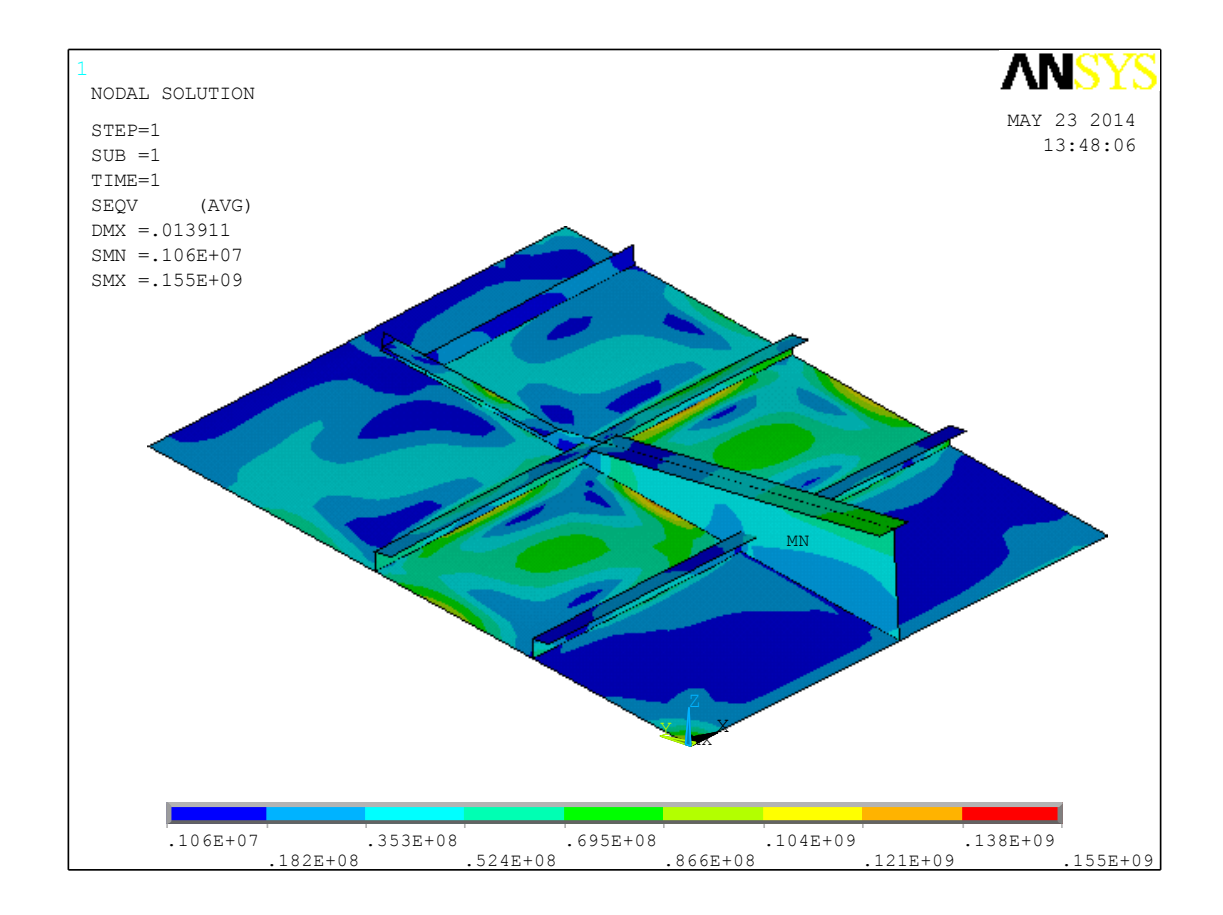

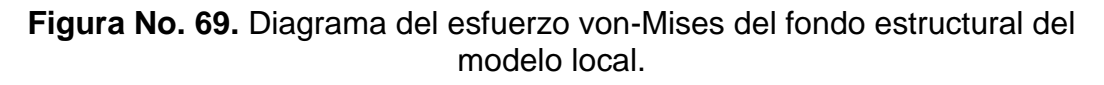

Los dos elementos restantes a ser analizados son las dos conexiones (escuadras) en el fondo de la estructura, que refuerzan la cuaderna. La posición de cada escuadra se muestra en la figura 70, y de estas se obtienen los máximos desplazamientos; además se realiza un corte en cada una para observar la disposición y el rango de los esfuerzos encontrados tanto Normal como Cortante.

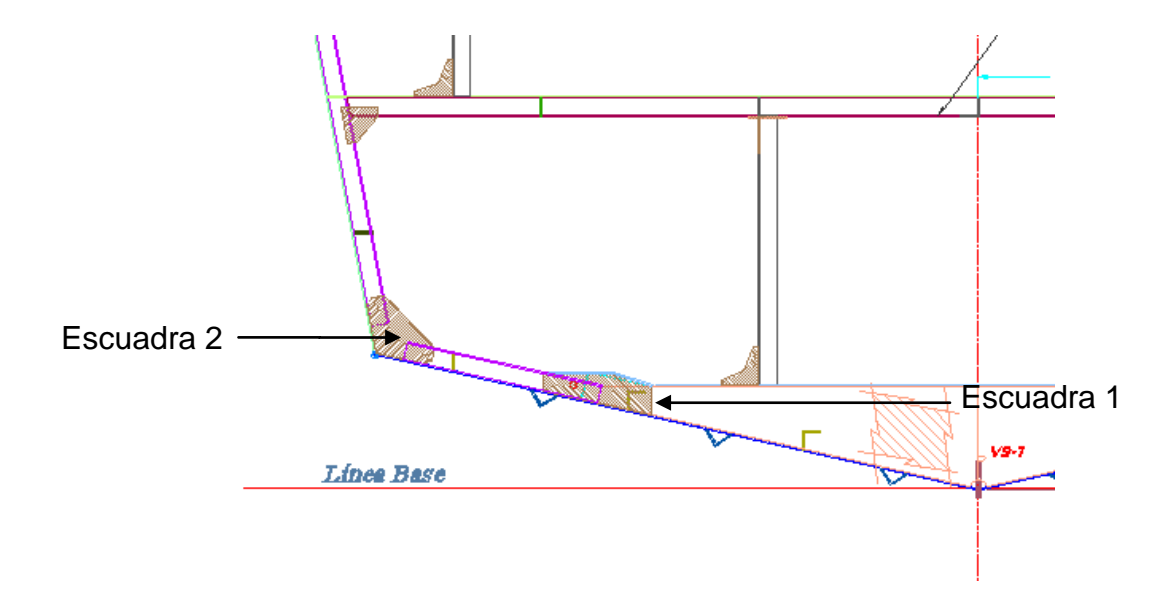

**Figura No. 70.** Disposición de las escuadras del fondo del modelo local.

[Fuente: Elaboración Propia]

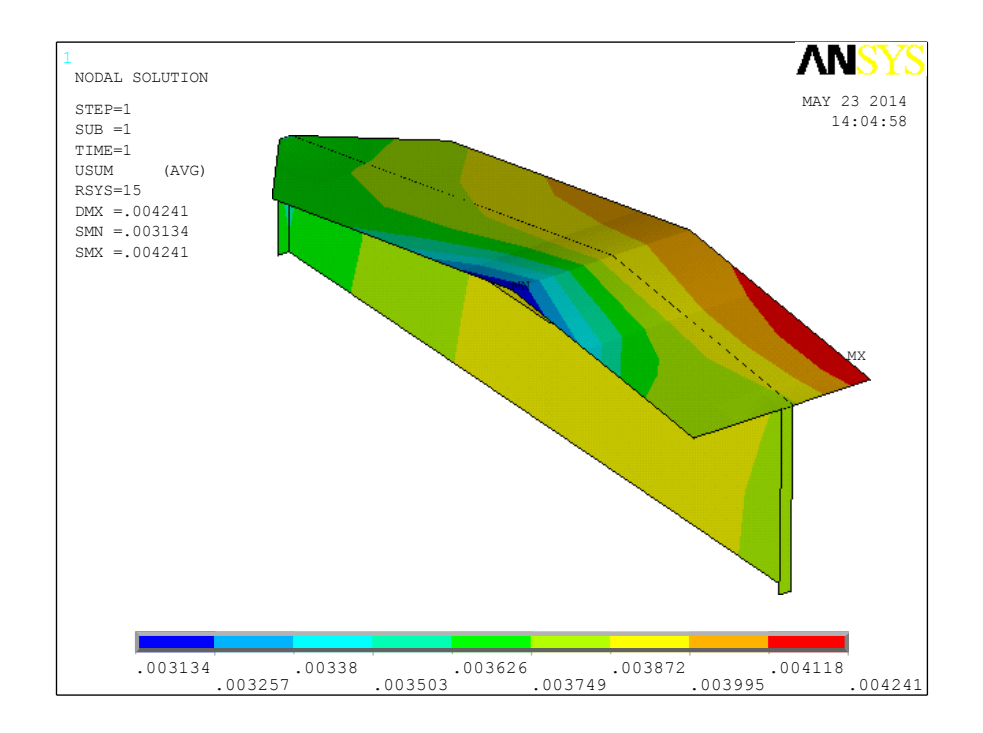

**Figura No. 71.** Suma vectorial del desplazamiento de la escuadra 1.

Para la escuadra 1, en la figura 71 se grafican los desplazamientos del modelo Local; con un valor máximo de 4.2 mm que se presenta en el ala de la misma en dirección Z del sistema de referencia global. A continuación se muestra un gráfico con los esfuerzos normales encontrados en la sección con máximo desplazamiento, es decir la cara de la escuadra más cercana a la quilla.

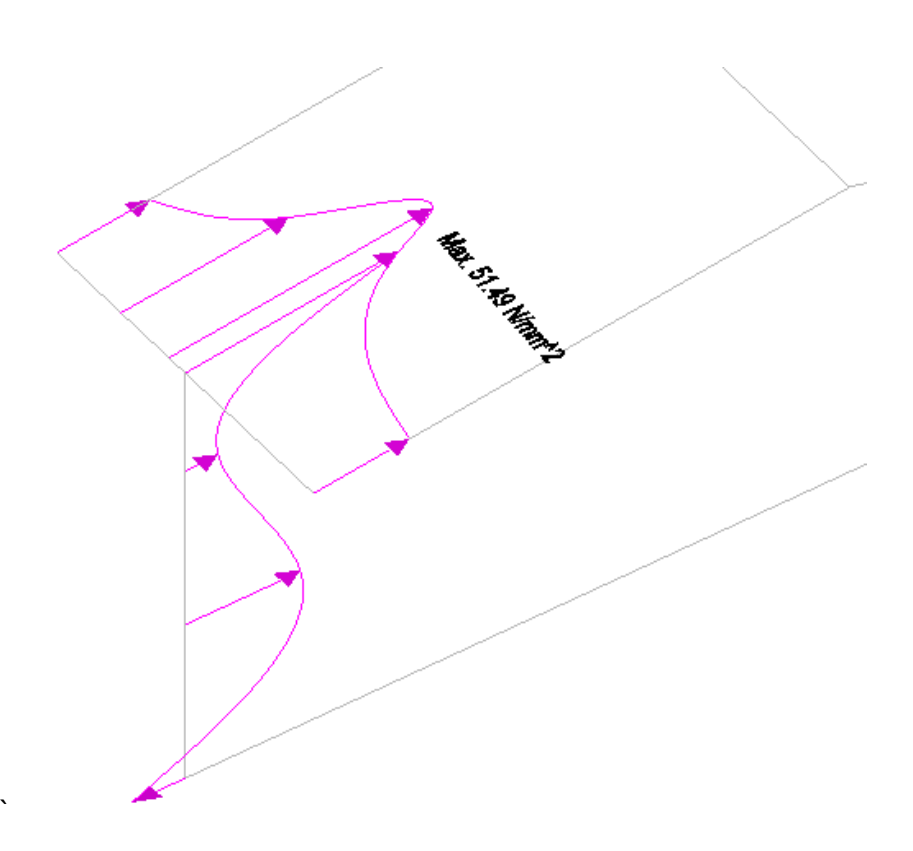

**Figura No. 72.** Esfuerzo normal de la conexión 1 del modelo local estructural. [Fuente: Elaboración Propia]

Se ilustra también los desplazamientos de la conexión 2, que une la cuaderna del fondo con la del costado, y se realiza un corte mostrando los máximos esfuerzos normales. Estos dos diagramas se presentan a continuación.

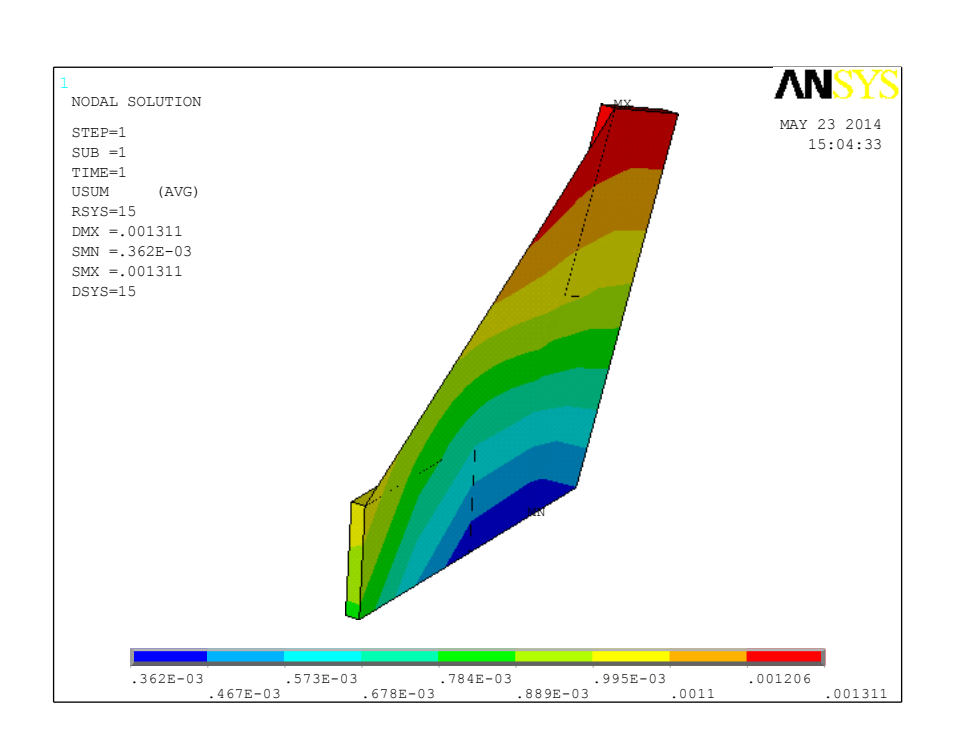

**Figura No. 73.** Desplazamientos de la Escuadra 2 del modelo local estructural.

[Fuente: Elaboración Propia]

Este gráfico muestra a la escuadra con las conexiones a las cuadernas, con elementos plancha para simular la soldadura que une a la escuadra en

ambos extremos. El máximo desplazamiento de 1.3 mm se presenta en la parte superior de la escuadra donde se une con la cuaderna de costado.

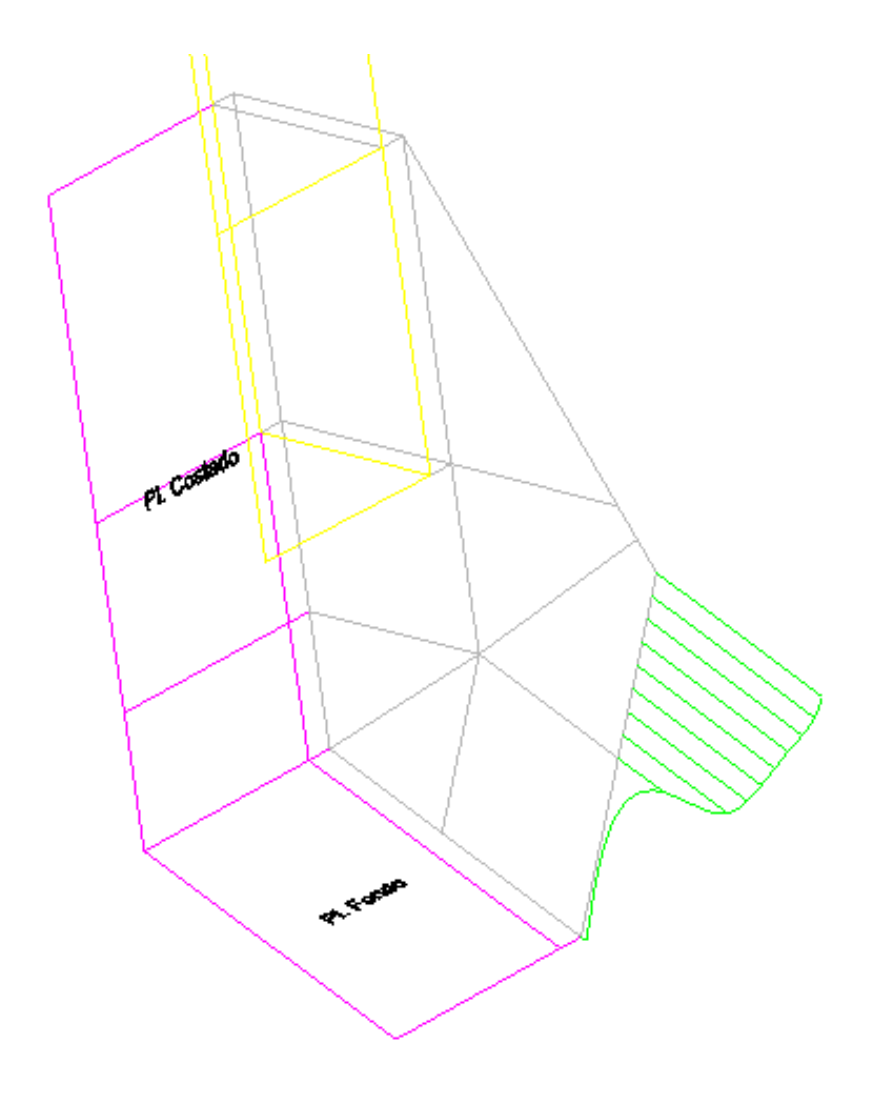

**Figura No. 74.** Distribución de esfuerzos normal de la escuadra 2. [Fuente: Elaboración Propia]

En la figura 74 se observa la conexión 2 con la distribución de esfuerzo Normal, teniendo como máximo valor -50 N/mm<sup>2</sup>, (color verde). Se observa el planchaje tanto de fondo como de costado (morado), la cuaderna de costado (amarillo), y, de color gris se encuentra la escuadra en sí.

#### **4.3 Análisis de Resultados.**

Debido a que las restricciones del modelo Local fueron establecidas desde el Global, se comparan las respuestas de las estructuras, alcanzado porcentajes aceptables de diferencia en la quilla y fondo, tanto en desplazamiento como en esfuerzos. Para analizar los niveles de esfuerzo alcanzados, se usa el criterio de aceptación para la resistencia dado por ABS, que establece que el esfuerzo total equivalente (Von-Mises), debe ser menor al 85% del esfuerzo de fluencia del material. Del análisis realizado, los elementos estructurales de interés a analizar son: la quilla y el planchaje del fondo que presentan esfuerzos equivalentes del 39% y del 88% respectivamente. Además el esfuerzo equivalente en las conexiones estructurales llega al 70% del esfuerzo de fluencia. Por último, el elemento que estructural que no satisface el criterio de ABS, es el planchaje del costado que presenta niveles de esfuerzo equivalente que corresponde a 1.8 veces el esfuerzo límite.

## **Comparación de la respuesta entre los modelos Local y Global**

En general los máximos desplazamientos en la porción del modelo Global correspondiente al Local, coinciden como se puede observar en la tabla 20.

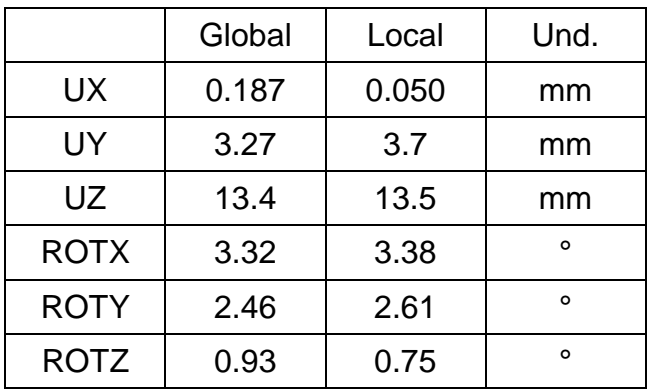

**Tabla No. XX.** Porcentaje de diferencia entre máximos desplazamientos entre el modelo local y global.

[Fuente: Elaboración Propia]

Además se compara la respuesta de la estructura por elemento, tomando como principal referente la quilla, donde se observa buena correlación entre los resultados de los dos modelos. Como se puede observar en la figura 75, la máxima diferencia se encuentra cerca de la frontera hacia popa del modelo Local donde los valores son pequeños; en general la coincidencia de las curvas es muy buena. Además se observa que la partición que corresponde al planchaje entre el modelo global y local es muy similar.

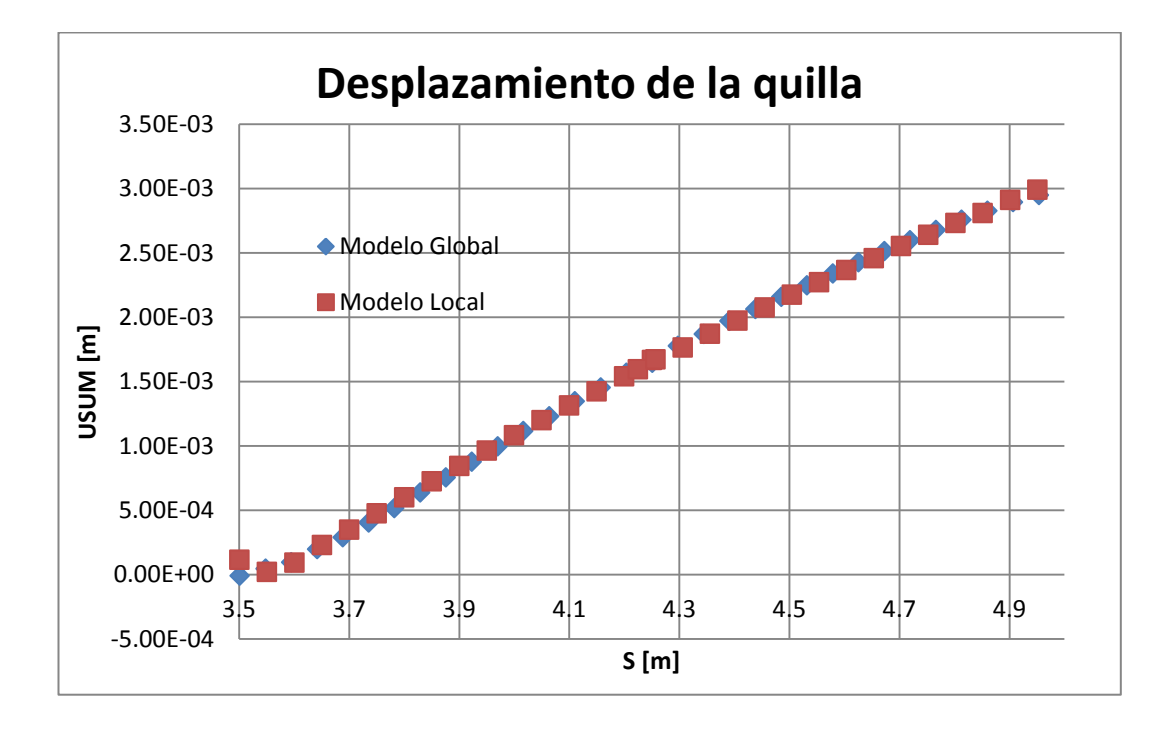

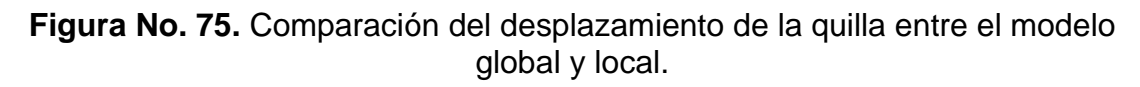

[Fuente: Elaboración Propia]

Continuando con la comparación, se eligieron tres franjas transversales del planchaje del fondo para comparar el comportamiento de las mismas. Estas franjas se ubican a 25, 50 y 75% de la longitud del modelo Local, y en esta última además de los desplazamientos, también se comparan esfuerzos.

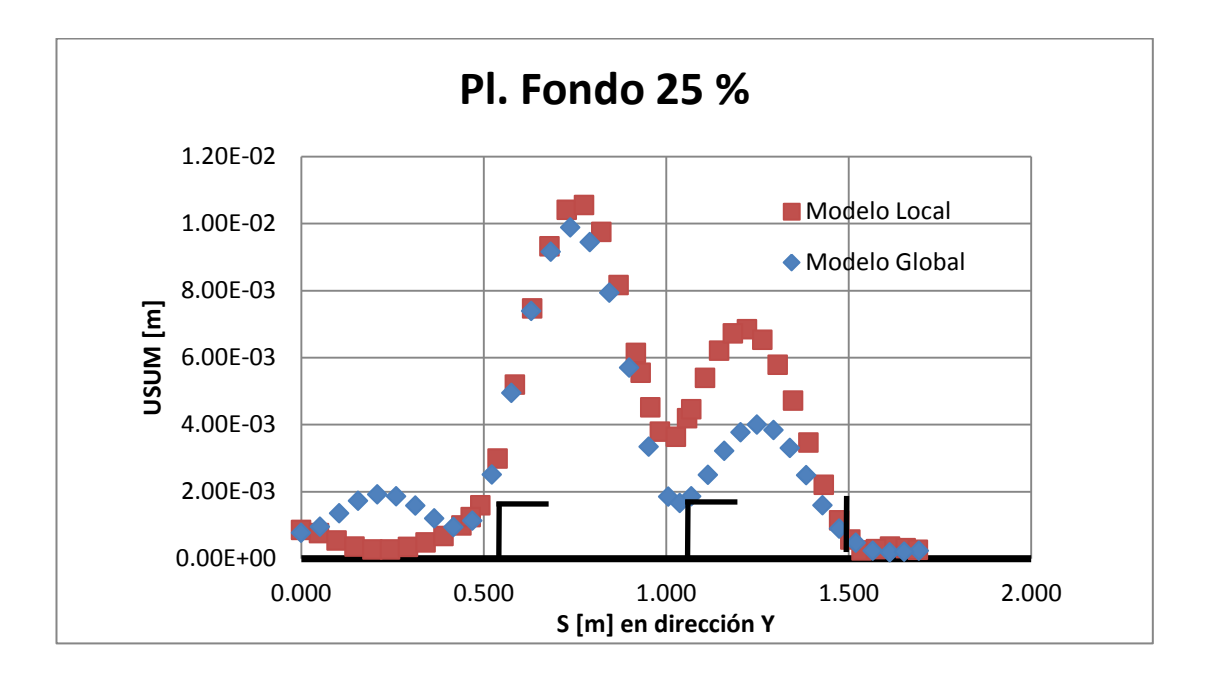

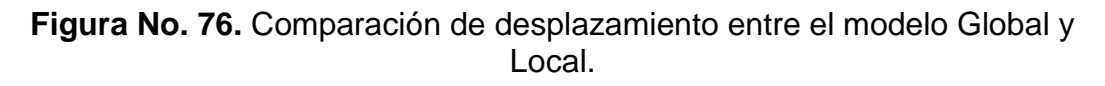

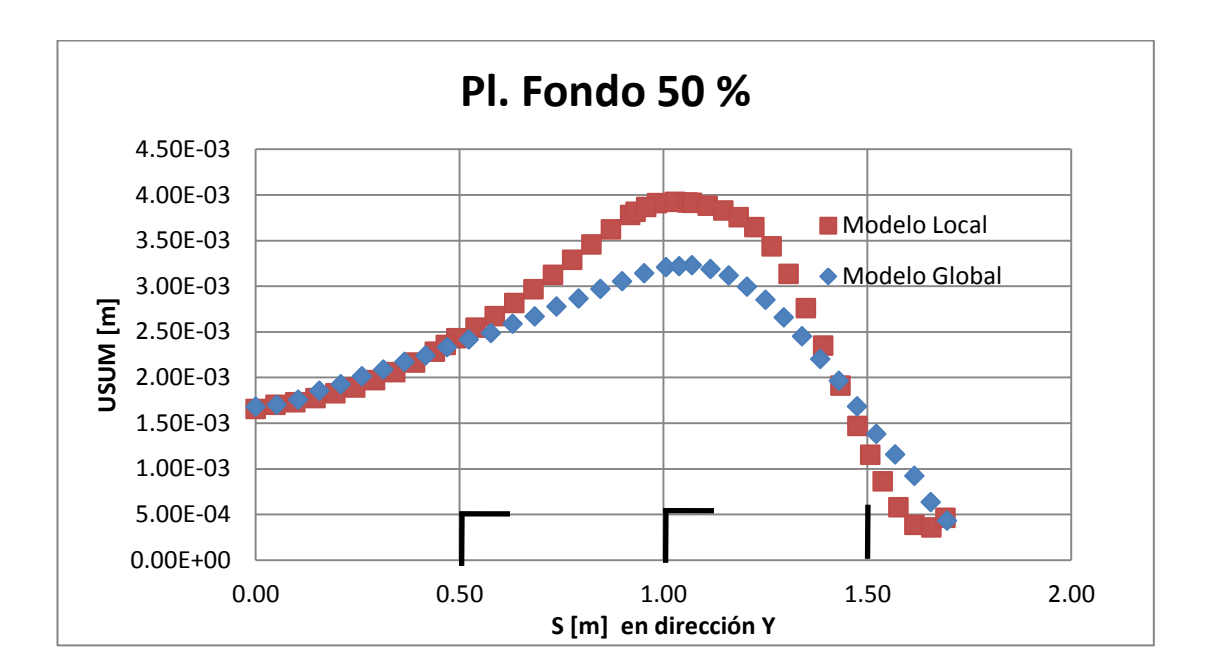

[Fuente: Elaboración Propia]

**Figura No. 77.** Comparación de Desplazamiento entre modelo Global y Local.
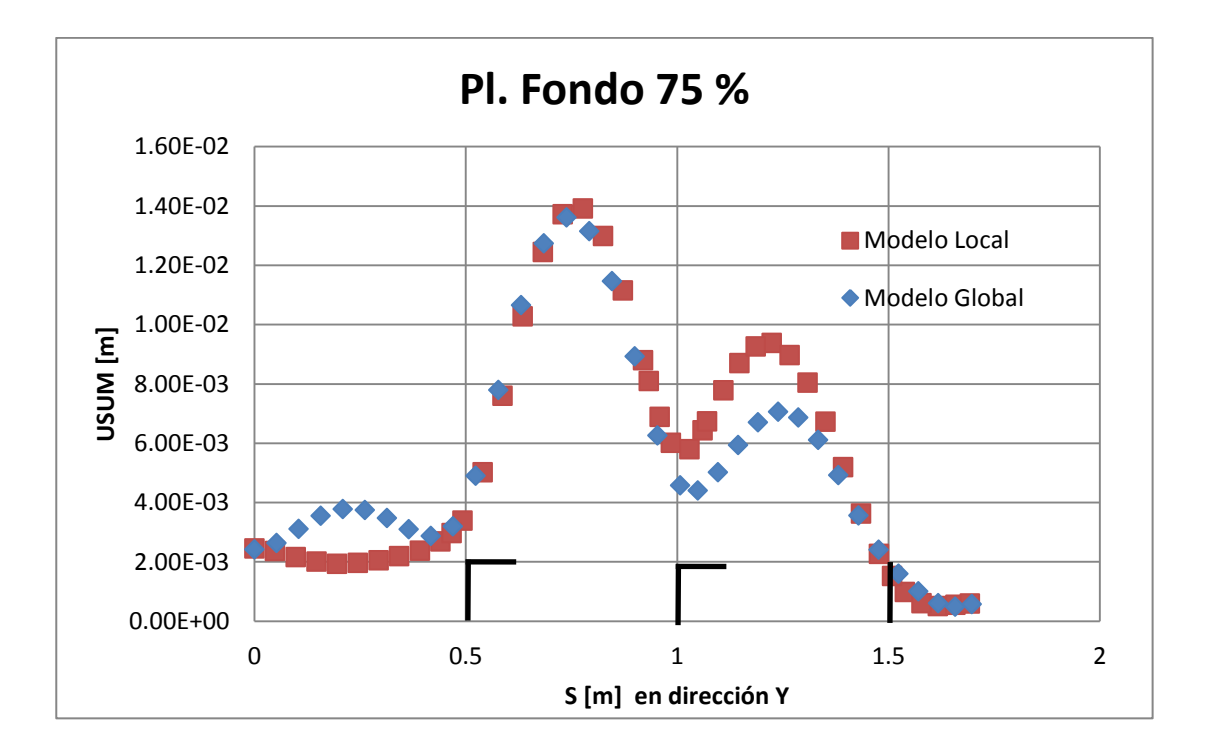

[Fuente: Elaboración Propia]

**Figura No. 78.** Comparación de desplazamiento entre el modelo Global y Local

[Fuente: Elaboración Propia]

En las figuras 76 y 78, que corresponden a la comparación del desplazamiento vertical de la franja a 25% y 75%, los máximos valores coinciden; en el primer panel que va desde la quilla al primer refuerzo longitudinal se observa que las direcciones del desplazamiento son contrarias. Esto se debe a que la carga debido a la presión de impacto fue mejor representada en el modelo Local, y en los extremos (Quilla y China) toma el valor de cero, siendo sobrepasada por la masa acelerada.

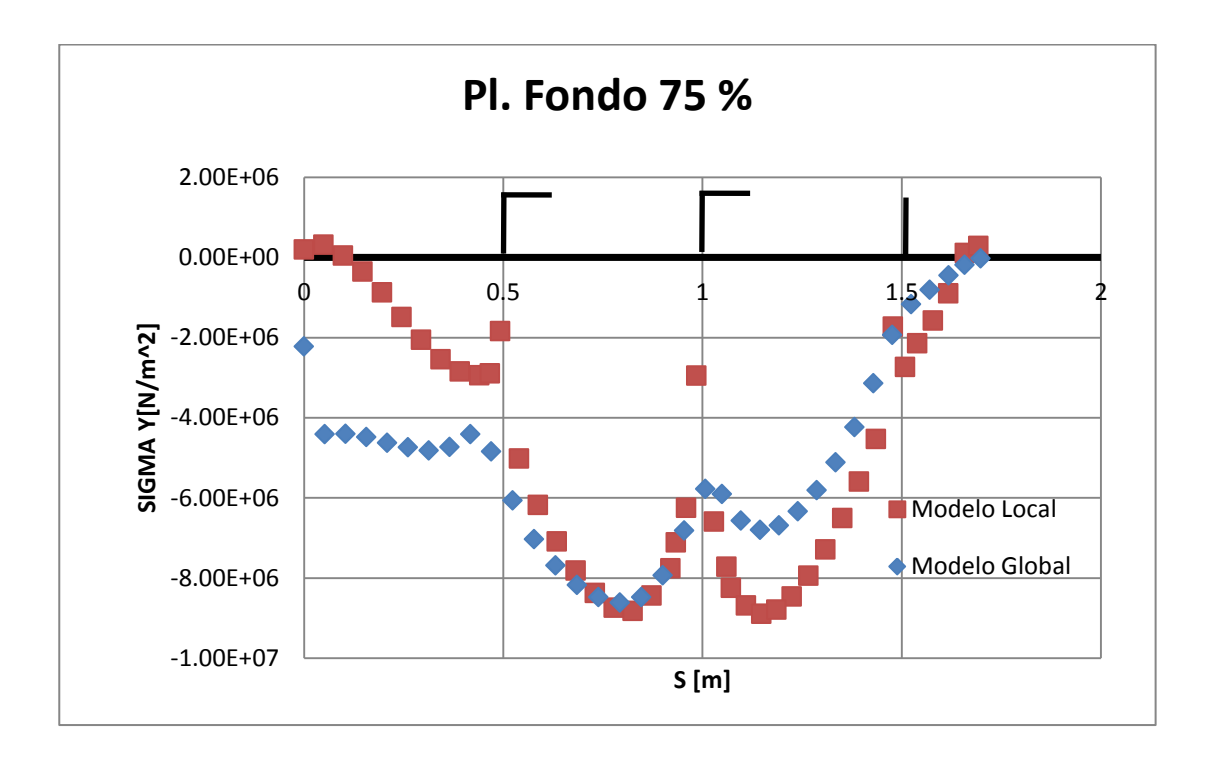

**Figura No. 79.** Comparación de Esfuerzo entre el modelo Global y local. [Fuente: Elaboración Propia]

La tres graficas mostradas de desplazamiento y esfuerzo, todas evalúan a lo largo del planchaje del fondo, comenzando en la quilla y terminando en la china. La respuesta del modelo Local tiene la misma tendencia del Global, coincidiendo en ciertos valores máximos de desplazamiento.

Según el criterio de aceptación de la sociedad de clasificación ABS, [4], en la sección 13-3, para elementos plancha sujetas a esfuerzo Biaxial, el esfuerzo equivalente basado en el criterio Hencky von-Mises debe ser menor al 85% del esfuerzo de fluencia del aluminio 5086. Tomando en cuenta los valores de esfuerzos máximos de la tabla 18, el elemento estructural que no cumple el criterio de aceptación de ABS es el planchaje del costado. El planchaje del fondo y la conexión 2 presentan valores del 88% y del 69% respectivamente.

### **Análisis de la Quilla**

Para la quilla los valores obtenidos de esfuerzo equivalente máximo se presentan cercanos a la frontera izquierda del modelo local estructural como se muestra en la figura 80. Este valor corresponde a 68  $N/mm^2$ , que representa el 38% del esfuerzo máximo que recomienda ABS como criterio de aceptación. La máxima deflexión encontrada en el extremo hacia proa del modelo local es de 3.1 mm.

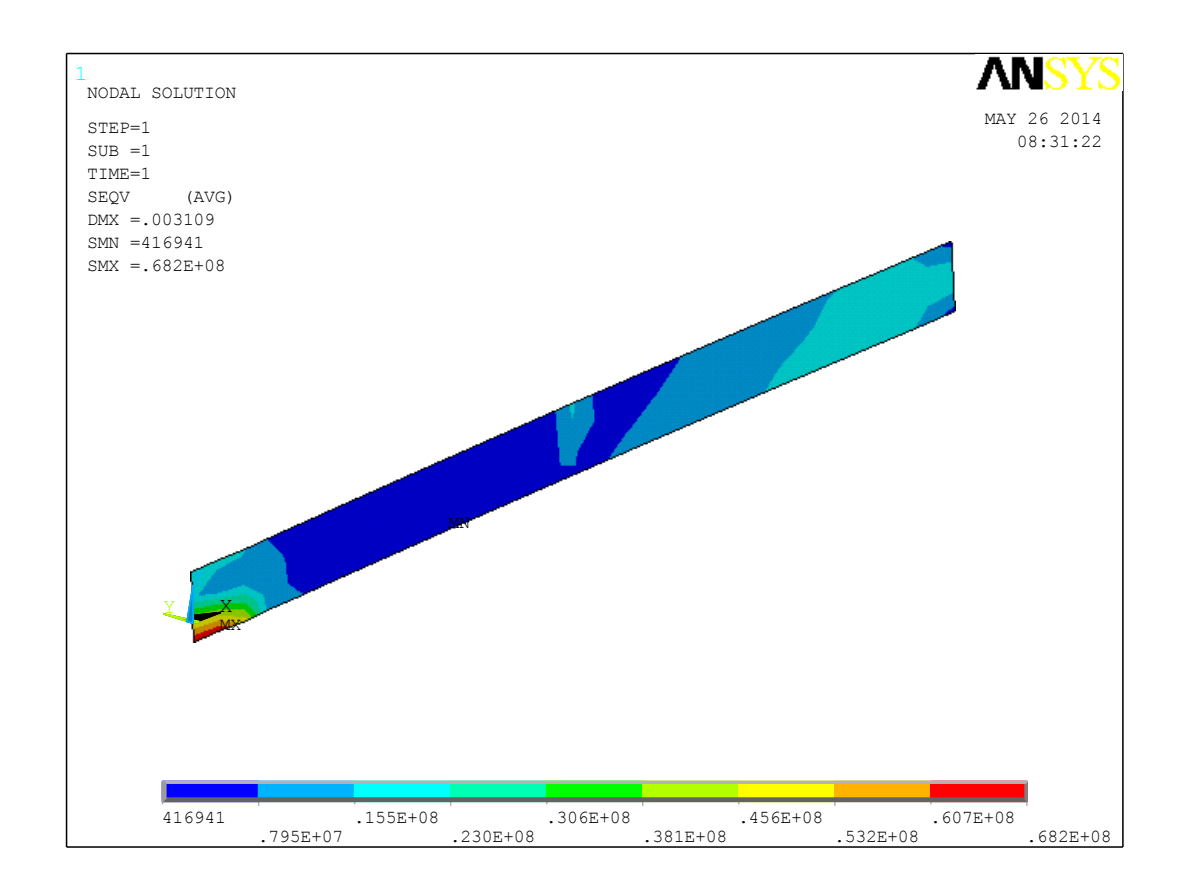

**Figura No 80.** Esfuerzo equivalente en la quilla. [Fuente: Elaboración Propia]

# **Análisis del planchaje del Fondo**

Para el análisis del planchaje del fondo, los máximos esfuerzos equivalentes encontrados están ubicados en la plancha donde se conecta con la varenga y en la conexión con el segundo refuerzo longitudinal, como se muestra en la figura 81. Ninguno de estos valores superan el esfuerzo permisible dado por sociedad de clasificación, sin embargo el máximo alcanza el 88% del límite

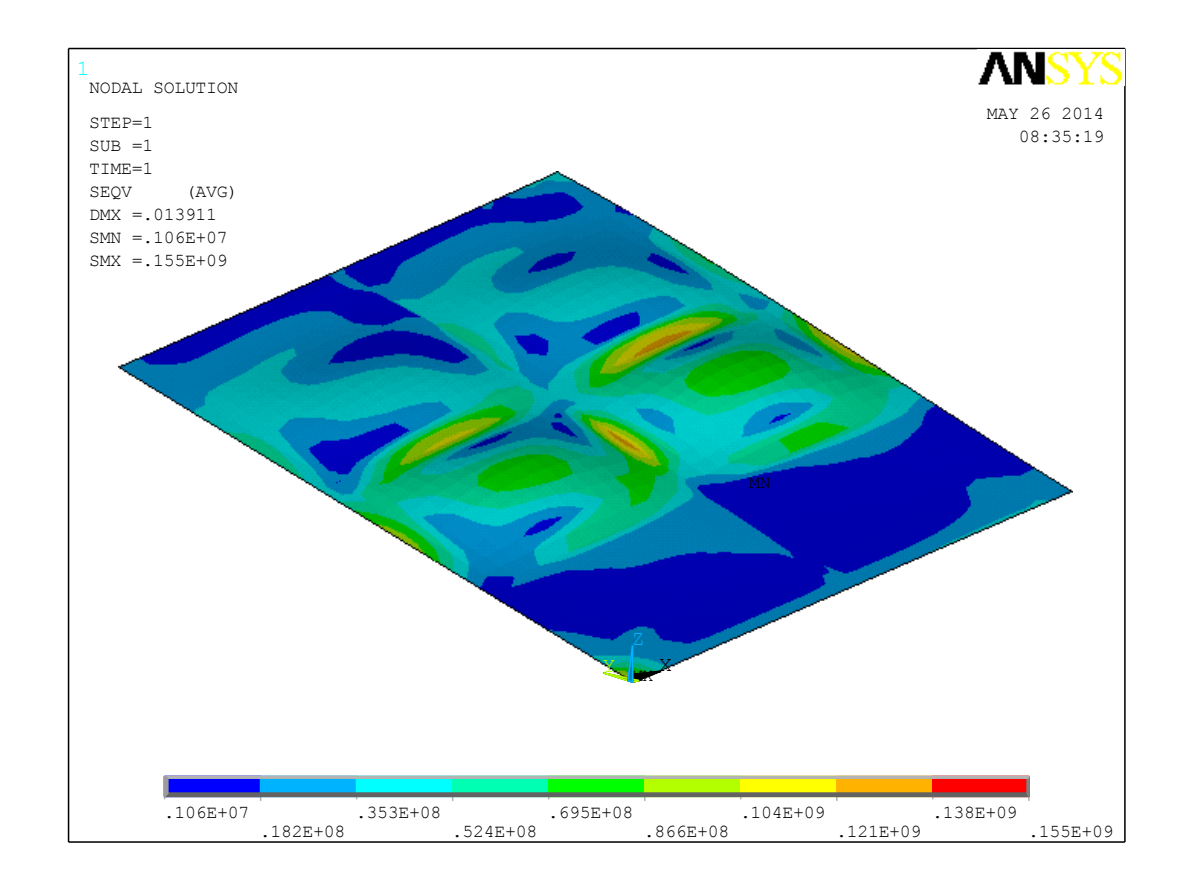

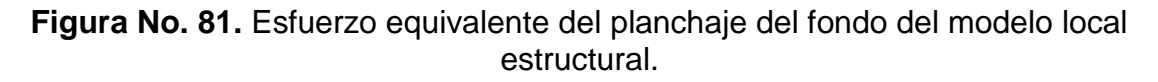

[Fuente: Elaboración Propia]

# **Análisis de las Escuadras**

Los dos últimos elementos estructurales a analizar corresponden a las escuadras 1 y 2, los que a pesar de no mostrar esfuerzos importantes, se los analiza debido a que la soldadura que los une a la cuaderna siempre es un punto de preocupación en el diseño de una estructura.

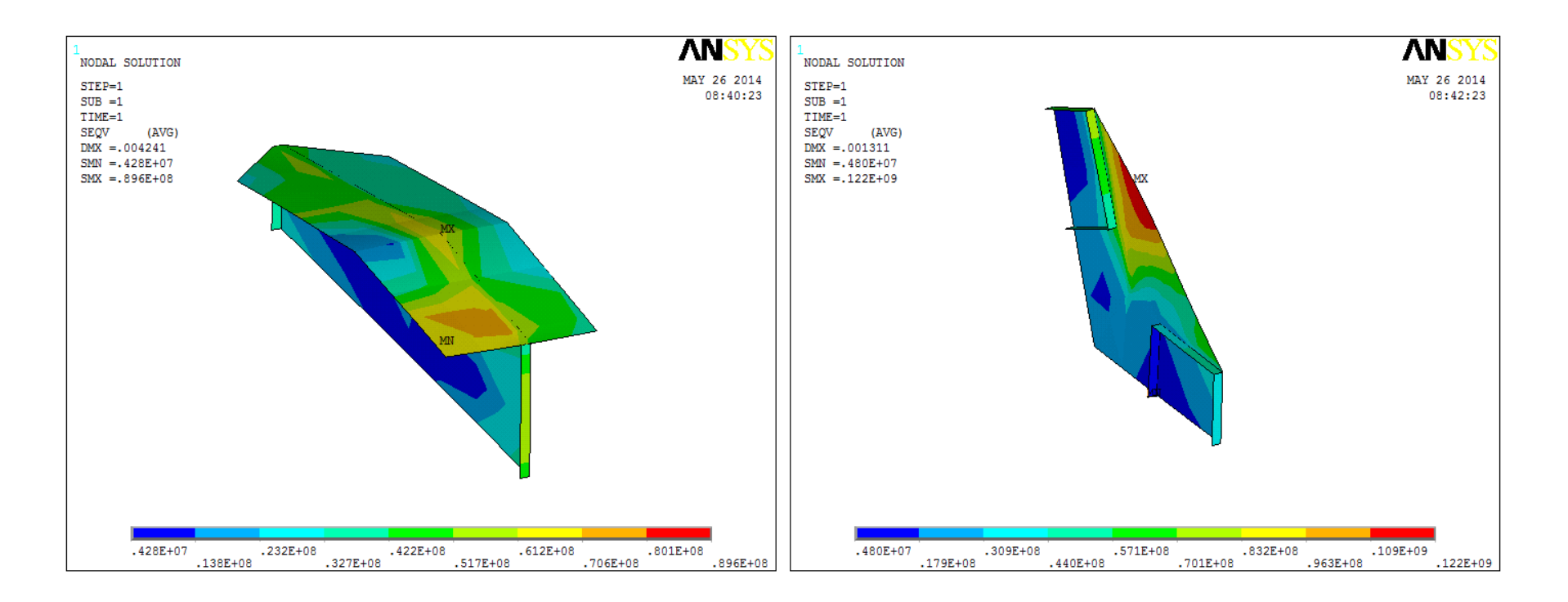

**Figura No. 82.** Esfuerzo von Mises para las escuadras del modelo Local estructural.

[Fuente: Elaboración Propia]

En la figura 82, se muestran diagramas de esfuerzo equivalente de las dos conexiones estructurales (escuadras), con valores máximos del 51 y el 69% del esfuerzo límite recomendado por ABS, para las escuadras 1 y 2, respectivamente. Aunque los valores no excedan la norma dada por sociedad de clasificación, llegan a ser importantes, sobre todo para la conexión 2, la cual es la unión entre el planchaje de fondo y de costado.

## **Análisis del Planchaje del Costado**

Aunque el objetivo de este trabajo es analizar el fondo de la estructura, de acuerdo al criterio de aceptación de ABS, el elemento estructural del modelo Local, que no cumple la norma con un valor de 317  $N/mm^2$ , es el planchaje del costado. Este valor representa 1.8 veces el valor límite del esfuerzo. Sin embargo este esfuerzo se lo encuentra en la frontera del modelo local, justo donde la plancha del fondo con el costado se unen, como se muestra en la figura 83. Este resultado se considera como poco confiable, ya que se podría producir por las condiciones de frontera impuestas, donde puede haber discontinuidades en los desplazamientos; sin embargo no deja de ser motivo de discusión, por el alto nivel de esfuerzo encontrado.

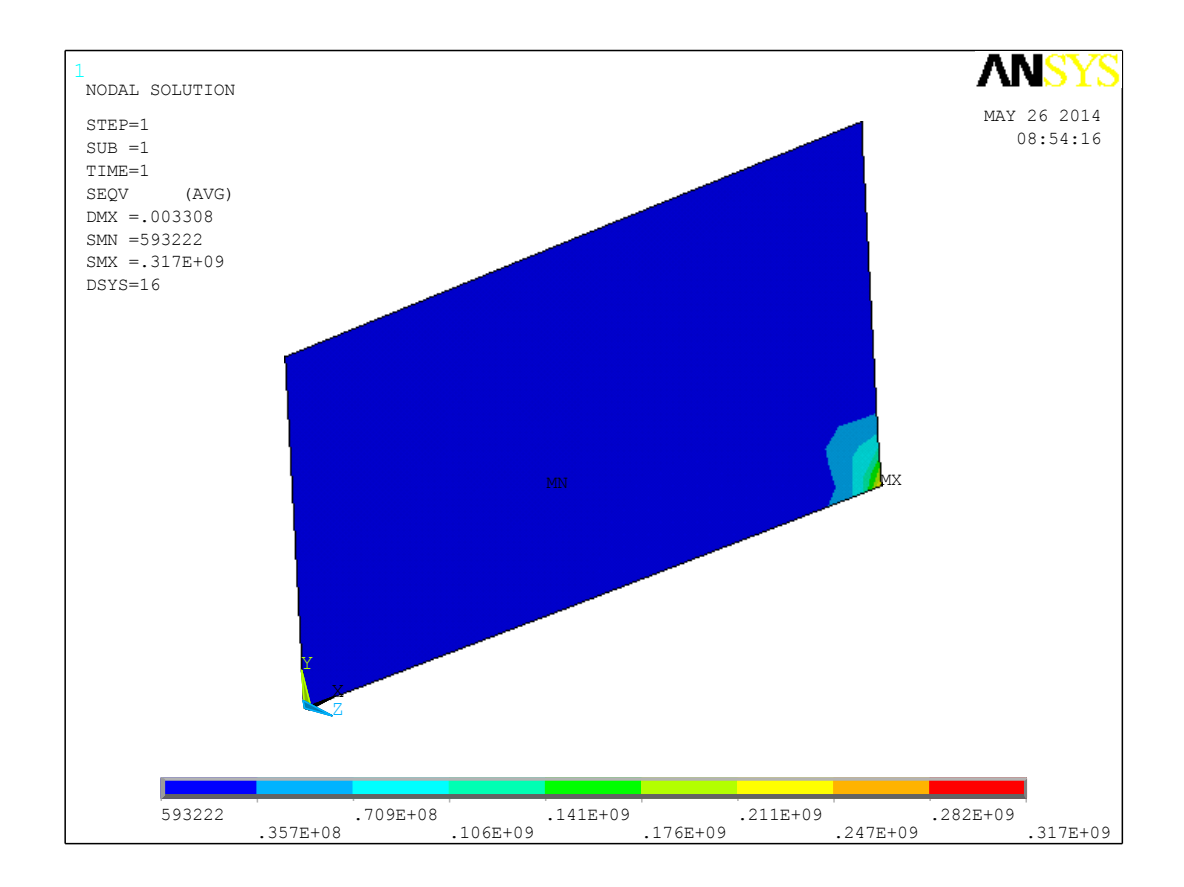

**Figura No. 83.** Esfuerzo Von Mises en el Planchaje del Costado. [Fuente: Elaboración Prop*i*a]

132

## **CONCLUSIONES**

En el presente trabajo, se determinaron primero los niveles de esfuerzo y deflexiones del modelo Global, con Elementos Finitos, MEF, que representa la estructura completa de la "L/P Guayas", y con estos resultados se seleccionó una zona de interés para el desarrollo de un segundo modelo de una porción de la estructura. Este último modelo comprende desde la cuaderna 8 hasta el mamparo 10 y desde la quilla hasta la cubierta de estiba teniendo como condiciones de frontera los desplazamientos producidos en el modelo Global. El modelo se desarrolló empleando elementos Planos, Vigas y Barras, mientras que el Local se lo discretizó empleando únicamente elementos Planos. Finalmente, comparando el modelo Local con el Global, para evaluar su correspondencia, y, analizando los resultados de ambos modelos, se puede concluir lo siguiente:

1. Se logró alcanzar el equilibrio dinámico cuando la Lancha "L/P Guayas" cae y golpea verticalmente sobre la superficie del agua, produciendo una aceleración hacia arriba de 3.98 g's. En el momento del impacto la fuerza debido a la presión actúa vertical sobre el fondo de la estructura y a ella se contrapone el producto de la masa de la lancha por su aceleración. La carga debido a la presión, se calculó en función de la aceleración del centro de gravedad, y el factor de diseño  $F_D$  para un panel de plancha. Este valor tuvo que ser corregido para alcanzar el equilibrio, logrando una diferencia del 0.33% entre las magnitudes calculadas de las fuerzas actuando durante el impacto. Dichas fuerzas no se encuentran en la misma línea de acción por lo que además de producir aceleración vertical, también va a presentarse rotación de cuerpo rígido. Para equilibrar este Momento se aplicó una aceleración rotacional de 13.53 rad/seg $^2$ .

2. Tanto el modelo estructural Global como el Local desarrollados mediante el método de Elementos Finitos, son adecuados para el análisis propuesto. Ambos siguen las recomendaciones de la sociedad de clasificación ABS, para embarcaciones rápidas, que como requisito principal especifican la razón de aspecto de los elementos que lo conforman, y, el número de particiones en sentido vertical (al menos 3) de los elementos estructurales; ellos recomiendan que en el modelo Global, la razón de aspecto no debe exceder 3:1 y en el Local, no debe exceder 2:1. Para el modelo Global el porcentaje de elementos que no cumplen dicha restricción es del 0.58% y para el modelo Local este porcentaje corresponde a 9.67%. Como resultado se obtiene un modelo Global con 34551 elementos y un modelo Local con 2926 elementos. De manera que esto asegura tener modelos adecuados para el análisis estructural realizado.

- 3. El modelo estructural Local representa la estructura más adecuadamente que el Global, debido a que la geometría entera es modelada con elementos Plancha y además con elementos de menor tamaño. Elementos estructurales que no se encuentran en el modelo Global, como escuadras, refuerzos y ala de refuerzos. fueron representados adecuadamente en este segundo modelo. Todo esto permitió determinar con confianza esfuerzos y deflexiones en el modelo Local analizado.
- 4. Se encontraron elevados valores de desplazamiento en ciertos elementos de la estructura local, que permiten afirmar que la estructura llega a un modo de falla por Deficiencia de Rigidez. En el fondo de la estructura Local, se encontraron valores de desplazamiento vertical máximo en un panel de 13.7 mm, y, en el refuerzo longitudinal central el desplazamiento máximo es de 7.5 mm. A pesar de que sociedades de clasificación como ABS, no presentan valores límites para las deflexiones de un buque, y no se puede afirmar que se llega a una falla, los valores son extremadamente elevados. Sin embargo, a pesar de estos altos

desplazamientos, los esfuerzos encontrados no superan los límites establecidos debido al bajo módulo de Young que tiene el aluminio 5086.

5. Tomando en consideración los resultados obtenidos del modelo de estructura Local del fondo, la estructura no falla por Plasticidad Local debido a que no se presentan valores de esfuerzo mayores al dado como límite según ABS (85% del de Fluencia). Sin embargo muchos de sus elementos estructurales están sometidos a esfuerzos equivalentes elevados como: el planchaje del fondo que llega al 88% del esfuerzo límite, la escuadra que une el fondo con el costado con el 69% y el refuerzo longitudinal 1 con el 62.5%.

## **RECOMENDACIONES**

- 1. Para desarrollar este tipo de análisis con el MEF se requiere mucho esfuerzo para la preparación del modelo estructural. Por lo que para reducir el tiempo de desarrollo del modelo se sugiere que el software utilizado para representar la geometría, sea un programa compatible con el software de análisis mediante el método de Elementos Finitos (en este caso ANSYS APDL). O en su defecto mediante programación, se podría preparar un archivo texto que pueda ser leído por ANSYS, y que genere la geometría de la estructura en menor tiempo.
- 2. En el presente trabajo se desarrolló un modelo Global posiblemente con elementos relativamente pequeños, de manera que el tiempo en modelar toda la estructura de la embarcación resultó muy alto. Por lo que se recomienda preparar modelos Globales más simplificados, y posterior a esto un modelo Local con elementos mucho más finos que permitan detectar de mejor manera los niveles de esfuerzo; de esta forma el esquema Global-Local será realmente eficiente. Además es recomendable confirmar la convergencia en la solución del problema, ya sea para esfuerzos o para desplazamientos con un modelo con malla más fina, hasta que el porcentaje de diferencia sea aceptable.

Esto para confirmar las recomendaciones de las sociedades de clasificación sobre cómo desarrollar modelos MEF.

3. El alcance de este trabajo fue el determinar esfuerzos y deflexiones que se producen cuando el fondo de la estructura golpea contra la superficie del agua. Sin embargo esto es un fenómeno que sucede constantemente durante la vida útil de la embarcación mientras navega. Esto abre a que un posible estudio futuro sea la estimación de la vida útil debido a las cargas dinámicas que soporta la embarcación, mediante un análisis de fatiga.

**ANEXOS**

# **ANEXO A**

# **GENERACIÓN DEL MODELO GEOMÉTRICO CON AutoCAD.**

El proceso que se implementó en este trabajo de tesis para elaborar modelos estructurales mediante el método de Elementos Finitos empezó por generar un esquema de la estructura con líneas y puntos en AutoCAD. Este dibujo será guardado en un archivo con formato .IGES, para que el software de análisis estructural mediante MEF lo importe y posteriormente se generen la geometría de la estructura a analizar.

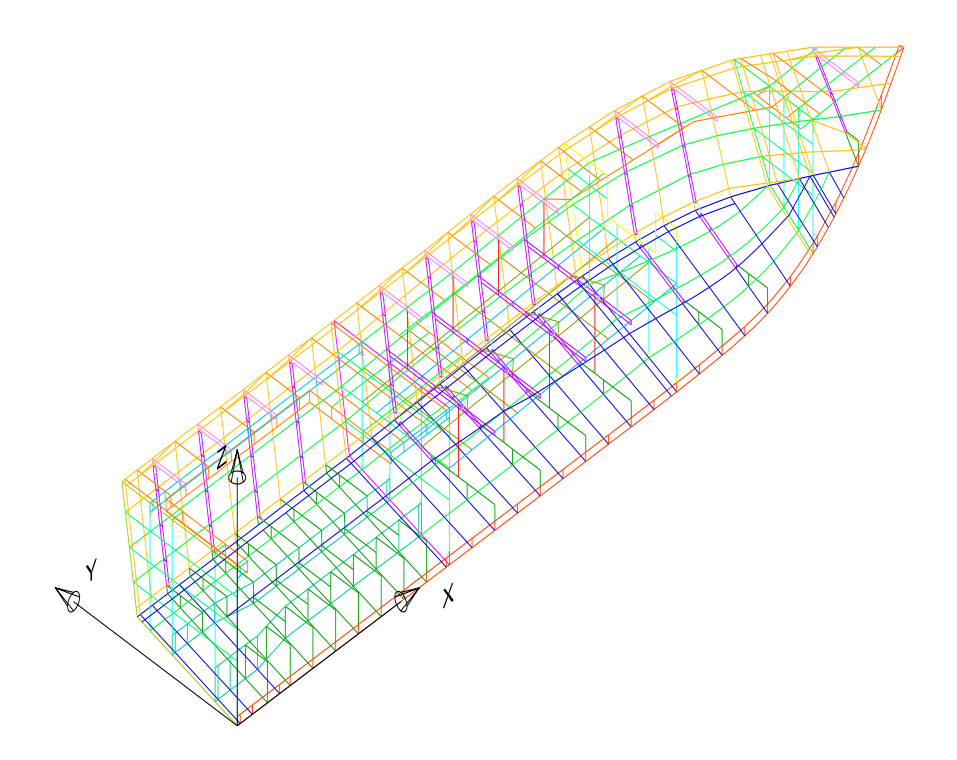

**Figura No. 84.** Mapa de área de enmallado para el modelo Global Estructural "L/P Guayas"

[Fuente: Elaboración propia]

El plano de la figura 84, se prepara en función de los planos estructurales particionando el casco de tal forma que cada refuerzo ya sea transversal o longitudinal coincida con una división del planchaje. Estas líneas que dividen el planchaje por donde pase un refuerzo servirán posteriormente para representar elementos vigas o barras dependiendo de la estructura que se desea modelar. En la misma figura también se puede observar que la partición realizada es gruesa, por lo que posteriormente en el software de MEF, cada línea será seleccionada para generar áreas más pequeñas y así completar la geometría del modelo.

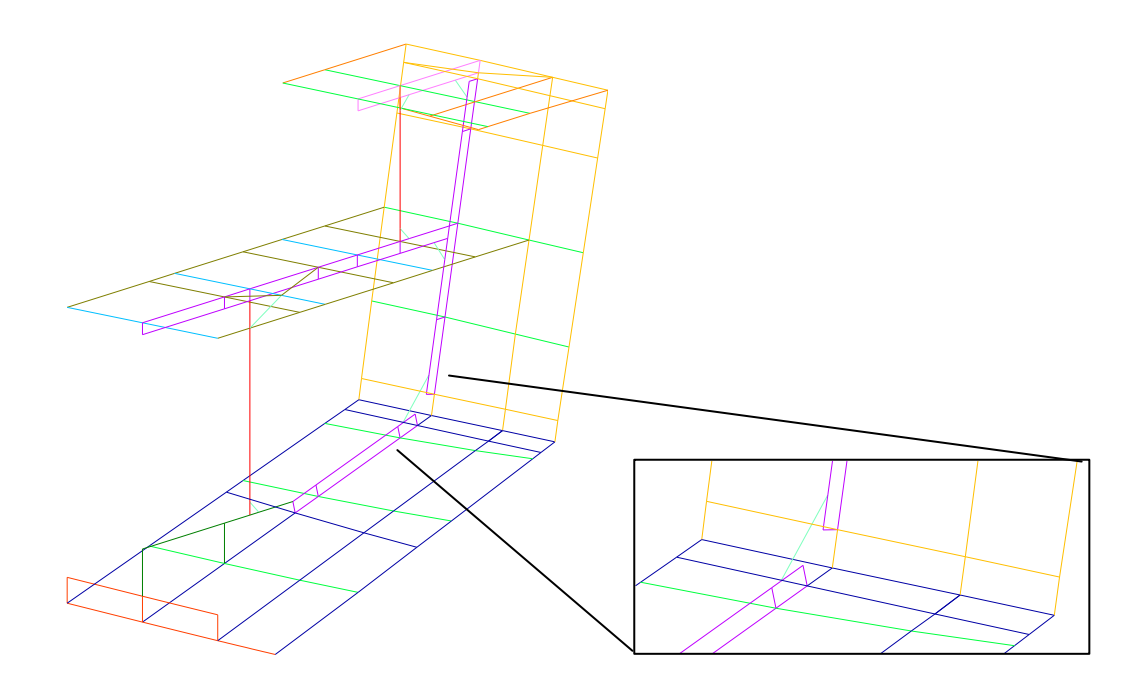

Figura No. 85. Modelo Geométrico alrededor de la Sección Media "L/P

Guayas"

[Fuente: Elaboración propia]

La figura 85 muestra una porción de la estructura alrededor de la sección Media en AutoCAD, observándose el planchaje tanto del fondo y costado (Azul y Marrón) limitado por los refuerzos longitudinales (verde), y por las cuadernas. Estas líneas servirán para representar elementos vigas en el software de MEF. Los puntales que serán representados también por elementos vigas se representan con líneas de color rojo; ellos soportan tanto la cubierta de estiba como la principal. Las escuadras están también están representadas por líneas (cian), como se observa en el detalle de la figura, uniendo la cuaderna de costado con la de fondo (morado).

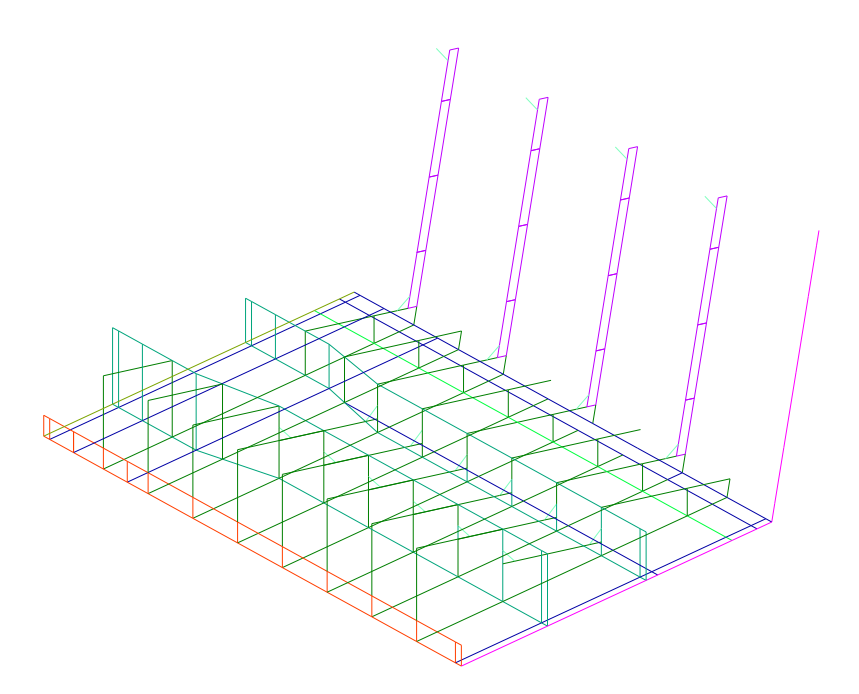

**Figura No. 86.** Modelo geométrico Sala de Máquinas "L/P Guayas" [Fuente: Elaboración propia]

En la figura 86, se observa cómo se representa el fondo de la sala de Máquinas, específicamente las bases de los motores. De estos elementos solo se dibuja el alma del refuerzo (verde obscuro), ya que para el ala solamente se necesita la línea superior puesto que será modelado con elementos Barra. El mismo procedimiento se implementó en las cuadernas.

Finalmente todo el modelo es guardado, con formato .IGES, para que este sea reconocido por ANSYS.

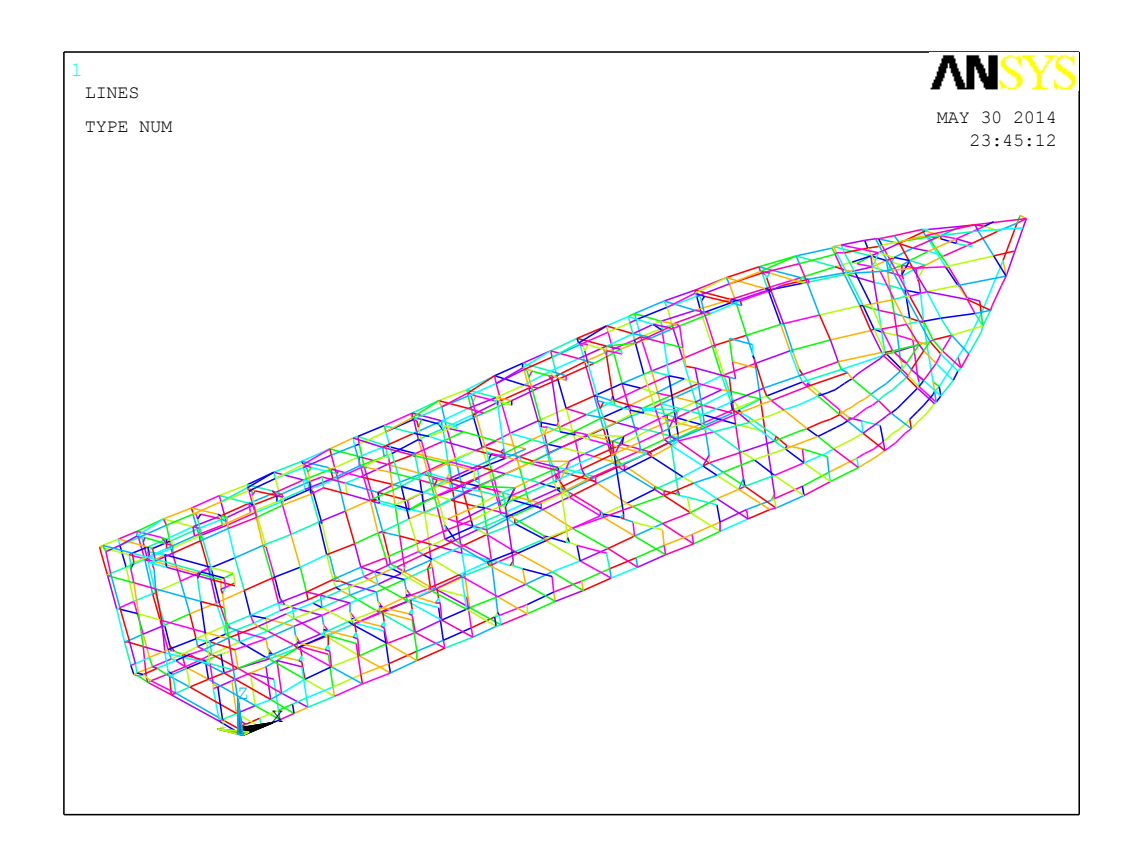

**Figura No. 87.** Modelo geométrico del casco "L/P Guayas" en ANSYS APDL.

[Fuente: Elaboración propia]

# **ANEXO B**

# **DESARROLLO DEL MODELO ESTRUCTURAL EN ANSYS APDL**

**Barra de herramientas ANSYS APDL:** El programa ANSYS APDL al ejecutarse muestra la siguiente pantalla.

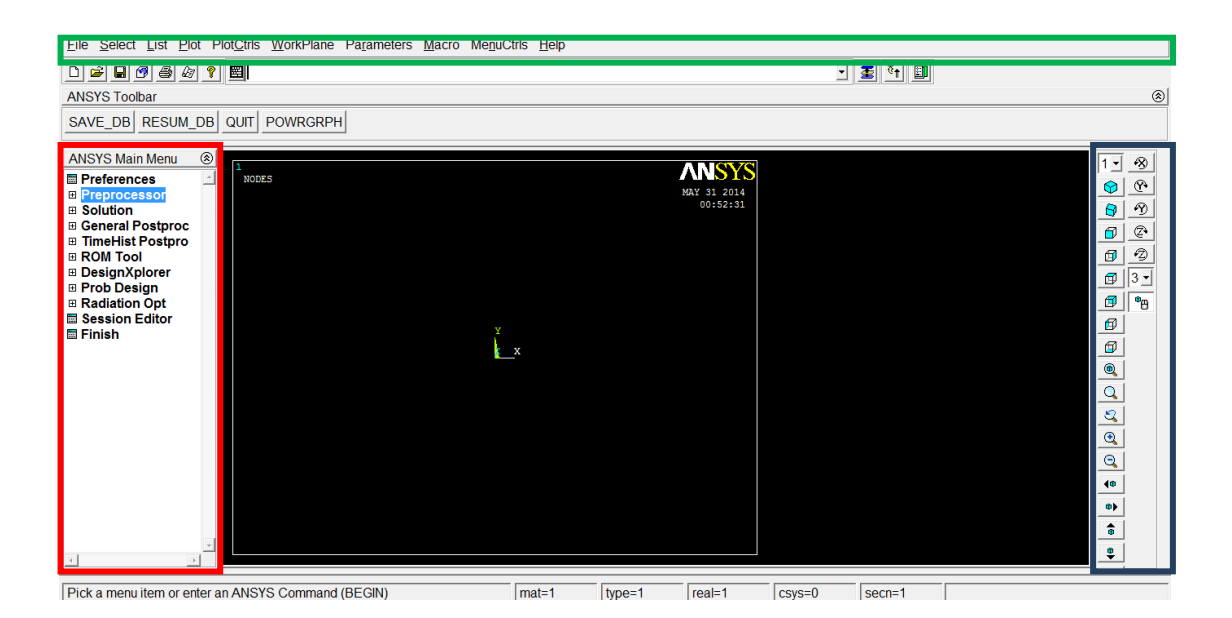

**Figura No. 88.** Pantalla principal ANSYS APDL.

[Fuente: ANSYS APDL]

- Verde: Menú de Utilidades
- Rojo: Menú Principal
- Azul: Menú de Visualización

Debajo del menú de Utilidades, se encuentra una barra donde se pueden escribir comandos para ejecutar acciones sin ingresar al menú principal.

## Menú Principal

Del menú principal se usan las siguientes opciones:

- Preferencias
- Pre proceso
- Solución
- Post proceso General

En Preferencias se elige el tipo de análisis que se va a realizar, y que para el presente trabajo es el de Estructuras. En el Pre proceso se realiza el modelo estructural: elección de tipos de elementos finitos, constantes reales, selección del material, establecer secciones para transversales, modelaje (desarrollar líneas, puntos, áreas y volúmenes), se realiza el enmallado, se aplica la carga, y se pueden establecer las condiciones físicas del modelo.

La opción de Solución, una vez ya establecidos todos los parámetros que requiere el modelo, se ejecuta para encontrar la solución del problema. Posteriormente todas las respuestas calculadas, pueden ser presentadas en la pantalla o almacenadas en un archivo texto en la opción de Post proceso general.

## **Importación y desarrollo del Modelo Geométrico en ANSYS APDL.**

Una vez realizado el esquema de líneas y puntos clave en AutoCAD, se procede a importar el modelo en el software de MEF, siguiendo los siguientes pasos en el menú de utilidades: seleccionar FILE>IMPORT>IGES…

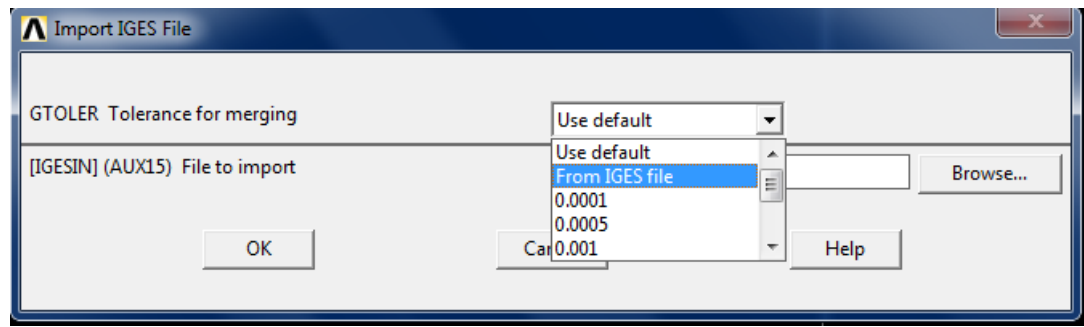

**Figura No. 89.** Importar formato .IGES.

[Fuente: ANSYS APDL]

Primero aparecerá un cuadro de dialogo, con las opciones para unir puntos coincidentes, crear sólidos, y eliminar áreas pequeñas. Todas estas opciones serán seleccionadas. Inmediatamente un nuevo cuadro de dialogo aparecerá (Fig. 89) para establecer tolerancia; se selecciona: desde el archivo IGES, y desde el "*Browser*" se ubica el archivo a importar.

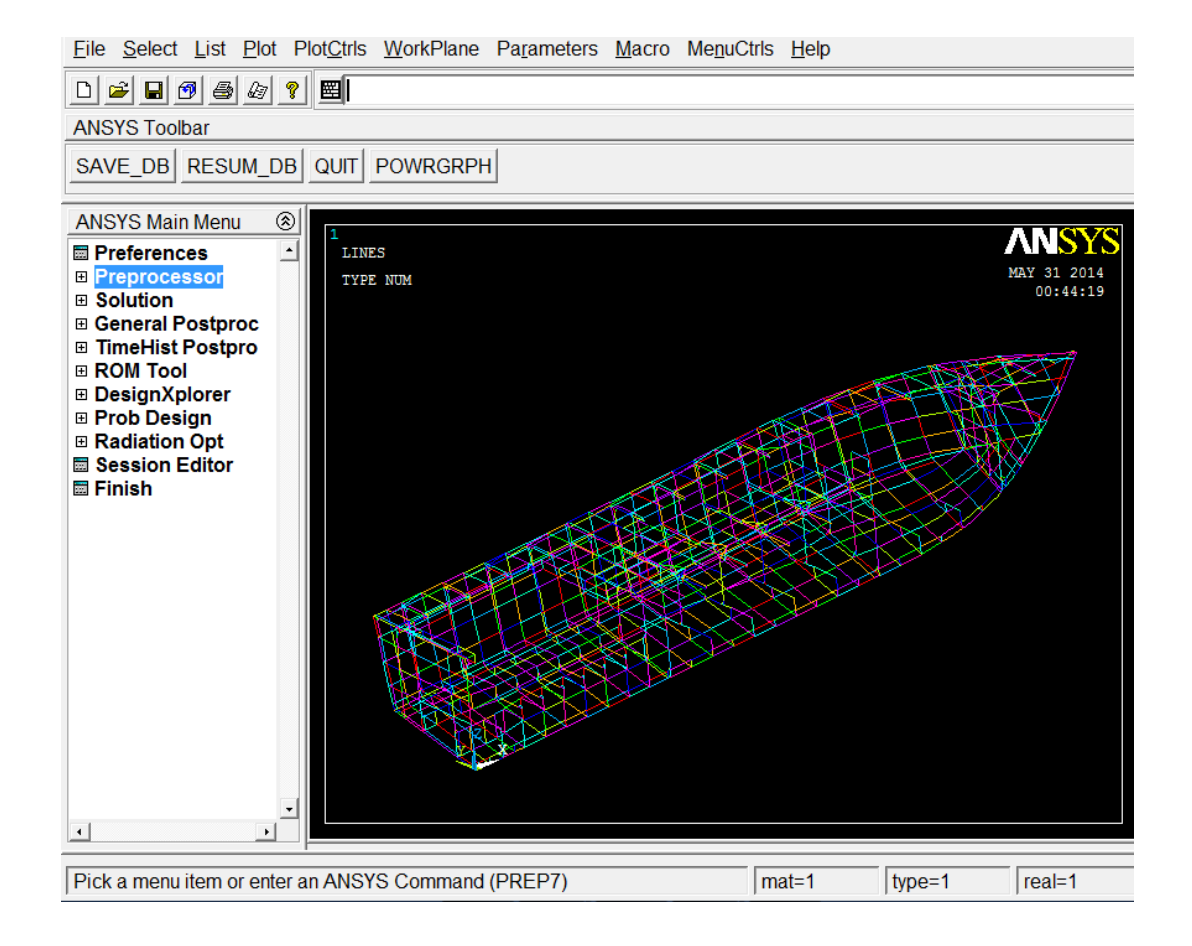

Figura No. 90. Pantalla del Software con el modelo Importado.

[Fuente: ANSYS APDL]

Una vez importado el modelo, cada línea y punto generado del mismo tiene un número que lo identifica. Para generar áreas, a partir de las líneas ya importadas en ANSYS, se siguen los siguientes pasos en el menú principal: preprocessor > modeling > create >areas> arbitrary > by Lines. Aparecerá un cuadro de diálogo requiriendo una lista de las líneas que conforman el área a generar. Estas líneas deben formar una frontera cerrada para que el área pueda ser generada.

Este mismo proceso puede ser realizado mediante la ejecución de comandos escritos en un archivo texto como se muestra a continuación; esto es útil cuando la cantidad de elementos en la pantalla es alto dificultando la visualización. El archivo texto se ejecuta en el menú de utilidades, FILE > READ INPUT FROM

/prep7

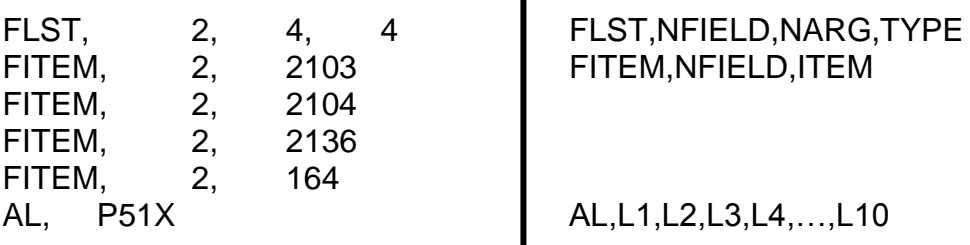

El primer comando /prep7, es para ingresar al menú Pre proceso, el comando FLST, elige puntos, líneas, áreas, nodos, elementos, etc., el comando FITEM identifica el elemento que se quiere elegir y el comando AL, genera el área a partir de las líneas elegidas.

NFIELD, corresponde al número de comandos que utiliza la operación de selección de ítems. NARG, corresponde al número de ítems a elegir. TYPE, es el tipo de ítem que se va a elegir, siendo el 4 para elegir líneas. Para el comando FITEM, el ITEM es el número que identifica a la línea para ser elegida. Finalmente el comando AL, es seguido de la lista de líneas para formar el área. Como las líneas fueron elegidas con los dos comandos anteriores, son guardadas en un nivel etiquetado como P51X. Este proceso se sigue para todas las líneas que conforman la estructura de la embarcación, formando el modelo geométrico en ANSYS APDL con las áreas generadas.

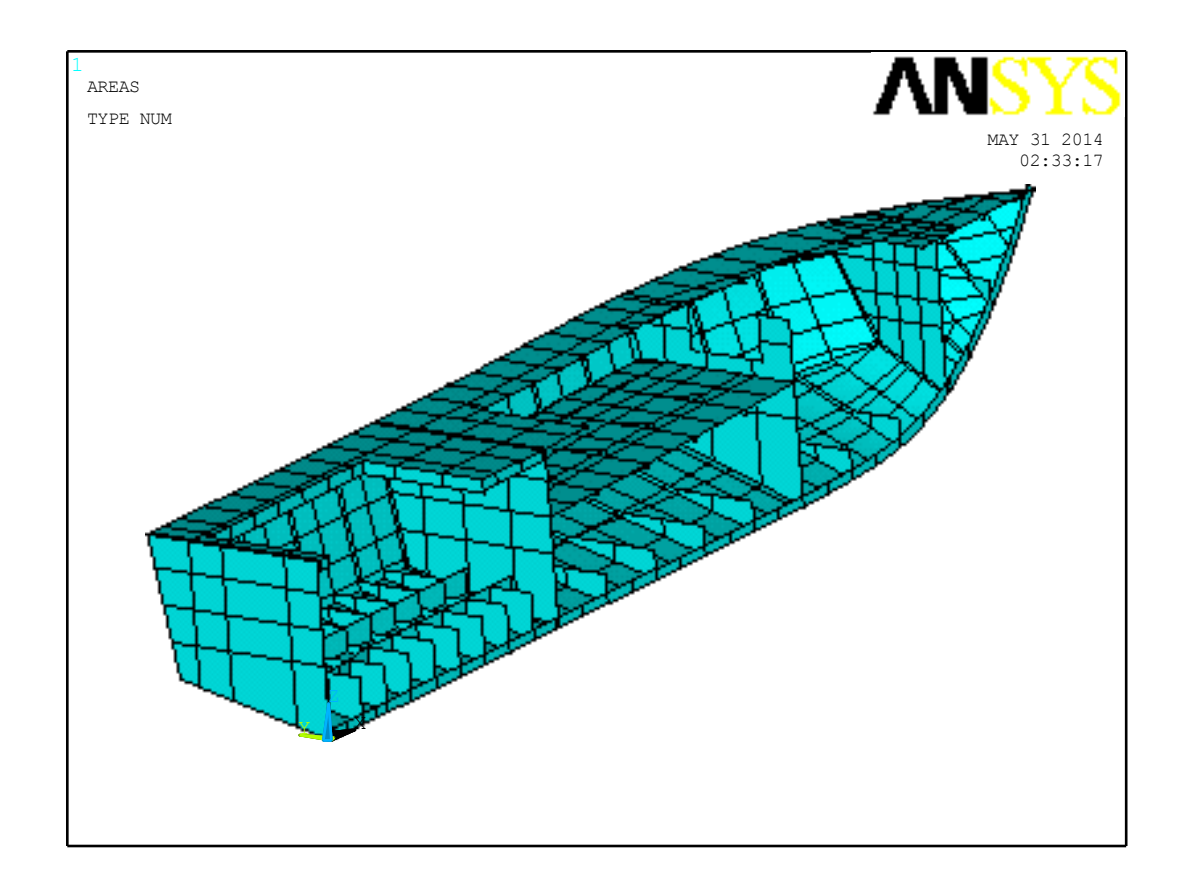

**Figura No. 91.** Áreas generadas en ANSYS APDL.

[Fuente: Elaboración propia]

Esto completa la fase del desarrollo del modelo geométrico, y a continuación se procede a establecer parámetros para la preparación del modelo estructural con elementos finitos.

**Definición de Materiales, elección de los tipos de elementos Finitos, secciones y constantes reales.**

En el presente caso el material a utilizar es el Aluminio 5086, y todas las propiedades ingresadas al programa deben estar en el sistema de unidades Internacional, siguiendo los siguientes pasos: Preprocessor > Material Props > Material Models > Structural > Linear > Elastic > Isotropic. Entonces se abrirá el siguiente cuadro de diálogo:

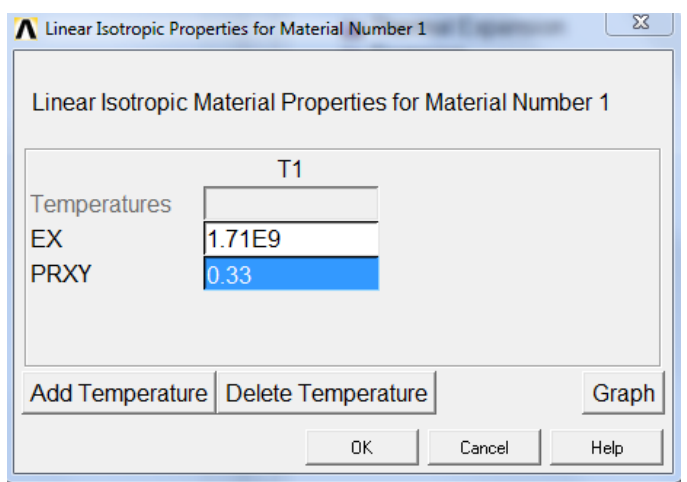

**Figura No. 92.** Cuadro de dialogo para el Material.

[Fuente: ANSYS APDL]

Para el presente modelo se usan tres tipos de elementos finitos, explicados en el subcapítulo 2.1: SHELL181, BEAM188 y LINK180. Para seleccionar estos elementos en el menú principal se elige la opción: Preprocessor > Element type > Add/Edit/delete > Add. Esto abrirá el siguiente cuadro de dialogo, con la librería de los tipos de elementos finitos disponibles.

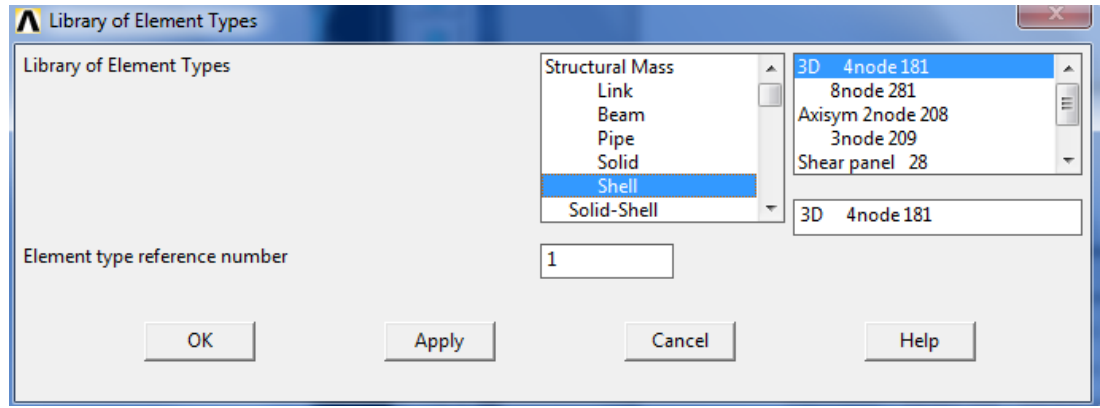

Figura No. 93. Librería de los tipos de Elementos Finitos.

[Fuente: ANSYS APDL]

Una vez elegido el elemento, con el botón Opciones, se establecen ciertas propiedades dependiendo del tipo de elemento. En el caso de Elementos Planos y Vigas, necesitan que se les designe una sección, en el primero para asignar el espesor, y para las vigas establece un sistema de referencia con su área transversal. Esto se realiza con los siguientes pasos: Preprocessor > Sections.

Para las planchas se elige SHELL  $>$  Lay-up  $>$  Add / Edit, aquí se ingresa, el nombre de la plancha, el espesor y la rigidez al corte transversal. Para las vigas se elige BEAM> Common Sections. Esta opción abrirá un cuadro de dialogo que presenta la biblioteca de secciones para vigas. Asi mismo se le da un nombre a la sección, con sus respectivas dimensiones.

Finalmente, a los elementos Barra, se les debe asignar propiedades como constantes reales, en el menú principal: Preprocessor > Real Constants > Add/Edit/Delete > Add > LINK180. Luego aparecerá el siguiente cuadro de dialogo para que las propiedades sean ingresadas.

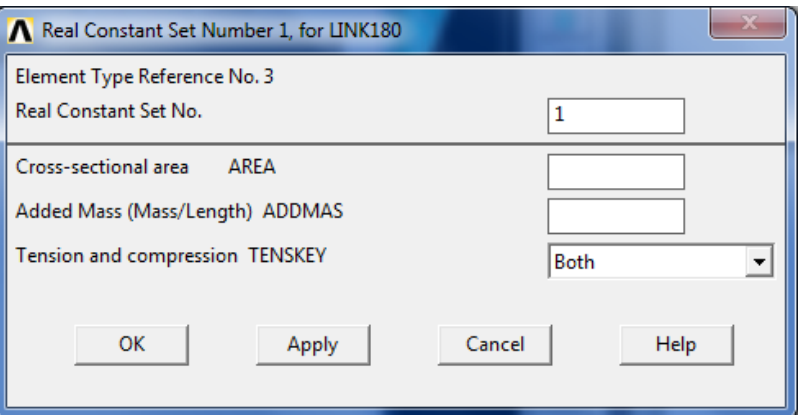

**Figura No. 94.** Cuadro de diálogo para ingresar las constantes reales para el elemento Barra.

[Fuente: ANSYS APDL]

# **Discretización y Enmallado del Modelo Estructural.**

La generación de los elementos (planchas, vigas y barras), depende de la partición de la geometría. Por esta razón el proceso para discretizar es, elegir el número de particiones de las líneas, y luego enmallar. Para esto se siguen los pasos: Preprocesor > Meshing > Size Cntrls > ManualSize > Lines > Picked Lines. Esto abrirá un cuadro de dialogo para ingresar el número de identificación de las líneas a particionar, y luego aparecerá un segundo cuadro para ingresar el tamaño de la división en SI, o el número de divisiones que se desea en la línea.

# **Enmallado de Áreas y Líneas**

Con la partición establecida, se procede a enmallar, para lo cual se debe asignar las propiedades a cada ítem (Área o línea), para que tomen las propiedades del material, de las constantes reales y secciones. Cuando la cantidad de elementos es alta, es preferible preparar un archivo texto, como se muestra a continuación.

Para enmallar las áreas:

ASEL,all

ASEL,S,,,1,194 ASEL,Type,Item,Comp,Vmin,Vmax,Vinc,KSWP ASEL,Type,Item,Comp,Vmin,Vmax,Vin AATT,1,-1,1,,1 AATT,MAT,REAL,TYPE,ESYS,SECN<br>ASEL,all ASEL,all AMESH,all **AMESH,NA1,NA2,NINC** 

El comando ASEL, selecciona las áreas para asignarles las propiedades. De este comando, la opción Type representa el tipo de selección: S, seleccionar nuevo ítem, A, Adiciona ítem a la selección, U, Deselecciona ítem. Luego se establecen los valores de las áreas con el número que las identifica ( en el presente caso, áreas 1 al 194, corresponden a las del planchaje del fondo).

El comando AATT, designa propiedades al item previamente seleccionado. El primer número corresponde al número que identifica al material, el segundo al número que identifica la contante real, el tercero al número asociado con la selección, y el último número al que identifica la sección. El último comando AMESH, da la orden para enmallar las áreas seleccionadas.

### **Para enmallar Líneas**

Los elementos Viga y Barras son representados geométricamente por líneas, y de la misma forma que las áreas, estas se seleccionan primero para designarles los atributos y luego se ejecuta el enmallado. Las vigas necesitan información adicional, un punto clave como punto de orientación para definir el sistema Local de referencia. En la pantalla se realizan los siguiente pasos: Preprocessor > Meshing > Mesh > Lines. En casos de gran complejidad, es útil preparar el archivo texto, debido a la cantidad de líneas del modelo. El siguiente es un ejemplo para las vigas del fondo.

## !VIGAS FONDO

SECTYPE,15,BEAM,L,RFONDOLONG Definición de la sección SECDATA,0.0508,0.0508,0.00476,0.00476 Dimensiones de la sección SECOFFSET, USER, 0, 0.0508-0.00476/2 Punto de origen<br>SECCONTROLS, , 7.392E7, Definición de la rigidez SECCONTROLS,, 7.392E7,,

FLST, 2, 13, 4

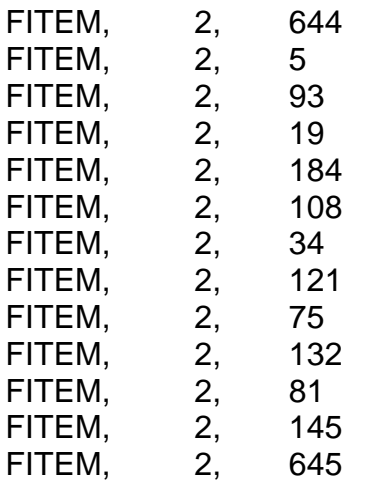

LSEL, P51X Selección de las líneas K,6000,0,1.4390,0.1140 Punto de Orientación LATT,1,-1,2,,6000,6000,15 Definición de los atributos LMESH, ALL **Ejecución del enmallado** 

Para enmallar líneas que representan elementos *links*, que en el caso presente se usar para representar escuadras o alas de refuerzos, se sigue el mismo proceso, sin definir sección ni tampoco un punto clave de orientación. El siguiente ejemplo sirve para definir las escuadras.

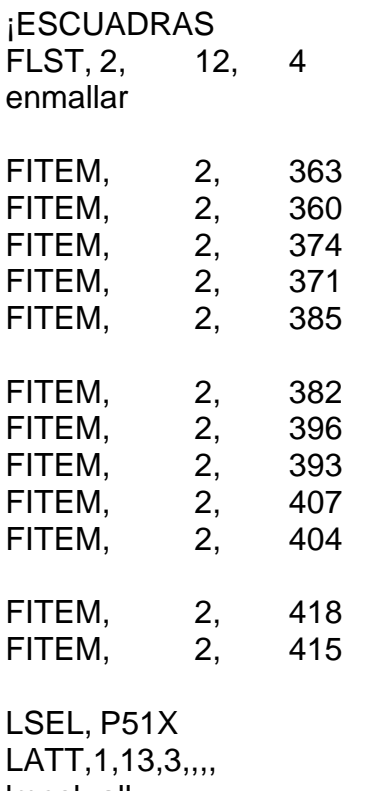

Selección de las líneas a

Definición de las propiedades lmesh,all Ejecución del Enmallado

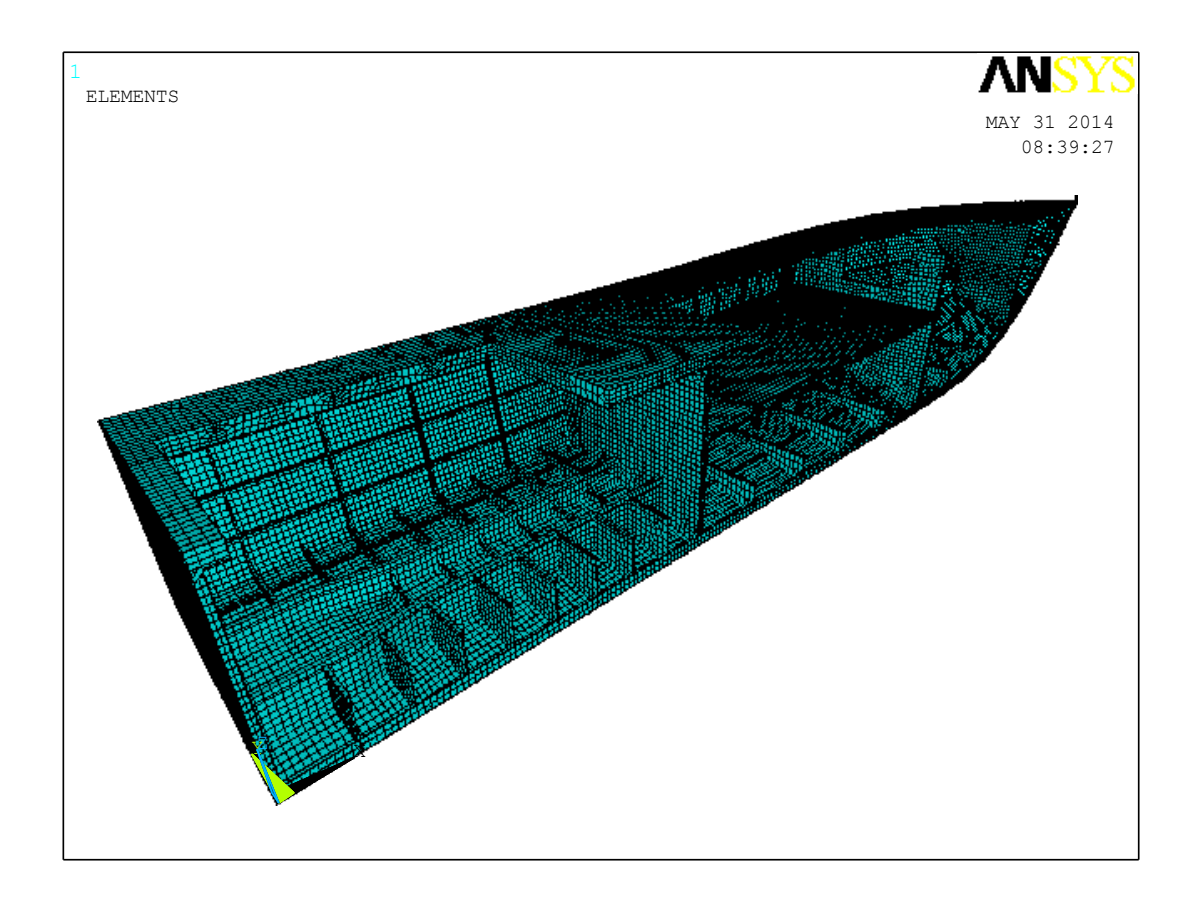

**Figura No. 95.** Estructura de la "L/P Guayas" enmallado.

[Fuente: Elaboración propia]

Una vez enmallado el modelo, se deben las Restricciones (Soportes) y la carga a aplicar.

# **Aplicación de restricciones en el modelo Estructural.**

Para aplicar restricciones en ANSYS, se puede seguir el siguiente proceso: Preprocessor > Loads > Define Loads > Apply > Structural > Displacemente > On Nodes. Luego se seleccionan los nodos por el número que los identifica, y aparecerá un nuevo cuadro de diálogo.

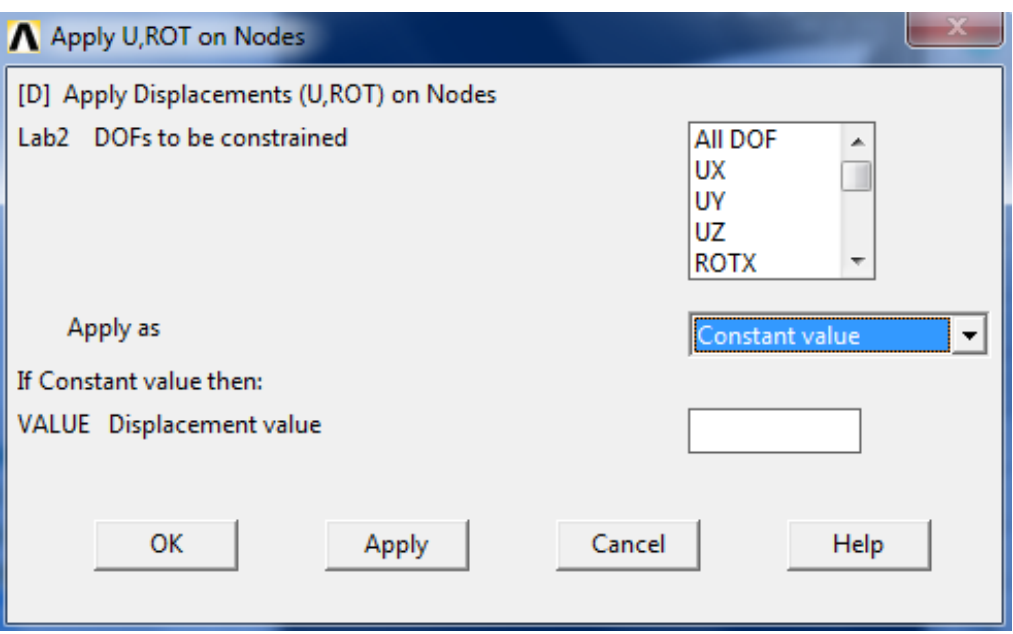

**Figura No. 96.** Definición de las Restricciones del modelo Estructural.

[Fuente: ANSYS APDL]

En este cuadro de diálogo, se seleccionan los grados de libertad que se desea restringir y el valor que se desea imponer. Si las restricciones son
más complejas debido a la cantidad de nodos, se puede preparar también un archivo texto, como se muestra a continuación, con un ejemplo para las restricciones debidas al plano de simetría. El proceso incluye seleccionar los nodos y luego aplicarles el desplazamiento deseado.

!RESTRICCIONES GEOMETRICAS

!EN EL PLANO DE SIMETRIA ! UY=0 ROTX=0 ROTZ=0

NSEL,S,LOC,Y,0 Selecciona los nodos que se NSEL,A,NODE,,21216,21217 | encuentran en el plano  $Y=0$ NSEL,A,NODE,,21207 NSEL,U,NODE,,31934,31970 NSEL,U,NODE,,31973,31990 NSEL,U,NODE,,32411,32446 NSEL,U,NODE,,33152,33231 NSEL,U,NODE,,31920,31933 NSEL,U,NODE,,32196,32225 NSEL,U,NODE,,31991,32019 NSEL,U,NODE,,32604,32630

/prep7 Entrar al menú Preprocessor

D,all,UY,0 **Desplazamiento en Y=0** D,all,ROTX,0 Rotación en X = 0 D,all,ROTZ,0 Rotación en Z = 0

El comando NSEL sirve para seleccionar nodos, el carácter a continuación sirve para establecer qué tipo de selección se va a utilizar, en este caso S, para una selección nueva de ítems. LOC, sirve para elegir los nodos en un plano dentro del sistema de coordenadas global, seguido de la elección del plano, y el valor donde se requiere ubicar el plano de selección en este caso Y, igual a 0. El comando D, sirve para establecer desplazamientos, el carácter que le sigue establece el nodo al que se aplica la restricción. UY, es el grado de libertad que se desea restringir. En caso de que sea en otra dirección para el desplazamiento, puede ser UX o UZ, y para rotaciones, ROTX, ROTY o ROTZ. Finalmente se incluye el valor de desplazamiento a aplicar.

En el caso actual, la estructura está soportada en 19 nodos ubicados en el fondo, en los cuales se instalan resortes con Rigideces tanto de traslación como de rotación. A continuación se va ejemplificar como se aplicó este tipo de restricción en un nodo.

Kt=10E10!N/m Definición de las constantes de Kr=9E10! Rigidez a=node(0,0,0) Definición del nodo PSPRING,a,TRAN,Kt,0,0,-0.05,  $\blacksquare$  Aplicar el resorte al nodo a PSPRING,a,TRAN,Kt,0,-0.05,0, PSPRING,a,TRAN,Kt,-0.05,0,0, PSPRING,a,ROT,Kr,0,0,-0.05, PSPRING,a,ROT,Kr,0,-0.05,0, PSPRING,a,ROT,Kr,-0.05,0,0,

Prep7 **Entrar al menú Preprocessor** 

En el archivo texto, se pueden definir variables cuyos nombres no coincidan con el de algún comando utilizado por el programa; para esto, simplemente se escribe el nombre de la variable seguido por el signo igual. Cuando se elige la función node (X,Y,Z), es para identificar un nodo que se encuentre ubicado en las coordenadas X, Y, Z. Como se usa en el ejemplo, el programa identifica el nodo con su respectivo número, y ese número se lo asigna a la variable a.

El comando PSPRING, sirve para instalar un resorte en un nodo, y dicho elementos puede ser en traslación como en rotación, y dependiendo de ello se escribe en los argumentos TRAN o ROT, respectivamente. Los tres siguientes caracteres sirven para establecer la dirección del nodo, es decir que desde donde se ubica el nodo a restringir, se ingresa una distancia para

establecer la longitud del nodo, en cualquiera de las tres direcciones X, Y o Z.

#### **Aplicación de la Carga**

En el desarrollo de los presentes modelos estructurales se establecieron dos tipos de carga, debida a la presión sobre un área determinada, y la segunda el peso actuando como fuerza concentrada en un nodo. En la pantalla de ANSYS se la aplica de la siguiente manera, para presión: Preprocessor > Loads > Define loads > Apply > Structural > Pressure > On Areas, se selecciona el área y aparecerá un cuadro de diálogo, donde se ingresa el valor de la presión en SI. Utilizando comandos se realiza de la siguiente manera:

 $\mathbf{I}$ 

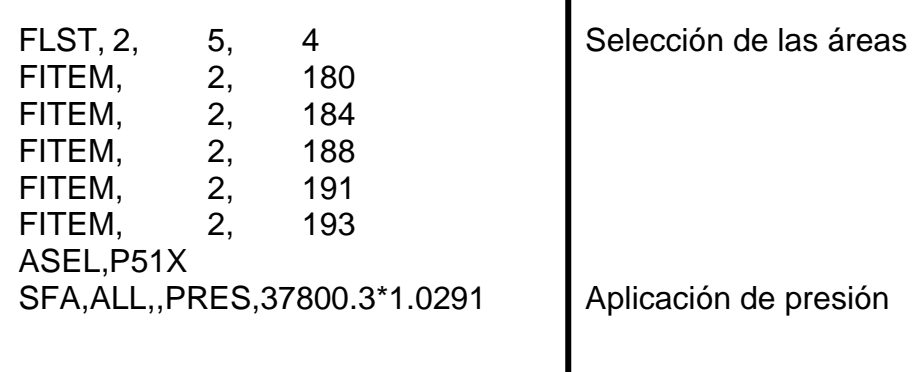

El comando a usar, es SFA, el cual aplica carga sobre una superficie. De igual manera que otros comandos el carácter que sigue es para establecer el área a la cual se le aplica la presión. PRES, especifica aplicar presión, seguido del valor de presión en sistema Internacional.

Para aplicar fuerza concentrada sobre un nodo se siguen los siguientes pasos: Preprocessor > Loads > Define Loads > Apply > Structural > Force/Moment > On Nodes. Se ingresa el número de nodo al que se desea aplicar la carga y aparecerá el siguiente cuadro de dialogo.

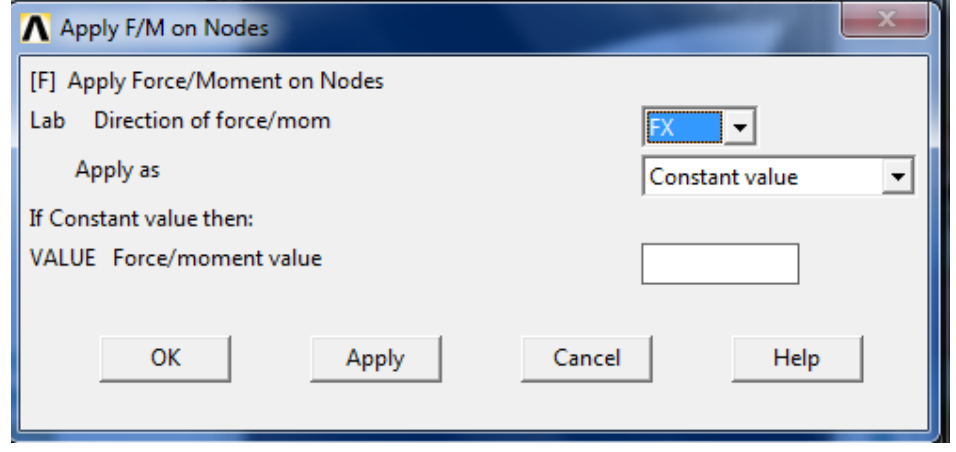

**Figura No. 97**. Cuadro de dialogo para aplicar fuerza sobre un nodo.

[Fuente: ANSYS APDL]

En Lab, se selecciona la dirección en la cual se desea aplicar la fuerza o el momento, y en VALUE, se ingresa el respectivo valor igualmente en el sistema Internacional de unidades.

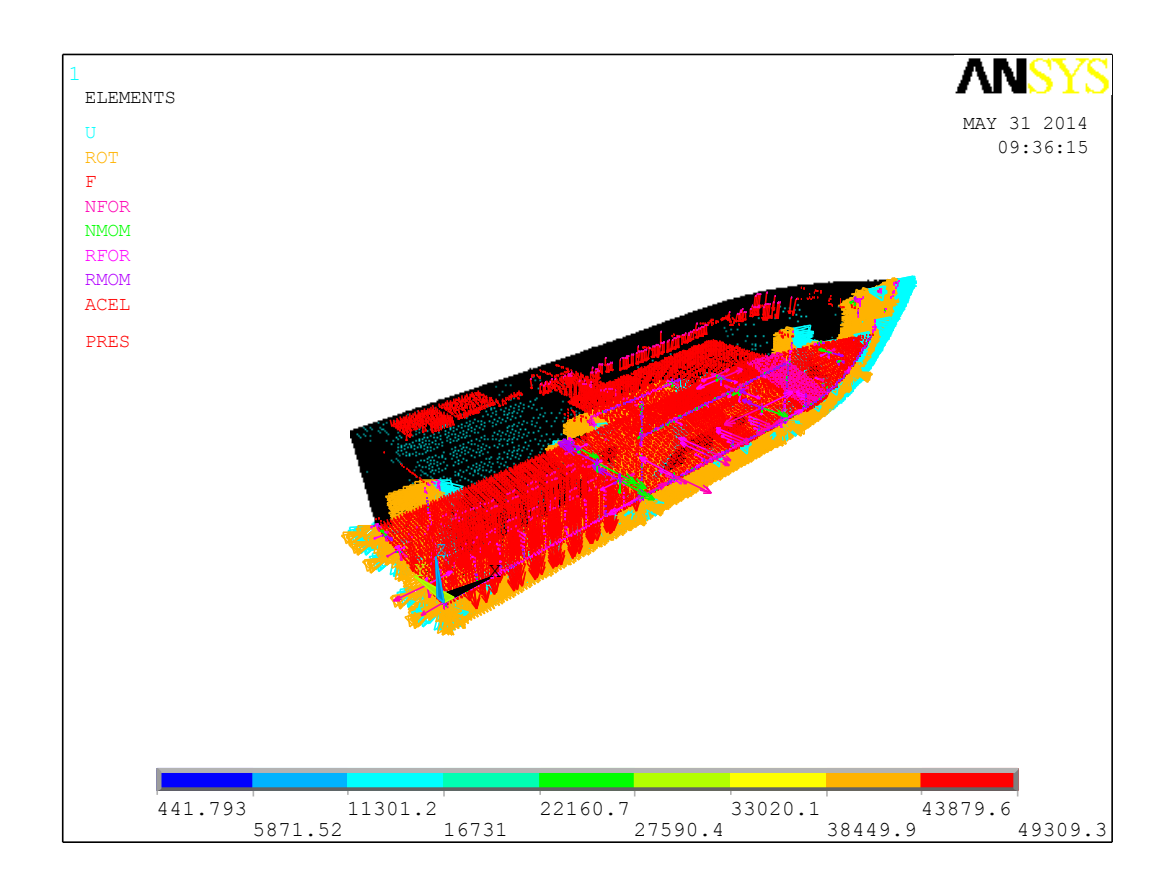

**Figura No. 98.** Aplicación de la Carga en el Modelo Estructural.

[Fuente: Elaboración propia]

### **Solución del Problema**

Una vez definido el modelo geométrico, materiales, elementos, secciones, constantes reales, definido el enmallado y aplicando la respectiva carga, se puede resolver el modelo estructural. Para esto se va al menú principal de la siguiente manera: Solution > Solve > Current LS. Si el modelo presenta errores o advertencias el programa abrirá un cuadro de diálogo, y en una segunda pantalla mostrará los detalles.

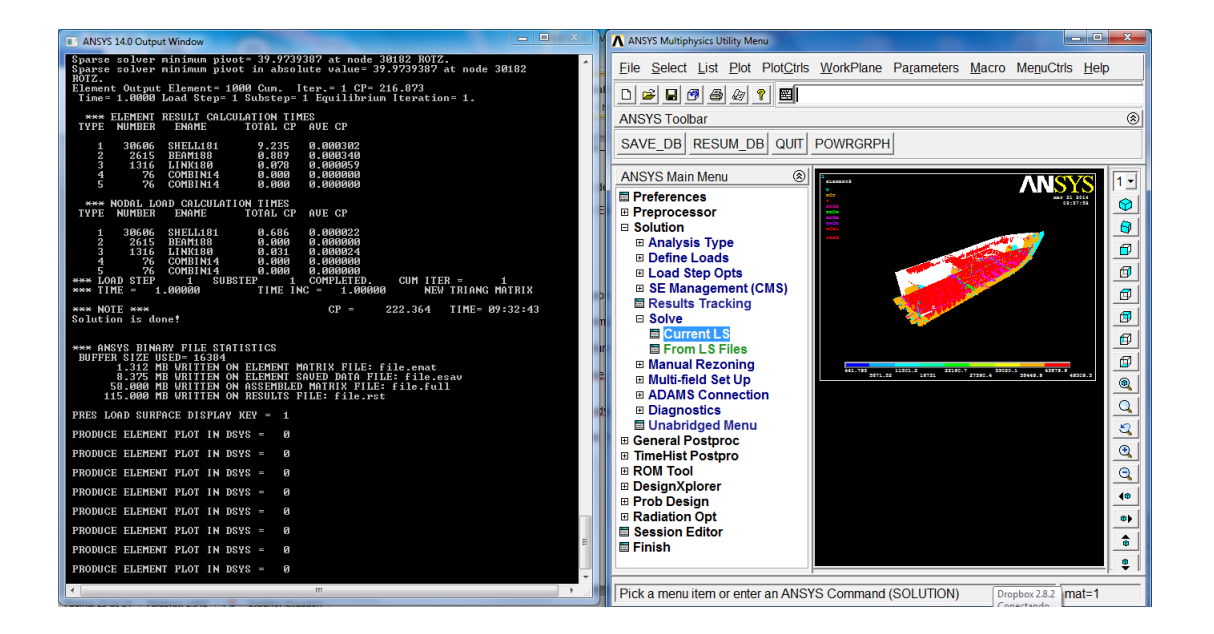

**Figura No. 99.** Programa ANSYS APDL.

[Fuente: Elaboración propia]

### **Revisión de Resultados**

En el menu de General Postproc, se utilizan dos opciones, Plot Results o list results. El primero es para que los resultados sean presentados en la pantalla, y el segundo para que los resultados sean grabados en un cuadro, para que sean convertidos en archivo texto y luego ser manipulados con Excel.

Para presentar resultados en la pantalla: General Postproc > Plot Results > Contor Plot > Nodal solución. Aquí se abrirá un cuadro de diálogo con las opciones de respuesta que se desean imprimir. Esta respuesta viene en el sistema global de referencia.

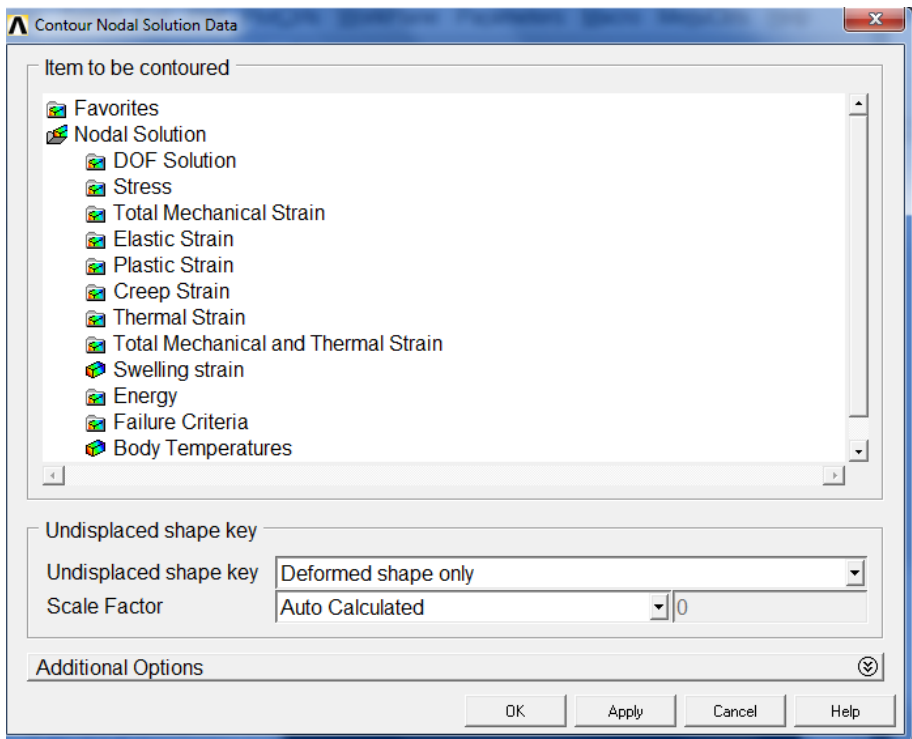

**Figura No. 100.** Opciones de Respuesta del modelo estructural.

[Fuente: ANSYS APDL]

Para imprimir en un cuadro los resultados se sigue el proceso: General Postproc > List Results > Nodal Solution, luego de lo cual aparecerá un cuadro similar al de la figura anteriormente mostrada.

### **ANEXO C**

# **VALORES DE LAS CONDICIONES DE FRONTERA DEL MODELO GLOBAL, PARA EL MODELO LOCAL.**

En el siguiente gráfico se muestra la numeración dada a las zonas que forman las fronteras del modelo Local. De las zonas correspondientes en el modelo Global se obtienen los valores de desplazamiento para graficarlos, y generar curvas de tendencia, para aplicar los valores al modelo Local.

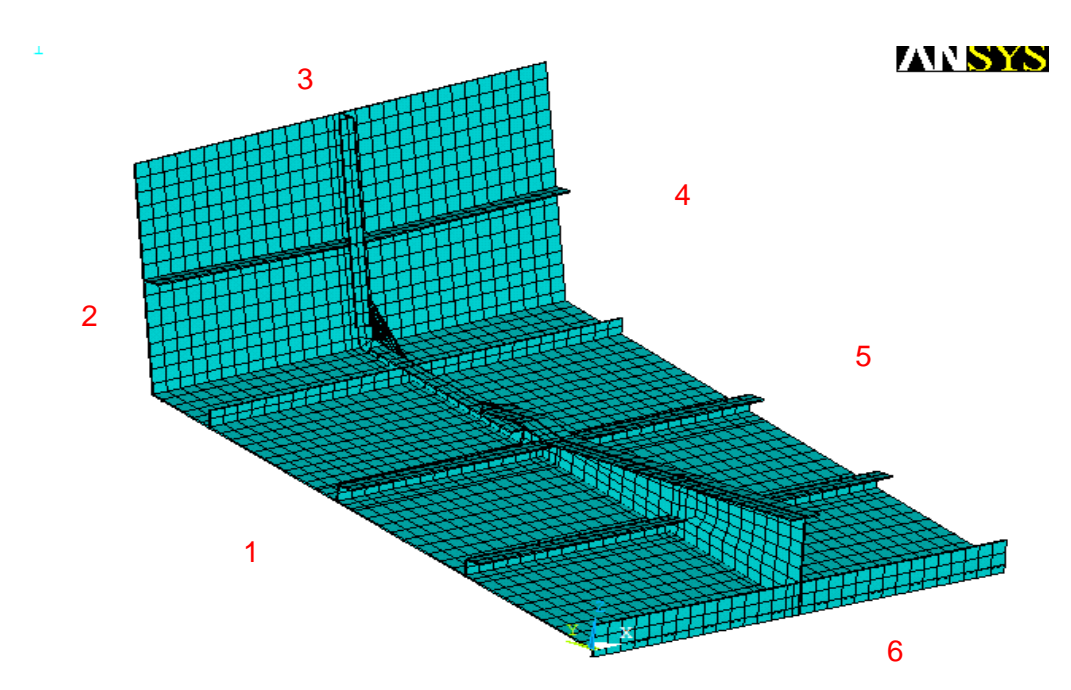

**Figura No. 101.** Zonas establecidas para obtener valores de CF del modelo global para el local.

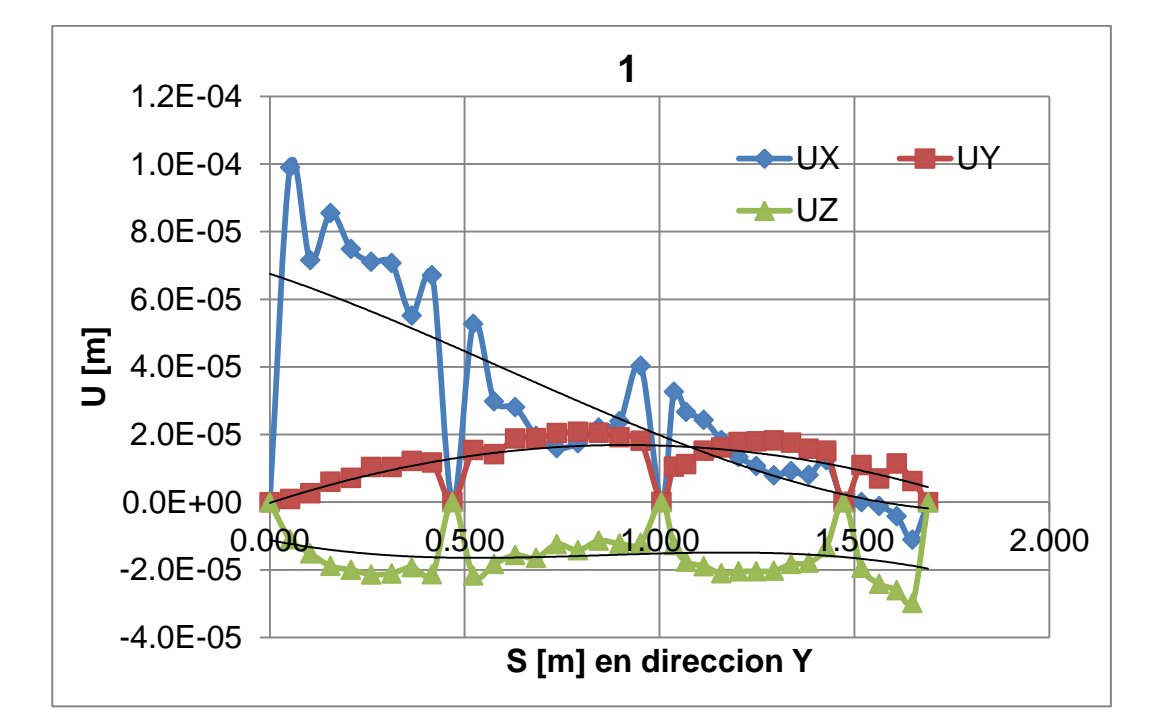

## **Desplazamientos en Dirección X, Y, Z**

**Figura No. 102.** Traslaciones del Modelo Global Pl. Fondo zona 1.

[Elaboración. Propia]

 $UX = 0.00001133s<sup>3</sup> - 0.00002084s<sup>2</sup> - 0.00003821s + 0.00006755$  $UY = -0.00001224s<sup>3</sup> + 0.00003144s<sup>2</sup> - 0.00002318s - 0.00001120$  $UZ = -0.00002061s^2 + 0.00003757s - 0.00000023$ 

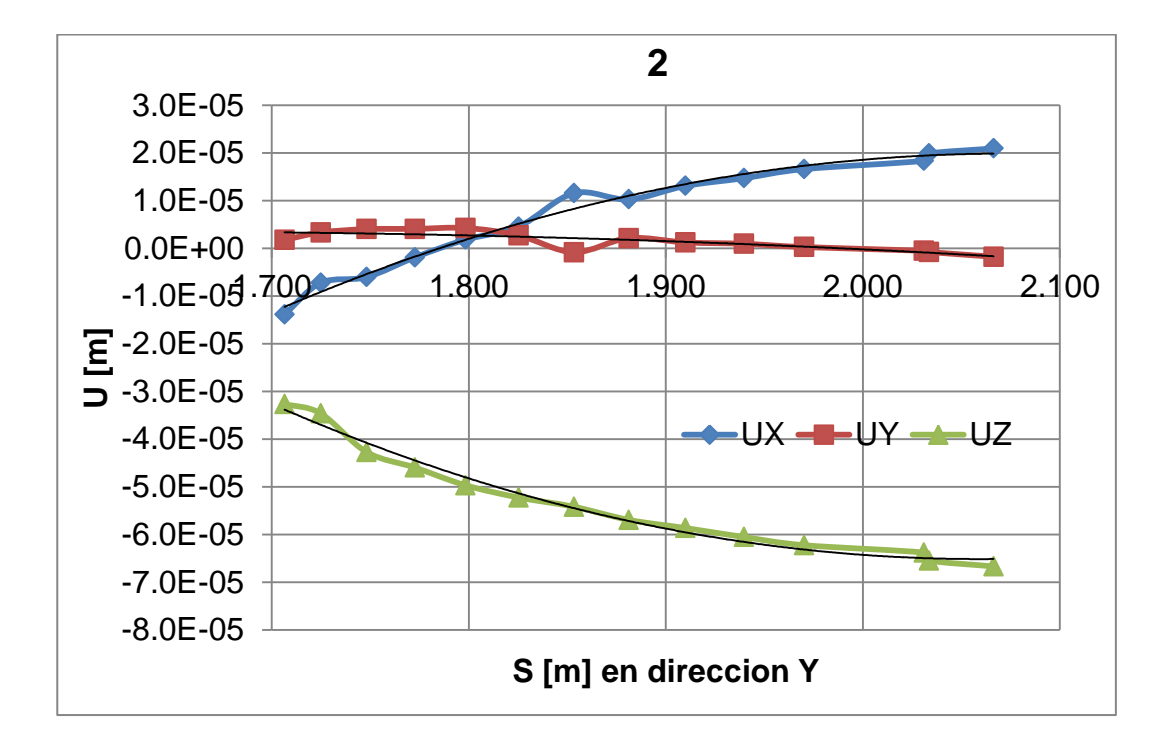

**Figura No. 103.** Traslaciones del modelo Global Pl. Costado zona 2.

 $UX = -0.00023771s<sup>2</sup> + 0.00098610s - 0.00100283$  $UY = -0.00002677s<sup>2</sup> + 0.00008713s - 0.00006741$  $UZ = 0.00025174s<sup>2</sup> - 0.00103680s + 0.00100237$ 

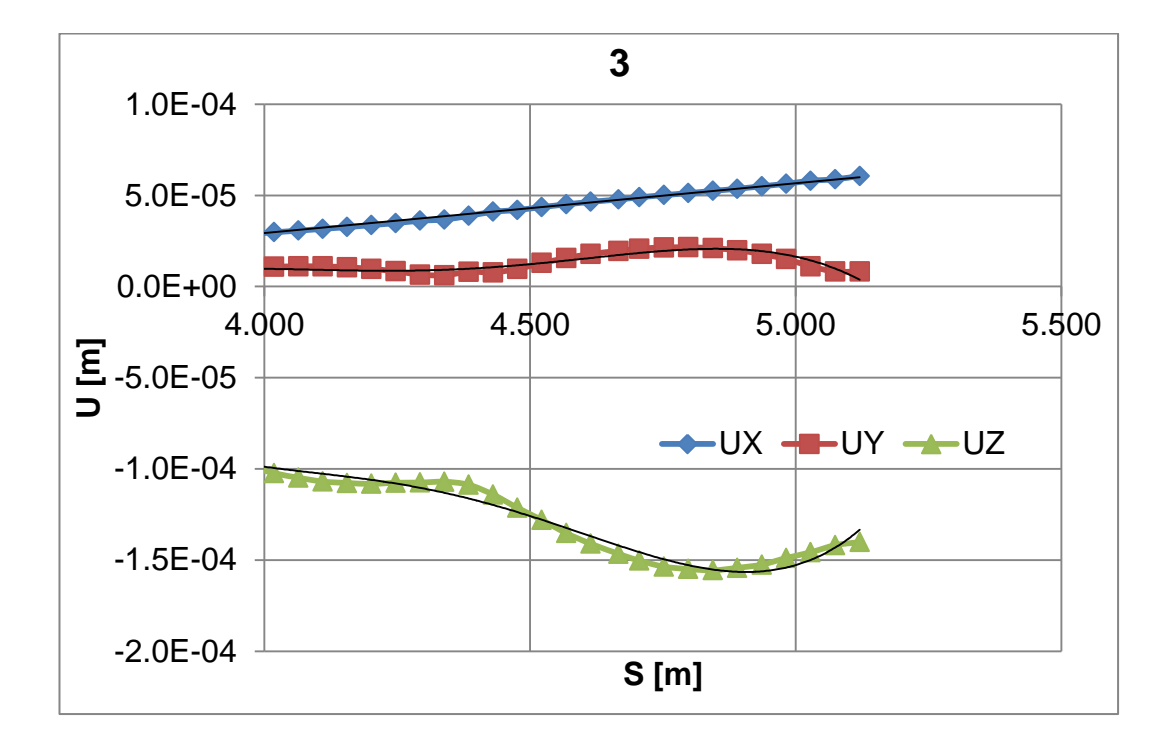

**Figura No. 104.** Traslaciones del Modelo Global Pl. Costado zona 3.

 $UX = 0.00002723s - 0.00007958; UV = -0.00013767s<sup>4</sup> + 0.00239804s<sup>3</sup> 0.01560948$ s $^{2}$  + 0.04501083s - 0.04851366; UZ = 0.00025244s $^{4}$  - $0.00439184{\rm s}^3$  +  $0.02855511{\rm s}^2$  -  $0.08229939{\rm s}$  +  $0.0886693$ 

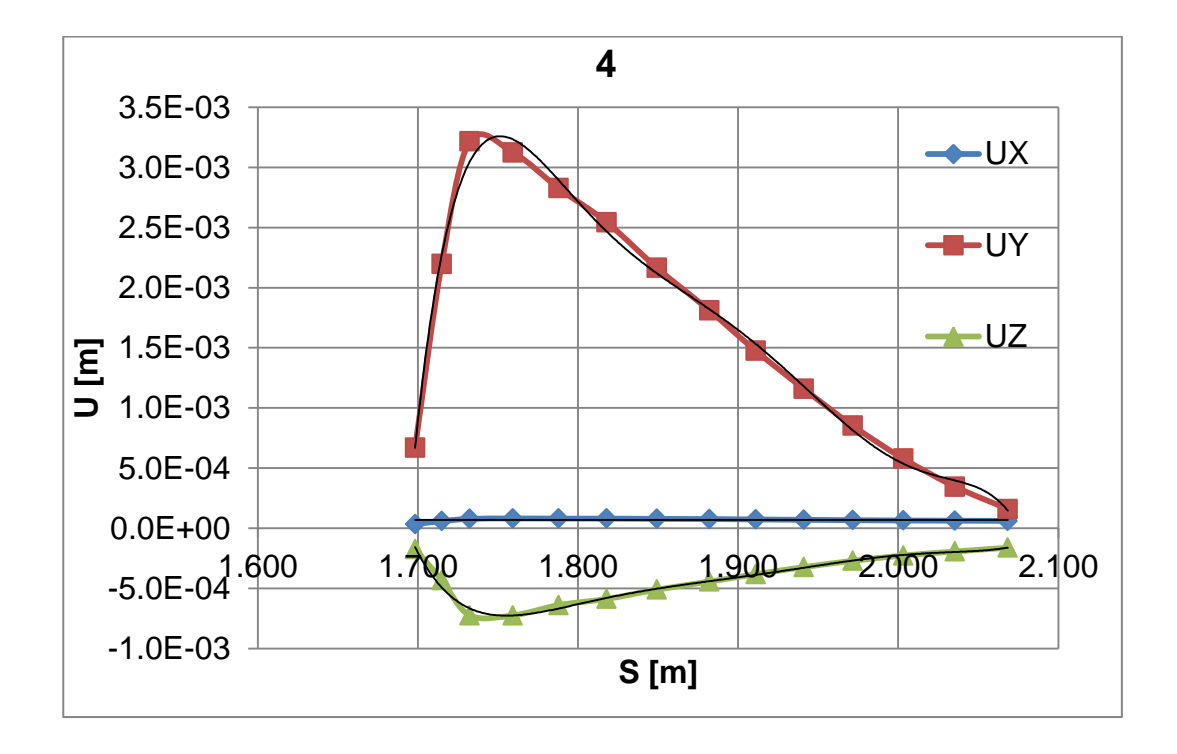

**Figura No. 105.** Traslaciones del modelo global Pl. costado zona 4.

 $UX = 0.00000099s + 0.00006762; UV = -115.25579570s<sup>6</sup> +$  $1,320.46431054s^5$  - 6,298.93634570s<sup>4</sup> + 16,013.81483697s<sup>3</sup> -  $22,884.08802190x^2 + 17,428.49816609s - 5,526.66786382; UZ =$  $18.96120363s^6 - 217.92309855s^5 + 1,042.89839811s^4 - 2,660.06376646s^3 +$ 3,813.96722577s $^2$  - 2,914.55447094s + 927.39769719

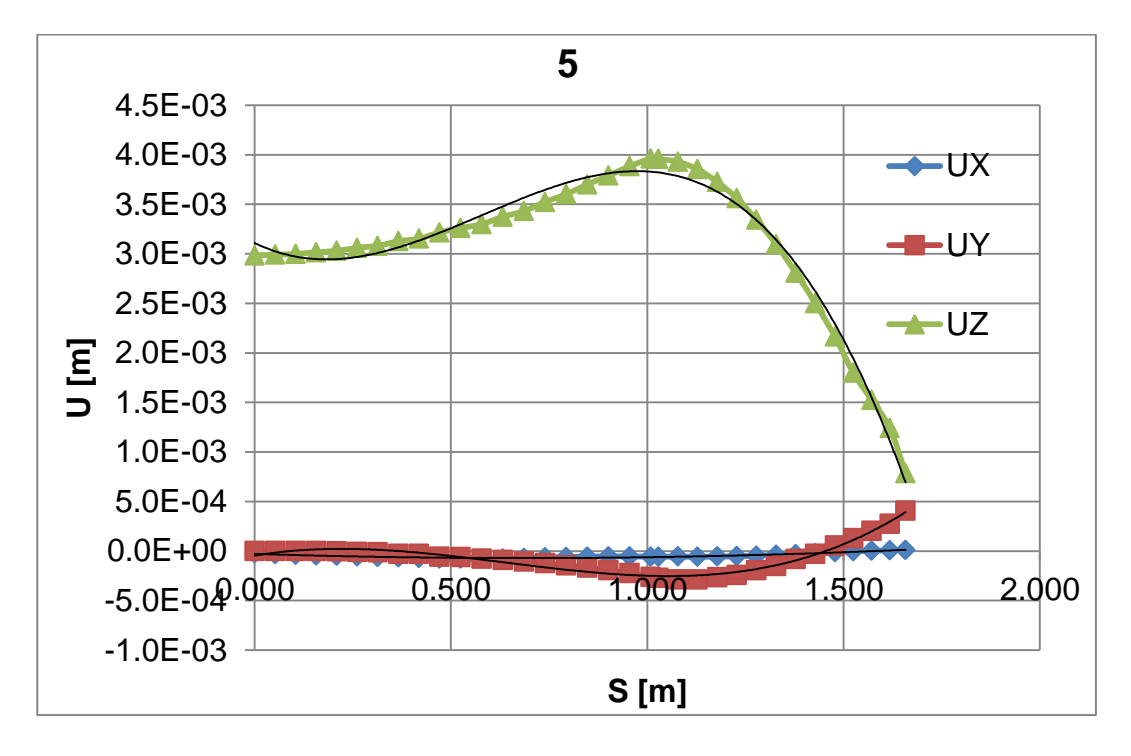

**Figura No. 106.** Traslaciones del modelo global Pl. Fondo zona 5.

UX = 0.00008928s2 - 0.00012300s- 0.00002811

UY = 0.00095249s3 - 0.00182166s2 + 0.00066648s - 0.00004605

UZ = -0.00359278s3 + 0.00623824s2 - 0.00192329s + 0.00310914

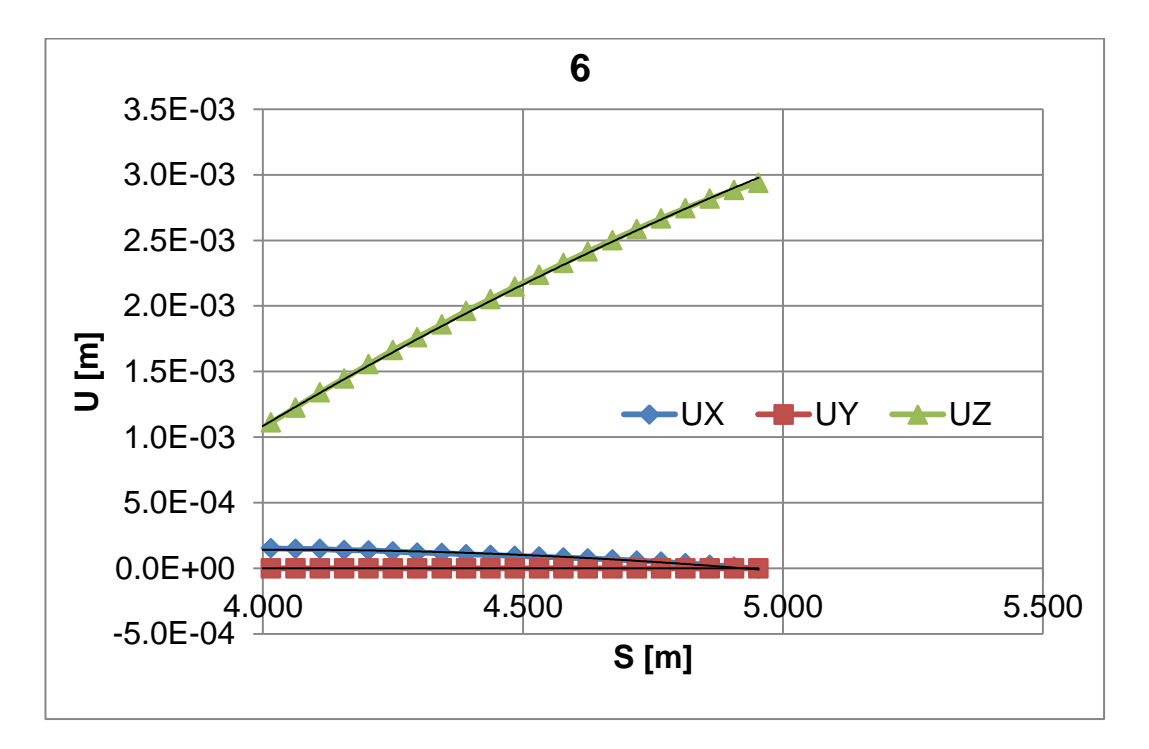

**Figura No. 107.** Traslaciones del modelo Global Pl. Fondo zona 6.

 $UX = -0.00017145s<sup>2</sup> + 0.00137586s - 0.00261742$ 

 $UY=0$ 

 $UZ = -0.00037336s^2 + 0.00532843s - 0.01425468$ 

## **Rotaciones en dirección X, Y, Z.**

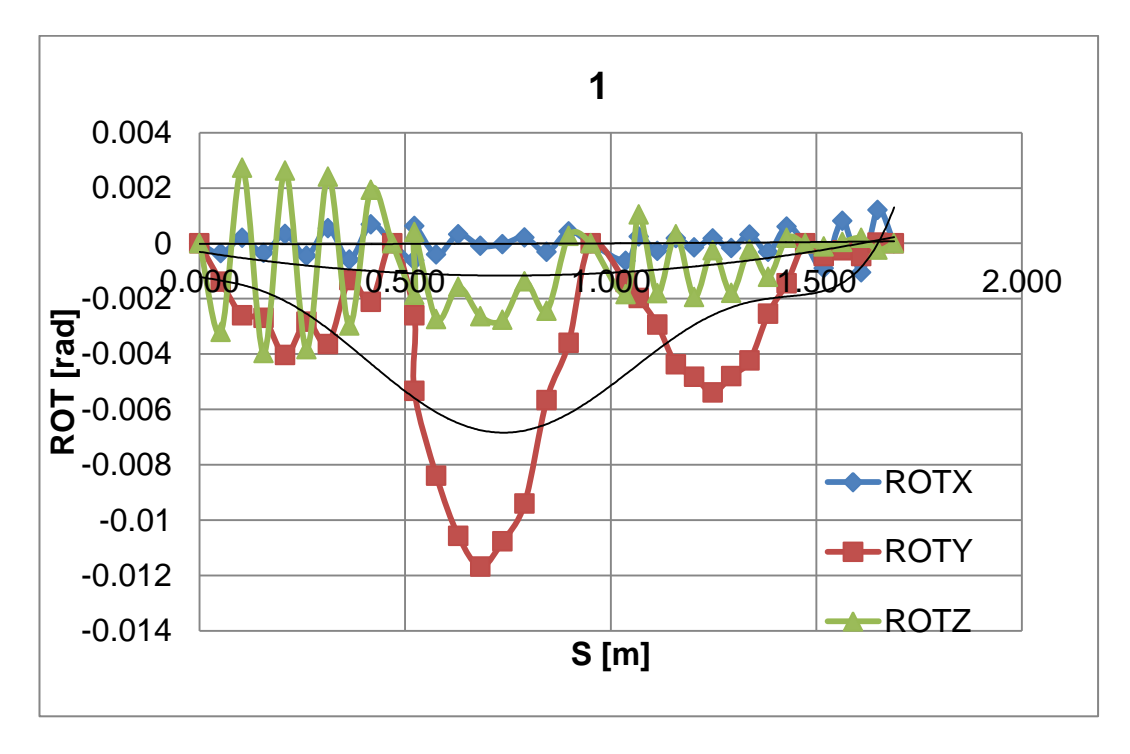

**Figura No. 108.** Rotaciones del modelo global Pl. fondo zona 1.

[Elaboración Propia]

 $ROTX = 0.00005303s<sup>2</sup> - 0.00003525s - 0.00001852$ 

 $ROTY = 0.00155403s<sup>2</sup> - 0.00231054s - 0.00030495$ 

 $ROTZ = 0.03735637s<sup>6</sup> - 0.16406931s<sup>5</sup> + 0.24470772s<sup>4</sup> - 0.13051075s<sup>3</sup> +$ 

0.01144588s<sup>2</sup> - 0.00286576s - 0.00120800

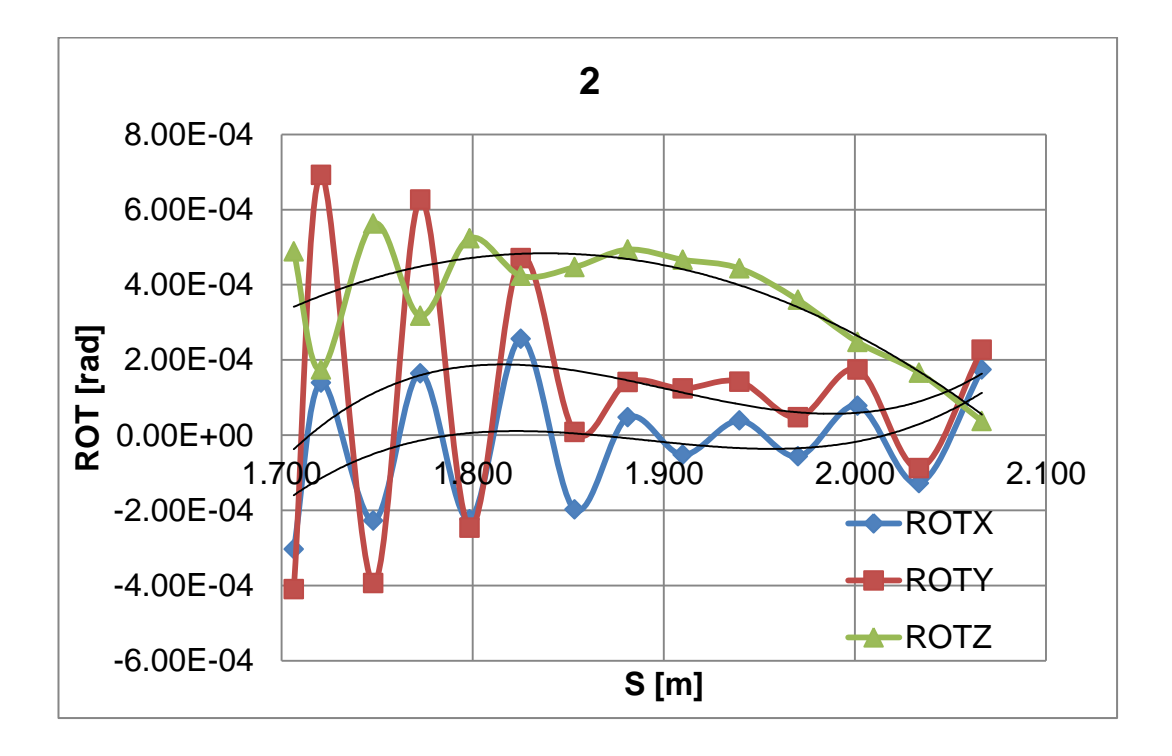

**Figura No. 109.** Rotaciones del modelo global Pl. Costado zona 2.

 $ROTX = 0.03975811s<sup>3</sup> - 0.22537985s<sup>2</sup> + 0.42534437s - 0.26725223$  $ROT Y = 0.05139358s<sup>3</sup> - 0.29322313s<sup>2</sup> + 0.55651357s - 0.35122431$  $ROT Z = -0.00822402s<sup>2</sup> + 0.03023262s - 0.02730104$ 

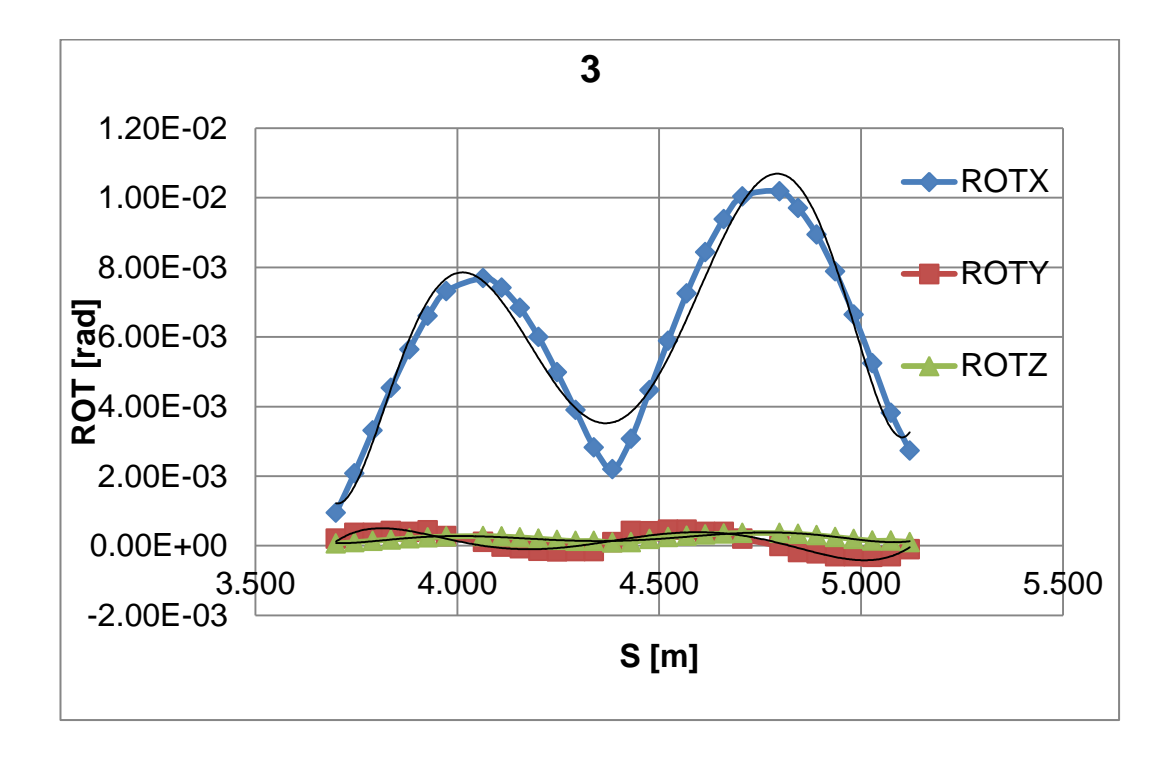

**Figura No. 110.** Rotaciones del modelo global Pl. costado zona 3.

 $\rm{ROTX} = 0.37346649s^6$  -  $\rm{9.85015511s^5}$  + 107.88999223s $^4$  -  $\rm{628.15399698s^3}$  $+$  2050.28816777s $^{2}$  - 3557.12831258s + 2562.76827454; ROTY = - $0.00230146$ s $^6$  +  $0.08381422$ s $^5$  - 1.17401211s $^4$  + 8.34174149s $^3$  - $32.19551021s^2 + 64.56316011s - 52.84767090; \; ROTZ = 0.01398024s^6$  - $0.36756950$ s $^5$  +  $4.01374585$ s $^4$  - 23.29960456s $^3$  + 75.83241867s $^2$  -131.20286864s + 94.27692295

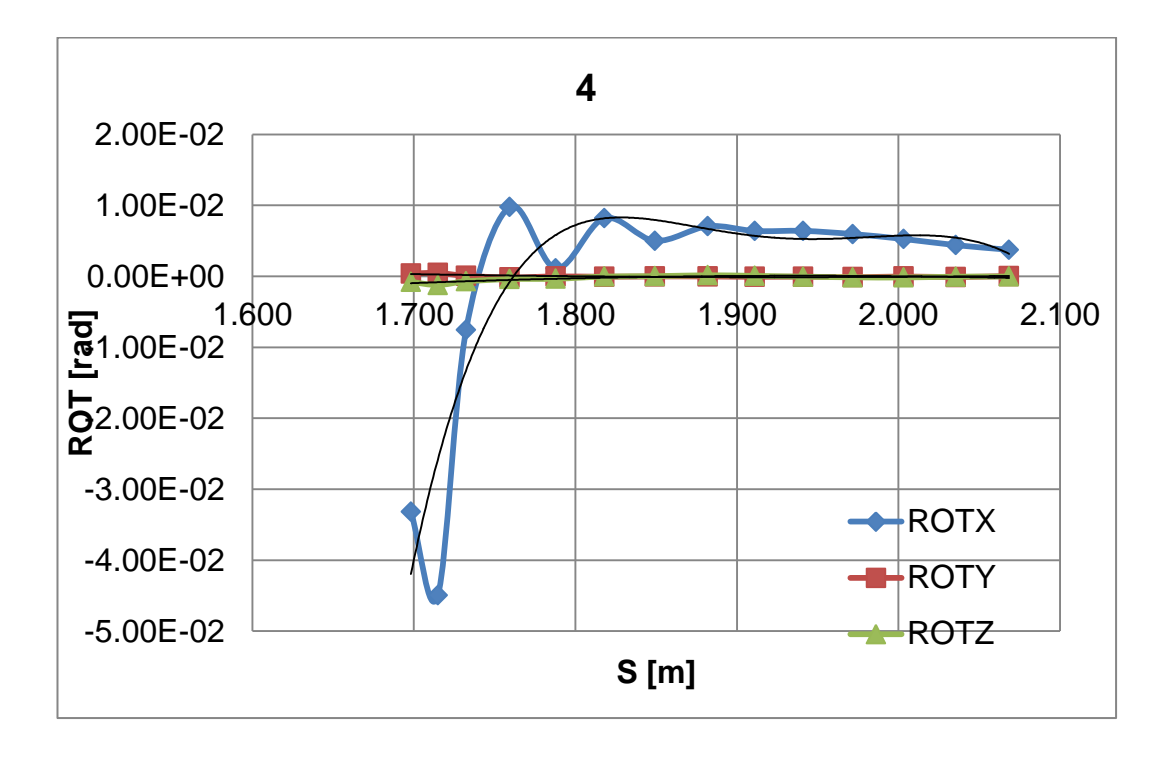

**Figura No. 111.** Rotaciones del modelo global Pl. costado zona 4.

 $ROTX = 22.11700667s^{5} - 234.21269320s^{4} + 983.87539922s^{3} 2,051.76242345s^2$  + 2,125.99842225s - 876.28573575; ROTY =  $0.00841606s^2 - 0.03241455s + 0.03109029;$  ROTZ = -0.01775784 $s^2$  + 0.06893081s - 0.06681718

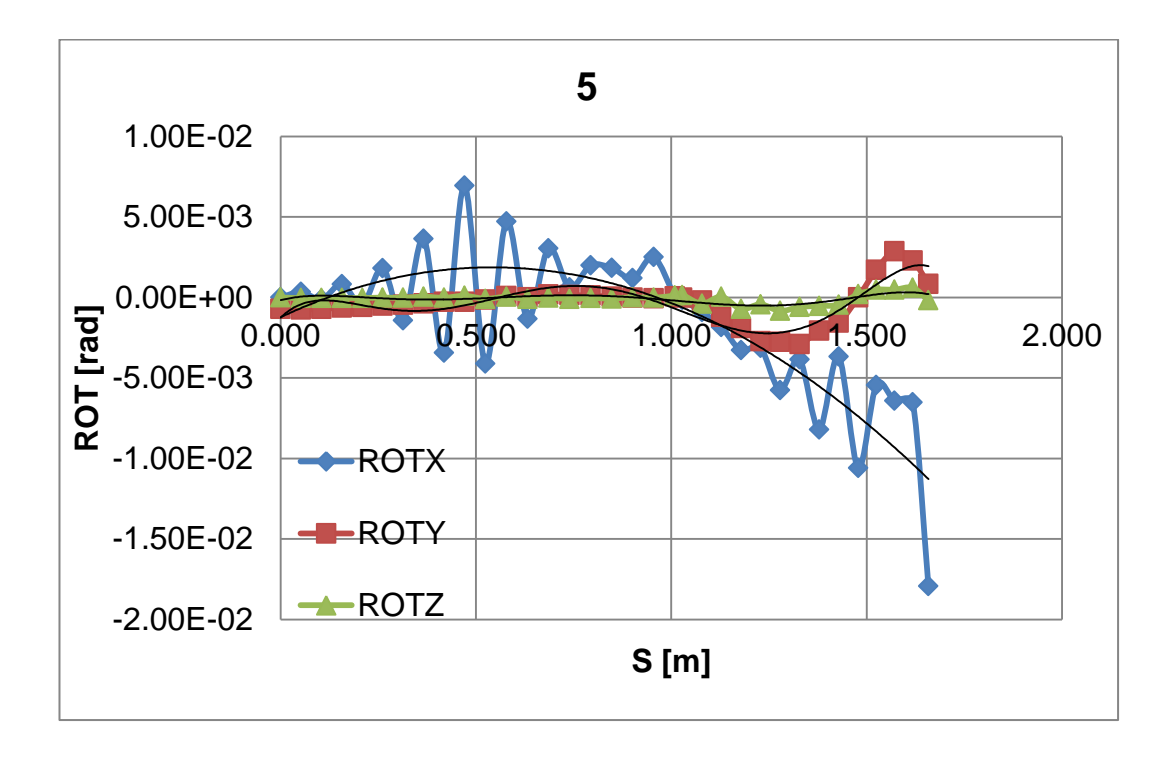

**Figura No. 112**. Rotaciones del modelo global Pl. fondo zona 5.

 $\text{ROTX} = -0.01055333 \text{s}^2 + 0.01143745 \text{s} \cdot 0.00123056; \text{ROTY} = -0.06838323 \text{s}^6$  $+$  0.33597507s $^{5}$  - 0.60639287s $^{4}$  + 0.49188976s $^{3}$  - 0.17648383s $^{2}$  +  $0.02405561$ s -  $0.00126376;$   $\text{ROTZ}$  = - $0.01760241$ s $^6$  +  $0.08588888$ s $^5$  - $0.15497869\mathrm{s}^4$  +  $0.12697386\mathrm{s}^3$  -  $0.04661778\mathrm{s}^2$  +  $0.00632898\mathrm{s}$  -  $0.00016979$ 

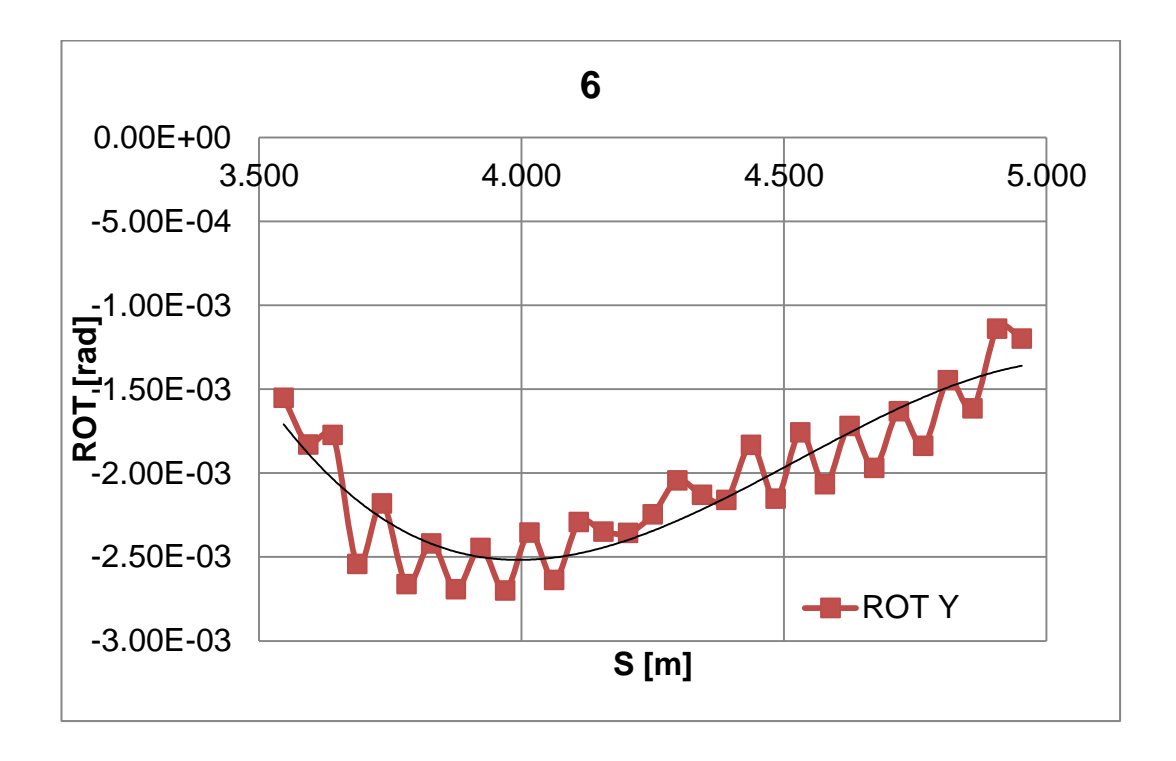

**Figura No. 113.** Rotaciones del modelo global Pl. Fondo zona 6.

 $ROTY = -0.00197637s<sup>3</sup> + 0.02683613s<sup>2</sup> - 0.11978768s + 0.17374360$ 

#### **ANEXO D**

# **VALORES DE DESPLAZAMIENTO IMPUESTO COMO CONDICIONES DE FRONTERA EN EL MODELO LOCAL.**

De las ecuaciones presentadas en el Anexo C, preparadas con los resultados obtenidos del modelo Global, se evaluaron las posiciones de los nodos del modelo local para obtener su respectivo desplazamiento. Estos valores se grafican en las siguientes figuras, teniendo el mismo esquema de zonas mostradas en el anexo C.

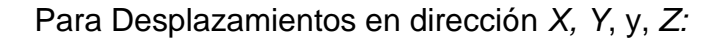

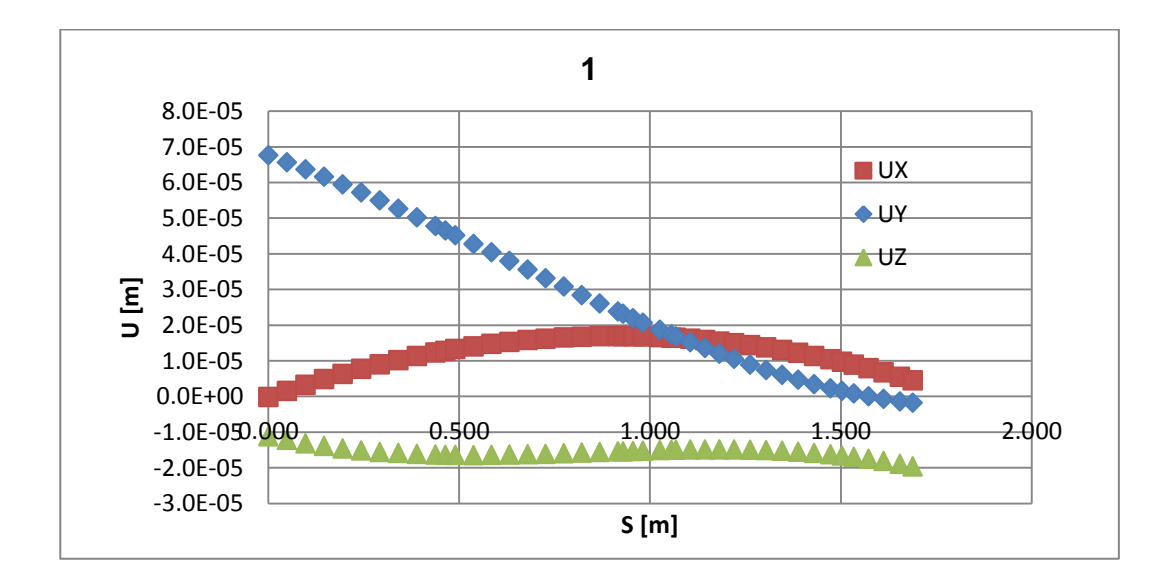

**Figura No. 114.** Traslaciones del modelo local Pl. fondo zona 1.

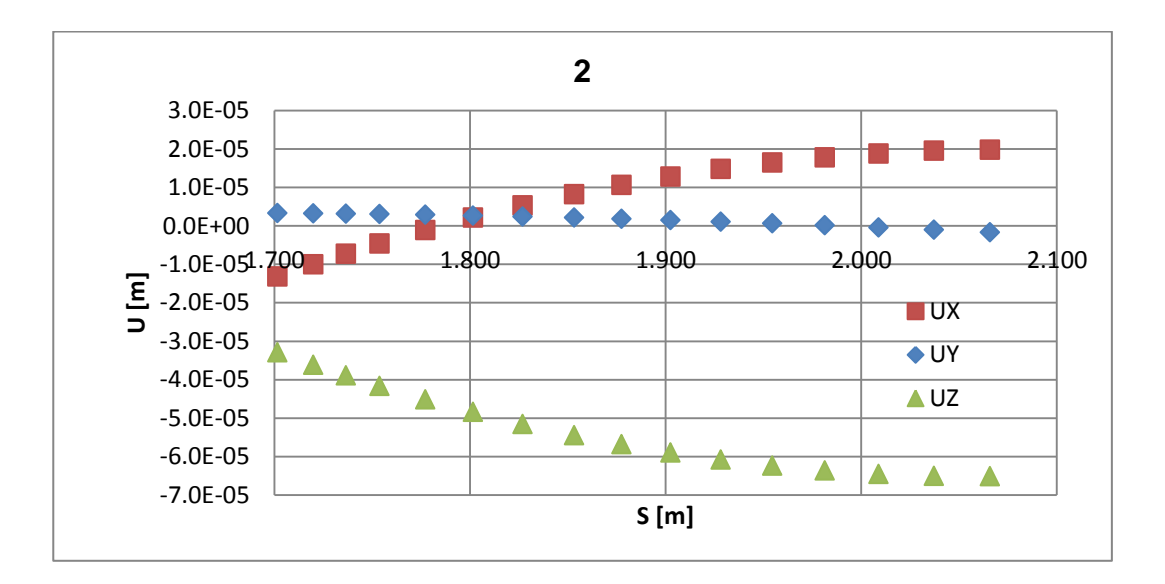

**Figura No. 115.** Traslaciones del modelo local Pl. costado zona 2.

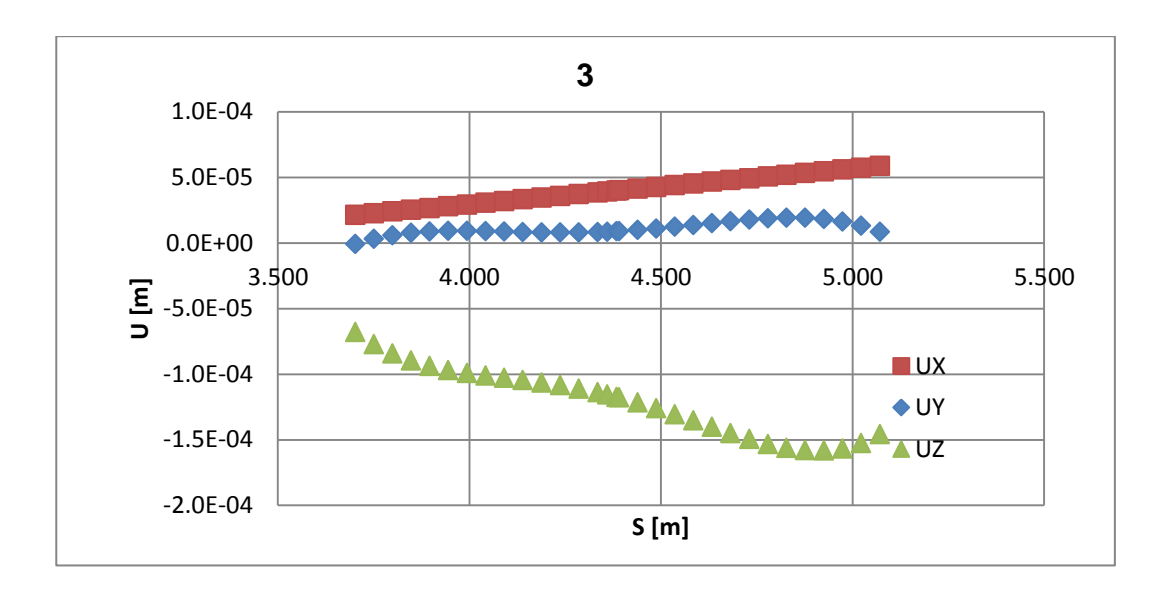

[Elaboración Propia]

**Figura No. 116.** Traslaciones del modelo local Pl. costado zona 3.

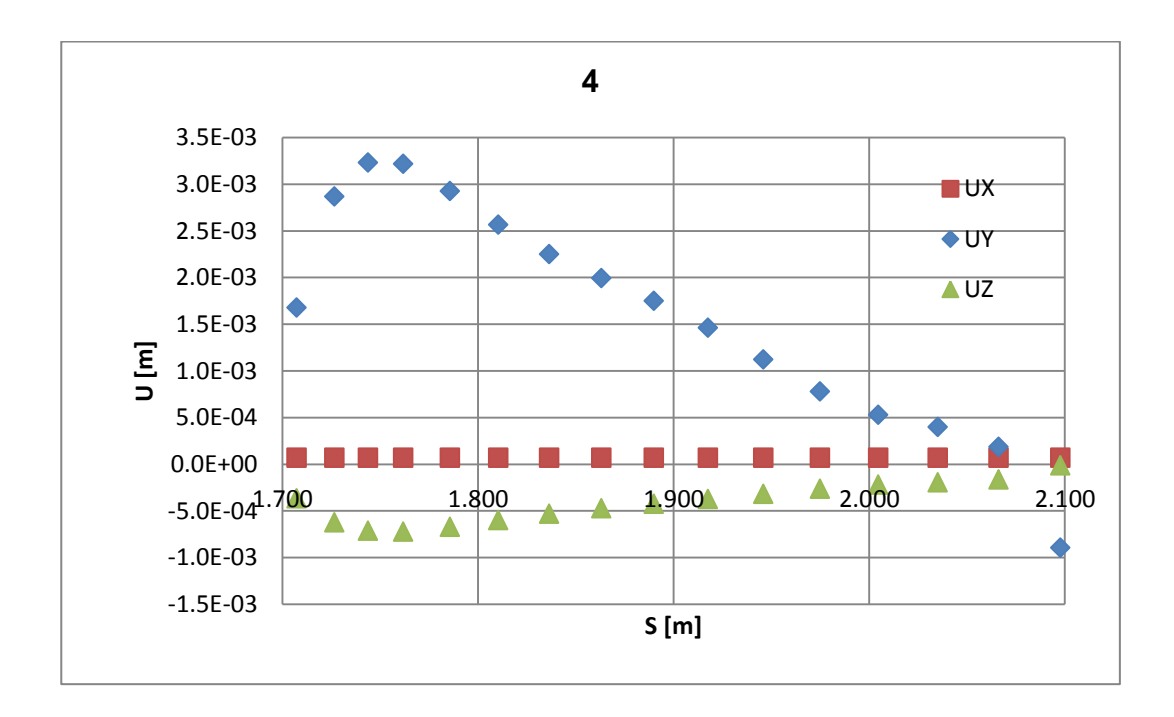

**Figura No. 117.** Traslaciones del modelo local Pl. costado zona 4.

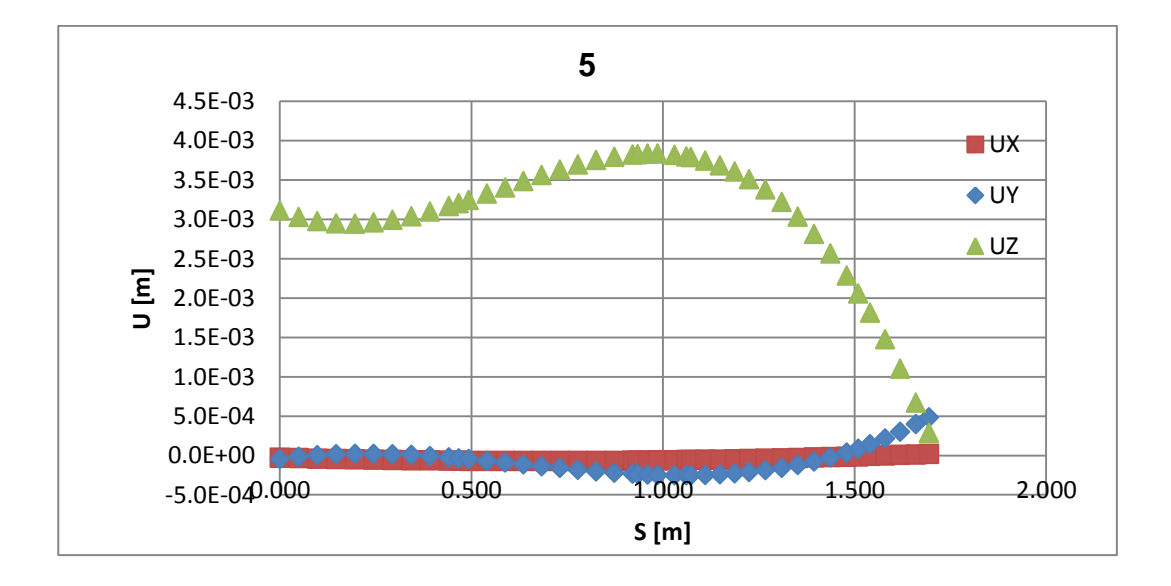

[Elaboración Propia]

**Figura No. 118.** Traslaciones del modelo local Pl. fondo zona 5.

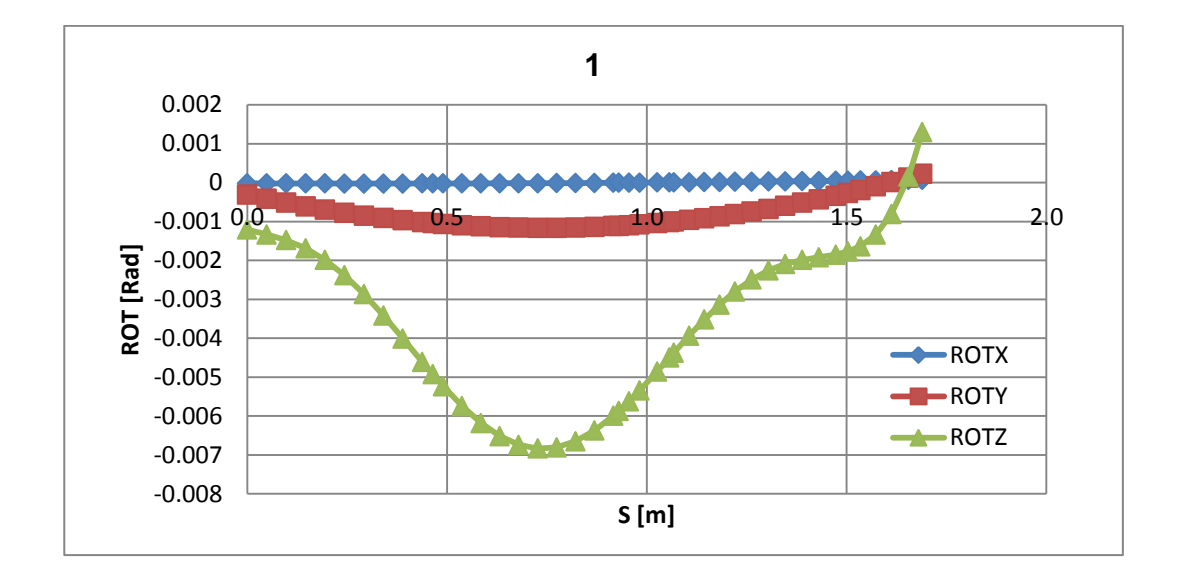

## **Para Rotaciones, en dirección** *X, Y***, y** *Z***.**

**Figura No. 119.** Rotaciones del modelo local Pl. fondo zona 1.

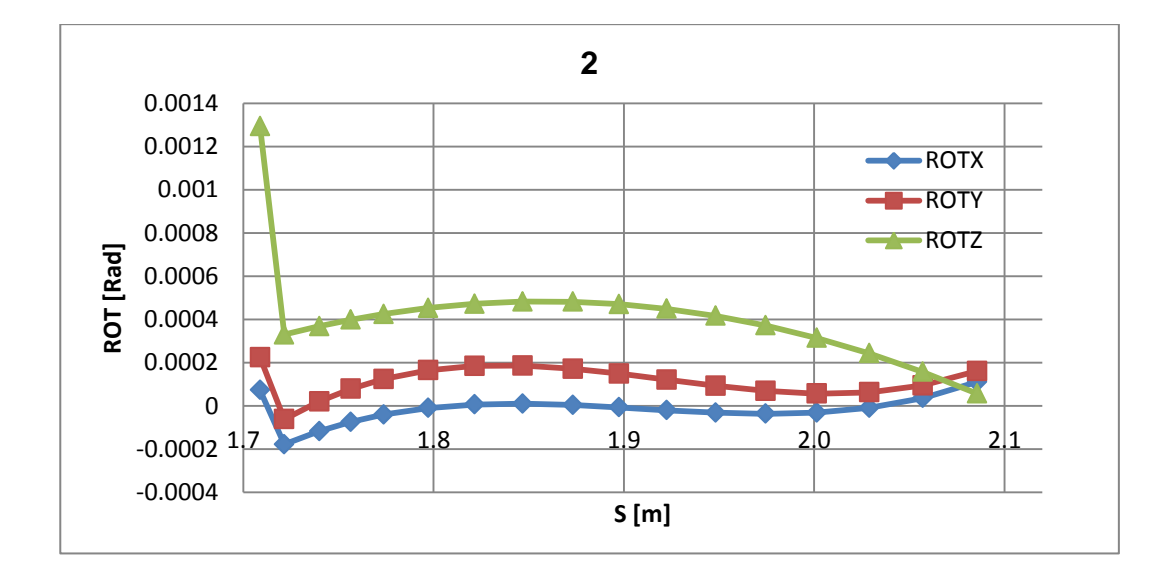

## [Elaboración Propia]

**Figura No. 120.** Rotaciones del modelo local Pl. costado zona 2.

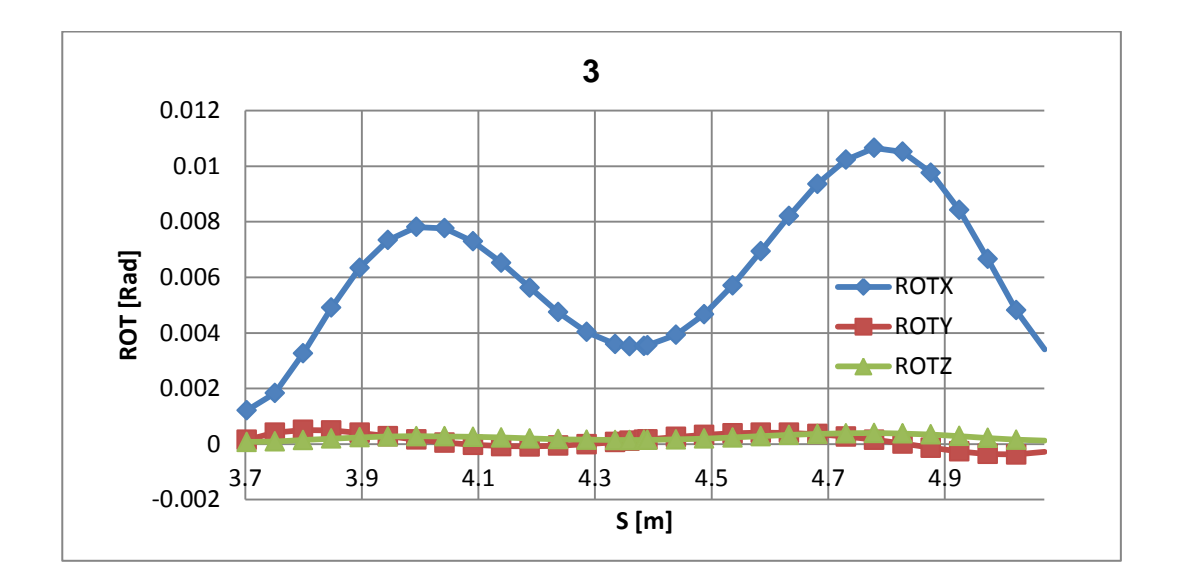

**Figura No. 121.** Rotaciones del modelo local Pl. costado zona 3.

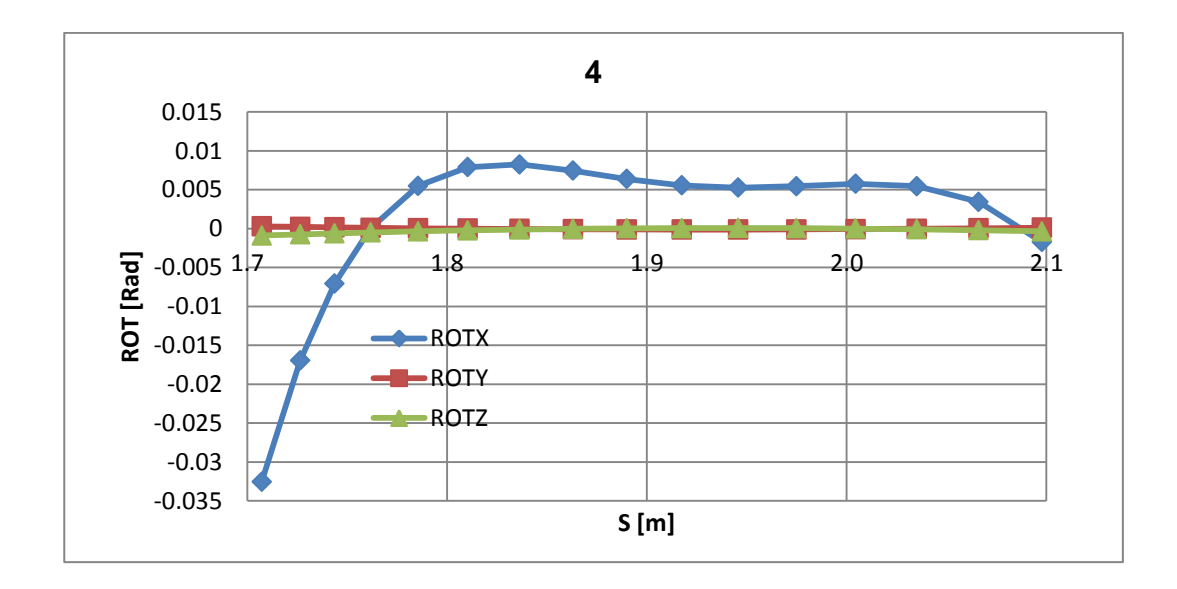

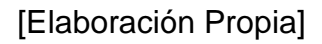

**Figura No. 122.** Rotaciones del modelo local Pl. costado zona 4.

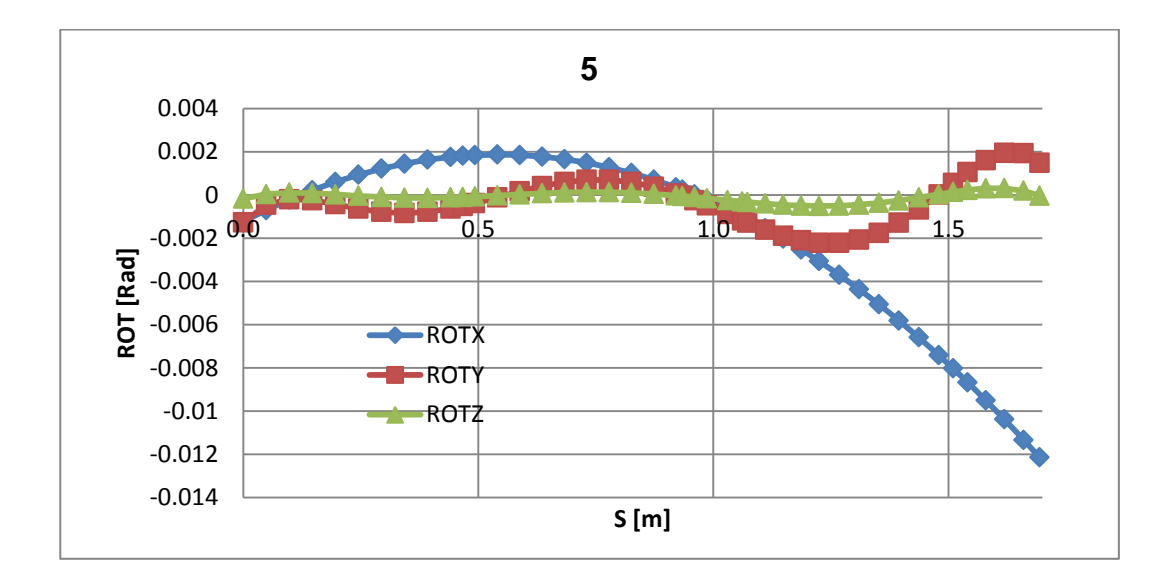

**Figura No. 123.** Rotaciones del modelo local Pl. fondo zona 5.

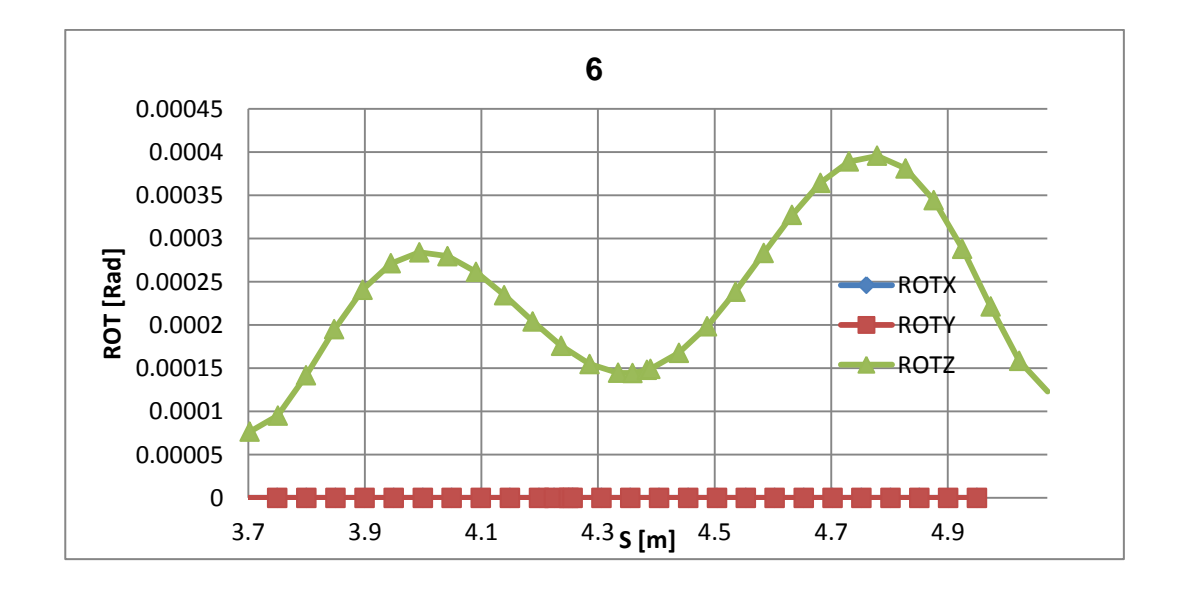

**Figura No. 124.** Rotaciones del modelo local Pl. fondo zona 6.

## **BIBLIOGRAFÍA**

[1] Marín, José R., "Comparación de dos formulaciones para estimar la presión dinámica en el fondo de embarcaciones Planeadoras". Segundas Jornadas Técnicas sobre Diseño y Producción, CINAVE-2010.

[2] American Bureau of Shipping, Guide for Building and Classing High-Speed Craft. ABS, 2012.

[3] American Bureau of Shipping, Guidance Notes on Structural Direct Analysis for High-Speed Craft. ABS, 2011.

[4] Heller, S. R., y Jasper, N. H., On the Structural Design of Planing Craft, Transactions of the Royal Institution of Naval Architects, 1960.

[5] Spencer, J. S., Structural Design of Aluminum Crewboats. Marine Technology, SNAME, 1975.

[6] Astilleros Navales Ecuatorianos, Memoria Técnica Lancha Corporación Aduanera del Ecuador, ASTINAVE, 2010.

[7] Ojeda, Roberto, Gangadhara, Prusty y, Salas, Marcos, Finite Element Investigation on the Static Response of a Composite Catamaran under Slamming Loads. Institute of Naval and Marine Sciences, University Austral of Chile, 2003.

[8] Sungeun, N., Weems, M., Hamn-Ching, Ch., Slamming Impact Design Loads on Large High Speed Naval craft. International conference on innovative approaches to further increase speed of fast marine vehicles, moving above, under and in water surface, SuperFAST 2008, ABS, 2008.